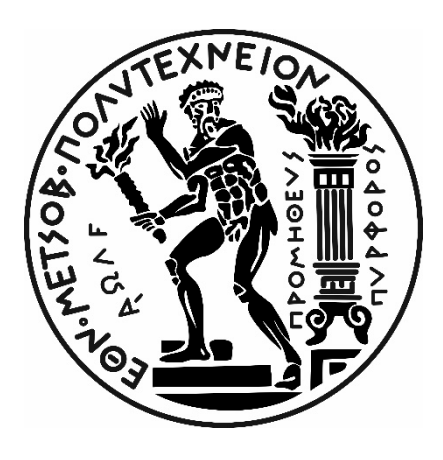

# ΕΘΝΙΚΟ ΜΕΤΣΟΒΙΟ ΠΟΛΥΤΕΧΝΕΙΟ ΣΧΟΛΗ ΜΗΧΑΝΟΛΟΓΩΝ ΜΗΧΑΝΙΚΩΝ ΤΟΜΕΑΣ ΘΕΡΜΟΤΗΤΑΣ

## ΔΙΠΛΩΜΑΤΙΚΗ ΕΡΓΑΣΙΑ

# **«ΠΑΡΑΜΕΤΡΙΚΗ ΜΕΛΕΤΗ ΕΝΑΛΛΑΚΤΗ ΑΕΡΙΟΥ ΣΕ ΠΕΡΙΒΑΛΛΟΝ SOLIDWORKS»**

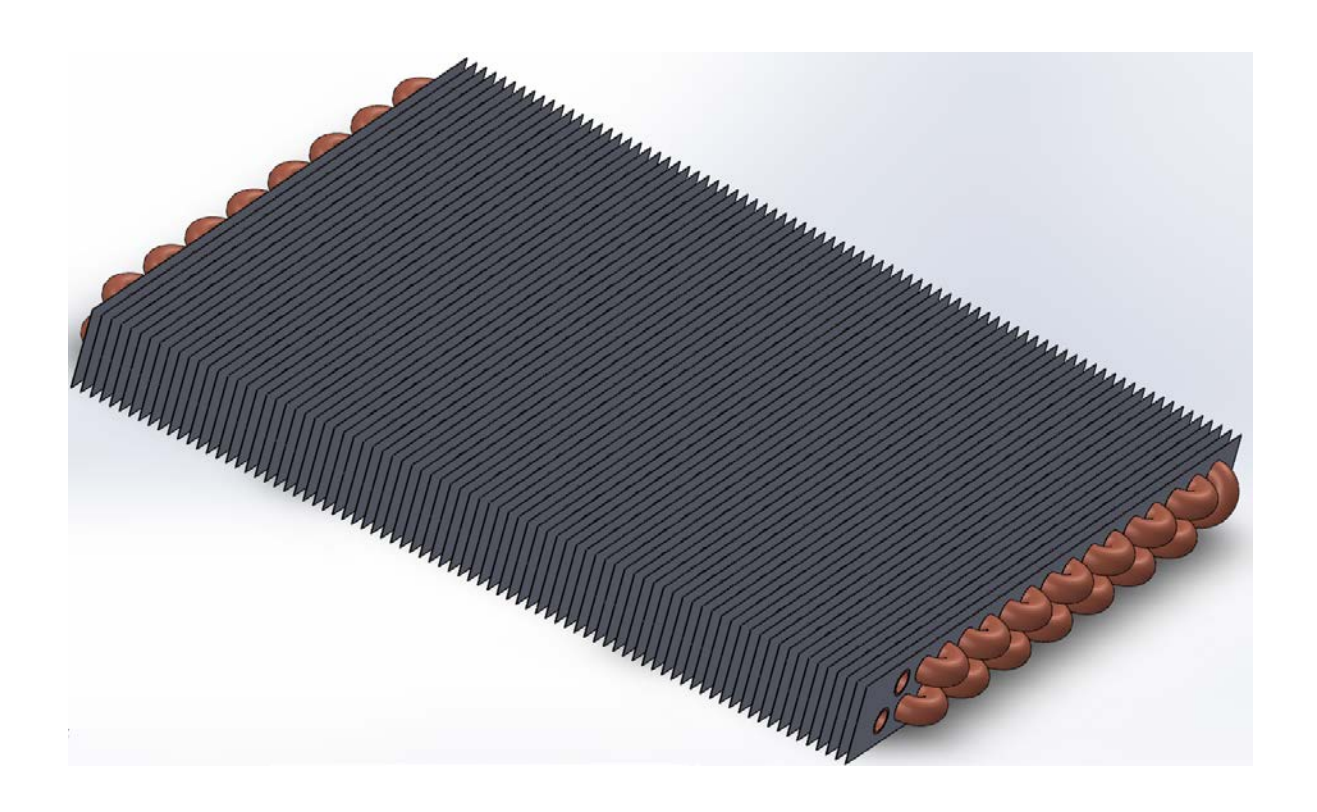

Γεωργατζής Δαυίδ Επιβλέπων Καθηγητής : Τζιβανίδης Χ.

Αθήνα, Σεπτέμβριος 2019

# Ευχαριστίες..

<span id="page-2-0"></span>Σε αυτό το σημείο θα ήθελα να εκφράσω τις ευχαριστίες μου σε όποιον συνέβαλε στην ολοκλήρωση της παρούσας διπλωματικής εργασίας.

Αρχικά, θα ήθελα να ευχαριστήσω τον καθηγητή κ. Χρήστο Τζιβανίδη που μου έδωσε την ευκαιρία να ασχοληθώ με το συγκεκριμένο αντικείμενο μελέτης, προσφέροντάς μου άπλετη βοήθεια στην υλοποίηση των υπολογιστικών προσομοιώσεων, πάντα με άριστη συνεργασία και φιλική διάθεση.

Στη συνέχεια, οφείλω ένα μεγάλο ευχαριστώ στον Δρ. Μπέλλο Ευάγγελο για τις ώρες που αφιέρωσε στην συνεχή καθοδήγησή μου καθ' όλη τη διάρκεια εκπόνησης της εργασίας, δίνοντας λύση σε κάθε πρόβλημα που προέκυπτε.

Τέλος, ευχαριστώ από καρδιάς τους γονείς μου, την αδερφή μου, καθώς και τους φίλους μου, για την αγάπη τους και τη στήριξη που μου προσέφεραν όλα τα χρόνια των σπουδών μου.

# Περιεχόμενα

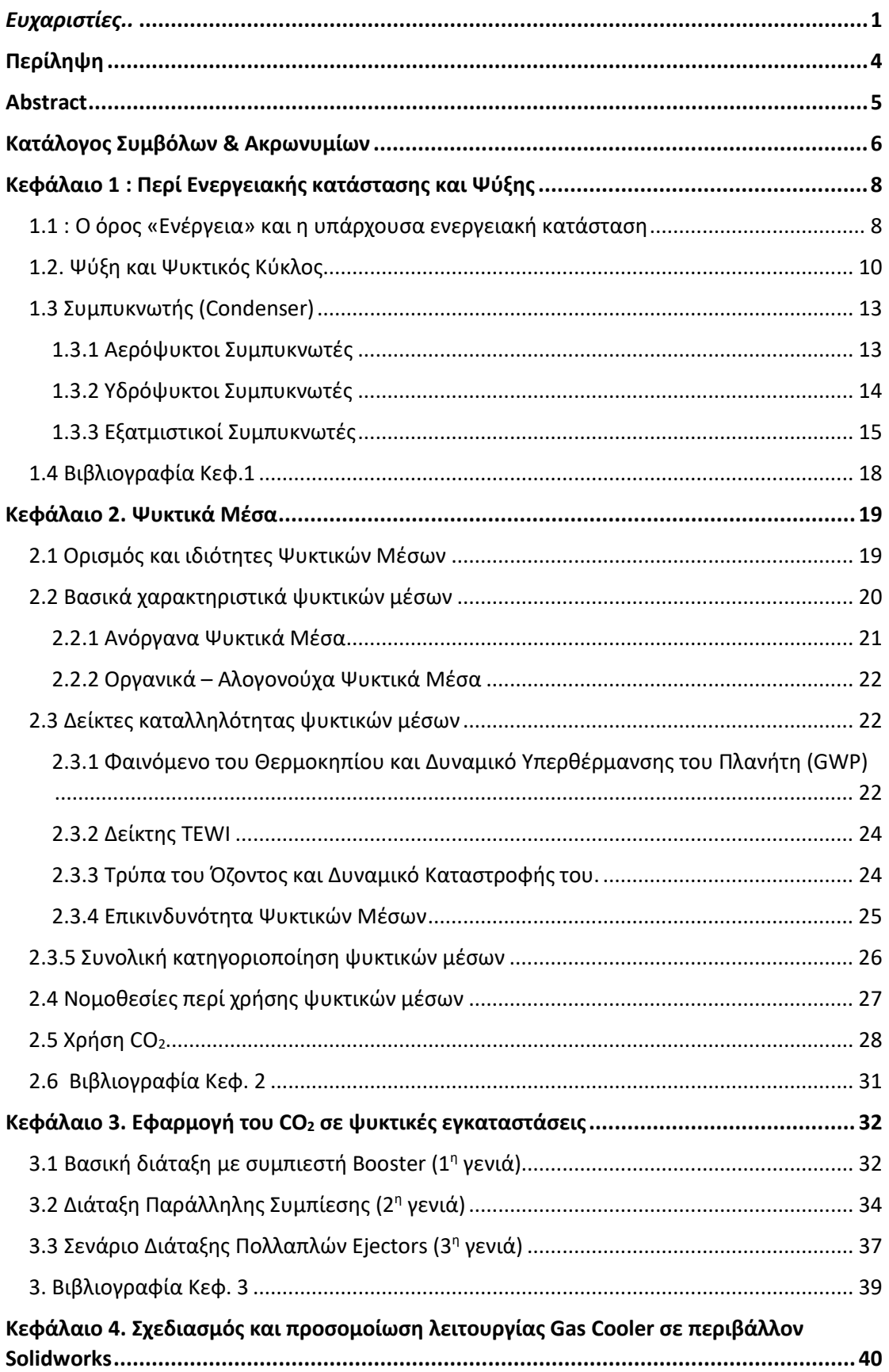

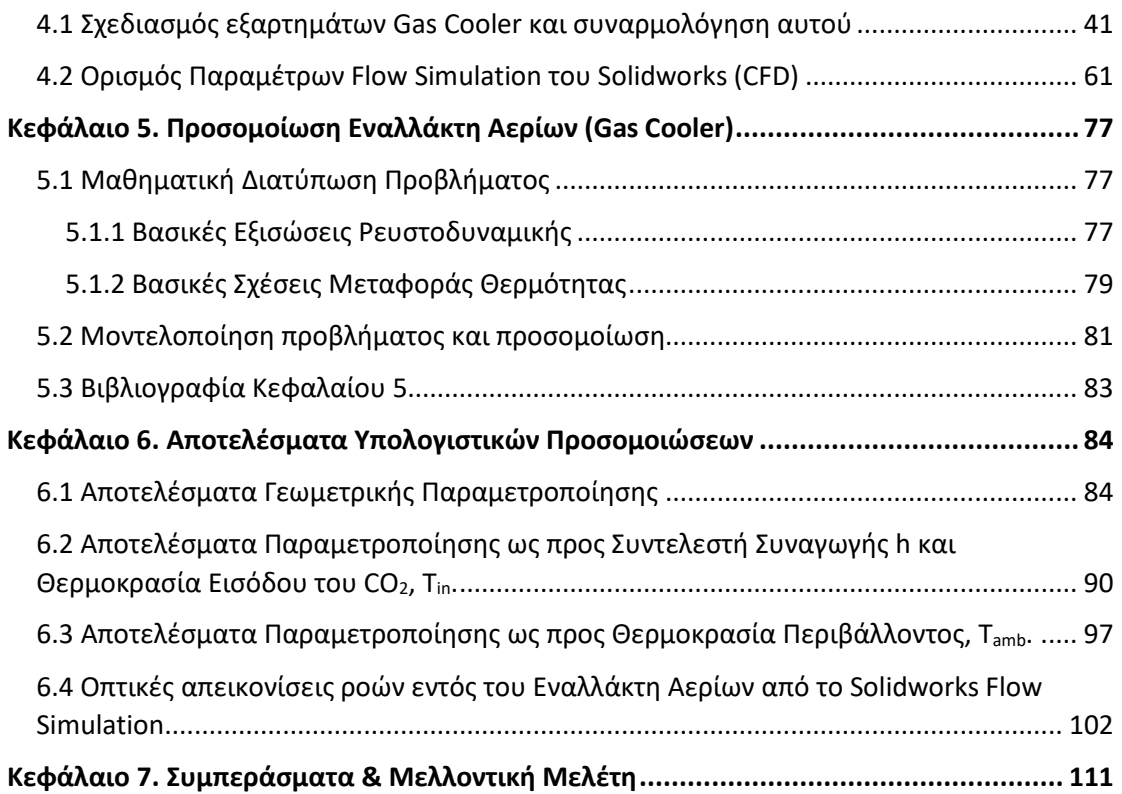

# Περίληψη

<span id="page-5-0"></span>Η παρούσα διπλωματική εργασία έχει στόχο την υπολογιστική παραμετρική μελέτη, μέσω προσομοιώσεων στο περιβάλλον του προγράμματος Solidworks, ενός Εναλλάκτη Αερίου, γνωστού και ως Gas Cooler.

Λόγω των περιβαλλοντικών προβλημάτων που διέπουν την εποχή μας, όπως η Τρύπα του Όζοντος και το Φαινόμενο του Θερμοκηπίου, κρίνεται αναγκαία η μείωση του περιβαλλοντικού αποτυπώματος οποιασδήποτε τεχνολογίας χρησιμοποιούμενης από τον άνθρωπο, για την κάλυψη των αναγκών του.

Μια τέτοια ανάγκη αποτελεί η ψύξη, τόσο για τη θερμική άνεσή του στους χώρους διαμονής και εργασίας του, όσο και για την ασκούμενη βιομηχανική δραστηριότητά του. Ειδικά η δεύτερη, δεδομένης της ραγδαίας αύξησης των αναγκών των σύγχρονων κοινωνιών, απαιτεί κατανάλωση υπέρογκων ποσών πόρων για τη σωστή λειτουργία της.

Για το λόγο αυτό, προκειμένου να μειωθεί η χρηση επιβλαβών ψυκτικών μέσων, τα τελευταία χρόνια έχει αρχίσει η αντικατάσταση αυτών με αντίστοιχα φιλικά προς το περιβαλλον. Ένα από αυτά είναι το γνωστό Διοξείδιο του Άνθρακα (CO2), καθώς διαθέτει θερμοδυναμικές ιδιότητες κατάλληλες για τη χρήση του ως αποδοτικό ψυκτικό μέσο, ειδικά στη λεγόμενη υπερκρίσιμη μορφή του (πίεση άνω των 73.8 bar και θερμοκρασία άνω των 31 °C). Σε τέτοιες συνθήκες πίεσης και θερμοκρασίας, το CO<sup>2</sup> δε δύναται να υποστεί τη διαδικασία συμπύκνωσης του ψυκτικού κύκλου, όπως τα υπόλοιπα ψυκτικά μέσα, παρά μόνο να πέσει η θερμοκρασία του και να παραμείνει στην ίδια κατάσταση ως υπερκρίσιμο ρευστό.

Το μέσο με το οποίο πραγματοποιείται η διαδικασία αυτή ονομάζεται Εναλλάκτης Αερίου ή Gas Cooler. Προκειμένου να εξεταστεί η ικανότητά του για την ικανοποιητική ψύξη του CO<sub>2</sub>, προσομοιώνουμε τον εναλλάκτη αυτό σε υπολογιστικό περιβάλλον Solidworks, με τη χρήση του Solidworks Flow Simulation, σε διάφορες συνθήκες λειτουργίας. Κύριος στόχος σε έναν Gas Cooler είναι η επίτευξη θερμοκρασίας εξόδου του υπερκρίσιμου CO<sub>2</sub> σε θερμοκρασία ελαφρώς μεγαλύτερη από τη θερμοκρασία περιβάλλοντος, περίπου 3 με 5 βαθμούς K, ταυτόχρονα με πτώση πίεσης αρκετά μικρή ώστε το ρευστό να παραμείνει στην υπερκρίσιμη μορφή του.

Οι εξεταζόμενες περιπτώσεις αφορούν τόσο διαφορετικές γεωμετρίες του εναλλάκτη αερίου, ως προς το μήκος των σωληνώσεών του και τη συστοιχία των πλακών συναλλαγής θερμότητας, όσο και στις συνθήκες εισόδου του ρευστού και τις περιβαλλοντικές συνθήκες του χώρου που λειτουργεί.

## Abstract

<span id="page-6-0"></span>The goal of the present diploma thesis is to parametrically study, through computational simulations of Solidworks software environment, an exchanger widely known as Gas Cooler.

Due to the environmental problems of our time, such as the Ozone Hole and the Greenhouse Effect, it is a necessity to reduce the environmental footprint of any human technology, used to meet our needs.

One such need is cooling, both for human's thermal comfort in his living and working areas, and for his industrial activity. In particular, the latter one, given the rapid growth of the modern societies' needs, requires the consumption of huge amounts of resources in order to function in a proper way.

For this reason, in order to reduce the use of harmful refrigerants, in recent years they have been replaced with environmentally friendly ones. One of them is the well-known Carbon Dioxide  $(CO<sub>2</sub>)$ , as it has thermodynamic properties suitable for its use as an efficient refrigerant, especially in its so called "supercritical form" (absolute pressure above 73.8 bar and temperature above 31°C). Under such pressure and temperature conditions,  $CO<sub>2</sub>$  can't undergo the process of condensation of the refrigerant cycle, like other refrigerants, but can only drop its temperature, while staying in the same state as inlet the supercritical fluid.

The medium performing this process is called a Gas Cooler. In order to test its ability to adequately cool  $CO<sub>2</sub>$ , we simulate this type of exchanger in a Solidworks computing environment, with Solidworks Flow Simulation, under various operating conditions. The primary goal of a Gas Cooler is to reach an outlet temperature of the supercritical  $CO<sub>2</sub>$  at a temperature slightly above the ambient one, about 3 to 5 degrees K, with a pressure drop sufficiently limited for the fluid to remain in its supercritical condition.

The cases considered concern both different geometries of a Gas Cooler, such as the length of its pipes and the array type of heat exchanger plates, as well as the fluid inlet conditions and the ambient conditions of the operating space.

## Κατάλογος Συμβόλων & Ακρωνυμίων

### <span id="page-7-0"></span>*Λατινικά Σύμβολα:*

- *t :* μονάδα χρόνου (s)
- *u :* μέτρο στιγμιαίας ταχύτητας (m/s)
- *P :* μονάδα πίεσης (Pa)
- *g :* μονάδα επιτάχυνσης της βαρύτητας (m/s<sup>2</sup>)
- *T :* μονάδα θερμοκρασίας (Κ)
- $\dot{m}$  : παροχή μάζας (kg/s)
- *Cp :* ειδική θερμοχωρητικότητα (J/kgK)
- *Α :* επιφάνεια συναλλαγής θερμότητας (m2)
- *jH :* συντελεστής Colburn ή «j-factor»
- *Re :* αδιάστατος αριθμός Reynolds
- *DH :* αντίστοιχη υδραυλική διάμετρος (m)
- *Pr :* αδιάστατος αριθμός Prandtl
- *St :* αδιάστατος αριθμός
- *Nu :* αδιάστατος αριθμός Nusselt
- *h :* συντελεστής συναγωγής θερμότητας (W/m2K)
- *L :* ετήσιος βαθμός διαρροής ψυκτικού συστήματος (kg)
- *N :* εκτιμώμενος χρόνος ζωής ψυκτικού συστήματος (σε έτη)
- *Ea :* ετήσια κατανάλωση ενέργειας ψυκτικού συστήματος (kWh/έτος)
- *n :* χρόνος λειτουργίας ψυκτικού συστήματος (σε έτη)

## *Ελληνικά Σύμβολα:*

- *ρ :* μονάδα πυκνότητας υλικού (kg/m3)
- *μ :* δυναμικό ιξώδες (kg/m s)
- *ν :* κινηματικό ιξώδες (m2/s)
- *λ :* μονάδα θερμικής αγωγιμότητας (W/m K)
- *ΔΤLMTD :* μέση λογαριθμική διαφορά θερμοκρασιών (Κ)
- *β :* παράγοντας εκπομπών CO<sup>2</sup> ανά παραγόμενη kWh

#### *Δείκτες:*

*ref :* αναφορά σε ψυκτικό μέσο *air :* αναφορά σε ροή αέρα *in :* αναφορά σε διατομή εισόδου *out :* αναφορά σε διατομή εξόδου *amb :* αναφορά σε συνθήκες περιβάλλοντος *max :* αναφορά σε μέγιστη τιμή μεγέθους *min :* αναφορά σε ελάχιστη τιμή μεγέθους

#### *Ακρωνύμια:*

- *GC :* Gas Cooler (Εναλλάκτης Αερίου)
- *CFD :* Computational Fluid Dynamics
- *GWP :* Global Warming Potential
- *TEWI :* Total Equivalent Warming Impact
- *LP :* Low Pressure
- *MP :* Mediocre Pressure
- *HP :* High Pressure
- *MT :* Mediocre Temperature
- *HT :* High Temperature
- *IT :* Intermediate Temperature

## <span id="page-9-0"></span>Κεφάλαιο 1 : Περί Ενεργειακής κατάστασης και Ψύξης

## <span id="page-9-1"></span>1.1 : Ο όρος «Ενέργεια» και η υπάρχουσα ενεργειακή κατάσταση

Με τον όρο ενέργεια εννοείται η ικανότητα ενός συστήματος να προκαλέσει εξωτερική δράση, ή, όπως θα γινόταν αυτή αντιληπτή από έναν εξωτερικό παρατηρητή, παραγωγή έργου. Ο κύκλος παραγωγής και χρήσης της ξεκινάει από τις λεγόμενες πηγές ενέργειας, και συγκεκριμένα από τις πρωτεύουσες μορφές αυτής. Σε αυτές συμπεριλαμβάνονται ο άνεμος, το φως του ηλίου, το νερό, καθώς και οι πρωτεύοντες φορείς ενέργειας, όπως ο γαιάνθρακας, το αργό πετρέλαιο, το φυσικό αέριο και η βιομάζα. Όλες αυτές, δηλαδή, που δεν έχουν υποστεί καμία τεχνητή μετατροπή προκειμένου να είναι σε θέση να διαθέσουν το ενεργειακό τους περιεχόμενο προς εκμετάλλευση. [1.1]

Στη συνέχεια, έπειτα από ένα ή και περισσότερα στάδια τεχνητής μετατροπής, παράγεται η ενέργεια που χαρακτηρίζεται ως δευτερεύουσα και αποθηκεύεται από τους δευτερεύοντες φορείς ενέργειας. Τέτοιοι είναι η βενζίνη και τα λοιπά παράγωγα του αργού πετρελαίου, η ηλεκτρική ενέργεια κτλ.

Σημαντικές προϋποθέσεις για να χαρακτηριστεί αρχικά μια πηγή ενέργειας ως φορέας ενέργειας, είναι η δυνατότητα της ενέργειάς της να αποθηκεύεται, να μεταφέρεται και να μετατρέπεται με ευκολία 0.στην επιθυμητή τελική μορφή της.

Ένας επιπλέον διαχωρισμός των πηγών ενέργειας, είναι σε ανανεώσιμες και μη ανανεώσιμες. Ως ανανεώσιμες χαρακτηρίζονται οι πηγές ενέργειας που δε χρήζουν τεχνητής-ανθρώπινης ενεργητικής παρέμβασης για την εκμετάλλευσή τους, όπως εξόρυξη ή καύση, ενώ ταυτόχρονα δεν αποδεσμεύουν υδρογονάνθρακες, διοξείδιο του άνθρακα και απόβλητα από τα υπάρχοντα αποθέματα του περιβάλλοντος. Για το λόγο αυτό, χαρακτηρίζονται και ως «ήπιες και καθαρές». Σε αυτές ανήκουν η αιολική, η ηλιακή, η υδροθερμική, η γεωθερμική ενέργεια, καθώς και η βιομάζα.

Απ' την άλλη, ως μη ανανεώσιμες πηγές ενέργειας χαρακτηρίζονται αυτές που μετά την εκμετάλλευσή τους θεωρούμε πως δεν αναπληρώνονται, ή αναπληρώνονται με πολύ αργούς ρυθμούς συγκριτικά με το ρυθμό εκμετάλλευσής τους. Σε αυτές ανήκουν οι γαιάνθρακες, το πετρέλαιο, το φυσικό αέριο, αλλά και τα πυρηνικά καύσιμα (ουράνιο).

Αμφότερες οι κατηγορίες έχουν τα πλεονεκτήματα και τα μειονεκτήματά τους. Όσον αφορά τις μη ανανεώσιμες, τα πλεονεκτήματα εστιάζουν στην μεγάλη ενεργειακή τους αξία και την εύκολη μεταφορά / αποθήκευσή τους. Στον αντίποδα, το σημαντικότερό τους μειονέκτημα είναι η ατμοσφαιρική ρύπανση που προκαλούν κατά την διαδικασία καύσης τους, αλλά και τα επικίνδυνα ραδιενεργά απόβλητα και η πιθανότητα διαρροής τους, στην περίπτωση της πυρηνικής ενέργειας. Οι ανανεώσιμες πηγές ενέργειας πλεονεκτούν όσον αφορά τα αστείρευτα αποθέματά τους και τη μηδενική (άμεση) προκληθείσα ρύπανση, απαιτούν, όμως, εξοπλισμό μεγάλου κόστους για την ικανοποιητική εκμετάλλευσή τους, ενώ δεν είναι πάντα διαθέσιμες. [1.2]

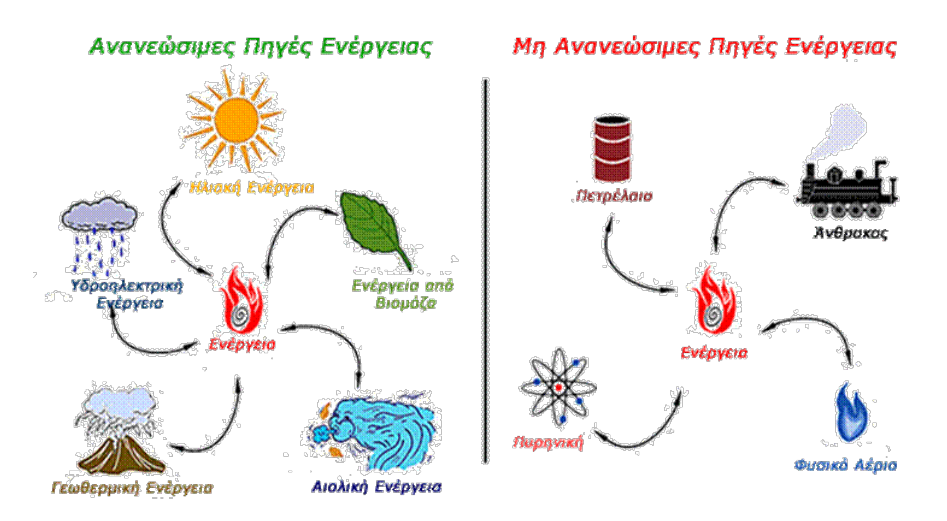

Εικόνα 1.1 Διαχωρισμός Ανανεώσιμων και Μη Ανανεώσιμων Πηγών Ενέργειας [1.3]

Η κατά το μέγιστο δυνατό εκμετάλλευσή και των δύο κατηγοριών πηγών στην εποχή μας μοιάζει μονόδρομος, καθώς οι απαιτήσεις ενέργειας έχουν αυξηθεί σε σχέση με το παρελθόν, και συνεχίζουν να αυξάνονται με αμείωτους ρυθμούς. Αυτό αποδυκνείεται και από την παρακάτω εικόνα, απ την οποία συμπεραίνουμε ότι την τελευταία 20ετία η παγκόσμια ενεργειακή κατανάλωση έχει αυξηθεί κατά 75% (από 8 δις. βαρέλια πετρελαίου (κατ' αναλογία) το 1999, σε 14 δις.), ενώ προβλέπεται να αυξηθεί ακόμα περισσότερο τα επόμενα χρόνια.

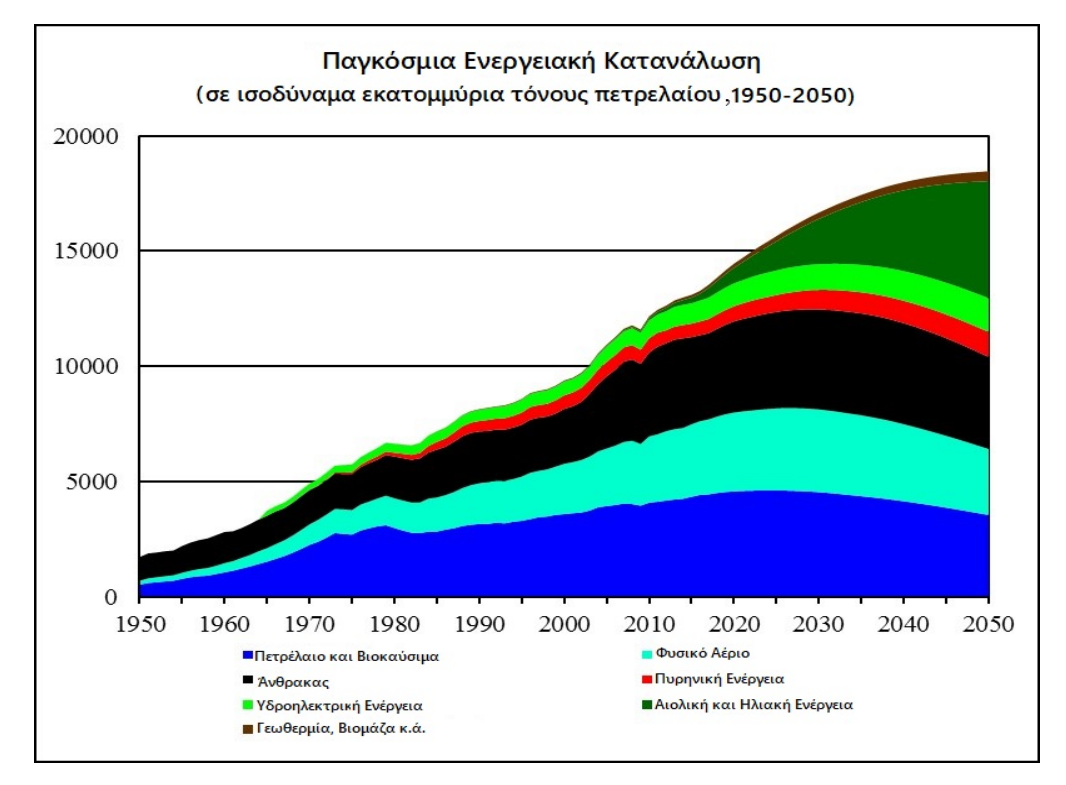

Εικόνα 1.2 Παρελθοντική και Μελλοντική Παγκόσμια Κατανάλωση Ενέργειας (μετρούμενη σε ισοδύναμα βαρέλια πετρελαίου) [1.4]

Αίτια του φαινομένου αυτού φαίνεται να είναι κυρίως ο υπερπληθυσμός, ο υπερκαταναλωτισμός, και η ανάπτυξη υπανάπτυκτων περιοχών .Πλέον, δεν είναι μονάχα ο δυτικός κόσμος ο κύριος καταναλωτής ενέργειας. Αναπτυσσόμενες χώρες της Ασίας έχουν αυξήσει εκθετικά τις ενεργειακές τους καταναλώσεις προκειμένου να βιομηχανοποιηθούν και να ανταπεξέλθουν στη σύγχρονη οικονομία. Χαρακτηριστικό παράδειγμα αποτελεί η Ινδία, υπεύθυνη για σχεδόν το 30% στην αύξηση ζήτησης ενέργειας, όπως και η Κίνα, η οποία αναμένεται να ξεπεράσει τις ΗΠΑ στην κατανάλωση πετρελαίου και την ΕΕ στην κατανάλωση φυσικού αερίου μέσα στην επόμενη δεκαετία.

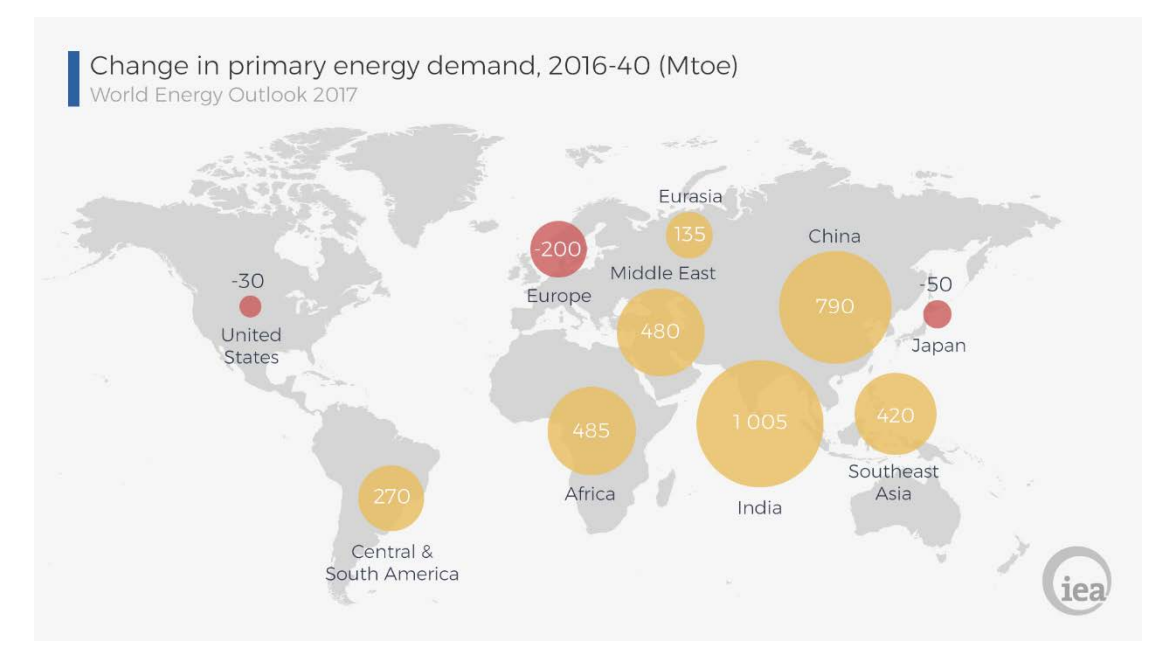

Εικόνα 1.3 Πρόβλεψη μελλοντικών αυξομειώσεων απαιτήσεων ενέργειας ανά την υφήλιο (σε ισοδύναμα εκατομμύρια βαρέλια πετρελαίου, περίοδος 2016-2040) [1.4]

## <span id="page-11-0"></span>1.2. Ψύξη και Ψυκτικός Κύκλος

Ένας από τους σημαντικότερους «καταναλωτές ενέργειας» είναι η διαδικασία της ψύξης, καθώς σύμφωνα με έκθεση του International Institute of Refrigeration (IIR) δημοσιευμένη το 2015, καταλάμβανε μερίδιο της τάξεως του 17% στην παγκόσμια κατανάλωση ενέργειας. Σε αυτό εντάσσονται οι ανάγκες ψύξης του βιομηχανικού, τριτογενούς, και οικιακού τομέα.

Στον βιομηχανικό τομέα εντάσσονται οι ανάγκες ψύξης τόσο των παραγόμενων στις βιομηχανίες προϊόντων, όσο και των αντίστοιχων χώρων παραγωγής. Ειδικότερα στον τομέα των τροφίμων, συμπεριλαμβάνονται οι ανάγκες πρόψυξης και ψύξης των προϊόντων (π.χ. θαλασσινά, κρέας) από την αρχική συλλογή τους (αλιεία και σφαγή αντιστοίχως) μέχρι και τη συσκευασία τους, με τις διαδικασίες αυτές να γίνονται κάτω από συγκεκριμένες συνθήκες θερμοκρασίας και υγρασίας, που ορίζονται από διεθνείς κανονισμούς. Ακόμα, ιδιαίτερα αυξημένες είναι οι ανάγκες ψύξης των φαρμακευτικών προϊόντων, καθώς η παραγωγή και η συσκευασία πολλών εξ αυτών πρέπει να γίνεται σε πολύ χαμηλές θερμοκρασίες, ακόμα και σε κρυογονικές συνθήκες σε κάποιες περιπτώσεις.

Στον τριτογενή τομέα ανήκουν όλες οι διαδικασίες από τη συσκευασία των προϊόντων και την προετοιμασία τους για διάθεση, μέχρι και την αγορά από τον καταναλωτή. Συνεπώς, αναφερόμαστε σε ανάγκες ψύξης που αφορούν τις εγκαταστάσεις φόρτωσης, μεταφοράς και αποθήκευσης των προϊόντων, καθώς και τους χώρους διάθεσης αυτών, ειδικά όσον αφορά τα τρόφιμα (εμπορικού καταψύκτες, ψυγεία, ψυκτικοί θάλαμοι κτλ.). Ακόμα, εντάσσονται και οι ανάγκες ψύξης όλων των κτιρίων δημοσίου ενδιαφέροντος, όπως δημόσια κτίρια, νοσοκομεία, σχολεία, γήπεδα, εμπορικά κέντρα κτλ.

Τέλος, οι ανάγκες ψύξης του οικιακού τομέα αναφέρονται στην ψύξη των υπολοίπων κτιρίων ιδιωτικού ενδιαφλεροντος, δηλαδή των κατοικιών.

Προκειμένου να επιτυγχάνονται οι επιθυμητές θερμοκρασίες για όλες τις προαναφερθείσες διεργασίες, υπάρχει η ανάγκη υλοποίησης ψυκτικών κύκλων που να καλύπτουν τις εκάστοτε ανάγκες ψύξης. [1.5]

Η ψύξη επιτυγχάνεται αρχικά με την εξάτμιση ή ατμοποίηση ενός υγρού, που ονομάζεται ψυκτικό μέσο. Κατά την εξάτμιση-ατμοποίηση του υγρού, αυτό απορροφά θερμότητα αρχικά από την ίδια του τη μάζα, και από μια θερμοκρασία και έπειτα (θερμοκρασία ατμοποίησης) απορροφά θερμότητα από τον περιβάλλοντα χώρο του. Συνεπώς, διαθέτοντας την κατάλληλη ποσότητα ψυκτικού υγρού στον προς ψύξη χώρο, μπορούμε να δημιουργήσουμε τις συνθήκες θερμοκρασίας που επιθυμούμε. Παρόλ'αυτά, δεν αποτελεί ενδεδειγμένο τρόπο ψύξης, τόσο από οικονομικής απόψεως, καθώς τα ψυκτικά μέσα είναι ιδιαίτερα ακριβά και η χρήση τους μόνο μία φορά είναι οικονομικώς ανώφελη, όσο και από περιβαλλοντικής απόψεως, καθώς πολλά ψυκτικά μέσα είναι επικίνδυνα για το περιβάλλον και η άμεση επαφή τους με αυτό του προκαλεί προβήματα.

Για το λόγο αυτό έχουν σχεδιαστεί και υλοποιηθεί ήδη από το παρελθόν ψυκτικοί κύκλοι που καθιστούν ικανή τη χρήση των ψυκτικών μέσων για μεγάλη διάρκεια. Οι πιο γνωστοί κύκλοι είναι ο μηχανικής συμπίεσης ατμών και ο προσρόφησης – απορρόφησης. Αμφότεροι έχουν ως κοινό χαρακτηριστικό την ύπαρξη τεσσάρων βασικών εξαρτημάτων: τον εξατμιστή (evaporator), το συμπιεστή (compressor), το συμπυκνωτή (condenser) και την εκτονωτική βαλβίδα (expansion valve). Βασική προϋπόθεση για την επίτευξη της ψύξης, είναι η θερμοκρασία του χώρου που ψύχεται να είναι χαμηλότερη από την προαναφερθείσα θερμοκρασία ατμοποίησης του ψυκτικού μέσου. Αυτό, σε κατάσταση κορεσμένου ατμού εισέρχεται στον συμπιεστή, όπου αυξάνεται η πίεση και η θερμοκρασία του, ώστε να ξεπεράσει αυτη του περιβάλλοντα χώρου. Από εκεί, οδηγείται στο συμπυκνωτή, όπου μετατρέπεται σε κορεσμένο νερό. Έπειτα, προκειμένου να έρθει στην επιθυμητή πίεση ατμοποίησης εισέρχεται στην εκτονωτική διάταξη και στη συνέχεια στον ατμοποιητή, όπου απορροφά τη θερμότητα του περιβάλλοντος και έρχεται στην κατάσταση κορεσμένου ατμού, επαναλαμβάνοντας τον κύκλο. [1.6], [1.7]

Η διαδικασία αυτή περιγράφει τον κύκλο μηχανικής συμπίεσης ατμών (Εικόνα 1.4) του οποίου η διαφορά με τον κύκλο προσρόφησης-απορρόφησης έγκειται στην αξιοποίηση μιας εξωτερικής πηγής ενέργειας από τη δεύτερη (π.χ. ηλιακή ενέργεια), για να καλυφθούν οι ανάγκες λειτουργιας της εγκατάστασης (συμπιεστής), ενώ ακόμα οι παραγόμενοι από τον εξατμιστή υδρατμοί είτε απορροφώνται από κάποιο μέσο όπως το βρωμιούχο λίθιο και η αμμωνία, είτε προσροφώνται από κατάλληλο μέσο προσρόφησης, όπως το Silica Gel. Οι δύο κύκλοι παρίστανται σχηματικά στις παρακάτω εικόνες :

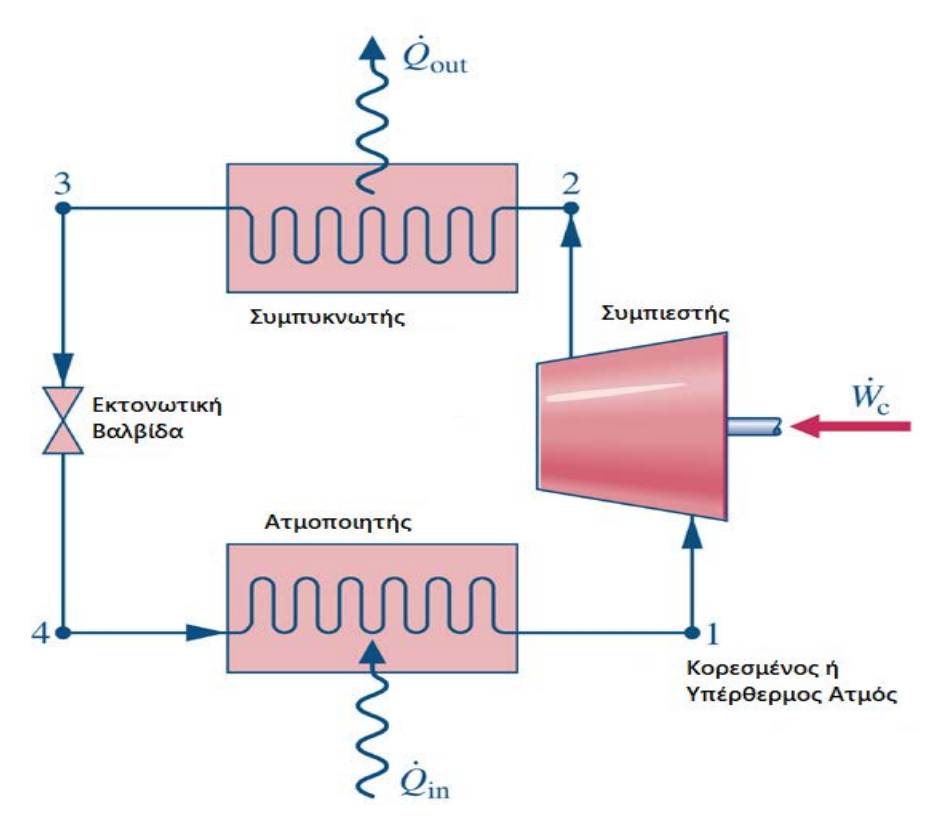

Εικόνα 1.4 Κύκλος ψύξης με μηχανική συμπίεση ατμών [1.8]

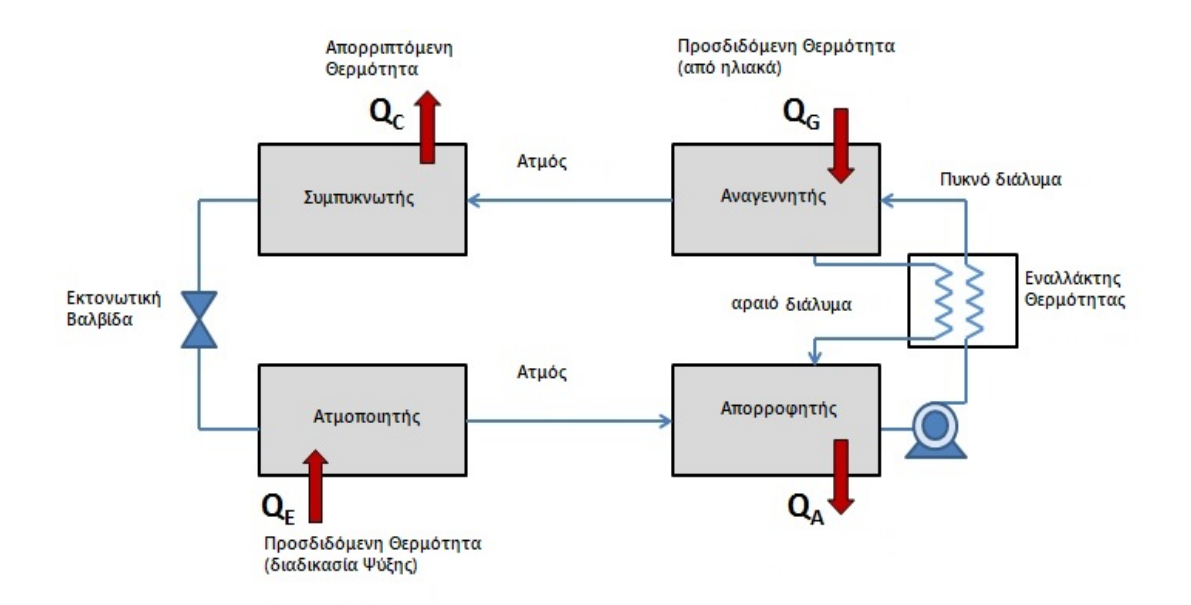

Εικόνα 1.5 Κύκλος ψύξης με απορρόφηση [1.9]

### 1.3 Συμπυκνωτής (Condenser)

<span id="page-14-0"></span>Το μέρος της ψυκτικής διάταξης που μετατρέπει το εκάστοτε ψυκτικό μέσο από ατμό υψηλής πίεσης σε υγρό ίδιας πίεσης, ονομάζεται συμπυκνωτής (condenser), και η διαδικασία συμπύκνωση. Οι συμπυκνωτές κατηγοριοποιούνται βάσει του χρησιμοποιούμενου μέσου για τη συμπύκνωση του ψυκτικού αερίου, στις παρακάτω κατηγορίες [1.10] :

#### 1.3.1 Αερόψυκτοι Συμπυκνωτές

<span id="page-14-1"></span>Χρησιμοποιούνται σε μικρομεσαίες εγκαταστάσεις ψύξης, με το ψυκτικό μέσο να κυκλοφορεί μέσα σε παράλληλα διατεταγμένες σειρές σωλήνων. Η εξωτερική επιφάνεια αυτών ψύχεται από τον αέρα του περιβάλλοντος, είτε μέσω της φυσικής κυκλοφορίας αυτού, είτε μέσω της εξαναγκασμένης ροής του με τη βοήθεια ανεμιστήρων. Προκειμένου να είναι αποδοτική η ψύξη των σωλήνων, και κατά συνέπεια του ψυκτικού μέσου στο εσωτερικό αυτών, πρέπει η επιφάνεια συναλλαγής θερμότητας με τον αέρα να είναι επαρκής. Για το λόγο αυτό προσαρμόζονται κατάλληλες πλάκες ή πτερύγια γύρω από τους σωλήνες, που στηρίζονται είτε μηχανικά είτε συγκολλώντας τα στους σωλήνες, αυξάνοντας έτσι τη συνολική επιφάνεια συναλλαγής θερμότητας. Στις παρακάτω εικόνες διακρίνονται δύο παραδείγματα αερόψυκτων συμπυκνωτών, φυσικής και εξαναγκασμένης κυκλοφορίας αέρα [1.11]:

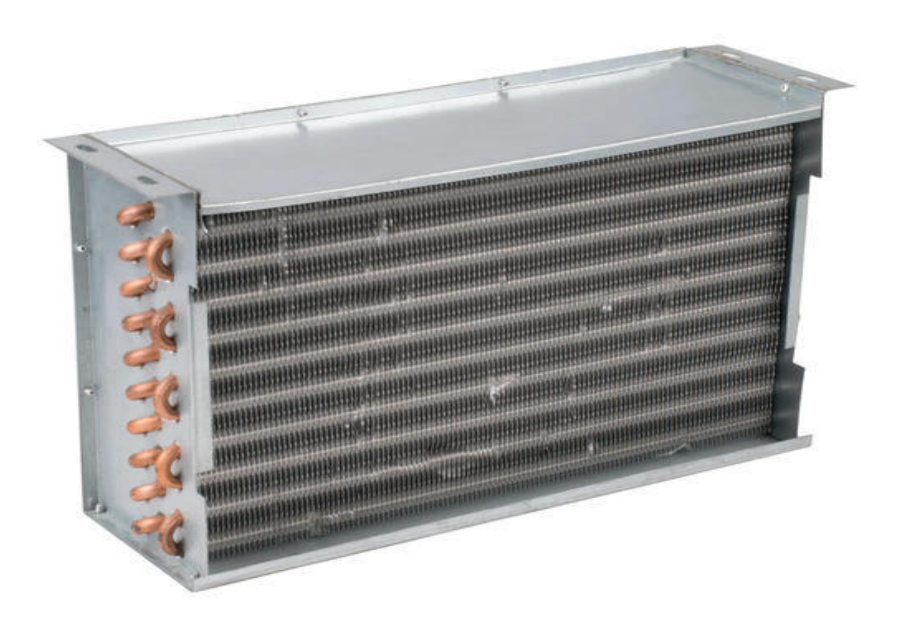

Εικόνα 1.6 Αερόψυκτος συμπυκνωτής φυσικής κυκλοφορίας αέρα [1.13]

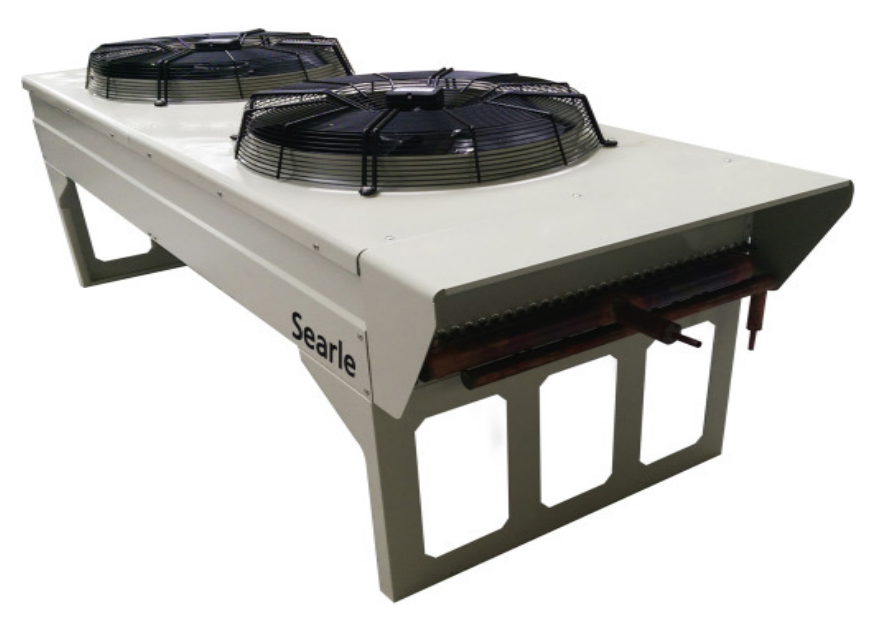

Εικόνα 1.7 Αερόψυκτος συμπυκνωτής εξαναγκασμένης κυκλοφορίας αέρα [1.12]

#### 1.3.2 Υδρόψυκτοι Συμπυκνωτές

<span id="page-15-0"></span>Οι συμπυκνωτές της κατηγορίας αυτής απάγουν με τη βοήθεια του νερού τη θερμότητα από το υπέρθερμο ψυκτικό μέσο, καθώς έχει πολλαπλάσια θερμοχωρητικότητα σε σχέση με τον αέρα, συνεπώς δύναται να απορροφά θερμότητα πιο αποδοτικά. Πρόκειται για λύση που χρησιμοποιείται σε κατά βάση μεσαίες και μεγάλες εγκαταστάσεις, και κυρίως όπου υπάρχει διαθέσιμη φυσική πηγή νερού (ποτάμια, θάλασσα, πηγάδια κτλ.), είτε νερό χαμηλού κόστους. Ειδικότερα, στις μικρές και μεσαίες εγκαταστάσεις ψύξης, το νερό μπορεί να αποβάλλεται στην αποχέτευση και να μη ξαναχρησιμοποιείται, ενώ στις μεγάλες εγκαταστάσεις που οι ανάγκες για νερό είναι αυξημένες, χρησιμοποιούνται ειδικές διατάξεις που επιτρέπουν την επαναχρησιμοποίηση του νερού. Παρακάτω παρίσταται ένας συνήθης τύπος υδρόψυκτου συμπυκνωτή, στον οποίο παρατηρούμε 4 εισόδους : 2 στην κορυφή του κελύφους και 2 κατά μήκος αυτού. Από τις δύο πρώτες εισέρχεται και εξέρχεται το νερό ψύξης, το οποίο ρέει κατά μήκος των σωλήνων στο εσωτερικό του συμπυκνωτή, που ονομάζεται και «σερπαντίνα». Από τις άλλες δύο εισέρχεται και εξέρχεται αντίστοιχα το προς ψύξη ψυκτικό μέσο, το οποίο ακολουθεί πορεία παρόμοια με αυτή του σχήματος στην Εικόνα 1.9, προκειμένου εξερχόμενο από τη διάταξη να έχει έρθει σε επαφή με το μεγαλύτερο μέρος του συστήματος σωλήνων, για να επιτευχθεί η κατά το δυνατόν μεγαλύτερη συναλλαγή θερμότητας.

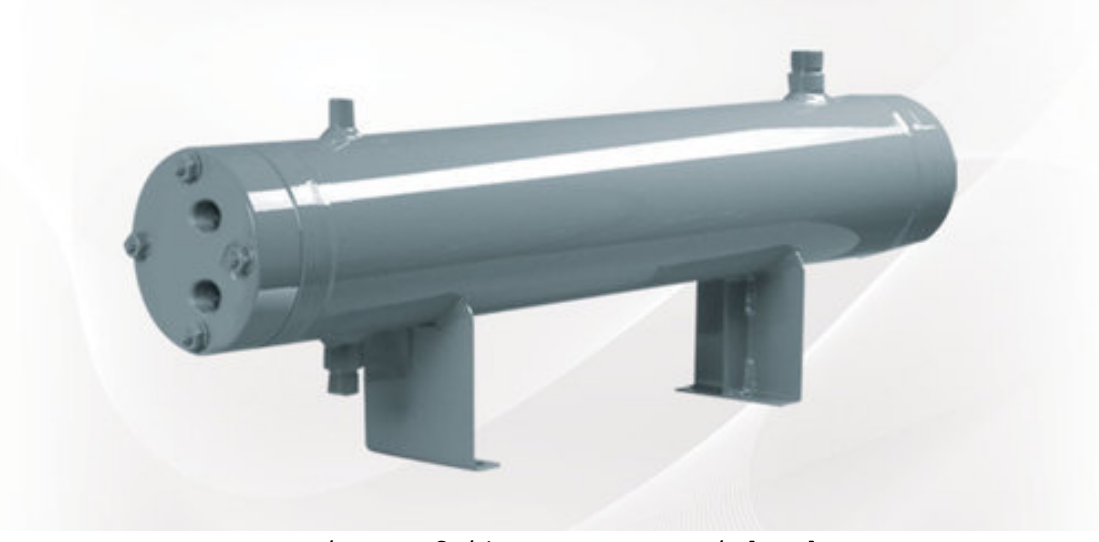

Εικόνα 1.8 Υδρόψυκτος συμπυκνωτής [1.13]

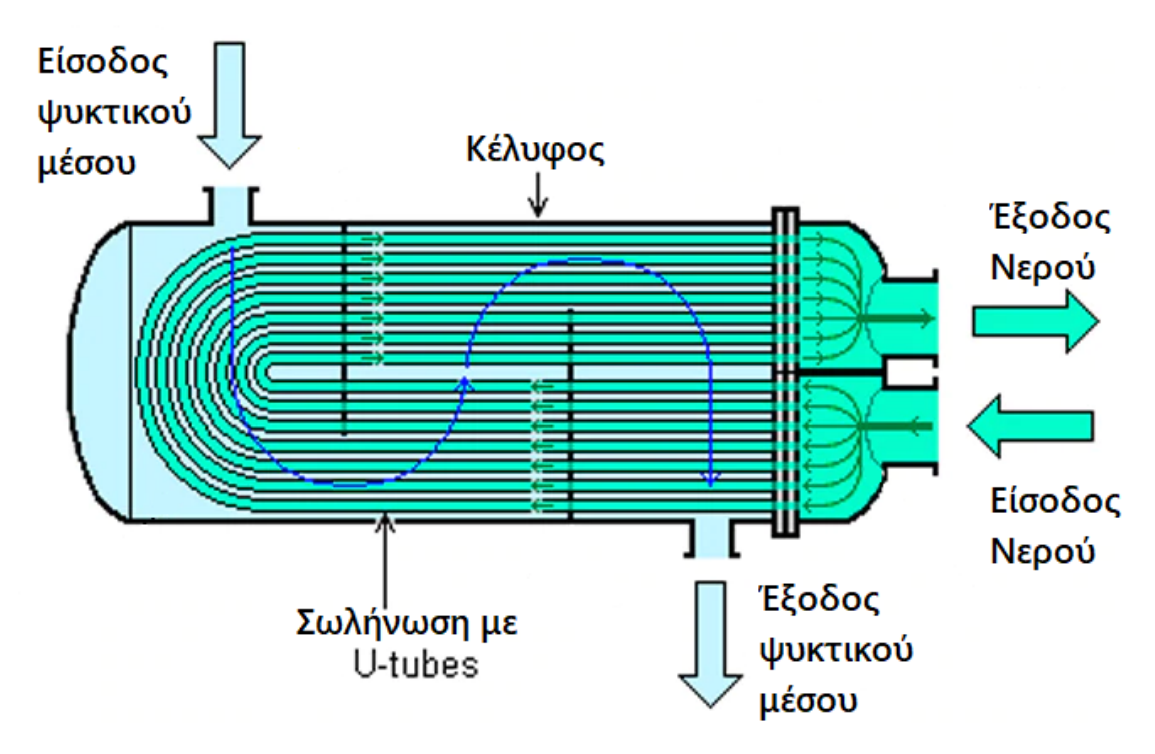

Εικόνα 1.9 Ροή νερού και ψυκτικού μέσου σε υδρόψυκτο συμπυκνωτή τύπου U-tube [1.11]

#### 1.3.3 Εξατμιστικοί Συμπυκνωτές

<span id="page-16-0"></span>Οι εξατμιστικοί συμπυκνωτές λειτουργούν χρησιμοποιώντας τόσο το νερό, όσο και τον αέρα, για την ψύξη του ψυκτικού μέσου που διέρχεται από αυτούς. Σε κλειστές διατάξεις που περιέχουν τις σωλήνώσεις από τις οποίες διέρχεται το ψυκτικό μέσο, ψεκάζεται αρχικά νερό από ψεκαστές-μπεκ πάνω στις σωληνώσεις αυτές, ενώ παράλληλα δημιουργείται ρεύμα

αέρα με κατεύθυνση αντίθετη από αυτή των σταγονιδίων νερού. Έτσι, δημιουργούνται υδρατμοί από την εξάτμιση των σταγονιδίων λόγω της διαφοράς θερμοκρασίας μεταξύ νερού και σωληνώσεων, αλλά και λόγω του ρεύματος αέρα που παρασέρνει τους υδρατμούς, με την όλη διαδικασία εξάτμισης του νερού να ψύχει τις σωληνώσεις και το εσωτερικό τους. Παρακάτω φαίνεται ένας εξατμιστικός συμπυκνωτής, αλλά και ένα σχέδιο του εσωτερικού του, που δείχνει τη λειτουργία του.

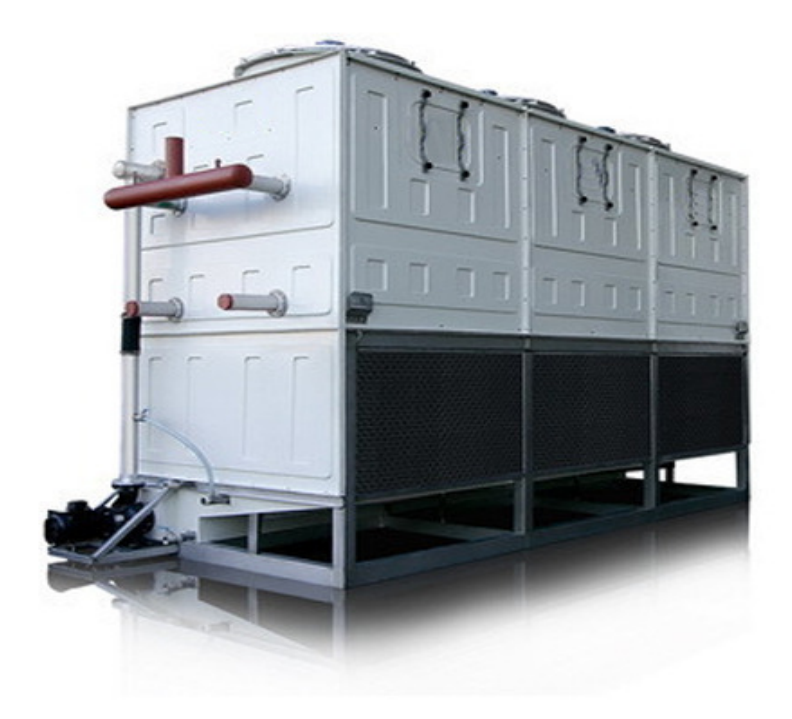

Εικόνα 1.10 Εξατμιστικός Συμπυκνωτής [1.13]

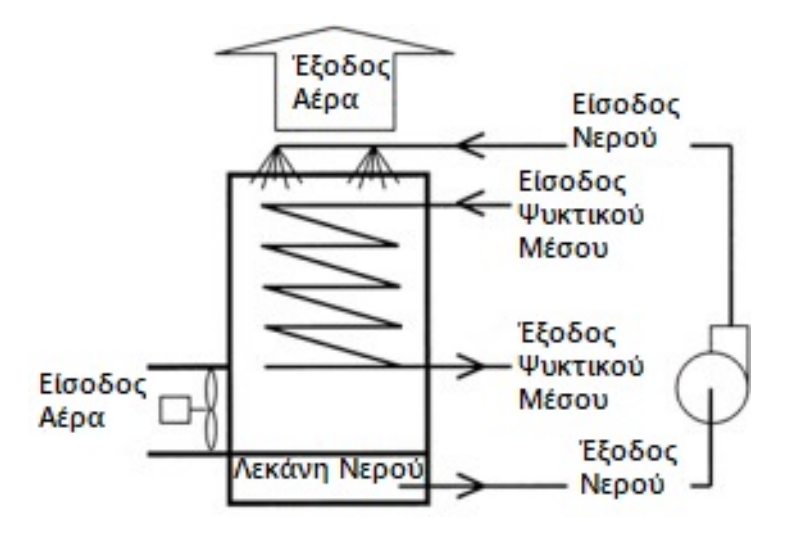

Εικόνα 1.11 Λειτουργία Εξατμιστικού Συμπυκνωτή [1.11]

Η βασική λειτουργία ενός συμπυκνωτή αφορά τη μετατροπή του ψυκτικού μέσου από υπέρθερμο ή κορεσμένο ατμό, σε υγρό. Η μετατροπή αυτή επιτυγχάνεται με την απόρριψη της λανθάνουσας θερμότητας του μέσου στο περιβάλλον, η οποία αποτελεί, πρακτικά, τη θερμότητα που αποβλήθηκε από τον προς ψύξη χώρο.

Η απόρριψη αυτή συντελείται σε τρία στάδια:

- 1. Αποβολή της αισθητής θερμότητας υπερθέρμανσης του ψυκτικού μέσου στις πρώτες σωληνώσεις του συμπυκνωτή , η οποία απορροφήθηκε κατά τη συμπίεσή του, μέχρις ότου φτάσει την κατάσταση κορεσμένου ατμού.
- 2. Στη συνέχεια της διαδρομής του ψυκτικού μέσου στις σωληνώσεις αποβάλλεται η λανθάνουσα θερμότητά του, καθ' όλη τη διάρκεια μετατροπής του από κορεσμένο ατμό σε κορεσμένο υγρό.
- 3. Εάν μετά την επίτευξη της μετατρτοπής του μέσου σε κορεσμένο υγρό συνεχιστεί η ψύξη του, τότε αποβάλλεται επιπλέον θερμότητα (αισθητή), ενώ πλέον έρχεται σε κατάσταση υπόψυκτου υγρού.

Η όλη διαδικασία παρίσταται γραφικά στο παρακάτω διάγραμμα, όπου τα τρία στάδια αφορούν τις μεταβολές **ΑΒ** , **ΒΓ** , **ΓΔ** αντιστοίχως [1.7],[1.11]:

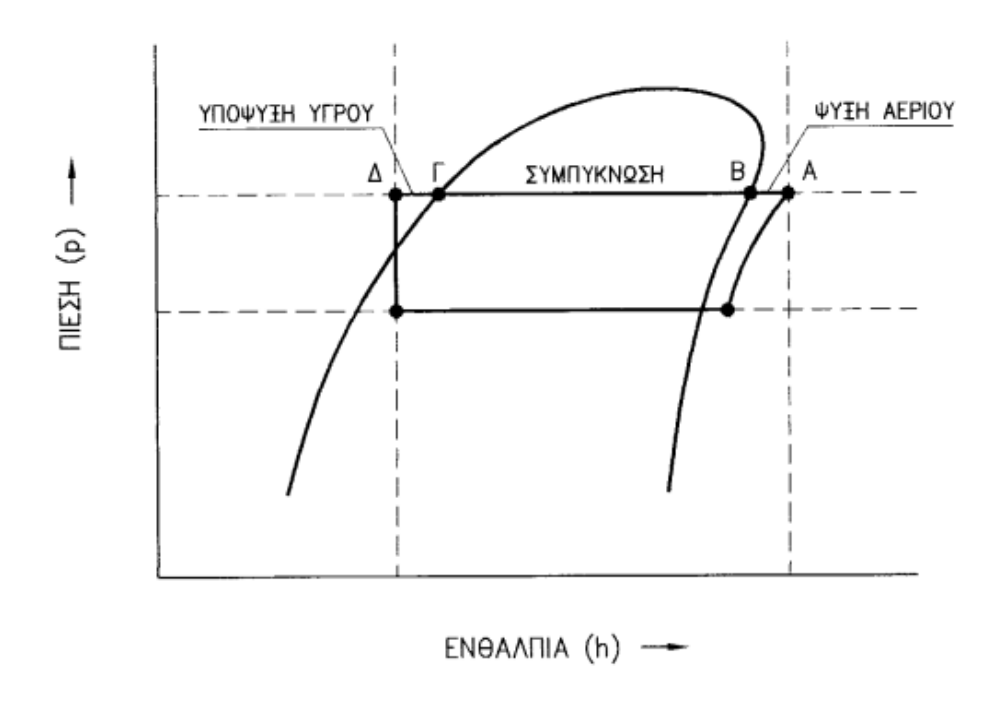

Εικόνα 1.12 Διάγραμμα Πίεσης – Ενθαλπίας παράστασης λειτουργίας Συμπυκνωτή [1.11]

## <span id="page-19-0"></span>1.4 Βιβλιογραφία Κεφ.1

[1.1] http://kpe-[kastor.kas.sch.gr/energy1/human\\_activities/energy\\_sources.htm](http://kpe-kastor.kas.sch.gr/energy1/human_activities/energy_sources.htm)

[1.2] [http://laconialive.gr/ανανεώσιμες](http://laconialive.gr/%CE%B1%CE%BD%CE%B1%CE%BD%CE%B5%CF%8E%CF%83%CE%B9%CE%BC%CE%B5%CF%82-%CF%80%CE%B7%CE%B3%CE%AD%CF%82-%CE%B5%CE%BD%CE%AD%CF%81%CE%B3%CE%B5%CE%B9%CE%B1%CF%82-%CF%80%CE%BB%CE%B5%CE%BF%CE%BD%CE%B5%CE%BA/)-πηγές-ενέργειας-πλεονεκ/

[1.3] <http://eprl.korinthos.uop.gr/openwebquest/view/introduction.php?wq=1855>

[1.4] [https://desenho.ynccf.net/chi](https://desenho.ynccf.net/china-leads-the-growth-in-projected-global-natural-gas)na-leads-the-growth-in-projected-global-natural-gas

[1.5] http://www.iifiir.org/userfiles/file/publications[/notes/NoteTech](http://www.iifiir.org/userfiles/file/publications/notes/NoteTech_29_EN.pdf)\_29\_EN.pdf

[1.6] https://www[.sciencedirect.com](https://www.sciencedirect.com/topics/engineering/refrigeration-cycle)/topics/engineering/refrigeration-cycle

[1.7] Χ. Τζιβανίδης, *Βασικές Αρχές Ψύξης*, Εκδόσεις Ε.Μ.Π., 2016

[1.8] https://www.chegg.com/homework-help/questions[-and-answers/](https://www.chegg.com/homework-help/questions-and-answers/consider-vapor-compression-refrigeration-cycle-shown-figure-cycle-operates-steady-state-re-q3412734)consider-vapor[compression](https://www.chegg.com/homework-help/questions-and-answers/consider-vapor-compression-refrigeration-cycle-shown-figure-cycle-operates-steady-state-re-q3412734)-refrigeration-cycle-shown-figure-cycle-operates-steady-state-re-q3412734

[1.9] https://www.e-[education.psu.edu](https://www.e-education.psu.edu/eme811/node/670)/eme811/node/670

[1.10] https://www[.airconditioning](https://www.airconditioning-systems.com/condenser.html)-systems.com/condenser.html

[1.11] https[://theengineeringmindset.com](https://theengineeringmindset.com/the-refrigeration-cycle-essential-knowledge/)/the-refrigeration-cycle-essential-knowledge/

[1.12[\] http://www.psyctotherm.com/](http://www.psyctotherm.com/epsyctotherm3/categories.php?category=Condensers-%252d-Evaporators)

[1.13[\]https://efps.gr/el/proionta/enallaktes](https://efps.gr/el/proionta/enallaktes-thermotitas/sympageis-enallaktes-thermotitas/sympyknotes/searle-ms/)-thermotitas/sympageis-enallaktes[thermotitas/sympyknotes/searle](https://efps.gr/el/proionta/enallaktes-thermotitas/sympageis-enallaktes-thermotitas/sympyknotes/searle-ms/)-ms/

## <span id="page-20-0"></span>Κεφάλαιο 2. Ψυκτικά Μέσα

## <span id="page-20-1"></span>2.1 Ορισμός και ιδιότητες Ψυκτικών Μέσων

Ως ψυκτικό μέσο χαρακτηρίζεται μια χημική ουσία, η οποία έχει θερμοκρασία ατμοποίησης σημαντικά χαμηλότερη από την αντίστοιχη θερμοκρασία του περιβάλλοντος λειτουργίας της ψυκτικής εγκατάστασης, υπό κανονικές συνθήκες ατμοσφαιρικής πίεσης. Φυσικά, όλες οι υπόλοιπες ιδιότητες που χαρακτηρίζουν το ψυκτικό μέσο πρέπει να καθιστούν δυνατή την πρακτική εκμετάλλευση της θερμοκρασιακής αυτής διαφοράς, με σκοπό την παραγωγή ψύξης. [2.1]

Φυσικά, δεν υπάρχει κάποιο ιδανικό ψυκτικό μέσο για όλες τις πιθανές διεργασίες. Σε κάθε ψυκτική εγκατάσταση υφίστανται διαφορετικές επιθυμητές πιέσεις και θερμοκρασίες λειτουργίας, ενώ τα πρωτόκολλα ασφαλείας δεν είναι παντού εξίσου αυστηρά. Κάποιες βασικές ιδιότητες που οφείλουν να έχουν τα χρησιμοποιούμενα ψυκτικά μέσα, συνοψίζονται στις παρακάτω:

- Πρέπει να μην είναι τοξικά και εύφλεκτα, ώστε να μην υπάρχει κίνδυνος για την ασφάλεια και υγεία των εργαζομένων στο χώρο της ψυκτικής εγκατάστασης.
- Τα χρησιμοποιούμενα σε εγκαταστάσεις τροφίμων ή αλλων ευπαθών προϊόντων ψυκτικά μέσα, χρειάζεται να είναι άοσμα και άγευστα ώστε σε περίπτωση παρουσίασης διαρροής της εγκατάστασης να μην υπάρχει κίνδυνος αλλοίωσης των προϊόντων.
- Απ' την άλλη, σε περιπτώσεις ψύξης και κλιματισμού χώρων που παρευρίσκονται άνθρωποι, όπως δημόσιοι χώροι, το ψυκτικό μέσο κατά τη διαρροή του πρέπει να γίνεται εύκολα αντιληπτό μέσω της όσφρησης, προκειμένου να ειδοποιούνται οι αρμόδιοι φορείς και να πραγματοποιείται άμεση εκκένωση του χώρου.
- Οι χημικές τους ιδιότητες είναι αναγκαίο να μην παρουσιάζουν χημική αδράνεια με τα υλικά κατασκευής των εξαρτημάτων που έρχονται σε επαφή, ώστε να μην υπάρξουν μη αναμενόμενες επικίνδυνες χημικές αντιδράσεις.
- Αντιστοίχως, οφείλουν να έχουν χημική σταθερότητα καθώς μεταβάλλονται μεταξύ πιέσεων και θερμοκρασιών, ώστε να μην μετασχηματίζονται σε άλλες χημικές ενώσεις που παρουσιάζουν διαφορετικές χημικές ιδιότητες από του ψυκτικού μέσου.
- Η υψηλή πίεση λειτουργίας της εγκατάστασης και του ψυκτικού μέσου, δηλαδή η πίεση στην οποία πρέπει να φτάσει προκειμένου να ξεπεράσει τη θερμοκρασία του μέσου συμπύκνωσης (αέρας, νερό, ή και τα δύο) κατά την επιθυμητή θερμοκρασιακή διαφορά, είναι σκόπιμο να μην είναι πολύ μεγάλη, ώστε το απαιτούμενο από το συμπιεστή έργο να είναι μικρό.
- Αντίστοιχα, η χαμηλή πίεση λειτουργίας, που καθορίζεται από την επιθυμητή θερμοκρασία ατμοποίησης του ψυκτικού μέσου, πρέπει να είναι μεγαλύτερη από την ατμοσφαιρική πίεση, προκειμένου να μην εισέρχεται εξωτερικός αέρας στις σωληνώσεις της ψυκτικής διάταξης.
- Σημαντικό είναι να είναι σχετικά χαμηλό το κόστος κτήσης τους, ειδικά για τις μεγάλες εγκαταστάσεις, όπου οι ανάγκες μάζας ψυκτικού μέσου είναι μεγάλες.

• Τέλος, σημαντικότατη παράμετρος είναι η περιβαλλοντική επίπτωση που έχει το κάθε ψυκτικό μέσο στο περιβάλλον, σε περίπτωση διαρροής του σε αυτό, να είναι μηδενική. Όπερ, να μην συνεισφέρει στο φαινόμενο του θερμοκηπίου, καταστρέφοντας το στρώμα όζοντος της ατμόσφαιρας.

## <span id="page-21-0"></span>2.2 Βασικά χαρακτηριστικά ψυκτικών μέσων

Τα ψυκτικά μέσα μπορούν να διαχωριστούν με αρκετά κριτήρια. Ένα από αυτά είναι η οργανική ή ανόργανη προέλευσή τους.

Τα κυριότερα χρησιμοποιούμενα ανόργανα ψυκτικά μέσα είναι:

- $\bullet$  Η αμμωνία (NH<sub>3</sub>)
- Το διοξείδιο του θείου (SO<sub>2</sub>)
- Το διοξείδιο του άνθρακα (CO<sub>2</sub>)

Ενώ τα κυριότερα οργανικά – αλογονούχα ψυκτικά μέσα, διακρίνονται με τη σειρά τους στις εξής κατηγορίες:

- Χλωροφθοράνθρακες (CFCs)
- Υδροχλωροφθοράνθρακες (HCFCs)
- Υδροφθοράνθρακες (HFCs)

Παρακάτω παρατίθενται κάποιες σύντομες πληροφορίες όσον αφορά τα προαναφερθέντα ψυκτικά μέσα.

Σημαντικό είναι να αναφερθεί ο τρόπος αναγνώρισης των ψυκτικών μέσων από τον κωδικό που τους έχει δοθεί σύμφωνα με την κατάταξη της ASHRAE (American Society of Heating, Refrigeration and Air-conditioning Engineers). Όλα τα ψυκτικά μέσα έχουν κωδική ονομασία της μορφής R-XXX.

Πιο συγκεκριμένα, τα ανόργανα ψυκτικά μέσα αναγνωρίζονται από το πρώτο ψηφίο 7, ακολουθούμενο από το μοριακό βάρος του μορίου που αποτελεί το ψυκτικό μέσο. Έτσι, η αμμωνία έχει κωδικό R-717, το διοξείδιο του άνθρακα R-744, το διοξείδιο του θείου R-764 κ.ο.κ.

Όσον αφορά τις αλογονούχες ουσίες που περιέχουν άτομα άνθρακα, υδρογόνου, φθωρίου και χλωρίου, έχουν γενικό χημικό τύπο Cn H<sup>a</sup> F<sup>b</sup> Clc, και αν το ψυκτικό μέσο έχει κωδικό μορφής R-XYZ, τότε:

1.  $X = n - 1$ 2.  $Y = a + 1$  $3.$   $Z = b$ 

Γνωρίζοντας τα παραπάνω μπορούμε να γνωρίζουμε και τον αριθμό ατόμων χλωρίου, καθώς πρέπει να ισχύει a + b + c = 2n + 2.

Τέλος, στα αζεοτροπικά μίγματα έχει δοθεί ο συμβολισμός R-5XX και στα μη-αζεοτροπικά ο R-4XX, όπου ΧΧ ο εκάστοτε εμπορικός κωδικός του μίγματος.

#### <span id="page-22-0"></span>2.2.1 Ανόργανα Ψυκτικά Μέσα

#### **Αμμωνία (NH3) ή R-717:**

Η αμμωνία χρησιμοποιείται ως ψυκτικό μέσο σε μεσαίες και μεγάλες ψυκτικές εγκαταστάσεις, καθώς η θερμότητα ατμοποιήσεώς της είναι η μεγαλύτερη από όλα τα ψυκτικά μέσα. Είναι το κύριο ψυκτικό μέσο σε διατάξεις ψύξης με απορρόφηση, καθώς η διαλυτότητα του νερού σε αυτή είναι απεριόριστη, καθιστώντας εύκολη διαδικασία το διαχωρισμό της από το διάλυμα αμμωνίας-νερού. Βρίσκεται σε αφθονία και το κόστος κτήσης της είναι αρκετά χαμηλό, παρουσιάζει όμως υψηλή τοξικότητα, που αποτελεί και το βασικό μειονέκτημά της. Για το λόγο αυτό η χρήση της περιορίζεται σε βιομηχανικές εφαρμογές, όπου κάποια πιθανή διαρροή της δεν πρόκειται να επηρεάσει άμεσα την ασφάλεια του ανθρώπινου προσωπικού, ενώ ακόμα και σε τέτοια περίπτωση γίνεται άμεσα αντιληπτή λόγω της διαπερατικής οσμής της, ακόμα και σε πολύ μικρές συγκεντρώσεις.

#### **Διοξείδιο του Θείου (SO2) ή R-764:**

Η χρήση του πλέον έχει πάψει εδώ και χρόνια με την ανακάλυψη και την παραγωγή νέων ψυκτικών μέσων. Χρησιμοποιούνταν ευρέως σε οικιακές συσκευές (ψυγεία, καταψύκτες), εγκαταλείφθηκε όμως λόγω της υψηλής διαβρωτικότητας και τοξικότητας του, που το κατέστησαν ακατάλληλο για χρήση σε χώρους κατοικίας ανθρώπων.

#### **Διοξείδιο του Άνθρακα (CO2) ή R-744:**

Χρησιμοποιούταν κυρίως σε μεγάλες ψυκτικές εγκαταστάσεις, λόγω των βαρέων και ογκωδών κατασκευών που επιβάλλει η χρήση του, λόγω των υψηλών πιέσεων στις οποίες χρησιμοποιείται (της τάξεως των 80-100 bar). Παρόλο που είχε αντικατασταθεί σε μεγάλο βαθμό από παράγωγα του μεθανίου και του αιθανίου, πλέον έχει αρχίσει η επαναχρησιμοποίησή του για μια πληθώρα αιτιών. Δεν είναι εύφλεκτο, παρουσιάζει χαμηλή τοξικότητα, είναι φιλικό προς το περιβάλλον σε σχέση με την πλειοψηφία των υπόλοιπων ψυκτικών μέσων, είναι ευρέως διαθέσιμο και συνεπώς είναι πολύ φθηνό στην κτήση του. Λόγω της χαμηλής θερμοκρασίας κρισίμου σημείου (31,05 °C), τα συστήματα ψύξης που το χρησιμοποιούν ως ψυκτικό μέσο σχεδιάζονται για υπερκρίσιμη λειτουργία , η οποία σημαίνει ότι πρακτικά το CO<sup>2</sup> δε συμπυκνώνεται στην υψηλή πίεση κατά την αποβολή της θερμότητάς του στο στοιχείο συμπύκνωσης. Για το λόγο αυτό, δε χρησιμοποιείται συμβατικός συμπυκνωτής, αλλά ψύκτης αερίων (Gas Cooler), που αποτελεί και το αντικείμενο μελέτης της παρούσας διπλωματικής εργασίας.

#### <span id="page-23-0"></span>2.2.2 Οργανικά – Αλογονούχα Ψυκτικά Μέσα

Τα ψυκτικά μέσα αυτής της κατηγορίας είναι τεχνητά παρασκευασμένες ουσίες. Προέρχονται από ενώσεις υδρογονανθράκων, στις οποίες έχουν αντικατασταθεί άτομα υδρογόνου από άτομα αλογόνων φθορίου και/ή χλωρίου. Η διαδικασία αυτή ονομάζεται αλογόνωση, και τα ψυκτικά μέσα που αποτελούνται από μόρια παρασκευασμένα με τέτοιο τρόπο δεν είναι εύκολα αναφλέξιμα και εκρηκτικά, όπως οι υδρογονάνθρακες από τους οποίους προέρχονται. Χωρίζονται σε τρεις κατηγορίες: τους Χλωροφθοράνθρακες (CFCs), τους Υδροχλωροφθοράνθρακες (HCFCs) και τους Υδροφθοράνθρακες (HFCs), των οποίων τα ψυκτικά μέσα αναφέρονται παρακάτω:

- **CFCs:** Αποτέλεσαν τα πρώτα παρασκευάσματα αλογονούχων ψυκτικών μέσων, με τα πιο γνωστά από αυτά να είναι τα R-11, R12, R-113, R114, R-115, R-500 και R-502.
- **HCFCs:** Προέρχονται από μερικώς αλογονωμένα άτομα μεθανίου ή αιθανίου, και τα πιο σύνηθη ψυκτικά μέσα της κατηγορίας είναι τα R-22, R-401, R-402, R-404 και R-406.
- **HFCs:** Η σύστασή τους είναι παρόμοια με των HCFCs, με τη διαφορά ότι δεν περιέχουν καθόλου άτομα χλωρίου στις ενώσεις τους, μιας και η αντικατάσταση των ατόμων υδρογόνου έγινε μονάχα με άτομα φθωρίου. Τα πιο ευρέως χρησιμοποιούμενα ψυκτικά μέσα της κατηγορίας είναι τα R-23 και R-134a.

## <span id="page-23-1"></span>2.3 Δείκτες καταλληλότητας ψυκτικών μέσων

Κατά τον τελευταίο αιώνα, λόγω της ραγδαίας ανάπτυξης της τεχνολογίας, ανθρώπινες δραστηριότητες όπως η βιομηχανία, οι μεταφορές κτλ έχουν αυξήσει εκθετικά την ανά την υφήλιο ενεργειακή κατανάλωση, κάτι που φάνηκε και από την Εικόνα 1.2. Σαν αποτέλεσμα, έχει παρατηρηθεί σημαντική επιβάρυνση του περιβάλλοντος, επιφέροντας τη γνωστή κλιματική αλλαγή. Αυτή αφορά τις μεταβολές σε μετεωρολογικές συνθήκες σε μακροχρόνια κλίμακα, καθώς εμφανίζονται διακυμάνσεις ως προς τη σταθερότητα του κλίματος, με τις αλλαγές να είναι εμφανείς σε βάθος αρκετών ετών. Το κύριο αίτιό της αποτελεί το φαινόμενο του θερμοκηπίου, αλλά και η λεγόμενη «τρύπα του όζοντος». [2.2]

#### <span id="page-23-2"></span>2.3.1 Φαινόμενο του Θερμοκηπίου και Δυναμικό Υπερθέρμανσης του Πλανήτη (GWP)

Ως φαινόμενο του θερμοκηπίου ορίζεται η συγκράτηση θερμότητας στην ατμόσφαιρα του πλανήτη, βοηθώντας στην αύξηση της θερμοκρασίας στην επιφάνειά του. Τα λεγόμενα αέρια του θερμοκηπίου (κυρίως υδρατμοί, μεθάνιο και διοξείδιο του άνθρακα) σχηματίζουν ένα «στρώμα» σε συγκεκριμένο ύψος πάνω από την επιφάνεια της γης, που ονομάζεται στρατόσφαιρα. Μέρος της εισερχόμενης υπέρυθρης ακτινοβολίας του ηλίου, ακτινοβολείται από τη γη πίσω στο διάστημα. Το στρώμα αυτό αερίων κρατά μέρος της, και το επανεκπέμπει στην επιφάνεια της γης, αυξάνοντας τη θερμοκρασία της. Έτσι, ενώ αρχικά η ακτινοβολία διέρχεται ελεύθερα εσωτερικά της ατμόσφαιρας του πλανήτη, στη συνέχεια μέρος αυτής εγκλωβίζεται. Η λειτουργία αυτή μοιάζει με του θερμοκηπίου, και γι αυτό το λόγο ο γάλλος μαθηματικός Fourier το 1922 την ονόμασε «Φαινόμενο του Θερμοκηπίου». Χάρη στο φαινόμενο αυτό διατηρείται σταθερή η θερμοκρασία εδάφους της γης στους 15 °C περίπου, ενώ χωρίς την ύπαρξη του φαινομένου υπολογίζεται πως θα ήταν 35 °C λιγότερη ( ~ -20 °C) .

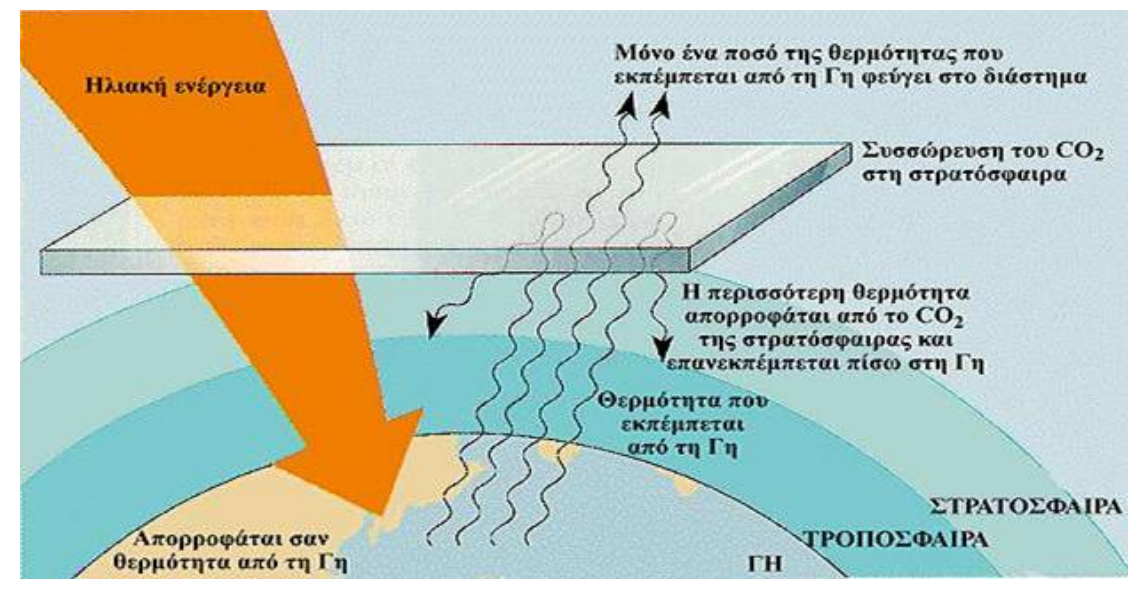

Εικόνα 2.1 Σχηματική απεικόνιση φαινομένου του θερμοκηπίου [2.3]

Είναι λογικό πως, εάν μεταβληθούν οι συγκεντρώσεις των αερίων αυτών στο στρώμα που δημιουργούν, θα μεταβληθεί και η ικανότητα συγκράτησης θερμότητας από την ανακλόμενη ακτινοβολία, προκαλώντας αλλαγές στην τελική θερμοκρασία της επιφάνειας της γης. Παρόλο που το ποσοστό υδρατμών δεν έχει μεταβληθεί σημαντικά λόγω του ανθρώπινου παράγοντα, άλλα αέρια όπως το διοξείδιο του άνθρακα έχουν αυξημένες συγκεντρώσεις, καθώς διαφεύγουν στην ατμόσφαιρα από μια πληθώρα ανθρωπίνων δραστηριοτήτων, όπως η καύση πετρελαίου, άνθρακα κτλ.

Για το λόγο αυτό έχει εδραιωθεί ο δείκτης GWP (Global Warming Potential), ο οποίος χαρακτηρίζει τη δυνατότητα εγκλωβισμού θερμότητας στην ατμόσφαιρα από διάφορα αέρια του θερμοκηπίου (σε βάθος χρόνου 100 ετών), συντελώντας στην παγκόσμια υπερθέρμανση του πλανήτη. Ο δείκτης αυτός εξαρτάται κυρίως από τρεις παράγοντες :

- την απορρόφηση υπέρυθρης ακτινοβολίας από την ένωση αερίου
- τη φασματική τοποθέτηση, όσον αφορά τα μήκη κύματος απορρόφησης
- την διάρκεια ζωής της αέριας ένωσης στην ατμόσφαιρα

Ως σημείο αναφοράς (GWP=1) χρησιμοποιείται το διοξείδιο του άνθρακα CO2, οπότε για κάθε άλλο αέριο συγκεκριμένης ποσότητας ο δείκτης προσδιορίζει την πολλαπλάσια ποσότητα διοξειδίου του άνθρακα που απαιτείται για την συγκράτηση ίδιας θερμότητας. Έτσι, ένας χαμηλός GWP παίρνει τις τιμές 0 έως 150, ένας μεσαίος 150 έως 2500, και ένας υψηλός από 2500 και πάνω.

#### <span id="page-25-0"></span>2.3.2 Δείκτης TEWI

Ο δείκτης TEWI, χρησιμοποιώντας ως βάση το δείκτη GWP, υπολογίζει την το άθροισμα άμεσης και έμμεσης επιρροής κάθε συστήματος παραγωγής ενέργειας στο περιβάλλον, για όλη τη διάρκεια ζωής του (Total Equivalent Warming Impact). Έτσι, στην περίπτωση της ψύξης, άμεσες επιπτώσεις θεωρούνται αυτές από τη διαρροή ψυκτικού αερίου στην ατμόσφαιρα, ενώ έμμεσες αυτές που προκύπτουν από την καύση υδρογονανθράκων για την απαιτούμενη από το σύστημα παραγωγή ενέργειας λειτουργίας. Ο δείκτης TEWI προκύπτει ως άθροισμα άμεσων και έμμεσων εκπομπών, ή αλλιώς από τον τύπο:

$$
TEWI = (GWP \times L \times N) + (E_a \times \beta \times n)
$$

όπου:

GWP : ο προαναφερθείς δείκτης GWP

L : ο ετήσιος βαθμός διαρροής του συστήματος, σε kg (περίπου 3% του ετήσιου ψυκτικού φορτίου)

N : χρόνος ζωής του συστήματος (θεωρείται 15 έτη)

Ea : κατανάλωση ενέργειας, σε kWh / έτος

β : παράγοντας εκπομπών CO<sup>2</sup> ανά παραγόμενη kWh

n : χρόνος λειτουργίας συστήματος (βάσει καιρικών δεδομένων ανά περιοχή)

Παρόλο που ο δείκτης αυτός είναι πιο κατατοπιστικός και πλήρης σε σχέση με τον GWP, χρησιμοποιείται λιγότερο συχνά.

## <span id="page-25-1"></span>2.3.3 Τρύπα του Όζοντος και Δυναμικό Καταστροφής του.

Εκτός από το στρώμα των αερίων του θερμοκηπίου, στα ανώτερα τμήματα της ατμόσφαιρας της γης υπάρχει ένα επιπλέον στρώμα, που αποτελείται από την αλλοτροπική μορφή του οξυγόνου, ονομαζόμενη όζον (τριατομικό οξυγόνο, Ο3). Παρά την πολύ μικρή του συγκέντρωση, που υπολογίζεται στα 10ppm στο ύψος μέγιστης συγκέντρωσής του (~25km από την επιφάνεια της γης), αποτελεί απαραίτητο στοιχείο για την βιωσιμότητα της ατμόσφαιρας της γης και, κατά συνέπεια, του περιβάλλοντος και της ζωής σε αυτή. Απορροφά σημαντικό ποσοστό της υπεριώδους ακτινοβολίας UV, της υπεριώδους-B (UV-B), αλλά και της υπεριώδους-C (UV-C), με την τελευταία να είναι υπεύθυνη για ένα μεγάλο ποσοστό εμφάνισης μελανωμάτων και καταρράκτη στον άνθρωπο (πάθηση του δέρματος σε μορφή καρκίνου και πάθηση του αμφιβληστροειδή του ματιού, αντιστοίχως). Λόγω της ασταθούς φύσης του αερίου, με την απορρόφηση της υπεριώδους ακτινοβολίας διασπάται και αναπληρώνεται από νέες συνενώσεις μορίων διμοριακού οξυγόνου με ένα επιπλέον άτομο οξυγόνου. [2.4]

Όμως, την τελευταία 45ετία παρατηρήθηκε και διαπιστώθηκε πως πολλές ουσίες συμβάλλουν σημαντικά στην περαιτέρω μη-φυσική καταστροφή της προστατευτικής στοιβάδας του όζοντος. Μια από τις πιο σημαντικές κατηγορίες ουσιών είναι οι χλωροφθοράνθρακες (CFCs). Αυτοί, εκτός από τη χρήση τους ως ψυκτικά μέσα, όπως έχει ήδη αναφερθεί, χρησιμοποιούνται ως κύριο συστατικό σε σε σπρέι ψεκασμού και καθαρισμού, στο περιεχόμενο των πυροσβεστήρων κ.ά.

Η καθοριστική συμβολή των CFCs προϊόντων στην καταστροφή του στρώματος του όζοντος, συμβαίνει καθώς λόγω της χημικής τους σταθερότητας και της μη- υδατοδιαλυτότητάς τους παραμένουν στην ατμόσφαιρα για μέχρι και 100 χρόνια πριν διαχυθούν στη στρατόσφαιρα, στην οποία λόγω της υψηλής προσπίπτουσς ηλιακής ακτινοβολίας απελευθερώνουν χλώριο, το οποίο με τη σειρά του αντιδρά με το όζον και το διασπά. Οι χημικές αντιδράσεις που λαμβάνουν χώρα επιτρέπουν σε ένα μονάχα άτομο χλωρίου να διασπά πολλαπλά μόρια όζοντος. Με τον τρόπο αυτό το στρώμα όζοντος που υπάρχει γίνεται πιο λεπτό, δημιουργώντας έτσι την περίφημη «τρύπα του όζοντος» πάνω από την Ανταρκτική στο Νότιο Πόλο, μιας και εκεί η συγκέντρωση όζοντος είναι η χαμηλότερη που παρατηρείται.

Προκειμένου να κατηγοριοποιηθούν οι ουσίες των ψυκτικών μέσων σύμφωνα με την επίδρασή τους, εδραιώθηκε με το πρωτόκολλο του Μόντρεαλ ο δείκτης ODP (Ozone Depletion Potential – Δυναμικό Καταστροφής του Όζοντος). Με το δείκτη αυτό μελετάται η καταστροφή του όζοντος που προκαλείται από το εκάστοτε αέριο, σε σύγκριση με την αντίστοιχη ποσότητα του χλωροφθοράνθρακα 11, του οποίου ο δείκτης ODP είναι εξ ορισμού ίσος με 1.

#### <span id="page-26-0"></span>2.3.4 Επικινδυνότητα Ψυκτικών Μέσων

Προκειμένου τα ψυκτικά μέσα να εκτιμηθούν σύμφωνα με την επικινδυνότητά τους, ταξινομούνται σε κατηγορίες αναλόγως με το πόσο αναφλέξιμα και τοξικά είναι. Η ταξινόμηση αυτή πραγματοποιείται σύμφωνα με το πρότυπο 34-1992 της ASHRAE (American Society of Heating, Refrigerating and Air-Conditioning Engineers). [2.5]

Πιο συγκεκριμένα, η τοξικότητα συμβολίζεται με τα γράμματα Α και Β ως χαμηλή και υψηλή αντίστοιχα, ενώ η αναφλεξιμότητα με τους αριθμούς 1 , 2 και 3, ως χαμηλή, μέτρια και υψηλή. Πιο συγκεκριμένα, οι κατηγορίες οριοθετούνται ως εξής:

- Η κατηγορία αναφλεξιμότητας 1 αφορά τα ψυκτικά μέσα που δεν αναφλέγονται κατά τη δοκιμή τους σε περιβαλλοντικές συνθήκες αναφοράς (21°C θερμοκρασία και 1 atm πίεση).
- Για περιβαλλοντικές συνθήκες αναφοράς και χαμηλότερο όριο ευφλεκτότητας μικρότερο ή ίσο των 0,10 kg/m<sup>3</sup>, ως κατηγορίας 2 χαρακτηρίζονται τα ψυκτικά μέσα που παρουσιάζουν θερμότητα καύσης μικρότερη από 19 kJ/kg, ενώ ως κατηγορίας 3 αυτά που παρουσιάζουν θερμότητα καύσης μεγαλύτερη των 19 kJ/kg.
- Όσον αφορά την τοξικότητα, ψυκτικά μέσα κατηγορίας Α χαρακτηρίζονται αυτά που δεν έχουν τοξικές επιπτώσεις για συγκεντρώσεις έως και 400 ppm, ενώ κατηγορίας Β αυτά που παρουσιάζουν ενδείξεις τοξικότητας για τις συγκεντρώσεις αυτές.

## <span id="page-27-0"></span>2.3.5 Συνολική κατηγοριοποίηση ψυκτικών μέσων

Σύμφωνα με τα όλα τα προηγούμενα, τα ψυκτικά μέσα δύνανται να πινακοποιηθούν ως προς τις κατηγορίες που προαναφέρθηκαν, ως εξής:

| Τύπος       | Εμπορική Ονομασία (R-) | <b>ODP</b>   | <b>GWP</b> | Κατηγορία<br>κατά ASHRAE |
|-------------|------------------------|--------------|------------|--------------------------|
| <b>CFC</b>  | 11                     | $\mathbf{1}$ | 4660       | A1                       |
|             | 12                     | $\mathbf{1}$ | 10900      | A1                       |
|             | 13                     | $\mathbf{1}$ | 13900      | A1                       |
|             | 113                    | $\mathbf{1}$ | 5820       | A1                       |
|             | 114                    | $\mathbf{1}$ | 8590       | A1                       |
|             | 115                    | 0,44         | 7370       | A1                       |
|             | 400                    | $\mathbf{1}$ | 10450      | A1                       |
| <b>HFC</b>  | 134a                   | 0            | 1430       | A1                       |
|             | 23                     | 0            | 14800      | A1                       |
|             | 32                     | 0            | 675        | A2                       |
|             | 404a                   | 0            | 3922       | A1                       |
|             | 407a                   | 0            | 2107       | A1                       |
|             | 407c                   | 0            | 1774       | A1                       |
|             | 407f                   | 0            | 2088       | A1                       |
|             | 417a                   | 0            | 2346       | A1                       |
|             | 422a                   | 0            | 3143       | A1                       |
|             | 422d                   | 0            | 2729       | A1                       |
|             | 423a                   | 0            | 2280       | A1                       |
|             | 424a                   | 0            | 2440       | A1                       |
|             | 427a                   | 0            | 2138       | A1                       |
|             | 428a                   | 0            | 3607       | A1                       |
|             | 434a                   | 0            | 3245       | A1                       |
|             | 437a                   | 0            | 1805       | A1                       |
|             | 438a                   | 0            | 2265       | A1                       |
|             | 442a                   | 0            | 1888       | A1                       |
|             | 507a                   | 0            | 3985       | A1                       |
|             | 507b                   | 0            | 13396      | A1                       |
| <b>HCFC</b> | 123                    | 0,06         | 177        | <b>B1</b>                |
|             | 22                     | 0,055        | 1810       | A1                       |
|             | 401a                   | 0,033        | 1182       | A1                       |
|             | 401b                   | 0,036        | 1288       | A1                       |
|             | 402a                   | 0,019        | 2788       | A1                       |
|             | 402b                   | 0,03         | 2416       | A1                       |
|             | 403b                   | 0,028        | 4457       | A1                       |
|             | 408a                   | 0,024        | 3152       | A1                       |
|             | 409a                   | 0,046        | 1909       | A1                       |
|             | 502                    | 0,25         | 4657       | A1                       |

*Πίνακας 1.1 Κατηγοριοποίηση ψυκτικών μέσων* [2.6] [2.7] [2.8]

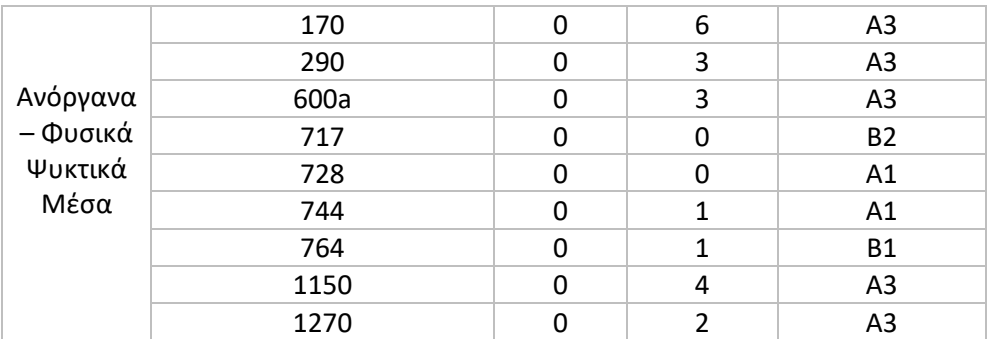

## <span id="page-28-0"></span>2.4 Νομοθεσίες περί χρήσης ψυκτικών μέσων

Προκειμένου να περιοριστεί η επίδραση των ψυκτικών μέσων τόσο στο φαινόμενο του θερμοκηπίου, όσο και στη δημιουργία της τρύπας του όζοντος (παρά την ενδεικτικά μικρή συμμετοχή των CFCs στην καταστροφή του στρώματος του όζοντος, περίπου 10% των συνολικών εκπομπών σε σχέση με προϊόντα σπρέι κτλ), μια δεκαετία μετά την παρατήρηση των επιπτώσεων αυτών, πάρθηκαν από την παγκόσμια κοινότητα μέτρα, με αρχή Το Πρωτόκολλο του Μόντρεαλ το 1987. Αυτο αποτελεί διεθνή συμφωνία για τον περιορισμό της παραγωγης των βλαβερών ουσιών που περιέχουν καταστροφικές για το όζον ενώσεις, όπως το χλώριο και το βρώμιο. Την αρχική συμφωνία του 1987 ακολούθησαν οι τροποποιήσεις του Λονδίνου το 1990, της Κοπεγχάγης το 1992, του Μόντρεαλ το 1997 και του Πεκίνου το 1999. [2.9]

Σύμφωνα με τις συμβάσεις αυτές, προβλέπεται:

- Μέχρι την 01/01/1996 πλήρης διακοπή παραγωγής ουσιών CFCs στις ανεπτυγμένες χώρες, μεταξύ των οποίων και τα ευρέως (τότε) ψυκτικά μέσα R-11, R-12, R-113 κ.ά., ενώ επιτρέπεται η η χρήση αποθεμάτων που προέρχονται από ανακύκλωση ή βελτίωση ψυκτικών μέσων CFCs. Όσον αφορά τις αναπτυσσόμενες χώρες, η παραγωγή μειώνεται σταδιακά με πιο αργούς ρυθμούς.
- Μετά την 01/01/1996 σταδιακή απόσυρση των ουσιών HCFCs στις ανεπτυγμένες χώρες, με το εξής χρονοδιάγραμμα:
	- 1. Μέχρι 01/01/2004 μείωση παραγωγής τους κατά 35%, σε σχέση με την παραγωγή του 1989
	- 2. Μέχρι 01/01/2010 μείωση παραγωγής κατά 65%
	- 3. Μέχρι 01/01/2015 μείωση παραγωγής κατά 90%
	- 4. Μέχρι 01/01/2020 μείωση παραγωγής κατά 99,5%, και
	- 5. Μέχρι 01/01/2030 πλήρης διακοπή παραγωγής ουσιών HCFCs, χωρίς χρονικό περιορισμό στην επαναχρησιμοποίηση ανακυκλωμένων ή βελτιωμένων αποθεμάτων τους.
- Ελεύθερη παραγωγή HFCs (π.χ. R-32, R-134a, R-404a κ.ά.)

Επιπρόσθετα, εκτός από το σημαντικό αυτό Πρωτόκολλο, έχουν θεσπιστεί επιπλέον αυστηροί κανονισμοί απο την Ευρωπαϊκή Κοινότητα όσον αφορά τα CFCs και τα HCFCs (Κανονισμός 2037/2000) [2.10] , σύμφωνα με τους οποίους:

- Από την 01/01/2001 ισχύει πλήρης απαγόρευση χρήσης CFCs.
- Από την 01/01/2001 ισχύει απαγόρευση χρήσης HCFCs σε *νέες* εγκαταστάσεις κλιματισμού και ψύξης, εξαιρουμένων των κλιματιστικών συστημάτων αντλιών θερμότητας και Inverter, για τα οποία η απαγόρευση ισχύει από τη 01/01/2004.
- Από την 01/01/2010 ισχύει απαγόρευση χρήσης παρθένων προϊόντων HCFCs σε υπάρχοντα εξοπλισμό.
- Από την 01/01/2015 ισχύει απαγόρευση χρήσης προϊόντων HCFCs προερχομένων από ανακύκλωση ή βελτίωση υπαρχόντων αποθεμάτων αυτών.
- Τέλος, από το έτος 2000 και μετά επιβάλλεται ετήσια υποχρεωτική επιθεώρηση για διαρροές εγκαταστάσεων που φέρουν ως ψυκτικά μέσα CFCs ή HCFCs μάζας άνω των 3 kg.

## <span id="page-29-0"></span>2.5 Χρήση CO<sup>2</sup>

Από όλα τα παραπάνω, γίνεται σαφής η ανάγκη χρησιμοποίησης ψυκτικών μέσων κατά το δυνατόν φιλικότερα προς το περιβάλλον. Μία από τις καλύτερες επιλογές με προοπτικές εξέλιξης των τεχνολογιών που το αφορούν, είναι το Διοξείδιο του Άνθρακα (CO<sub>2</sub>) ή, όπως είναι γνωστό με την εμπορική του ονομασία ως ψυκτικό μέσο, R-744. Πρόκειται για ένα άφλεκτο, μη τοξικό μέσο, με μηδενικό Δυναμικό Καταστροφής του Όζοντος (ODP), και Δυναμικό Υπερθέρμανσης του Πλανήτη (GWP) ίσο με 1.

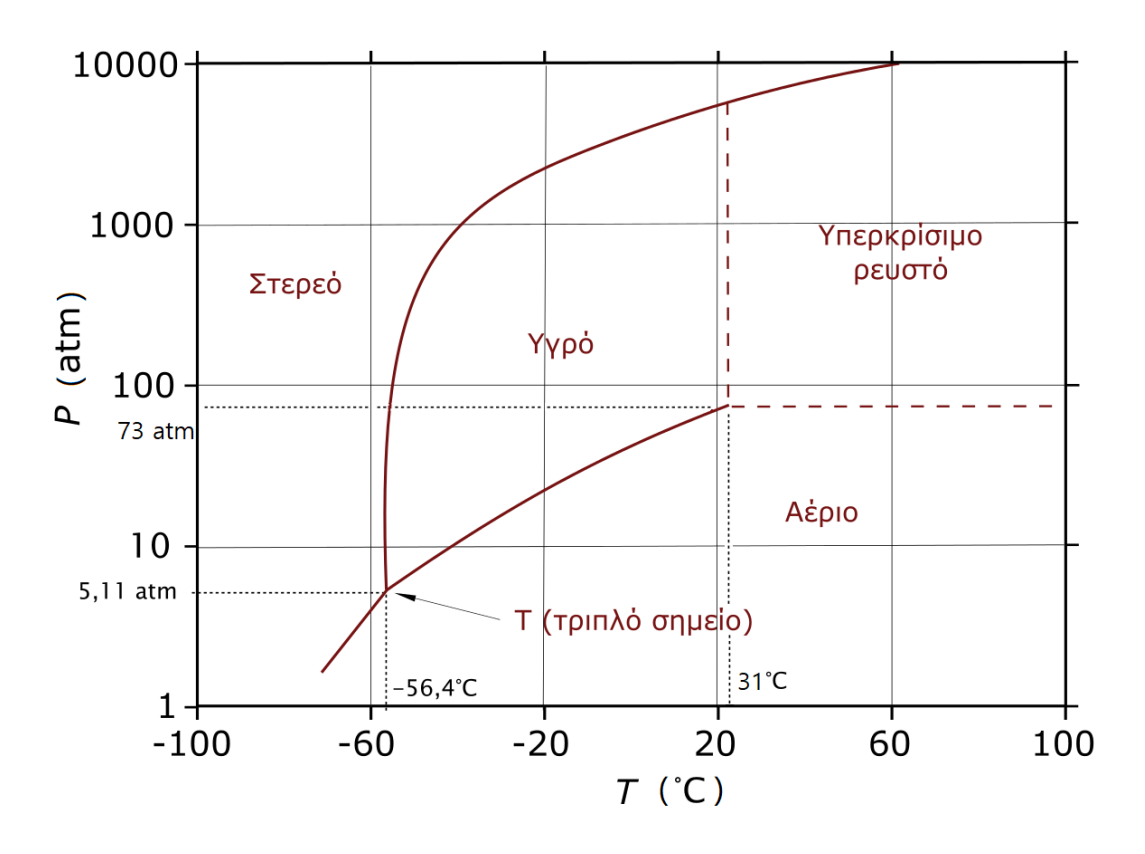

Εικόνα 2.2 Διάγραμμα Φάσεων Διοξειδίου του Άνθρακα [2.11]

Όπως φαίνεται και στην Εικόνα 2.2, συναντάται κυρίως σε υγρή και αέρια μορφή, στις χαμηλές και υψηλές θερμοκρασίες αντίστοιχα. Παρόλ' αυτά, όταν ο συνδυασμός θερμοκρασίας και πίεσής του ξεπερνάει τους 31 °C και τα 73.5 bar, εισέρχεται στην λεγόμενη «υπερκρίσιμη φάση», στην οποία δεν υπάρχει σαφής διαχωρισμός για το αν η κατάστασή τους είναι υγρή ή αέρια, ενώ τα σημεία της υπερκρίσιμης κατάστασης σε ένα διάγραμμα Πίεσης – Ενθαλπίας (P-h), βρίσκονται πάνω από την «καμπάνα» που δημιουργούν τα σημεία κορεσμού του ρευστού (Εικόνα 2.3) . Με τον τρόπο αυτό, είναι δυνατή η εκμετάλλευση όλης της θερμότητας που αποβάλλεται στον Ψύκτη Αερίων (Gas Cooler) από το ρευστό για τη θέρμανση νερού κτλ, χωρίς τις απώλειες λανθάνουσας θερμότητας που απαιτούνται σε συμβατικούς, υποκρίσιμους κύκλους.

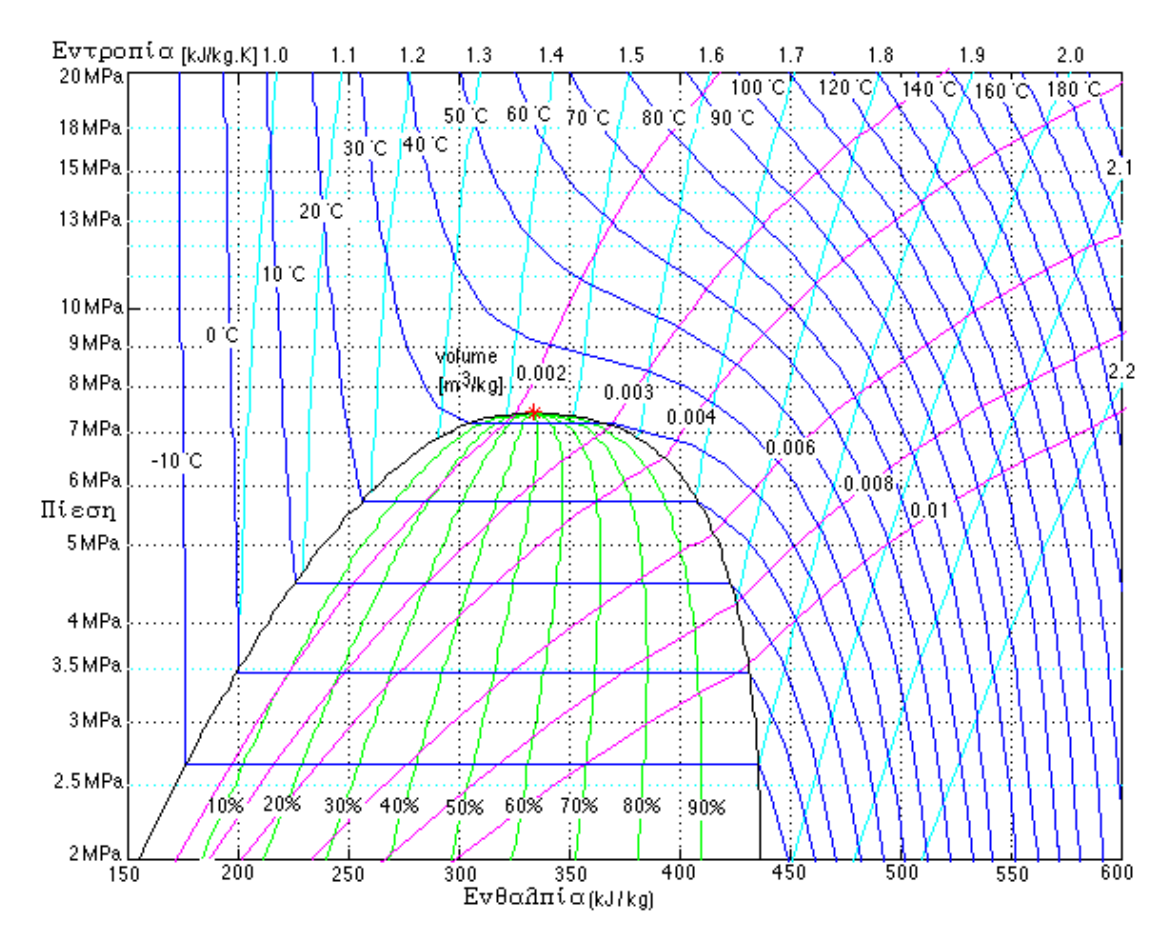

Εικόνα 2.3 Διάγραμμα Πίεσης – Ενθαλπίας Διοξειδίου του Άνθρακα [2.12]

Οι πρώτες εφαρμογές του χρονολογούνται στα μέσα του 19ου αιώνα. Την εποχή αυτή χρησιμοποιούνταν κατά κόρον εγκαταστάσεις ψύξης με αέρα, νερό, διοξείδιο του άνθρακα, αλλά και συστήματα απορρόφησης αμμωνίας-νερού. Λόγω της χαμηλής απόδοσης των συστημάτων ψύξης με αέρα, και της θερμοκρασίας ατμοποίησης του νερού (0 °C), τα δύο αυτά συστήματα ήταν δύσκολο να χρησιμοποιηθούν σε απαιτητικές εφαρμογές με μεγάλες ψυκτικές ανάγκες. Συνεπώς, ήδη από τα μέσα του 19ου αιώνα χρησιμοποιούνταν κυρίως συστήματα αμμωνίας και διοξειδίου του άνθρακα. Η υψηλή τοξικότητα και η χαρακτηριστική μυρωδιά, όμως, της αμμωνίας, την κατέστησαν ακατάλληλη για χρήση σε ψυκτικές εγκαταστάσεις πλοίων μεταφοράς προϊόντων, καθώς κάποια πιθανή διαρροή στην εγκατάσταση θα έθετε σε κίνδυνο το εμπόρευμα. Έτσι, με την ταυτόχρονη βελτίωση των συμπιεστών κυκλωμάτων διοξειδίου του άνθρακα από τον Franz Wildhausen το 1886 για την επίτευξη υψηλών πιέσεων, εδραίωσαν τα ψυκτικά κυκλώματα διοξειδίου του άνθρακα τόσο σε ναυτικές εφαρμογές, όσο και σε χερσαίες, λόγω του μικρότερου όγκου τους, εν συγκρίσει με αυτούς των κυκλωμάτων απορρόφησης αμμωνίας. [2.13] [2.14]

Παρά την εγκατάλειψη του διοξειδίου του άνθρακα ως ψυκτικό μέσο από το 1925 κι έπειτα, λόγω της ραγδαίας ανάπτυξης των CFCs και HCFCs, εδώ και περίπου 30 χρόνια επανήλθε στο επίκεντρο μελετών των ψυκτικών μέσων, λόγω των νομοθεσιών που έχουν θεσπιστεί όσον αφορά αυτά. Ακόμα, η ανάπτυξη της τεχνολογίας στο δεύτερο μισό του 20<sup>ου</sup> αιώνα, έχει καταστήσει δυνατή την επίτευξη των υψηλών πιέσεων που απαιτούνται για τη λειτουργία μιας ψυκτικής εγκατάστασης διοξειδίου του άνθρακα,τόσο σε υποκρίσιμη κατάσταση (πιέσεις μέχρι 50-60 bar), όσο και σε υπερκρίσιμη λειτουργία (πιέσεις άνω των 80 bar), που αποτελούσε την κύρια τροχοπέδη για την ανάπτυξη τέτοιων ψυκτικών εγκαταστάσεων.

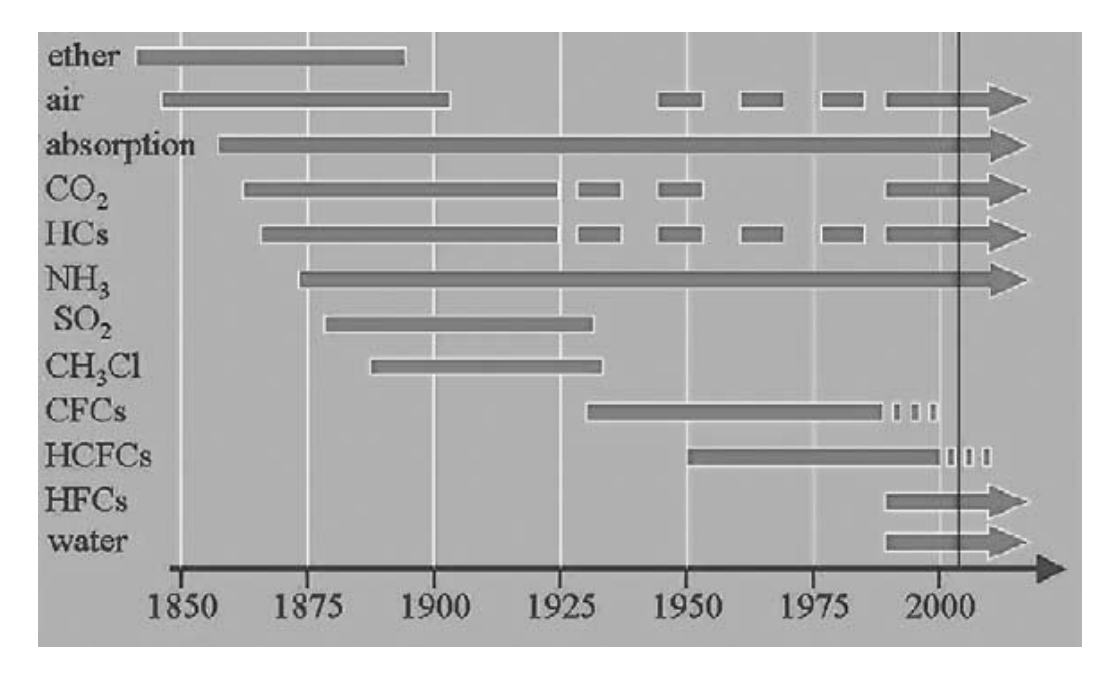

Εικόνα 2.4 Χρονοδιάγραμμα χρήσης ψυκτικών μέσων από το 1850 έως το 2000 [2.14]

#### <span id="page-32-0"></span>2.6 Βιβλιογραφία Κεφ. 2

[2.1] Μ. Κτενιαδάκης, Θ. Παπαδάκης, Π. Αργυράκης, *Εγκαταστάσεις Ψύξης ΙΙ*, ΟΕΔΒ

[2.2] <http://www.tepse.gr/16212E6B.el.aspx>

[2.3] D. Kirk-Davidoff, *The Greenhouse Effect, Aerosols and Climate Change*, Elsevier 2018, 3.4:211-234

[2.4] [https://el.wikipedia.org/wiki/Τρύπα\\_του\\_όζοντος](https://el.wikipedia.org/wiki/%CE%A4%CF%81%CF%8D%CF%80%CE%B1_%CF%84%CE%BF%CF%85_%CF%8C%CE%B6%CE%BF%CE%BD%CF%84%CE%BF%CF%82)

[2.5] https://ashrae[.iwrapper.com](https://ashrae.iwrapper.com/ViewOnline/Standard_34-1992)/ViewOnline/Standard\_34-1992

[2.6] http://www.linde-gas.com/en/products\_and\_supply/[refrigerants](http://www.linde-gas.com/en/products_and_supply/refrigerants/index.html)/index.html

[2.7] http://r744.com/files/[pdf\\_072.pdf](http://r744.com/files/pdf_072.pdf)

[2.8] https://en.wikipedia.org/wiki/[List\\_of\\_refrigerants](https://en.wikipedia.org/wiki/List_of_refrigerants)

[2.9] https://en[.wikipedia.](https://en.wikipedia.org/wiki/Montreal_Protocol)org/wiki/Montreal\_Protocol

[2.10] https://eur-[lex.europa.eu](https://eur-lex.europa.eu/legal-content/EN/TXT/?uri=uriserv:OJ.L_.2000.244.01.0001.01.ENG)/legalcontent/EN/TXT/?uri=uriserv:OJ.L[\\_.2000.244.01.0001.01.](https://eur-lex.europa.eu/legal-content/EN/TXT/?uri=uriserv:OJ.L_.2000.244.01.0001.01.ENG)ENG

[2.11[\] https://commons.wikimedia.org/wiki/File:CO2](https://commons.wikimedia.org/wiki/File:CO2-phase-diagram-greek.svg)-phase-diagram-greek.svg

[2.12[\] https://www.ohio.edu/mechanical/thermo/property\\_tables/CO2/ph\\_CO2.html](https://www.ohio.edu/mechanical/thermo/property_tables/CO2/ph_CO2.html)

[2.13] A. Pearson, *Carbon Dioxide – New uses for an old refrigerant*, International Journal of Refrigeration 28 2005, p. 1140-1148

[2.14] C. Perales Cabrejas, *Parametric Evaluation of a NH3/CO2 Cascade System for Supermarket Refrigeration in Laboratory Environment*, Master of Science Thesis in Refrigeration Division of Applied Thermodynamics and Refrigeration 2006, Royal Institute of Technology, p.10-12

## <span id="page-33-0"></span>Κεφάλαιο 3. Εφαρμονή του CO<sub>2</sub> σε ψυκτικές εγκαταστάσεις

Εκτός από τις ψυκτικές εγκαταστάσεις πλοίων, ιδίως κατά το παρελθόν, το διοξείδιο του άνθρακα χρησιμοποιείται ευρέως για την κάλυψη των ψυκτικών αναγκών σουπερμάρκετ. Καταναλώνοντας κατά μέσο όρο ετήσια ηλεκτρική ενέργεια από 300 kWh/m2 έως και 600 kWh/m², τη στιγμή που κτίρια στέγασης γραφείων έχουν αντίστοιχη κατανάλωση από 150 kWh/m² μέχρι 200 kWh/m², υπολογίζεται πως τα σουπερμάρκετ καταναλώνουν ένα ποσοστό της τάξεως του 3-4% της ετησίως παγκόσμιας καταναλισκόμενης ενέργειας, όσον αφορά τις βιομηχανικά ανεπτυγμένες χώρες [3.1]. Από το ποσό αυτό ενέργειας, ένα ποσοστό 40-50% καταναλώνεται για την κάλυψη των αναγκών συσκευών ψύξης και κατάψυξης αυτών [3.2], ενώ το υπόλοιπο αφορά τις ανάγκες φωτισμού, θέρμανσης, εξαερισμού και ψύξης των χώρων (Heating, Ventilation and Air-Conditioning – HVAC). Συνεπώς, τα σουπερμάρκετ είναι υπεύθυνα σε σημαντικό ποσοστό για τα περιβαλλοντικά προβλήματα της σύγχρονης εποχής που αναπτύχθηκαν προηγουμένως (Φαινόμενο του Θερμοκηπιίου, Τρύπα του Όζοντος) λόγω των επιπτώσεων που προκαλεί η χρήση των ψυκτικών μέσων στις εγκαταστάσεις τους.

Για το λόγο αυτό τα τελευταία χρόνια παρατηρείται ραγδαία αύξηση στη χρήση του Διοξειδίου του Άνθρακα ως ψυκτικό μέσο σε εγκαταστάσεις σουπερμάρκετ. Αξίζει να αναφερθεί χαρακτηριστικά πως από τον Οκτώβριο του 2011 έως τον Οκτώβριο του 2013 υπήρξε αύξηση στη χρήση ψυκτικών εγκαταστάσεων Διοξειδίου του Άνθρακα κατά 117%, μονάχα στην Ευρώπη [3.3]. Παρόλ' αυτά, οι περισσότερες εγκαταστάσεις βρίσκονται στη Βόρεια Ευρώπη που επικρατεί ψυχρότερο κλίμα, προκειμένου η θερμοκρασία απόβολής θερμότητας από τον Gas Cooler της ψυκτικής εγκατάστασης να είναι χαμηλή, κάτι το απαραίτητο λόγω της χαμηλής κρίσιμης θερμοκρασίας του Διοξειδίου του Άνθρακα, όταν χρησιμοποιούνται απλά συστήματα ψύξης πρώτης γενιάς. Με τη χρήση, όμως, σύγχρονων τεχνολογιών ψυκτικών εγκαταστάσεων δεύτερης και τρίτης γενιάς, είναι δυνατή η χρήση του ως ψυκτικό μέσο και σε χώρες με θερμότερο κλίμα. Οι προαναφερθείσες γενιές τεχνολογιών αναλύονται παρακάτω.

## <span id="page-33-1"></span>3.1 Βασική διάταξη με συμπιεστή Booster (1η γενιά)

Μια τυπική Booster διάταξη υπερκρίσιμου συστήματος CO<sup>2</sup> αποτελείται από τρεις τομείς : τον τομέα Χαμηλής Πίεσης (LP), Μέσης Πίεσης (MP) και Υψηλής Πίεσης (HP). Συνήθεις τιμές Υψηλής Πίεσης κυμαίνονται από τα 85 μέχρι τα 120 Bar, Μέσης Πίεσης περίπου στα 40-45 bar, και Χαμηλής Πίεσης περί τα 25 bar.

Ο τομέας Υψηλής Πίεσης (HP) ξεκινάει με τη συμπίεση του ψυκτικού υγρού, από τη Μεσαία Πίεση στην Υψηλή Πίεση (15→1) μέσω του συμπιεστή Booster Υψηλής Πίεσης (COMP\_HI), με την οποία εισέρχεται στον Ψύκτη Αερίων (GC), προκειμένου να αποβάλλει τη θερμότητά του (1-2). Έπειτα, εισέρχεται σε έναν Εναλλάκτη Θερμότητας (SHX) (2-23) για την περαιτέρω ψύξη του, και μέσω μιας ρυθμιστικής βαλβίδας (CV\_HP) η πίεση από την Υψηλή πέφτει σε πίεση ενδιάμεσα της Υψηλής και της Μέσης (IP) (3 $\rightarrow$ 4).

Στη συνέχεια, ξεκινά το τμήμα Μέσης Πίεσης (MP), με την είσοδο του ψυκτικού μέσου στο δοχείο (Receiver – REC), όπου διαχωρίζεται σε υγρό και αέριο. Το ποσοστό ψυκτικού μέσου που βρίσκεται σε υγρή φάση (7) εκτονώνεται είτε μέχρι την Μέση Πίεση (MP) (7->8) μέσω της εκτονωτικής βαλβίδας TEV MT, είτε μέχρι τη Χαμηλή Πίεση (LP) (7→10) μέσω της εκτονωτικής βαλβίδας TEV\_LT.

Απ΄την άλλη, το ποσοστό του ψυκτικού μέσου που βρίσκεται σε αέρια φάση στο δοχείο REC, οδηγείται σε μια βαλβίδα παράκαμψης (Bypass Valve – BVP\_1) προκειμένου να μην εισέλθει στους ατμοποιητές και να εκτονωθεί στη Μέση Πίεση (MP), καθώς μειώνει σημαντικά την απόδοση του συστήματος [3.4]. Η μέθοδος αυτή ονομάζεται "flash-gas removal", καθώς παρακάμπτει τους ατμοποιητές της διάταξης το μετά τη συμπύκνωση τυχόν αέριο ψυκτικό μέσο που δημιουργήθηκε, καθώς δε δύναται να ατμοποιηθεί. Σύνηθη αίτια δημιουργίας αυτού είναι οι πολύ μακριές ή/και στενές σωληνώσεις, η έλλειψη απαιτούμενης ποσότητας ψυκτικού μέσου, ή η απορρόφηση επιπλέον θερμότητας από αυτό, μετά τη διαδικασία ψύξης του στον Ψύκτη Αερίων (GC).

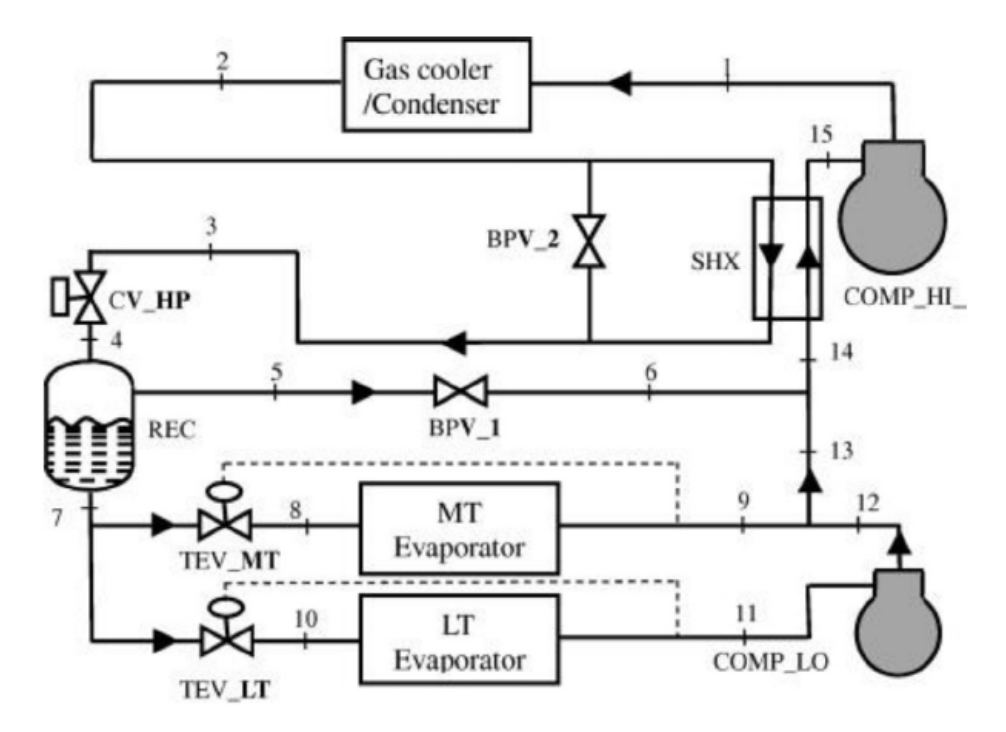

Εικόνα 3.1 Τυπική Booster Διάταξη 1ης γενιάς [3.5]

Το ψυκτικό μέσο μετά την εκτόνωσή του στη Μέση και Χαμηλή Πίεση, εισέρχεται αντιστοίχως στους ατμοποιητές Μέσης και Χαμηλής Πίεσης (MT Evaporator & LT Evaporator), όπου πραγματοποιείται η απορρόφηση θερμότητας από το περιβάλλον (8-79 & 10-711). Το ψυκτικό υγρό Χαμηλής Πίεσης, σε κατάσταση πλέον κορεσμένου ή υπέρθερμου ατμού, συμπυκνώνεται μέσω του Booster συμπιεστή Χαμηλής Πίεσης, μέχρι τη Μέση Πίεση (COMP LO) (11 $\rightarrow$ 12) όπου αναμυγνείεται με το ψυκτικό αέριο Μέσης Πίεσης και (13 $\rightarrow$ 14). Τέλος, αφου εισέλθει το μέσο στον Εναλλάκτη Θερμότητας (SHX), εισέρχεται στον COMP\_HI και επαναλαμβάνεται ο κύκλος.

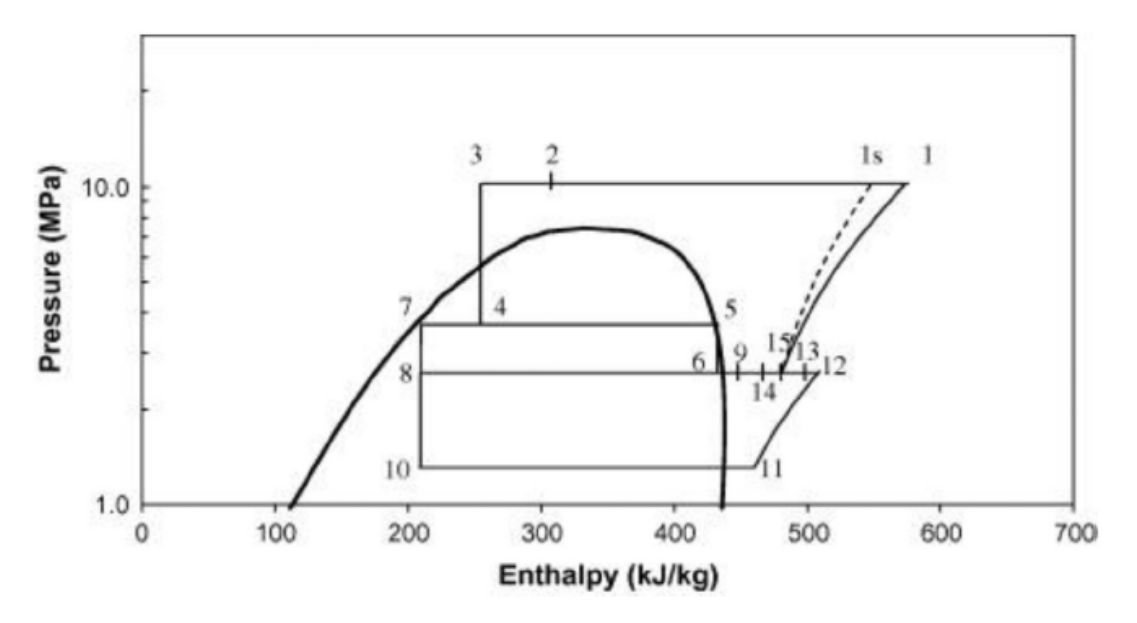

Εικόνα 3.2 Διάγραμμα Πίεσης-Ενθαλπίας για Τυπική Διάταξη Booster 1ης γενιάς [3.5]

## <span id="page-35-0"></span>3.2 Διάταξη Παράλληλης Συμπίεσης (2η γενιά)

Σε μια συμβατική διάταξη 1ης γενιάς, το ποσό ψυκτικού μέσου που διοχετεύεται για τη διαδικασία "flash-gas removal", και συνεπώς δε μπορεί να ατμοποιηθεί ώστε να προσφέρει ψύξη στο χώρο, αυξάνεται όσο αυξάνεται και η θερμοκρασία του περιβάλλοντος, ή, η θερμοκρασία απόρριψης θερμότητας από το σύστημα. Συνεπώς, σε θερμότερα κλίματα η απόδοση του συστήματος πέφτει ραγδαία και καθίσταται μη συμφέρουσα η επιλογή ενός συστήματος υπερκρίσιμου CO<sup>2</sup> [3.6].

Η λύση που προτάθηκε είναι η συμπίεση του ψυκτικού μέσου σε παράλληλους συμπιεστές, τόσο από τη Χαμηλή στη Μέση Πίεση, όσο και από τη Μέση στην Υψηλή. Ειδικά όσον αφορά την τελευταία συμπίεση (MP->HP), αυτή που αφορά το ψυκτικό μέσο που ατμοποιήθηκε συντελείται με μια σύνδεση παράλληλων συμπιεστών Μέσης-Υψηλής Πίεσης και Μέσης Θερμοκρασίας (MT compressors), ενώ η συμπίεση του ποσοστού του μέσου που προέρχεται από τη διαδικασία του "flash-gas removal", πραγματοποιείται σε έναν ξεχωριστό συμπιεστή Μέσης-Υψηλής Πίεσης και Υψηλής Θερμοκρασίας (HT compressor). Η διάταξη απεικονίζεται σχηματικά στην Εικόνα 3.3, και η τεχνολογία αυτή αποτελεί το σημείο αναφοράς της εποχής που διανύουμε, όσον αφορά τα συστήματα ψύξης με υπερκρίσιμο CO2.

Βελτιωμένες εκδοχές της Διάταξης Παράλληλης Συμπίεσης 2ης γενιάς, προτείνουν τη χρήση «υπερπληρωμένων» (overfed) ατμοποιητών, για την επίτευξη μεγαλύτερης υπερθέρμανσης του ψυκτικού μέσου μετά από αυτούς. Χάρη σε αυτή, γίνεται πιο εύκολος ο έλεγχος της συνολικής ροής μάζας του ψυκτικού μέσου στο κύκλωμα. Παρόλ' αυτά, δεν είναι ανεξέλεγκτη, καθώς περιορίζεται από το λεγόμενο "Pinch Point" του εναλλάκτη, που εκφράζει τη θερμοκρασιακή διαφορά μεταξύ της εξόδου του ψυκτικού μέσου από τον ατμοποιητή και της εισόδου του ψυχόμενου αέρα.
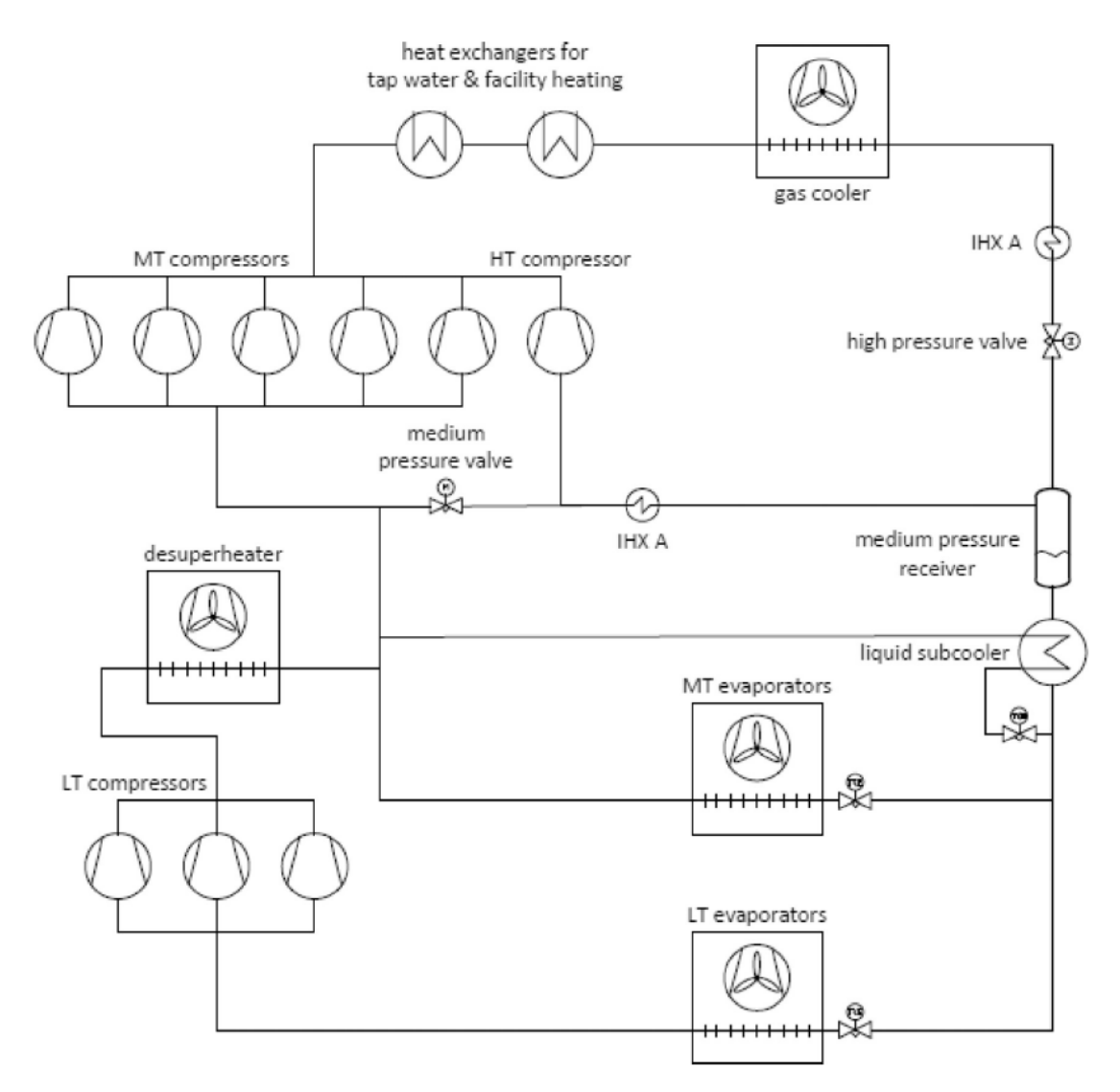

Εικόνα 3.3 Διάταξη Παράλληλης Συμπίεσης 2ης γενιάς [3.5]

Η υπερπλήρωση πραγματοποιείται με τη χρήση των Ejectors. Πρόκειται για εξαρτήματα που εκτονώνουν μια κύρια συνιστώσα ενός συστατικού, προκειμένου να απορροφήσουν μια δευτερεύουσα συνιστώσα που βρίσκεται ήδη σε χαμηλή πίεση, ελαφρώς υψηλότερη από την πίεση εκτόνωσης της κύριας. Αποτελούνται από ένα κύριο, συμπαγές σώμα που στο εσωτερικό του περιέχει ένα συγκλίνον-αποκλίνον ακροφύσιο, του οποίου ο λαιμός καθορίζει την κύρια πηγής μάζας ψυκτικού μέσου μέσω της γεωμετρίας του. Ο ρόλος του ακροφυσίου είναι να μετατρέπει τη ροή υψηλής πίεσης σε ροή χαμηλής πίεσης με μεγάλη ορμή, προκειμενου να μετατραπεί η δυναμική ενέργεια λόγω πίεσης, σε κινητική ενέργεια [3.7].

Η ανάπτυξη της τεχνολογίας των ejectors έγινε προκειμένου η ενέργεια που χάνεται ως θερμότητα τριβής κατά την εκτόνωση του ψυκτικού μέσου σε μια εκτονωτική βαλβίδα να διατηρείται. Ειδικότερα σε συνθήκες που το περιβάλλον της εγκατάστασης είναι θερμότερο, οι απώλειες αυτές είναι μεγαλύτερες και επηρεάζουν αρνητικά την αποδοτικότητά της.

Παρακάτω (Εικόνα 3.4) φαίνεται μια σχηματική απεικόνιση ενός ejector, καθώς και μια απλοιποιημένη, σχηματική διάταξη με ejector (Εικόνα 3.5)

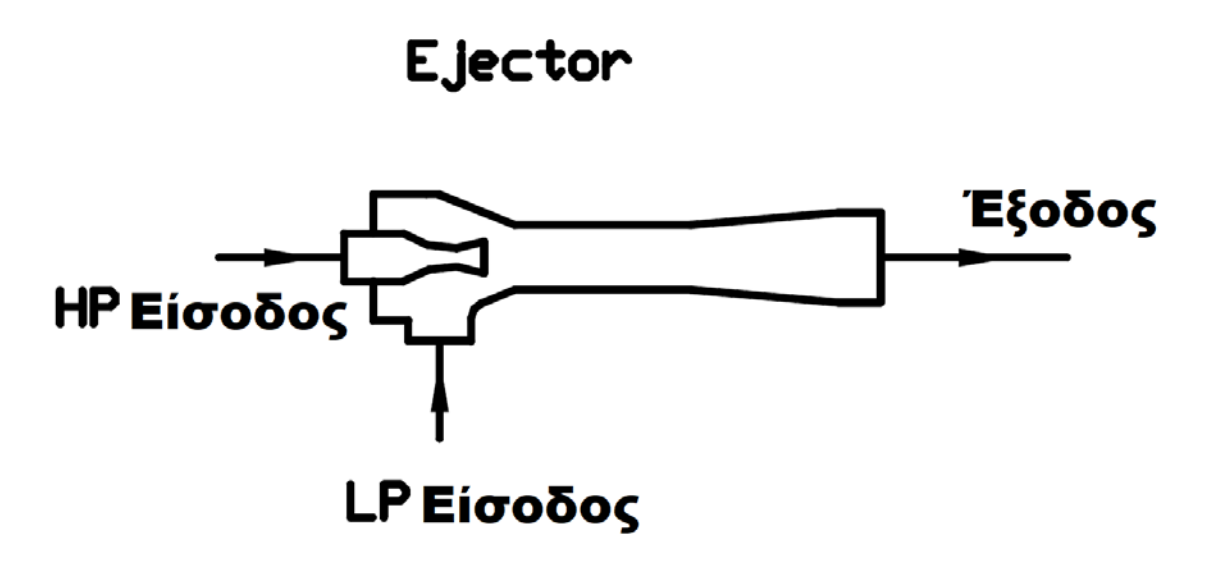

Εικόνα 3.4 Σχηματική Απεικόνιση Ejector [3.7]

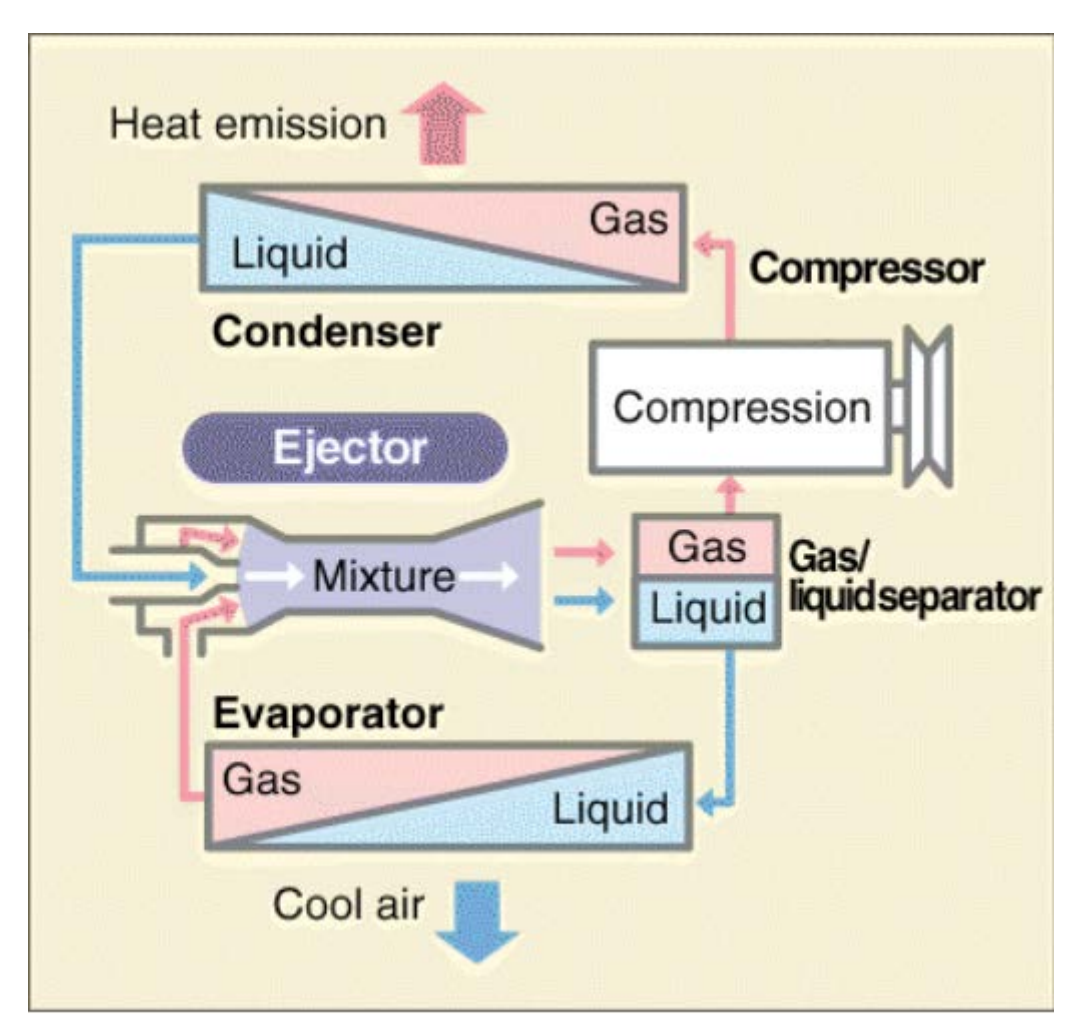

Εικόνα 3.5 Απλοποιημένη διάταξη ψυκτικής εγκατάστασης με ejector

## 3.3 Σενάριο Διάταξης Πολλαπλών Ejectors (3<sup>η</sup> γενιά)

Το σενάριο Πολλαπλών Ejectors βασίζεται στη χρήση τόσο μιας συστοιχίας ejectors, όπως φανερώνει και το ίδιο το όνομα, με την ταυτόχρονη, όμως, χρήση τεχνολογιών υψηλής απόδοσης για υπερκρίσιμα συστήματα ψύξης με CO<sub>2</sub> για σούπερμαρκετ [3.8]. Σε αυτά συμπεριλαμβάνονται όλες οι προαναφερθείσες τεχνολογίες, όπως υπερπληρωμένοι ατμοποιητές, παράλληλη συστοιχία συμπιεστών και ejectors μιγμάτων δύο φάσεων (υγρό – αέριο). Προκειμένου να μεγιστοποιείται η απόδοση της εγκατάστασης, είναι σημαντική η βελτιστοποίηση όλων των εξαρτημάτων αυτής. Ομοίως και των ejectors. Έχει παρατηρηθεί [3.9] πως το συνολικό τους μέγεθος δεν επηρεάζει την απόδοση και τη λειτουργία τους, εν αντιθέσει με τις γεωμετρικές παράμετροι των χαρακτηριστικών μεγεθών τους, όπως διάμετρος και μήκος ακροφυσίου κ.ά. . Για το λόγο αυτό προτάθηκε διαφορετικός σχεδιασμός ejectors για τις διαφορετικές συνθήκες λειτουργίας που προκύπτουν κατά τη διάρκεια του έτους, διαχωρίζοντας τους σε liquid και vapor ejectors. Οι πρώτοι λειτουργούν πιο αποδοτικά κατά τους θερινούς μήνες που η θερμοκρασία του περιβάλλοντος είναι υψηλότερη, ενώ οι δεύτεροι δύνανται να αποδόσουν ακόμα και στη θερινή περίοδο, με την παράλληλη χρήση των liquid ejectors. Μια συνήθης διάταξη Multi-Ejector αποτελείται από 4 έως 6 vapor ejectors και από 2 liquid ejectors (Εικόνα 3.6).

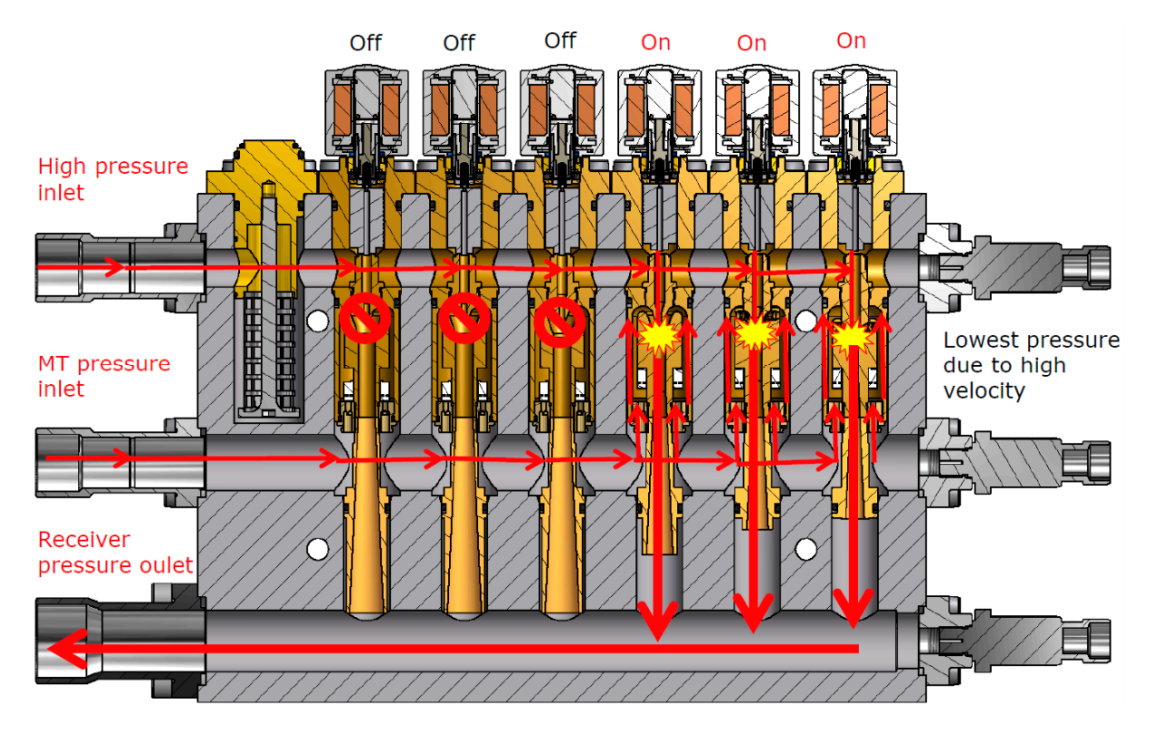

Εικόνα 3.6 Τυπικό block Multi-Ejector

Μια τυπική διάταξη του σεναρίου 3ης γενιάς παρίσταται στις Εικόνες 3.7 & 3.8. Γίνεται σαφές πως με την αξιοποίηση ενός ποσοστού του έργου εκτόνωσης από τους Vapor Ejectors για την μετακίνηση του ψυκτικού μέσου από τους ατμοποιητές MT προς τους παράλληλους συμπιεστές οδηγεί σε αξιοσημείωτες μειώσεις ενεργειακών καταναλώσεων, πόσω μάλλον κατά τη θερινή περίοδο, αλλά και γενικότερα σε τοποθεσίες με υψηλές περιβαλλοντικές θερμοκρασίες [3.10].

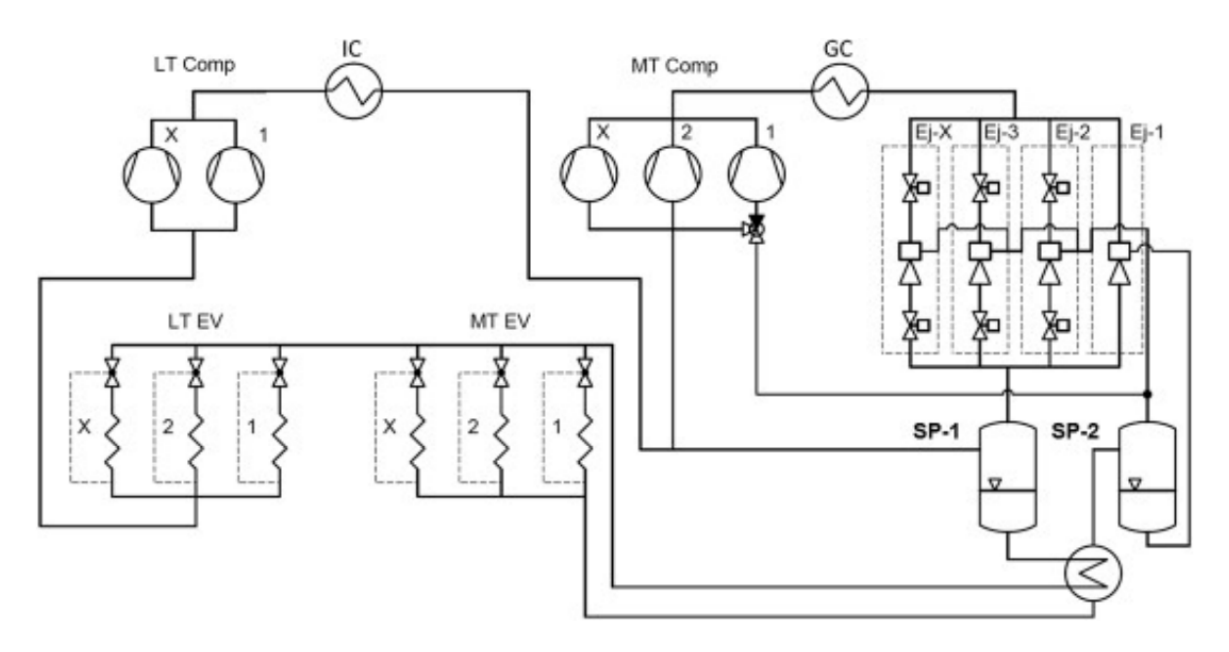

Εικόνα 3.7 Σχηματική απεικόνιση εγκατάστασης υπερκρίσιμου CO<sup>2</sup> με διάταξη Multi-Ejector σε super-market [3.10]

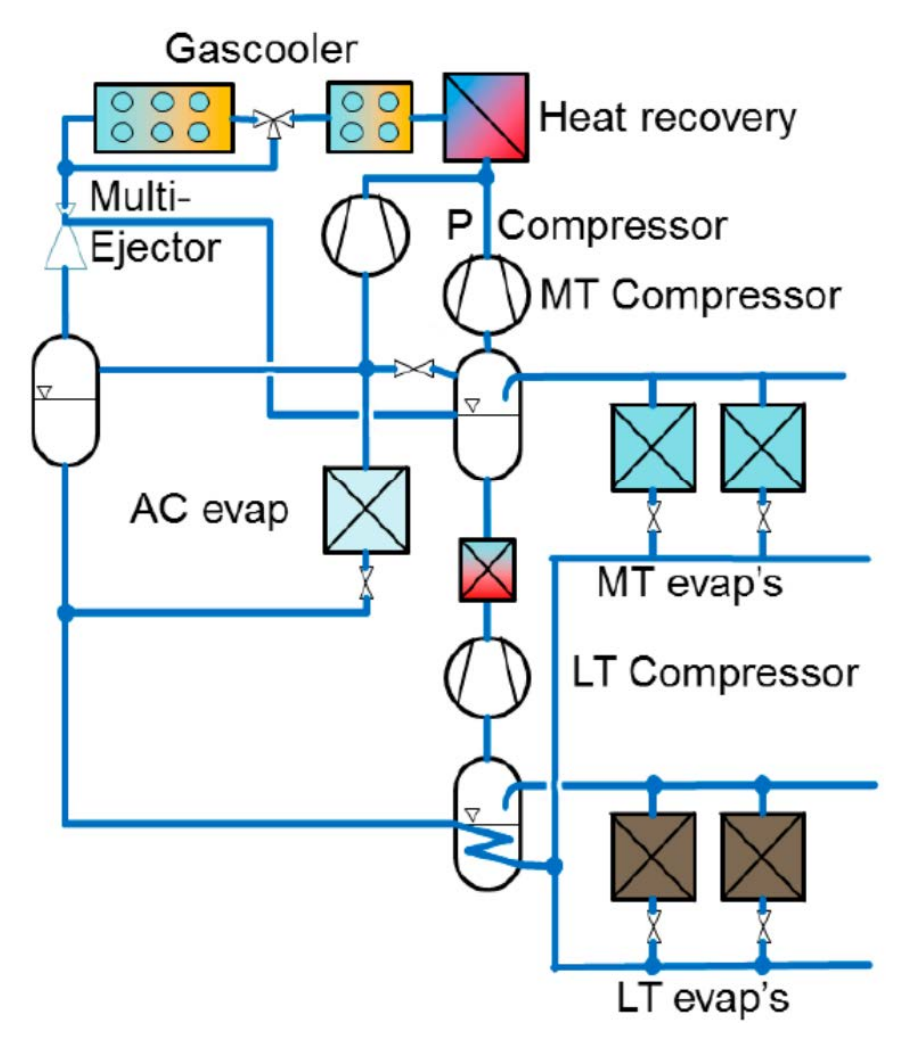

Εικόνα 3.8 Σχηματική απεικόνιση εγκατάστασης υπερκρίσιμου CO<sup>2</sup> με διάταξη Multi-Ejector σε super-market [3.10]

### 3. Βιβλιογραφία Κεφ. 3

[3.1] S. Tassou, Y.T. Ge, A. Hadawey, I. Chaer, *Energy Consumption and conservation in food retailing*, Appl. Therm. Engl. 2011;31:147-156

[3.2] P. Lundqvist, *Recent refrigeration equipment trends in supermarkets : energy efficiency as leading edge*, Bulletin International Institute of Refrigeration 2000

[3.3] Shecco, *GUIDE 2014 : Natural Refrigerants Continued Growth & Innovation in Europe*, 2014

[3.4] S. Sawalha, M. Karampour, J. Rogstam, *Field measurements of supermarket refrigeration systems, Part I: Analysis of CO2 trans-critical refrigeration systems*, Appl. Therm. Eng. 2015, 87:633-647

[3.5] P. Gullo, A. Hafner, K. Banasiak, *Transcritical R744 refrigeration systems for supermarket applications: Current status and future perspectives*, International Journal of Refrigeration 2018, 93:269-310

[3.6] P. Gullo, B. Elmegaard, G. Cortella, *Advanced Exergy Analysis of a R744 booster refrigeration system with parallel compression*, Energy 2016, 107:562-571

[3.7] E. B. Ksayer, D. Clodic, *Enhancement of CO2 Refrigeration Cycle Using an Ejector : 1D Analysis*, International Refrigeration and Air Conditioning Conference 2006, 790

[3.8] A. Hafner, S. Foersterling, K. Banasiak, *Multi-Ejector Concept for R-744 super-market refrigeration*, International Journal of Refrigeration 2014a, 43:1-13

[3.9] E.E. Kriezi, K. Fredslund, M. Birkelund, K. Banasiak, A. Hafner, *R-744 multi ejector development*, Proceedings of the 12th IRR Gustav Lorentzen Natural Working Fluids Conference, 2016 ; 1104

[3.10] P. Gullo, A. Hafner, K. Banasiak, S. Minetto, E.E. Kriezi, *Multi Ejector Concept : A Comprehesive Review on its Latest Technological Developments*, 2019;2-3 : 4-9

# Κεφάλαιο 4. Σχεδιασμός και προσομοίωση λειτουργίας Gas Cooler σε περιβάλλον Solidworks

Η σχεδίαση και η προσομοίωση ενός Ψύκτη Αερίων (Gas Cooler) μιας εγκατάστασης υπερκρίσιμου CO2, επιλέχθηκε να πραγματοποιηθεί στο περιβάλλον του σχεδιαστικού προγράμματος Solidworks (Edition 2015 x64). Πρόκειται για λογισιμικό που αναπτύσσεται από την εταιρεία Dassault Systems, και επιτρέπει τόσο το διδιάστατο, όσο και τον τρισδιάστατο σχεδιασμό αντικειμένων και συναρμολογημάτων αυτών. Ακόμα, χάρη σε κάποιες επιπρόσθετες λειτουργίες του προγράμματος, πέρα από τις βασικές σχεδιαστικές, δίνεται η δυνατότητα στο χρήστη να προσομοιώσει το αντικείμενο ή το συναρμολόγημα που δημιούργησε σε καταπόνηση (στατική ή δυναμική), σε συγκεκριμένες συνθήκες πίεσης ή/και θερμοκρασίας, ενώ υπάρχει και η δυνατότητα προσομοίωσης διαφόρων ροών γύρω ή μέσα του. Η τελευταία λειτουργία ονομάζεται Flow Simulation, και είναι το επιπρόσθετο εργαλείο που χρησιμοποιείται για την μελέτη της λειτουργίας του Gas Cooler.

Μια βασική διάταξη Gas Cooler αποτελείται από παράλληλες σειρές σωληνώσεων, οι οποίες εισέρχονται σε οπές από πλάκες με διάταξη αξονική κατά την κατεύθυνση των σωλήνων, όπως φαίνεται στην παρακάτω Εικόνα 4.1 .

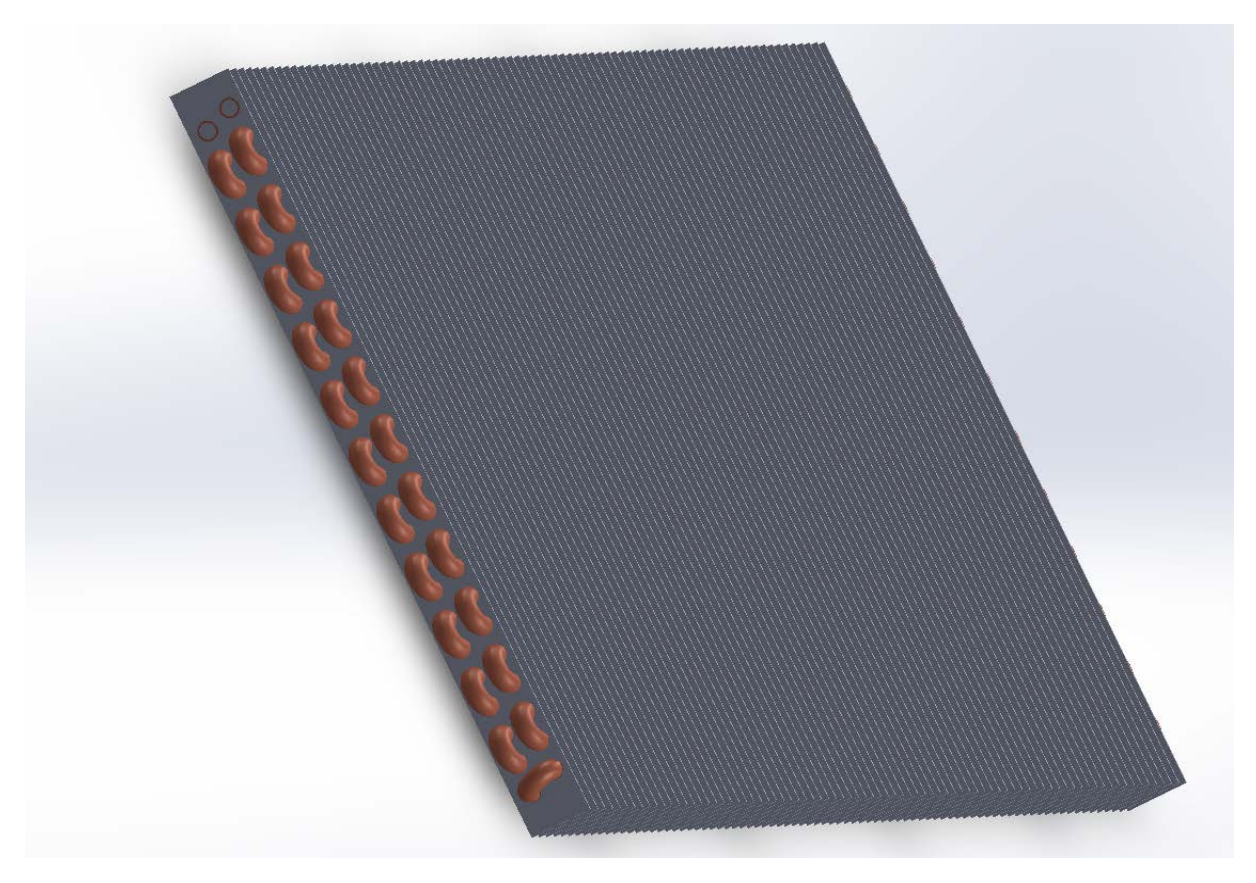

Εικόνα 4.1 Βασική διάταξη Gas Cooler

# 4.1 Σχεδιασμός εξαρτημάτων Gas Cooler και συναρμολόγηση αυτού

Αρχικά, ανοίγοντας την εφαρμογή του Solidworks 2015, εμφανίζεται το ακόλουθο παράθυρο, στο οποίο επιλέγουμε εάν θέλουμε να δημιουργήσουμε ένα νέο εξάρτημα, ένα νέο συναρμολόγημα εξαρτημάτων, ή ενα διδιάστατο, τεχνικό σχέδιο υπάρχοντος εξαρτήματος ή συναρμολογήματος.

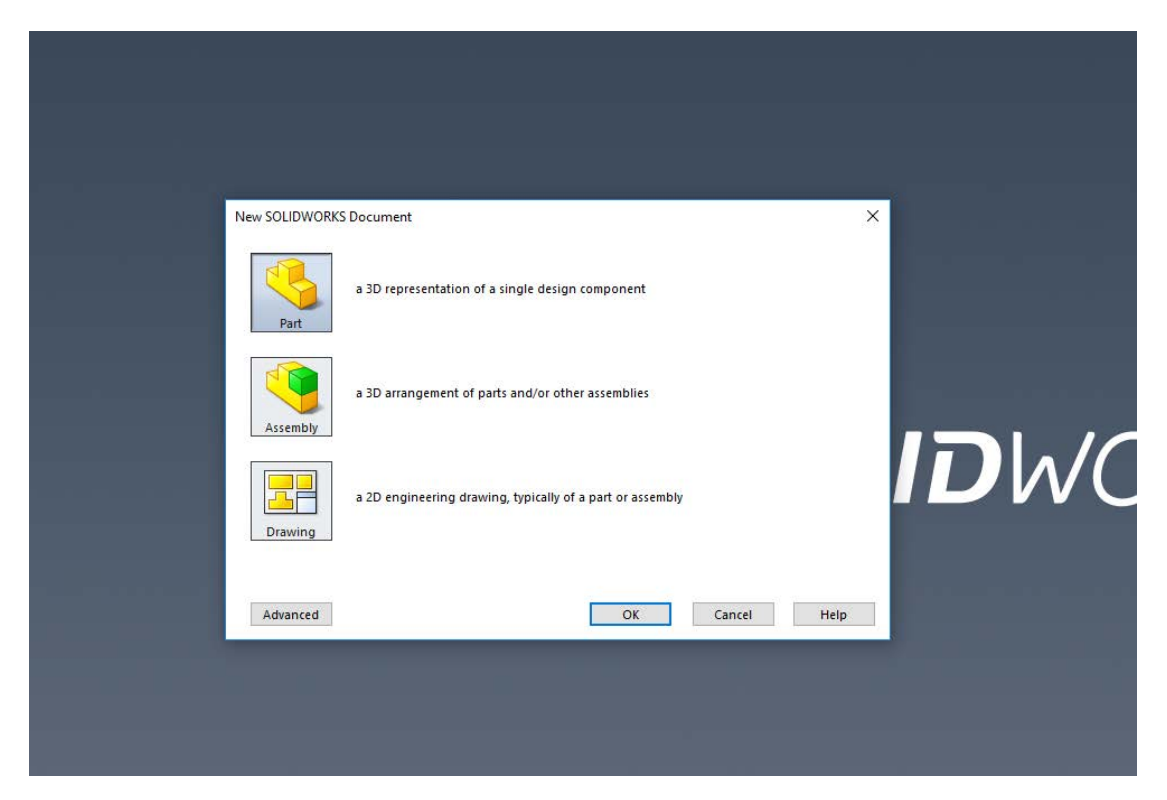

Εικόνα 4.2 Αρχικό Παράθυρο Διαλόγου Solidworks

Στη συνέχεια, επιλέγουμε στο πάνω αριστερά μέρος της οθόνης την εντολή "Sketch" προκειμένου να ξεκινήσει ο σχεδιασμός της γεωμετρίας του αντικειμένου που επιθυμούμε. Επιλέγοντάς την, πρέπει ο χρήστης να επιλέξει σε ποιο πλάνο (plane) θα σχεδιάσει, μεταξύ των τριών ορισμένων από το πρόγραμμα : Top, Front & Right Plane.

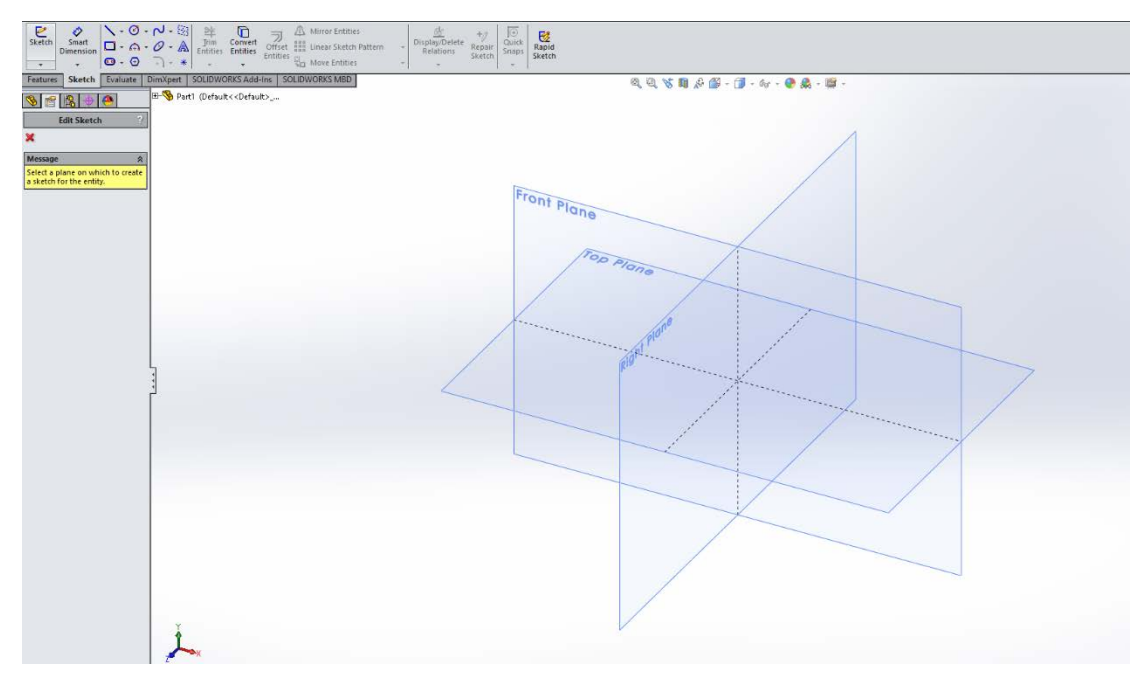

Εικόνα 4.3 Εντολή Σχεδιασμού και Επιλογής Πλάνου Σχεδιασμού

Έχοντας επιλέξει πλάνο σχεδιασμού, επιλέγουμε μία από τις εντολές σχεδιασμού της καρτέλας "Sketch", με τις κυριότερες να εμφανίζονται στην παρακάτω Εικόνα 4.4 . Υπάρχει η επιλογή σχεδιασμού απλής γραμμής, ορθογωνίου παραλληλογράμμου, αόριστης καμπύλης, ημικυκλικής καμπύλης, κύκλου, πολυγώνου, έλλειψης κ.ά., καθώς και διάφορες παραλλαγές τρόπων σχεδιασμού τους. Για τη γεωμετρία των σωληνώσεων του Gas Cooler, χρησιμοποιούμε την εντολή "Circle", με την οποία είναι δυνατή η σχεδίαση κύκλων με την επιλογή του κέντρου και τον καθορισμό του μεγέθους της ακτίνας τους.

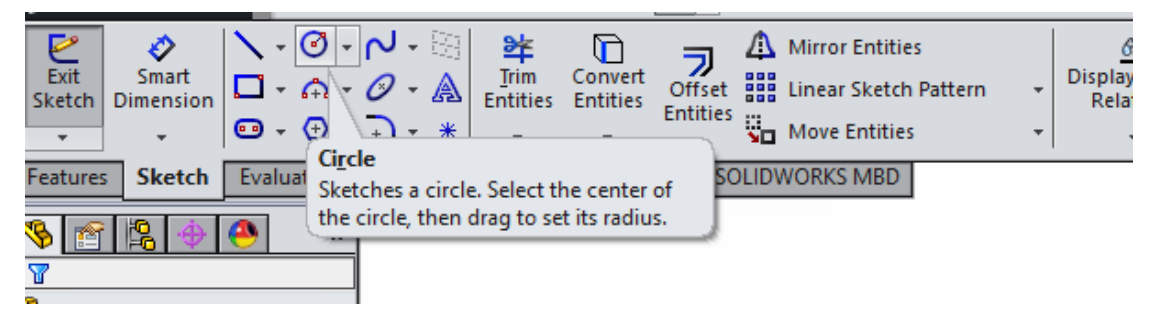

Εικόνα 4.4 Εντολή Circle

Σχεδιάζονται δύο ομόκεντροι κύκλοι που παριστάνουν την εσωτερική και εξωτερική διάμετρο της σωλήνωσης. Βάσει των τυποποιημένων διαστάσεων χάλκινων σωληνώσεων, κατάλληλων για χρήση στην εφαρμογή ενός Gas Cooler, επιλέγεται σωλήνωση ονομαστικής διαμέτρου 3/8", το οποίο μεταφράζεται σε εξωτερική διάμετρο 0.500" (12.7 mm) και εσωτερικής διαμέτρου 0.402" (10.21 mm), όπως φαίνεται παρακάτω.

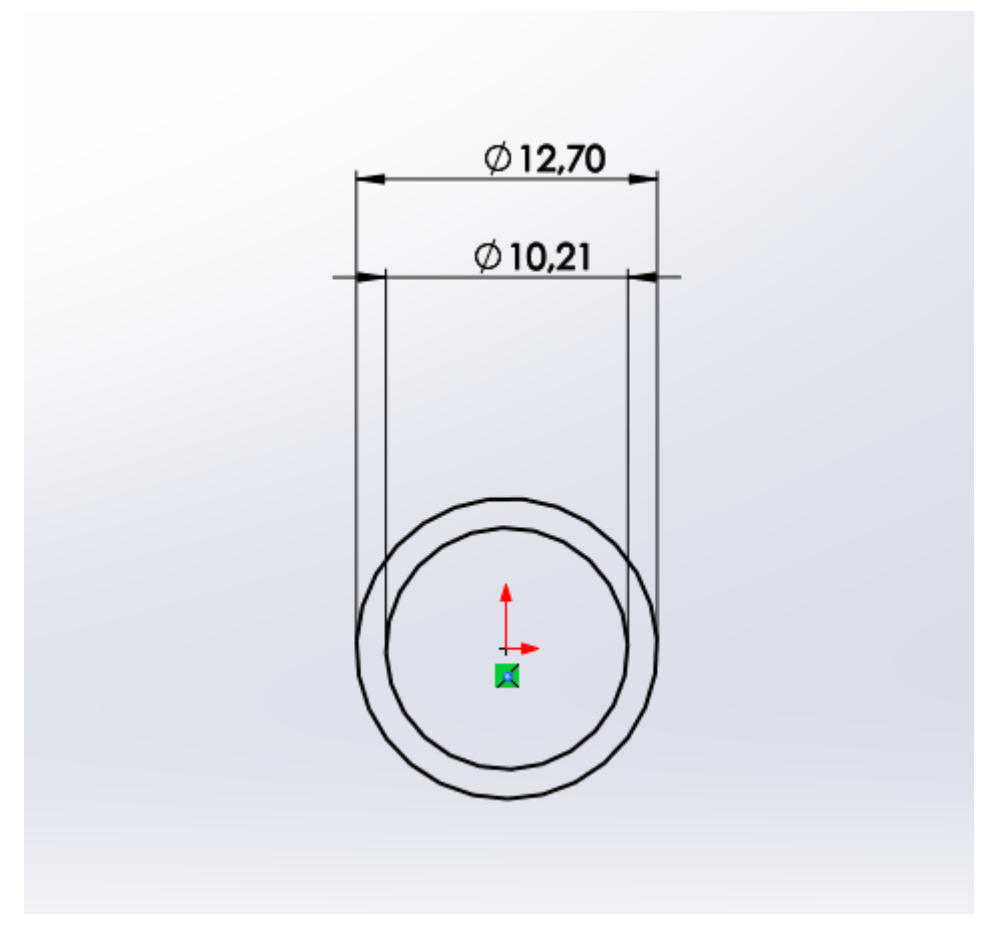

Εικόνα 4.5 Σχεδιασμός Εσωτερικής και Εξωτερικής Διαμέτρου Σωλήνωσης

Έχοντας πλέον σχεδιάσει τη βασική, διδιάστατη γεωμετρία, πρέπει να δημιουργηθεί το τρισδιάστατο κομμάτι (part). Αυτό γίνεται μέσω των εντολών της καρτέλας "Features", και στη συγκεκριμένη περίπτωση μέσω της εντολής "Extruded Boos/Base", με την οποία ορίζουμε το μήκος του αντικειμένου, ή αλλιώς, τις διαστάσεις του κατά την τρίτη, μη χρησιμοποιημένη ως τώρα, διάσταση του χώρου.

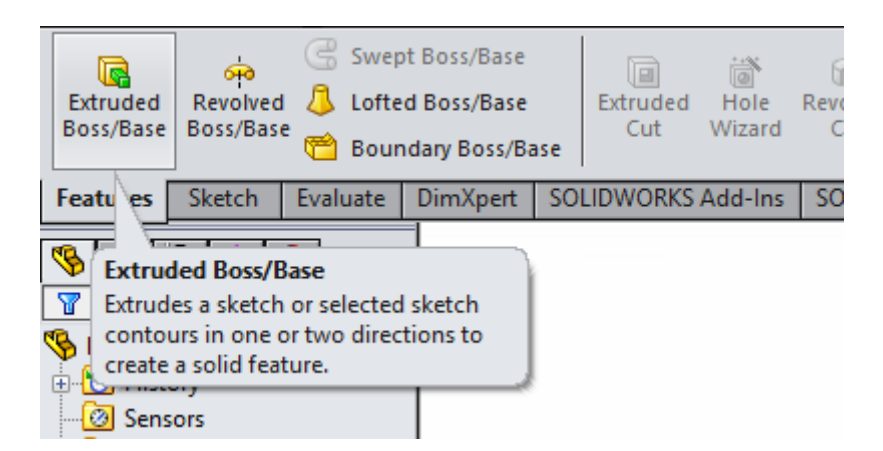

Εικόνα 4.6 Εντολές καρτέλας Features και η εντολή "Extruded Boss/Base"

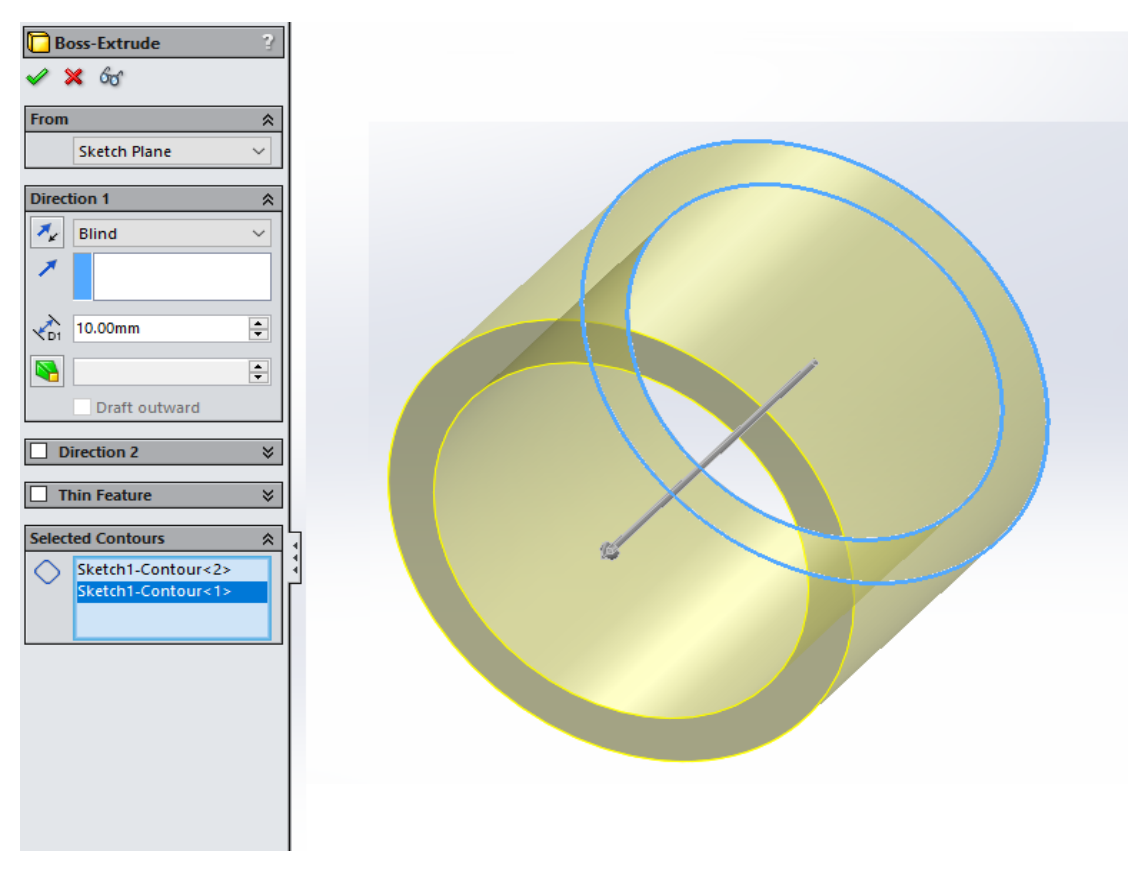

Εικόνα 4.7 Χρήση Εντολής "Extruded Boss/Base"

Προκειμένου να δημιουργήσουμε τις σωληνώσεις τύπου "U" (U-tubes) που συνδέουν κάθε ευθύγραμμο σωλήνα με τον επόμενο (κατά μήκος της διαδρομής του ρευστού), έχοντας σχεδιάσει τη διατομή της σωλήνωσης (Εικόνα 4.5), σχεδιάζουμε της καμπύλη του U-tube σε πλάνο κάθετο στη διατομή αυτή (Εικόνα 4.8)

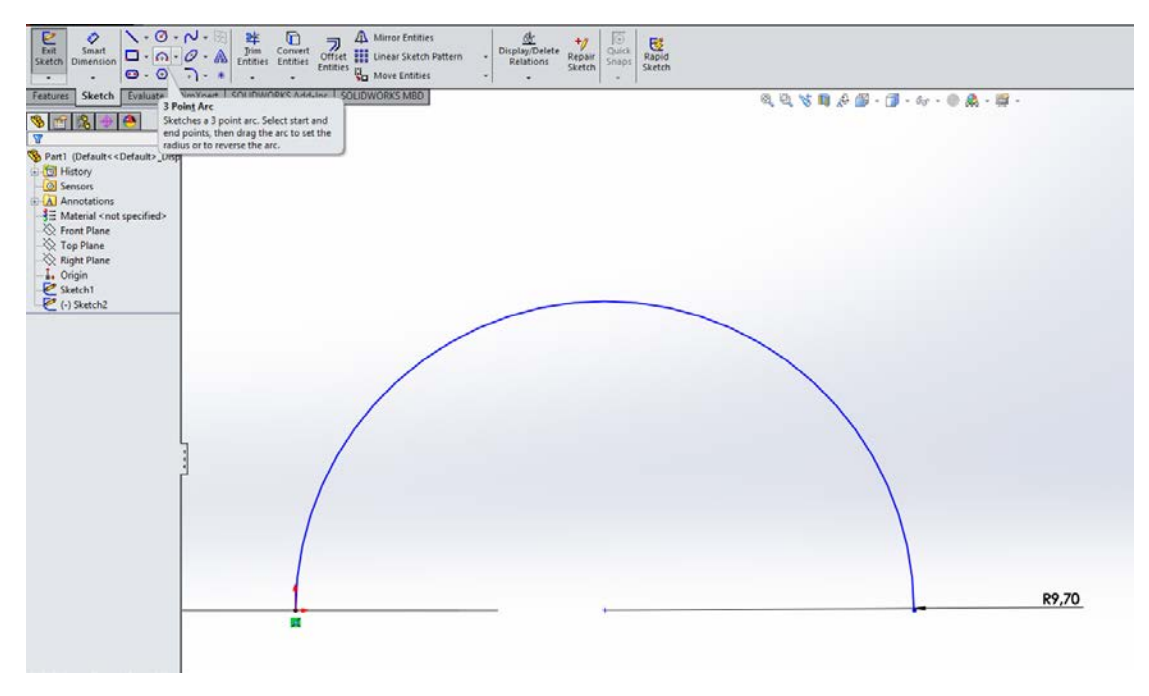

Εικόνα 4.8 Σχεδιασμός Καμπύλης του "U-tube"

Η καμπύλη αυτή σχεδιάζεται μέσω της εντολής "3 Point Arc" της καρτέλας Sketch, επιλέγοντας το αρχικό και τελικό σημείο της καμπύλης, αλλά και την επιθυμητή διάμετρο του ημικυκλίου.

Έπειτα, από την καρτέλα "Features" επιλέγουμε την εντολή "Sweep". Η εντολή αυτή μοιάζει με την εντολή "Extrude", μόνο που ακολουθεί ένα συγκεκριμένο «μονοπάτι» (path) για τη δημιουργία του τρισδιάστατου αντικειμένου. Όπως φαίνεται στην Εικόνα 4.9, επιλέγεται ως profile του U-tube η διατομή της σωλήνωσης, και ως path η ημικυκλική καμπύλη ακτίνας 9.70 mm που σχεδιάστηκε προηγουμένως.

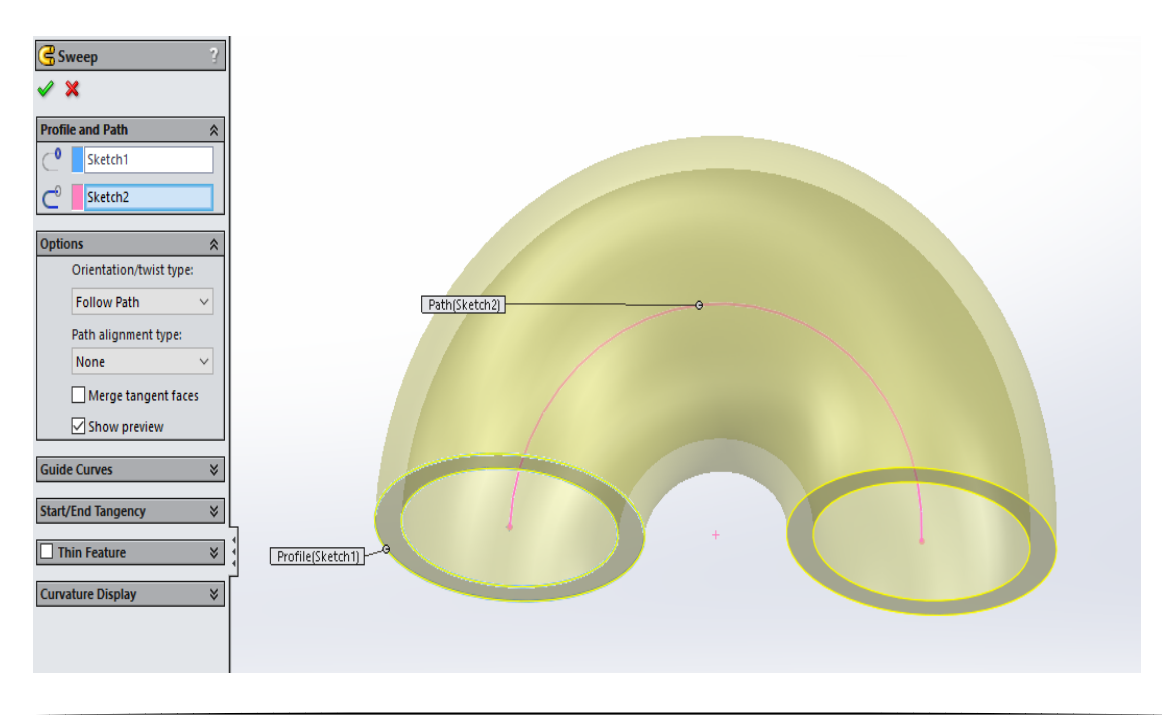

Προκειμένου να αποφευχθεί η δημιουργία ενός συναρμολογήματος με πολλά ξεχωριστά κομμάτια ευθύγραμμων και τύπου "U" σωληνώσεων, κρίνεται σκόπιμο να χρησιμοποιηθεί η εντολή "Sweep" για το σχεδιασμό ολόκληρης της σειράς σωληνώσεων, συνδεδεμένων με τα U-tubes, όπως αναλύεται παρακάτω.

Αρχικά, σχεδιάζεται η διατομή του σωλήνα όπως στην Εικόνα 4.6. Έπειτα, σε πλάνο κάθετο στη διατομή, σχεδιάζεται πρώτα το «μονοπάτι» που ακολουθεί η ευθύγραμμη σωλήνωση, καθορίζοντας το μήκος αυτής (στην προκειμένη 400mm, Εικόνα 4.10).

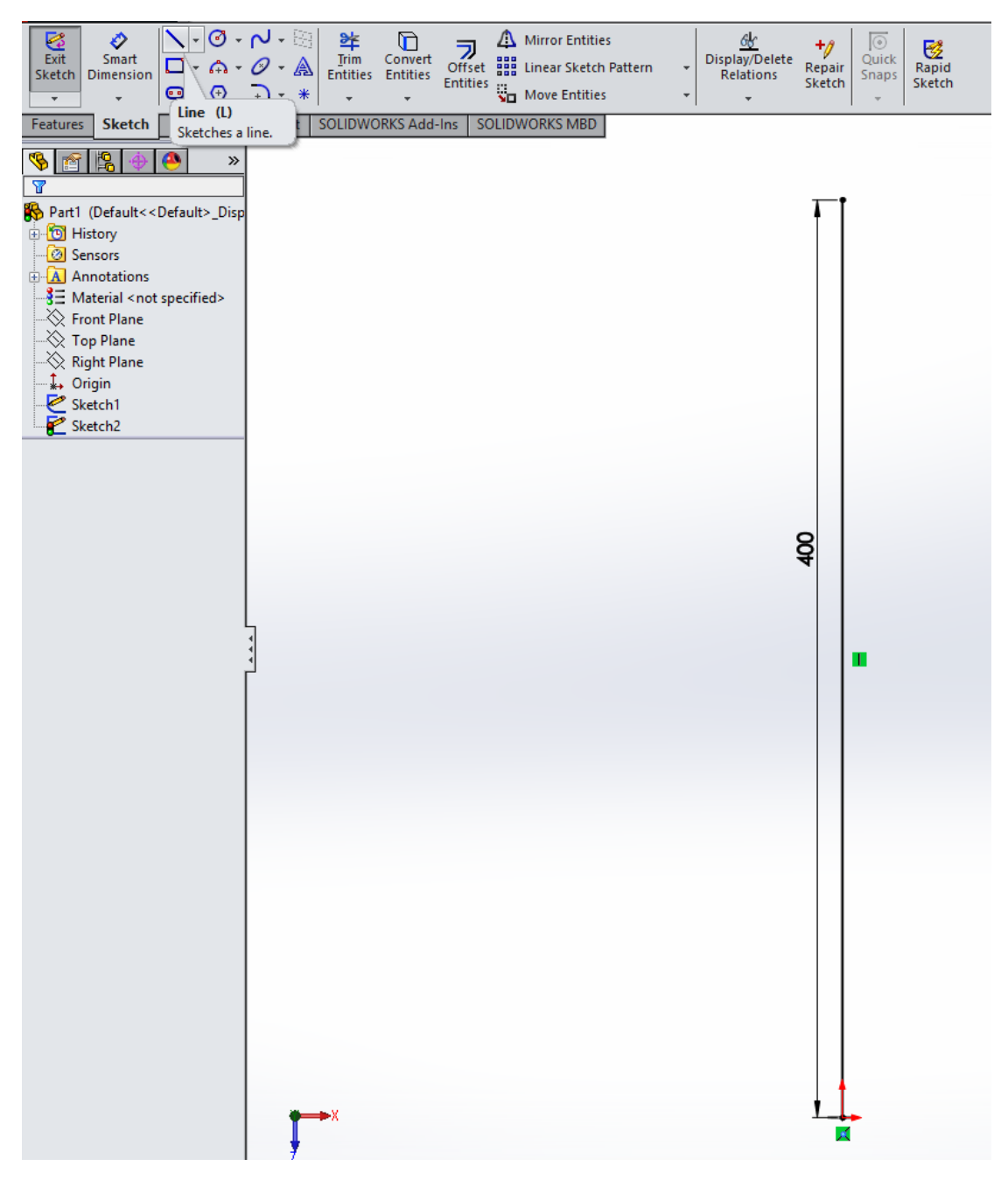

#### Εικόνα 4.10 Σχδιασμός Path ευθύγραμμης σωλήνωσης

Δεδομένου ότι κάθε γραμμή σωληνώσεων αποτελείται από μια συστοιχία παράλληλων σωληνώσεων, δίνεται η ευκαιρία χρήσης του εργαλείου "Linear Pattern" (Εικόνα 4.11) . Με αυτό, ο χρήστης δύναται να δημιουργήσει ένα «μοτίβο» γεωμετριών, κατά μήκος των αξόνων που επιθυμεί, με μοναδικές παραμέτρους τον αριθμό των γεωμετριών και την απόσταση μεταξύ αυτών.

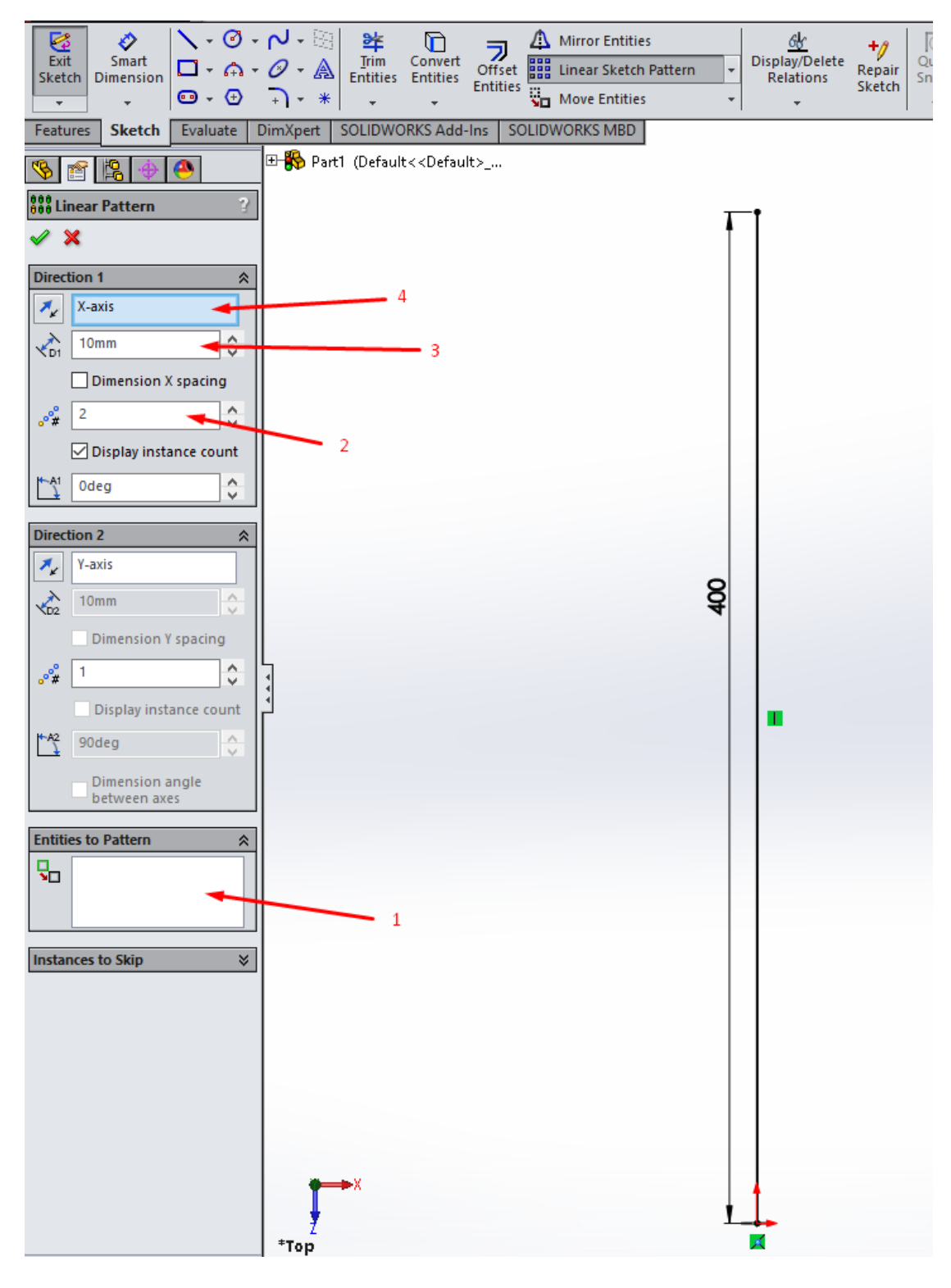

#### Εικόνα 4.11 Χρήση εργαλείου "Linear Pattern"

Όπως φαίνεται στην ανωτέρω Εικόνα 4.11, αρχικά επιλέγεται η γεωμετρία που επιθυμεί ο χρήστης (1), στη συνέχεια ο αριθμός αυτών που θα χρησιμοποιηθεί στο μοτίβο (2), η απόσταση μεταξύ των γεωμετριών (3), και τέλος, ο άξονας κατά μήκος του οποίου θα σχηματιστεί το μοτίβο (4). Δίνεται η δυνατότητα επανάληψης του μοτίβο και κατά μήκος ενός δεύτερου άξονα.

Στη συνέχεια, σχεδιάζονται οι κατάλληλες ημικυκλικές καμπύλες των U-tubes προκειμένου να πραγματοποιείται η αλλαγή κατεύθυνσης μεταξύ των σωληνώσεων, κατά μήκος της ροής του ψυκτικού μέσου (Εικόνα 4.12) . Αυτές μπορούν να σχεδιαστούν είτε μία-μία, είτε με τη χρήση του "Linear Pattern", όπως αναλύθηκε παραπάνω.

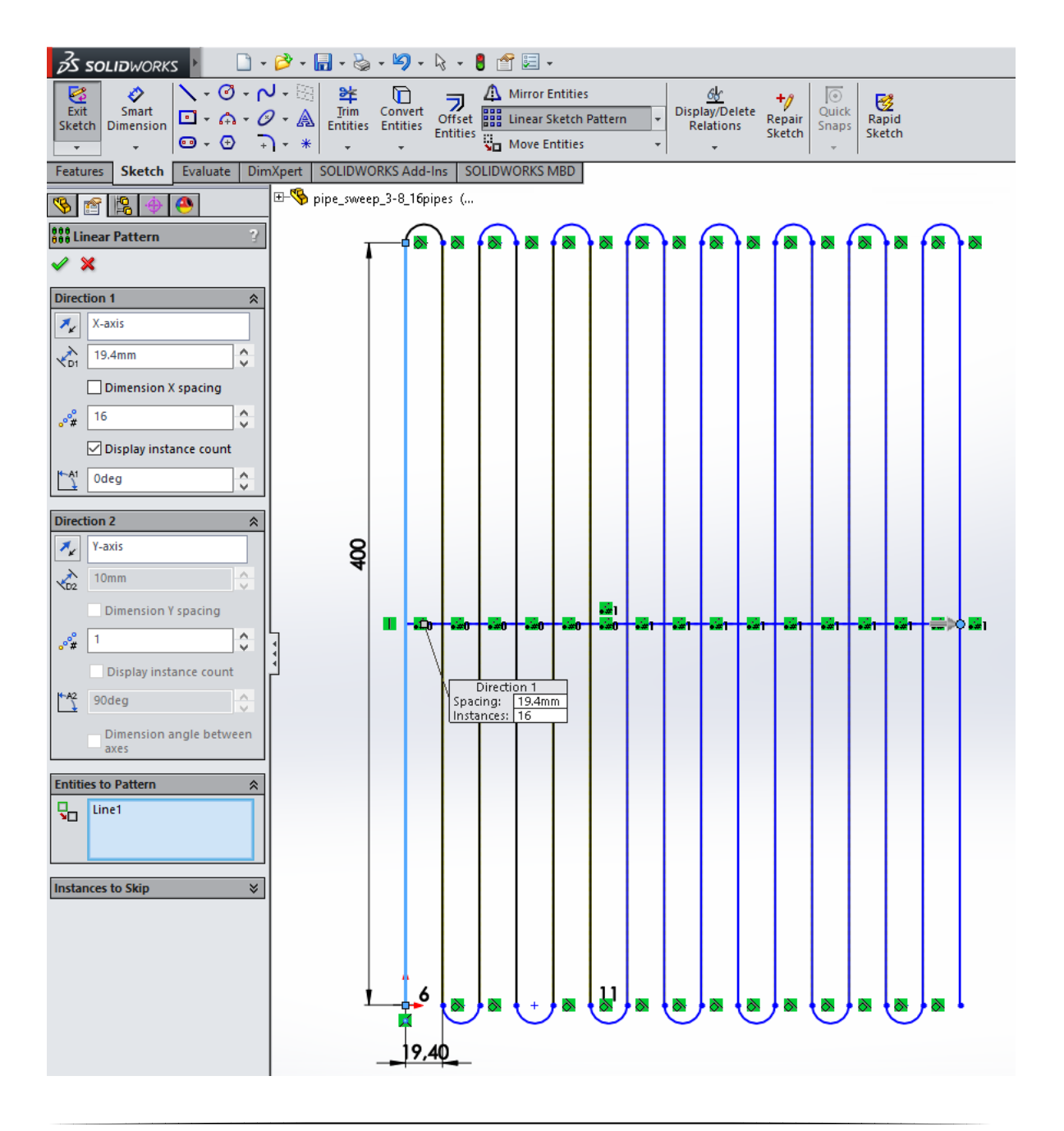

### Εικόνα 4.12 Linear Pattern Ευθύγραμμων Σωληνώσεων και Σχεδιασμός U-tubes

Έχοντας σχεδιάσει την τελική γεωμετρία των παράλληλων σωληνώσεων, χρησιμοποιείται η εντολή "Sweep" για τη δημιουργία του τρισδιάστατου αντικειμένου. Επιλέγεται ως Profile η διατομή της σωλήνωσης, και ως Path το σχέδιο της Εικόνας 4.12 .

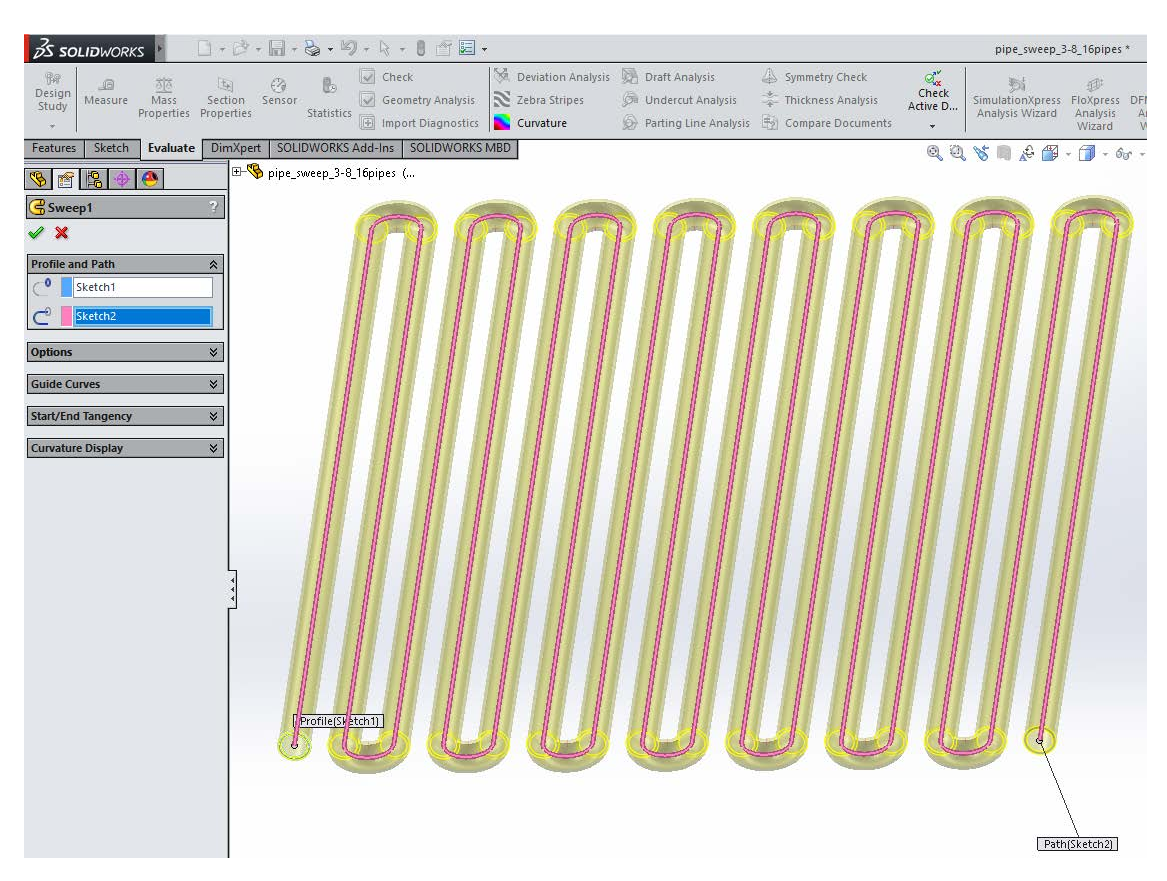

Εικόνα 4.13 Χρήση Εντολής "Sweep" για την κατασκευή σειράς παραλλήλων σωληνώσεων

Τελικό βήμα για την ολοκλήρωση του τρισδιάστατου αντικειμένου είναι η επιλογή του υλικού κατασκευής του. Όπως φαίνεται στην Εικόνα 4.14, αυτό γίνεται ανοίγοντας την καρτέλα "Edit" άπό την κύρια γραμμή αντολών στο πάνω μέρος του γραφικού περιβάλλοντος του Solidworks, επιλέγοντας "Appearance" και "Material" στη συνέχεια. Το υλικό που επιλέχθηκε είναι χαλκός (Copper), και με τη διαδικασία αυτή το τρισδιάστατο αντικείμενο λαμβάνει τόσο τις θερμοφυσικές ιδιότητες του επιλεχθέντος υλικού (πυκνότητα, θερμική αγωγιμότητα, αντοχή κτλ), όσο και το χρώμα που του αντιστοιχεί στην πραγματικότητα.

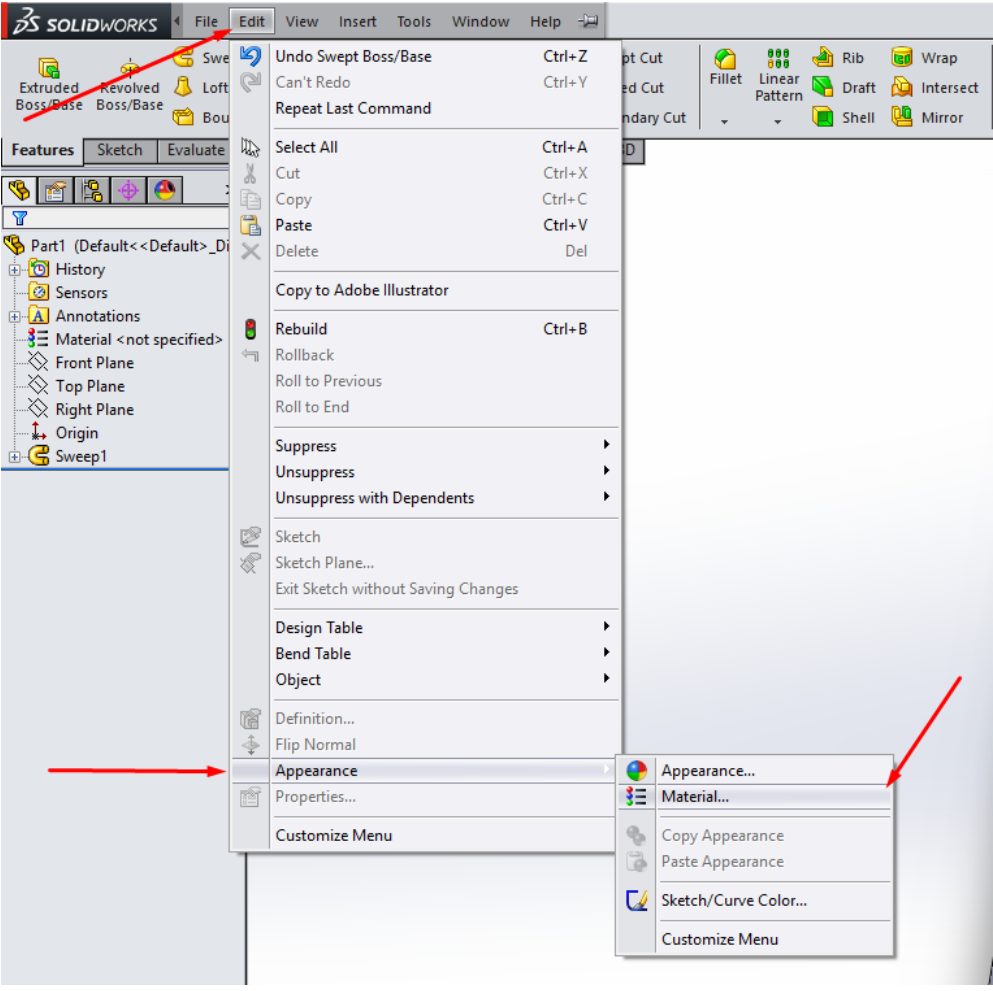

Εικόνα 4.14 Διαδικασία Επιλογής Υλικού Αντικειμένου

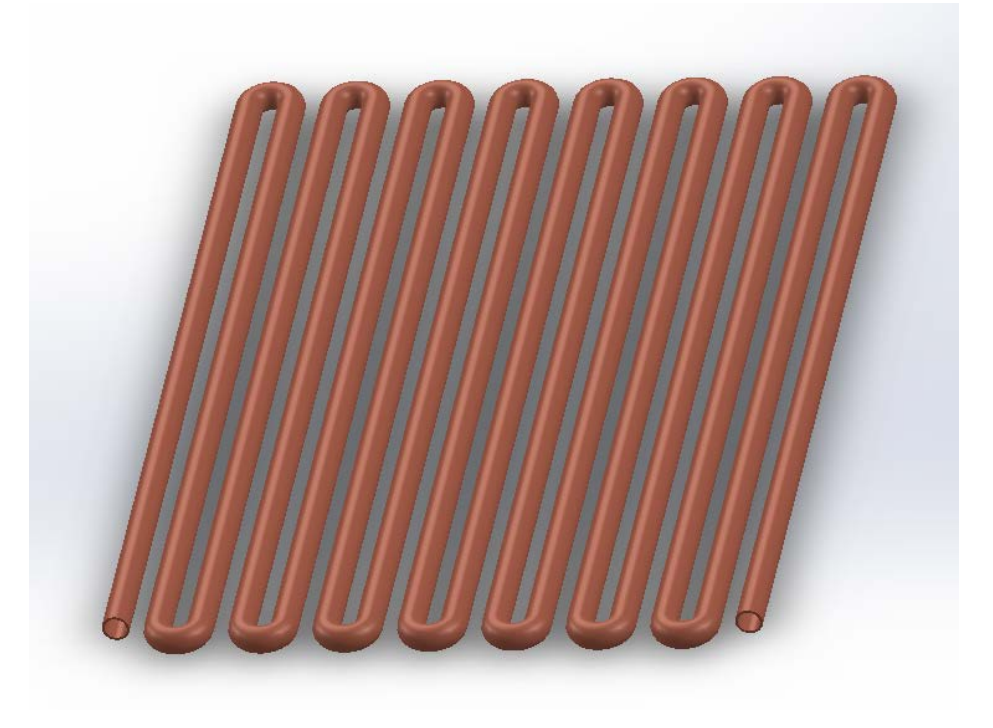

Εικόνα 4.15 Τελική Μορφή Σειράς Χάλκινων Παράλληλων Σωληνώσεων

Έχοντας σχεδιάσει τα ευθύγραμμα μέρη των σωληνώσεων, αλλά και τα συνδετικά U-tubes, σχεδιάζονται με τη σειρά τους οι πλάκες που αποτελούν την κύρια επιφάνεια συναλλαγής θερμότητας του εναλλάκτη Gas Cooler.

Πρόκειται για λεπτές, ορθογώνιες παραλληλόγραμμες πλάκες, σχεδιασμένες με κατάλληλο τρόπο ώστε να υποδέχονται τις συστοιχίες σωληνώσεων. Είναι κατασκευασμένες από μέταλλο, και συγκεκριμένα συνήθως από ανοξείδωτο χάλυβα, προκειμένου να αντέχουν στις υψηλές θερμοκρασίες που υφίστανται στον εναλλάκτη, αλλά και να μη διαβρώνονται.

Ο σχεδιασμός των πλακών εξαρτάται από τον αριθμό των παραλλήλων σωληνώσεων που αποτελούν την εκάστοτε συστοιχία. Δεδομένου ότι στην προκειμένη μελετώνται μονάχα περιπτώσεις με δύο σειρές σωληνώσεων διαμέτρου 12.70 mm, απόστασης μεταξύ αυτών 19.40 mm (αποστάσεις κέντρων σωληνώσεων), είναι δυνατή η χρήση συγκεκριμένου «μοτίβο» σχεδιασμού των πλακών, όπως θα εξηγηθεί παρακάτω.

Αρχικά, με την εντολή "sketch" σχεδιάζεται ένα αρχικό ορθογώνιο παραλληλόγραμμο, ύψους 40 mm και μήκους εκτιμώμενου εμπειρικά βάσει του αριθμού των σωληνώσεων που υπάρχουν στο μοντέλο. Το ακριβές μήκος θα υπολογισθεί αφού σχεδιασθούν οι οπές υποδοχής των σωληνώσεων, ελαχιστοποιώντας τη μη χρησιμοποιούμενη επιφάνεια των πλακών. Στην προκειμένη, για πλάκα υποστήριξης 16 σωληνώσεων και 2 σειρών, εκτιμάται μήκος ίσο με  $16 x 19.40 + 2 x 20 \approx 350$  mm. (Εικόνα 4.15)

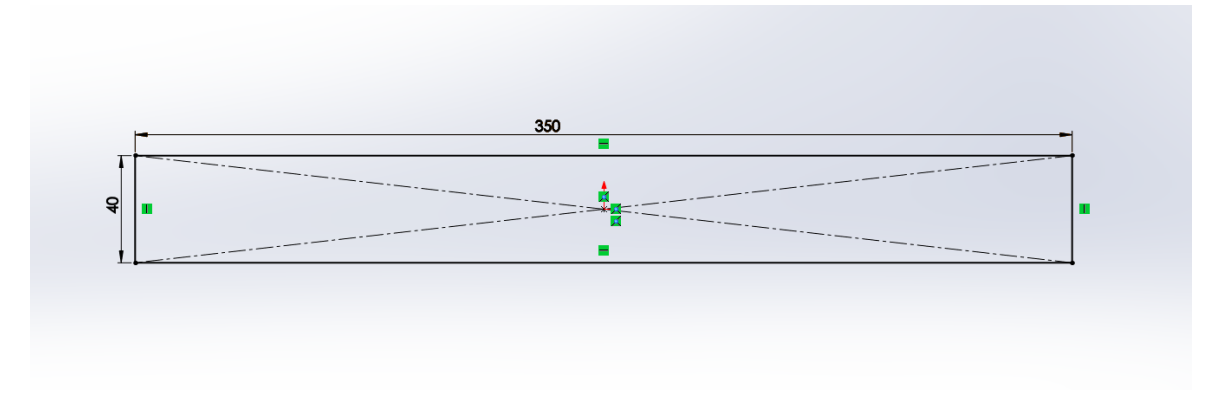

Εικόνα 4.16 Αρχικός Σχεδιασμός Συμπαγούς Πλάκας

Στη συνέχεια, σχεδιάζεται η πρώτη οπή υποδοχής του σωλήνα, διαμέτρου 12.70mm, με απόσταση 20mm από την μικρή πλευρά της πλάκας και 12.50mm από τη μεγάλη της πλευρά. Στη συνέχεια, με την εντολή "Linear Pattern" σχεδιάζονται και οι υπόλοιπες 15 οπές, με απόσταση κέντρων ίση με 19.40mm (Εικόνα 4.17) .

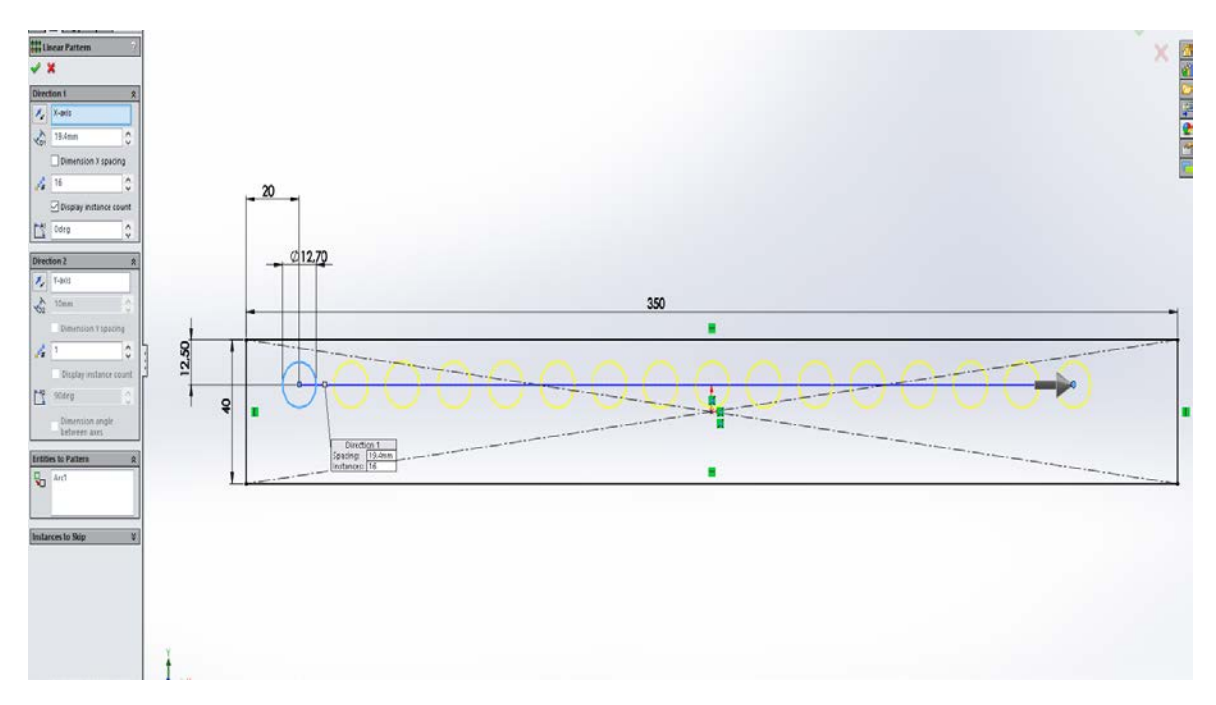

Εικόνα 4.17 Σχεδιασμός Οπών 1ης Σειράς Σωληνώσεων με την Εντολή "Linear Pattern"

Στη συνέχεια σχεδιάζεται η πρώτη οπή της κάτω σειράς, συσχετιζόμενη με την τελευταία (δεξιά) της άνω σειράς. Η συσχέτισή τους αφορά τη διαγώνια απόσταση των κέντρων των δύο οπών, η οποία πρέπει να είναι ίση με 19.40 mm για να συνδεθούν μέσω του συνδετικού U-tube που έχει ήδη σχεδιαστεί. Ακόμα, θέττουμε την απόσταση του κέντρου της από τη μεγάλη πλευρά της πλάκας να είναι 12.50 mm. Σχεδιάζοντας τις υπόλοιπες οπές με την εντολή "Linear Pattern", μετριέται η απόσταση του κέντρου της πρώτης οπής της κάτω σειράς που σχεδιάστηκε από τη μικρή πλευρά της πλάκας. Αυτή υπολογίζεται, όπως φαίνεται στην Εικόνα 4.19, στα 26.70 mm, που σημαίνει ότι δίνεται η δυνατότητα για περεταίρω μείωση του μήκους της πλάκας κατά περίπου 5mm, για ελαχιστοποίηση του μη χρησιμοποιούμενου χώρου.

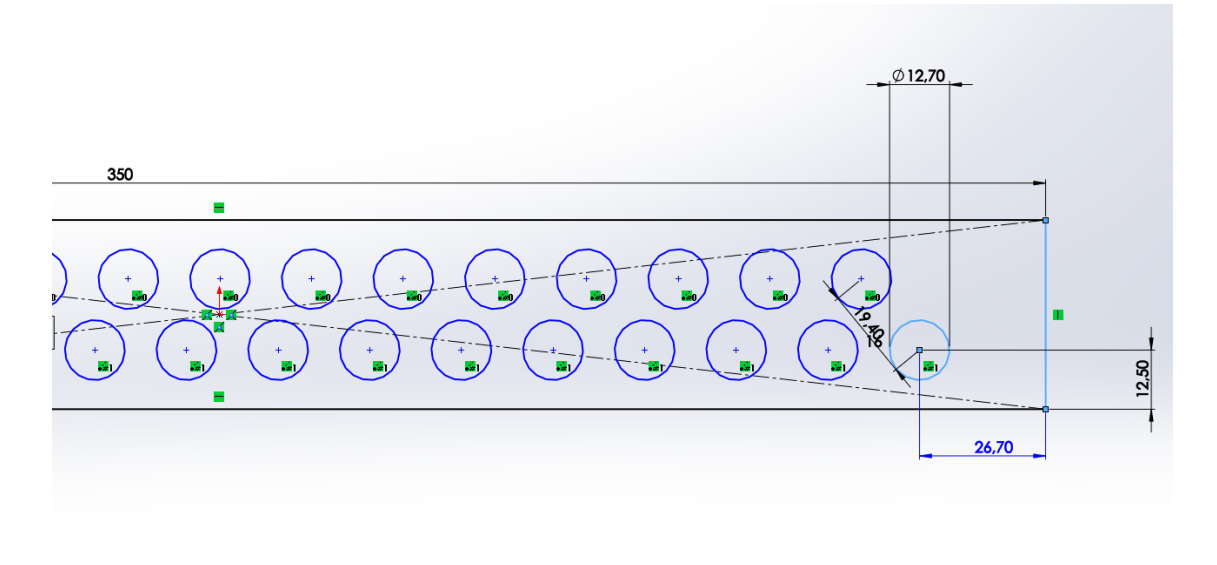

#### Εικόνα 4.18 Σχεδιασμός Οπών 2ης Σειράς

Τέλος, με την εντολή "Extruded Boss/Base" της καρτέλας "Features" δημιουργείται η τρισδιάτατη πλάκα, πάχους 0.30 mm (Εικόνα 4.19), ενώ επιλέγεται και ως υλικό το Stainless Steel, με τη διαδικασία που επιλέχθηκε και υλικό για τις σωληνώσεις (Εικόνα 4.14) .

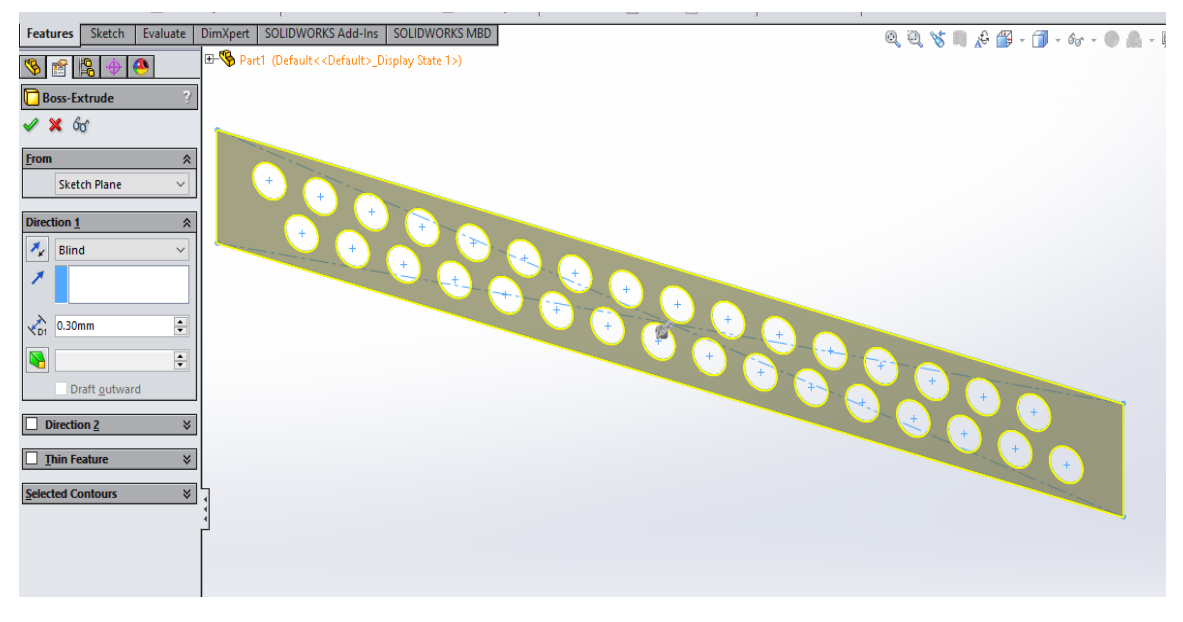

Εικόνα 4.19 Εντολή "Extruded Boss/Base" για τη Δημιουργία της Πλάκας

Στη συνέχεια σχεδιάζονται τα ειδικά «εξογκώματα» των πλακών, γύρω από τις οπές, και πάλι με τη βήθεια της εντολής "Linear Pattern". Πρόκειται για κυλινδρικές επιφάνειες μήκους 1.50 mm και πάχους 1.00 mm (Εικόνες 4.20 & 4.21), τα οποία περικλείουν τις σωληνώσεις, αυξάνοντας, έτσι, την συνολική επιφάνεια συναλλαγής, ενώ ταυτόχρονα συμβάλλουν στη σταθερότητα του συναρμολογήματος του Gas Cooler.

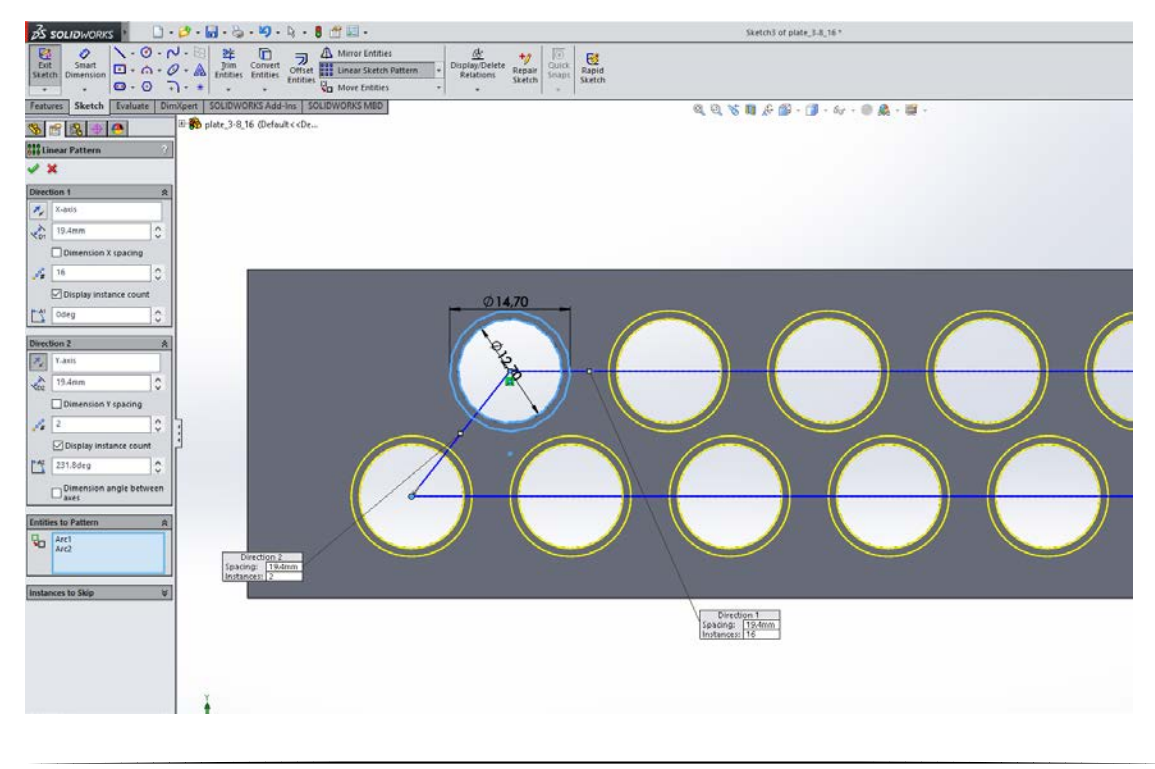

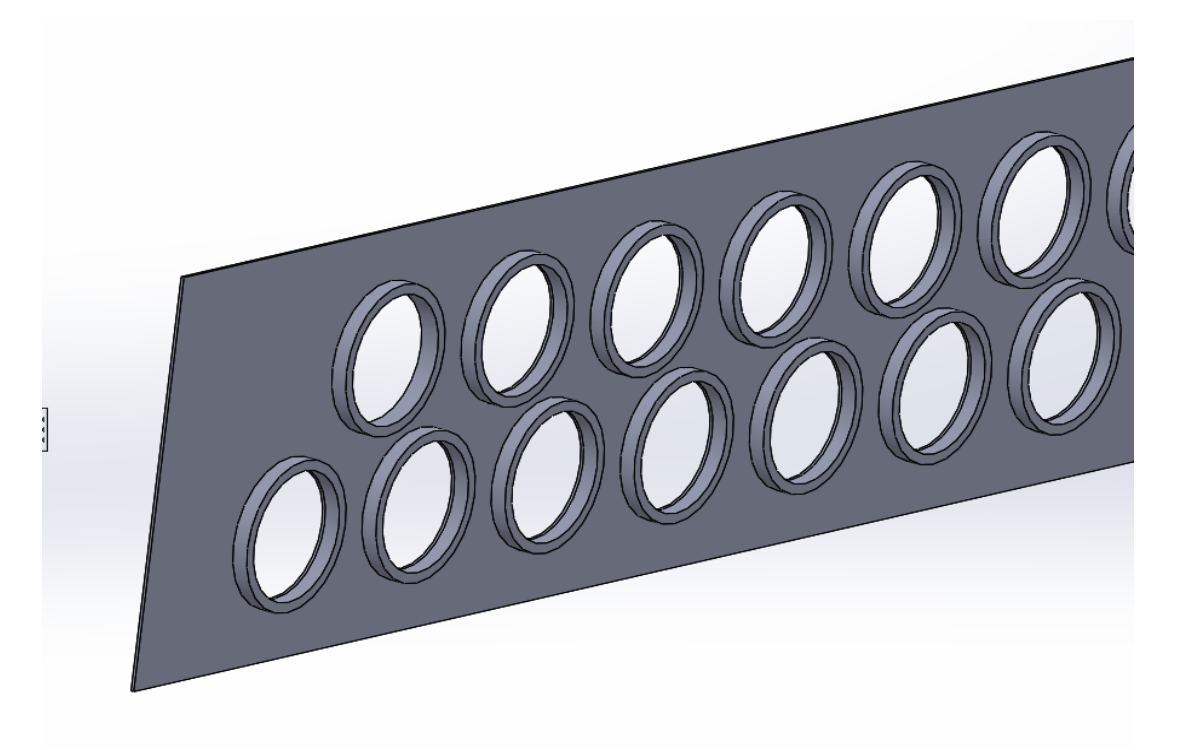

Εικόνα 4.20 Σχεδιασμός Κυλινδρικών «εξογκωμάτων» Πλακών για Στήριξη Σωληνώσεων

Εικόνα 4.21 Τελική Μορφή Τρισδιάστατης Πλάκας

Έχοντας κατασκευάσει τα επιμέρους εξαρτήματα που θα αποτελέσουν τον Gas Cooler, ξεκινά η συναρμολόγησή του. Στην αρχική οθόνη του Solidworks(Εικόνα 4.1) επιλέγεται το εικονίδιο του Assembly αντί του Part. Στην καρτέλα "Assembly" (1) επιλέγεται το εικονίδιο του "Insert Components" (2). Στην πλαϊνή καρτέλα που εμφανίζεται, στην ενότητα "Part/Assembly to Insert" επιλέγεται το κουμπί "Browse" (3), μέσω του οποίου επιλέγουμε από τον υπολογιστή τα κομμάτια που επιθυμούμε να εισάγουμε στο συναρμολόγημα (Εικόνα 4.20).

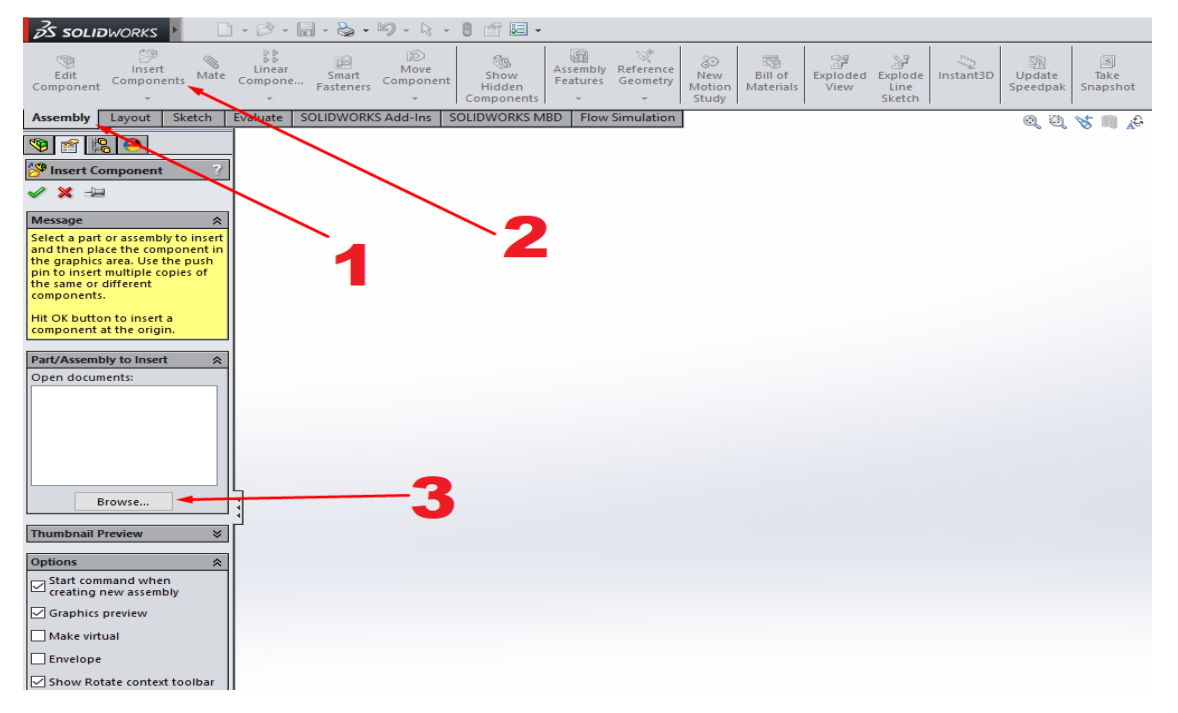

Εικόνα 4.20 Αρχικές Εντολές Συναρμολόγησης (Assembly)

Έχοντας τοποθετήσει όλα τα κομμάτια που θα αποτελέσουν το Gas Cooler (εκτός των πλακών) (Εικόνα 4.21), εισάγονται οι σχέσεις μεταξύ των κομματιών αυτών. Αυτό γίνεται μέσω της εντολής "Mate" της καρτέλας "Assembly", μέσω της οποίας επιλέγουμε τη σχέση που επιθυμούμε να έχουν οποιεσδήποτε ακμές ή επιφάνειες δύο διαφορετικών τεμαχίων μεταξύ τους.

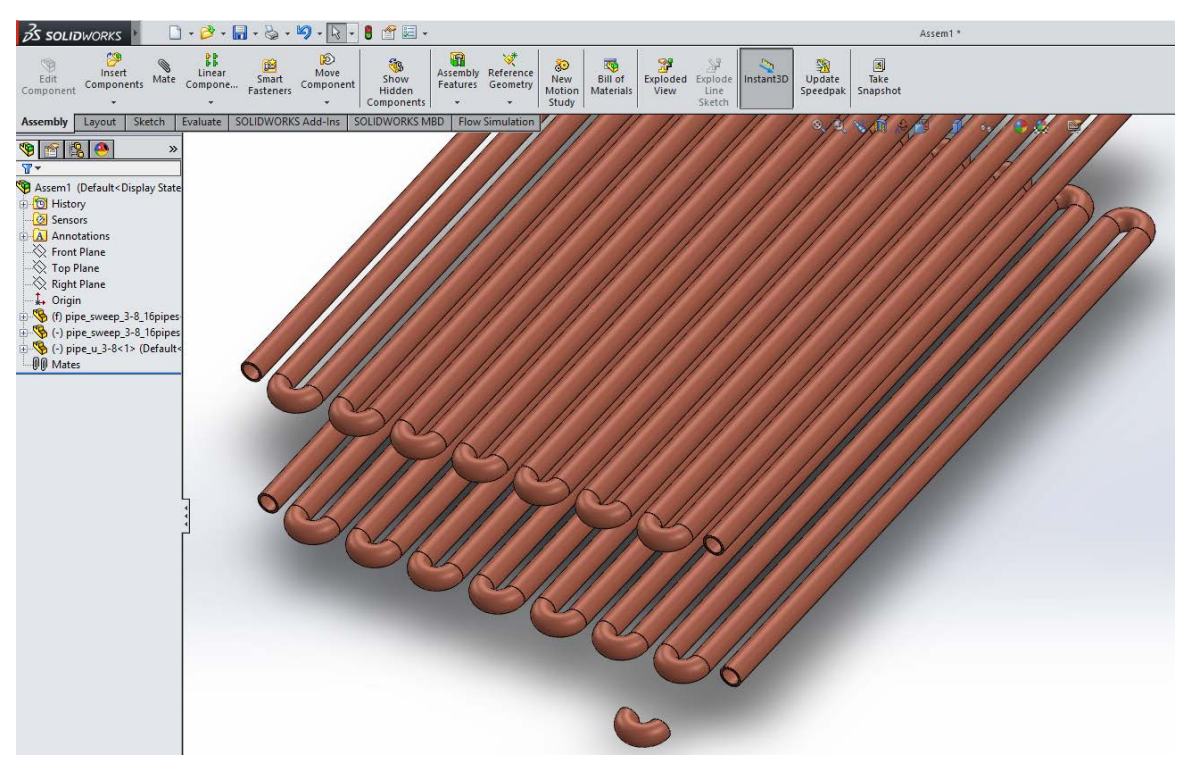

Εικόνα 4.21 Εισαγωγή Σωληνώσεων Συναρμολογήματος

Επιλέγοντας την ακμή της εξωτερικής διάμετρου της μιας εισόδου του U-tube (1) και της εξωτερικής διάμετρος της μίας ελεύθερης άκρης της μίας εκ των δύο σωληνώσεων (2), και με την επιλογή "Coincident" της εντολής "Mates" (3) (Εικόνα 4.22), τα δύο τεμάχια συνδέονται με τρόπο ώστε να είναι οι οπές τους ομόκεντρες, αλλά και οι κυλινδρικές επιφάνειές τους εφαπτόμενες. Αυτό επαναλαμβάνεται με την επιλογή της δεύτερης ακμής του U-tube και της ελεύθερης άκρης της δεύτερης σειράς σωληνώσεων, καταλήγοντας στο συναρμολόγημα των σωληνώσεων (Εικόνα 4.23) .

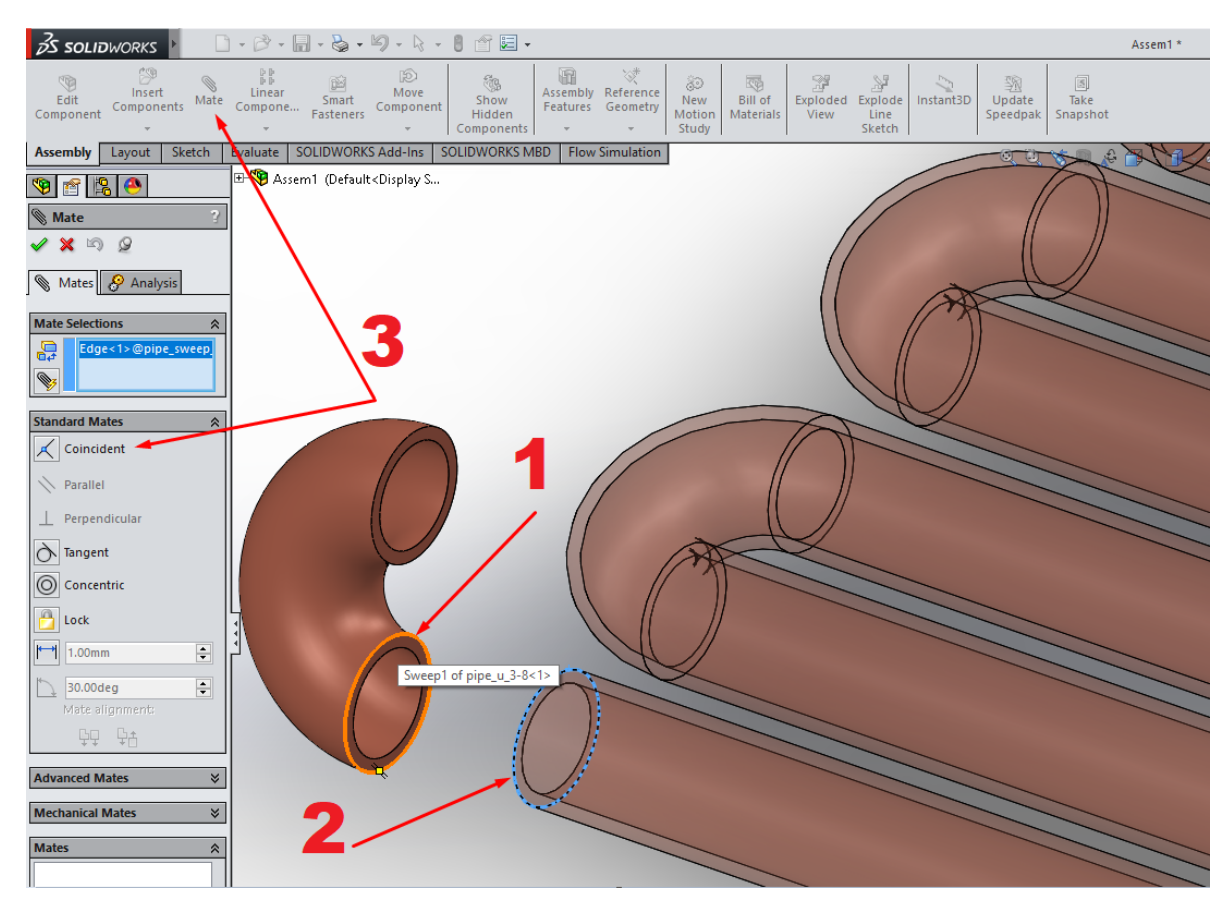

Εικόνα 4.22 Εισαγωγή Mates μεταξύ U-tube & Πρώτης Σειράς Σωληνώσεων

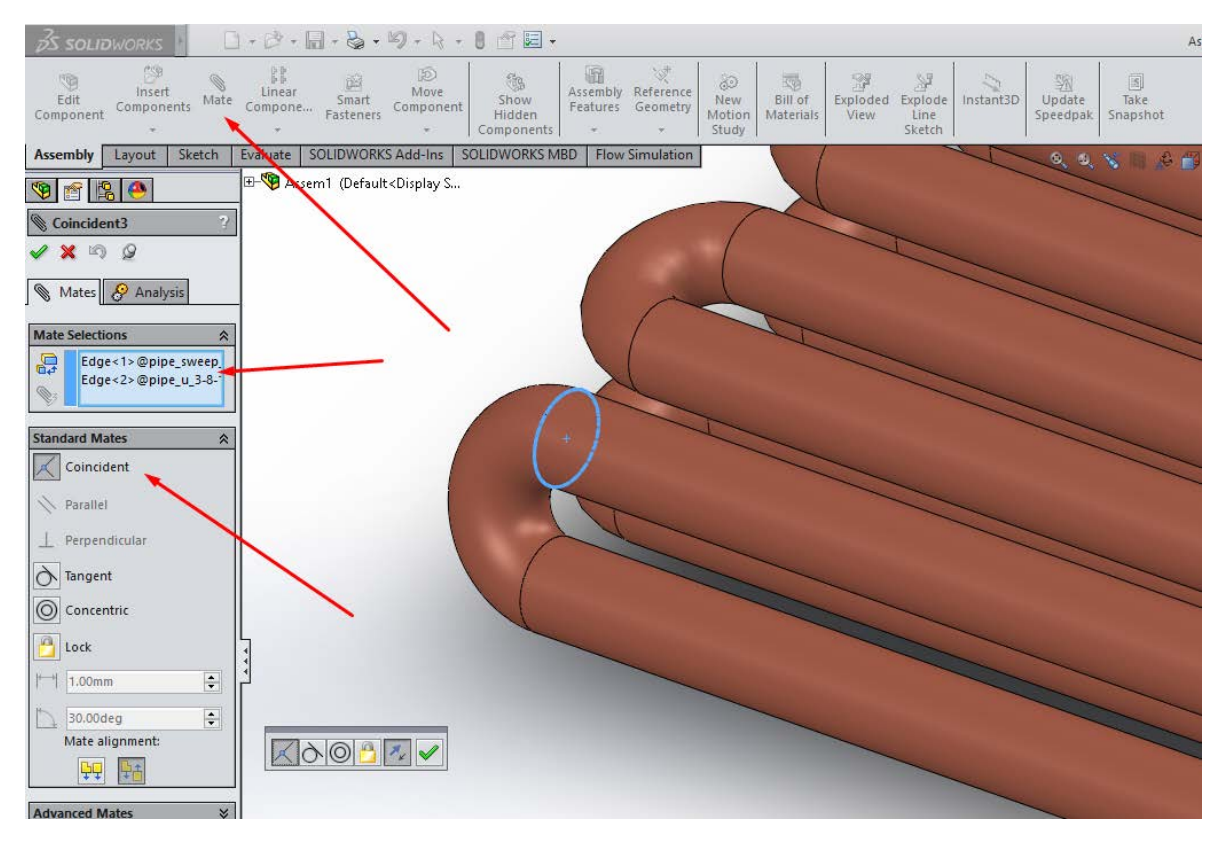

Εικόνα 4.23 Εισαγωγή Mates μεταξύ U-tube & Δεύτερης Σειράς Σωληνώσεων

Στη συνέχεια εισάγεται το τελευταίο στοιχείο του συναρμολογήματος, οι πλάκες. Δεδομένου ότι χρησιμοποιούνται ίδιες πλάκες, κρίνεται άσκοπη η εισαγωγή τους μία-μία με τη σειρά, καθώς η διαδικασία αυτή μπορεί να επιταχυνθεί με τη χρήση της εντολής "Linear Component Pattern" της καρτέλας "Assembly", η οποία λειτουργεί με τρόπο παρόμοιο τρόπο με την εντολή "Linear Pattern" κατά τη διαδικασία σχεδιασμού ενός Part.

Αρχικά, εισάγεται στο συναρμολόγημα το τεμάχιο πλάκας που σχεδιάστηκε (Εικόνα 4.20), και τοποθετείται μέσω Mates στο υπάρχον συναρμολόγημα των σωληνώσεων. Αυτό γίνεται μέσω τριών εντολών Mates:

- Άνω αριστερή εξωτερική ακμή κυλινδρικής οπής πλάκας με ακμή ελεύθερης εξωτερικής διαμέτρου άνω σειράς σωληνώσεων, με την εντολή "Coincident" (Εικόνα 4.24).
- Κάτω αριστερή εξωτερική ακμή κυλινδρικής οπής πλάκας με ακμή ελεύθερης εξωτερικής διαμέτρου κάτω σειράς σωληνώσεων, με την εντολή "Coincident" (Εικόνα 4.25).
- Άνω δεξιά ακμή κυλινδρικής οπής πλάκας με ακμή άνω εξωτερικής διαμέτρου συνδετικής σωλήνωσης U-tube, πάλι με την εντολή "Coincident" (Εικόνα 4.26) .

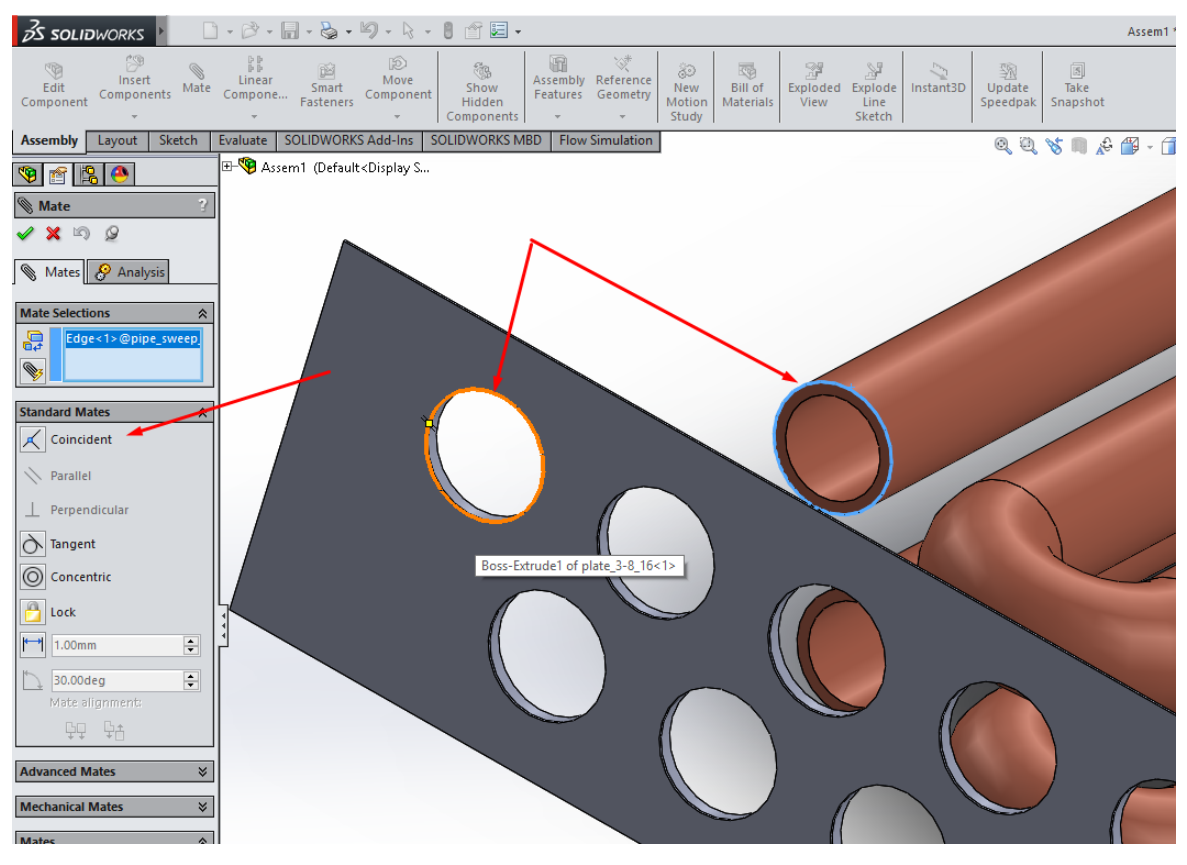

Εικόνα 4.24 Εισαγωγή Πρώτων Mates μεταξύ Πλάκας & Σωληνώσεων

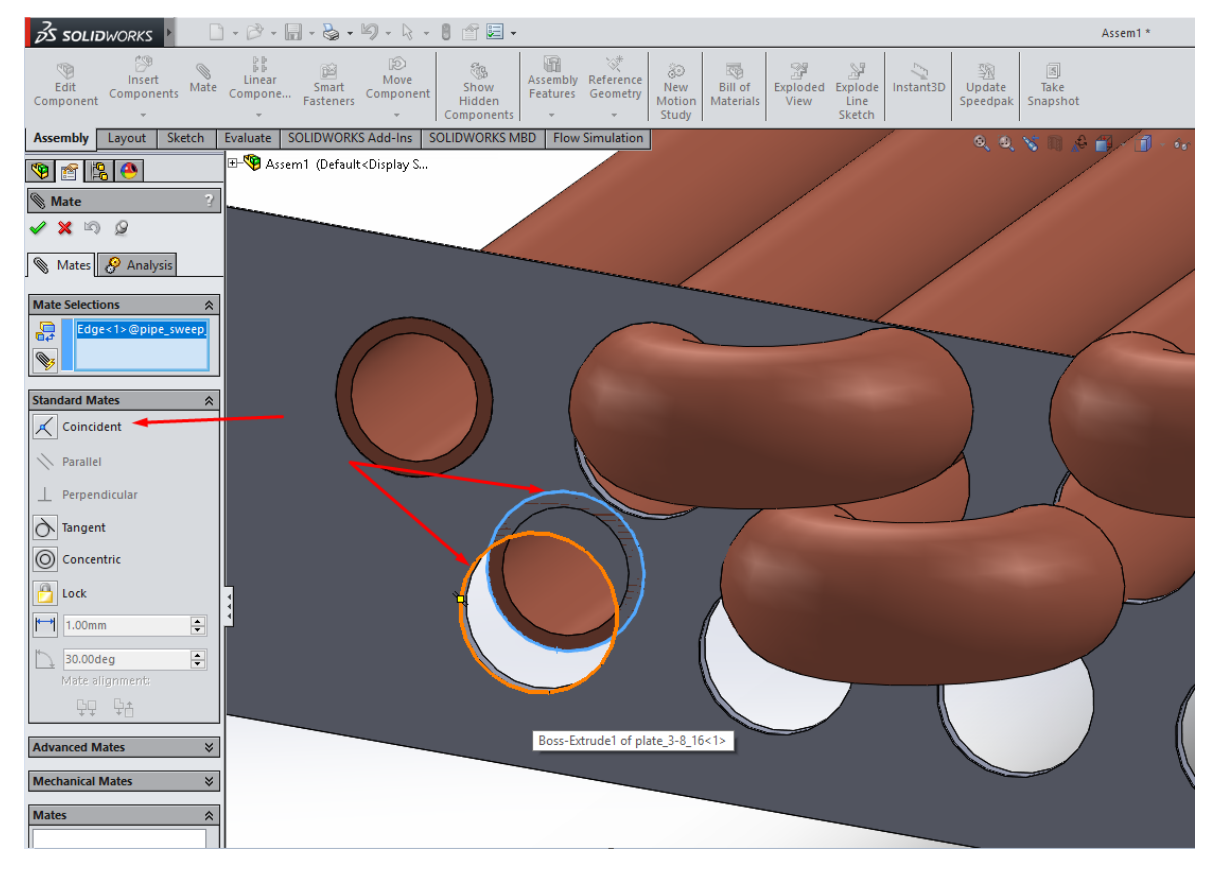

Εικόνα 4.25 Εισαγωγή Δεύτερων Mates μεταξύ Πλάκας & Σωληνώσεων

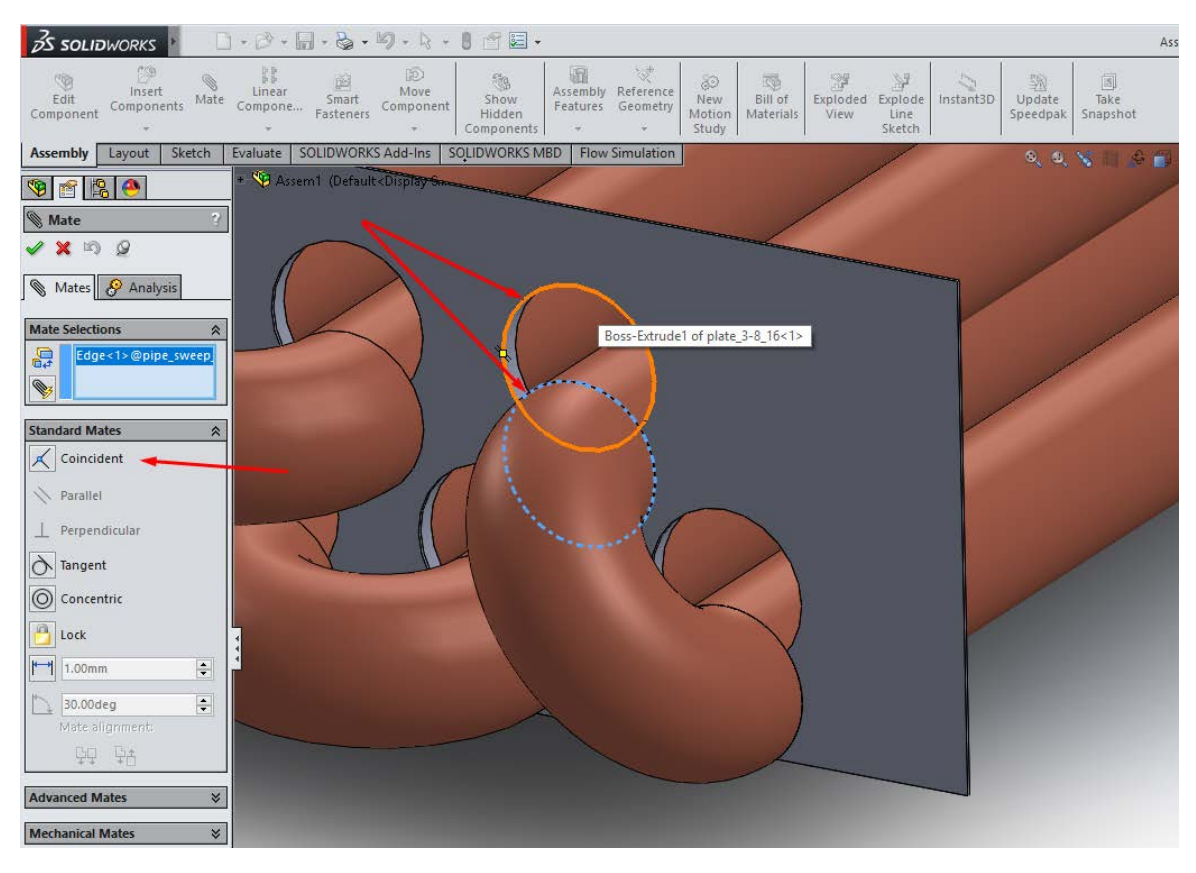

Εικόνα 4.26 Εισαγωγή Τρίτων Mates μεταξύ Πλάκας & Σωληνώσεων

Έχοντας τοποθετήσει τις σωληνώσεις στις κατάλληλες οπές υποδοχής της πλάκας, γίνεται χρήση της προαναφερθείσας εντολής "Linear Component Pattern" της καρτέλας "Assembly" (1). Επιλέγοντας το τεμάχιο της πλάκας στο πλαίσιο "Components to Pattern" (2), τον άξονα κατά τον οποίο θα δημιουργηθεί το μοτίβο (3), τον αριθμό των πλακών που θα δημιουργηθούν (4) και την απόσταση μεταξύ αυτων (5) (Εικόνα 4.26). Στην προκειμένη, οι πλάκες θα έχουν απόσταση μεταξύ τους 2.00 mm, επομένως θα χρειαστούν 400 mm /2 mm ανά πλάκα = 200 πλάκες.

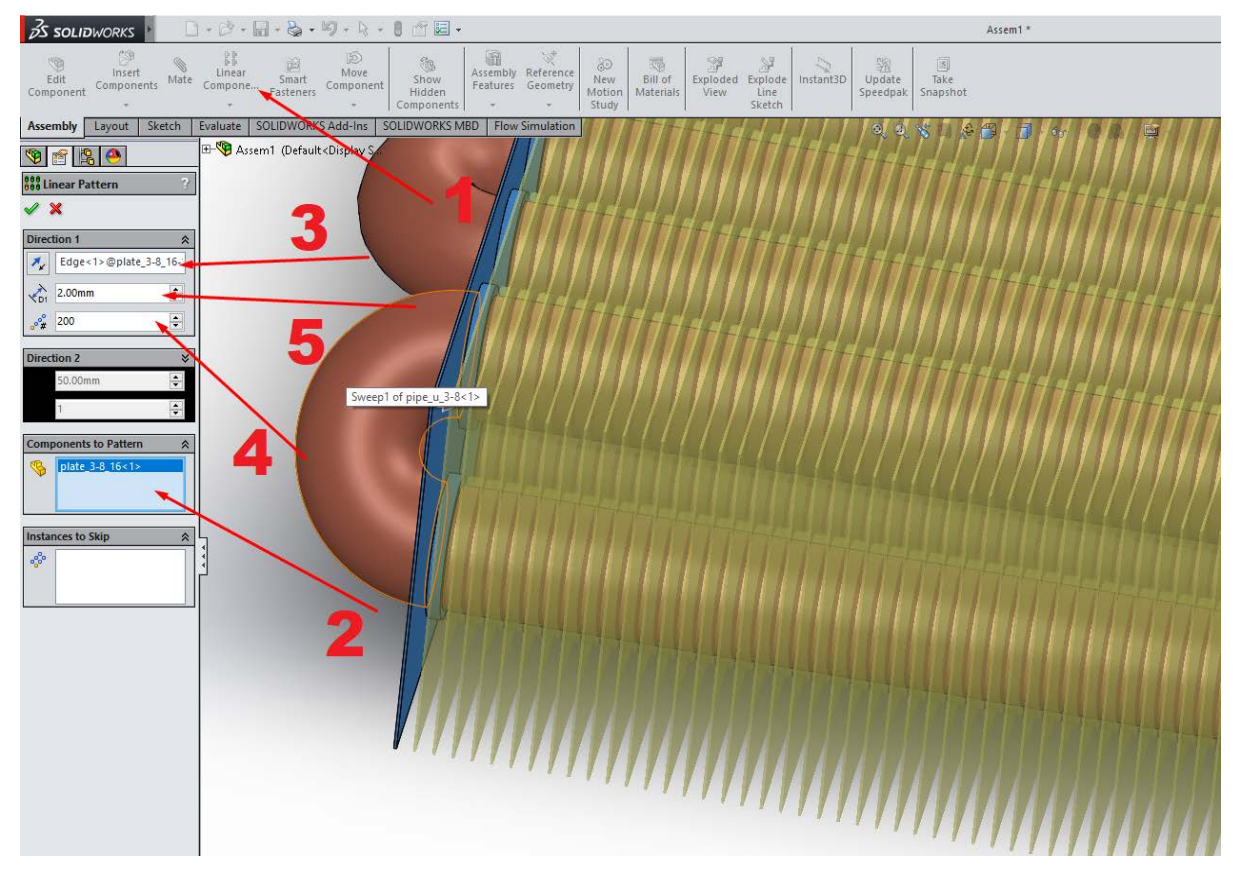

Εικόνα 4.27 Εντολή "Linear Component Pattern" για Δημιουργία Μοτίβο Πλακών

Το τελικό Συναρμολόγημα/Assembly του Gas Cooler, με 2 σειρές 16 σωληνώσεων μήκους 400mm η κάθε μία, και πλάκες με κατάλληλες οπές υποδοχής, με απόσταση 2.00 mm η κάθε μία από την άλλη (σύνολο 200 πλάκες) παρουσιάζεται στις Εικόνες 4.28 & 4.29 .

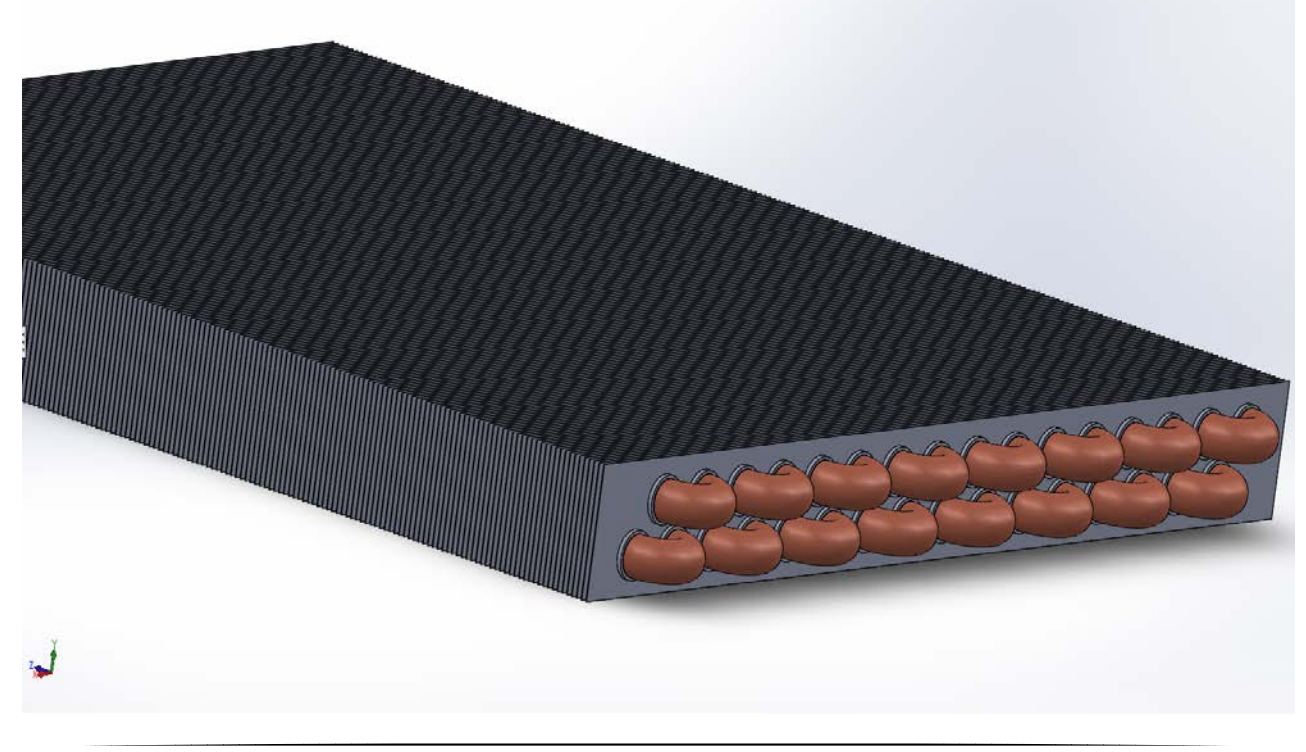

### Εικόνα 4.28 Πίσω Όψη Συναρμολογήματος Gas Cooler

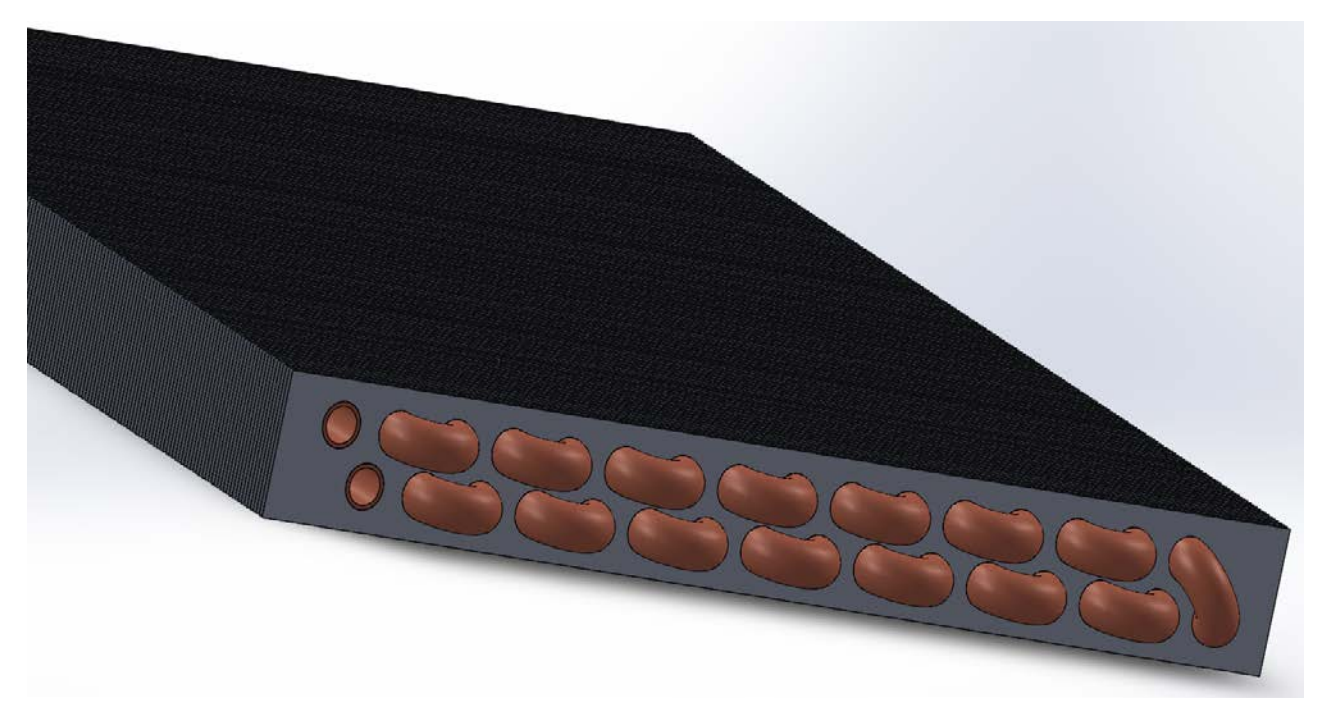

Εικόνα 4.29 Εμπρόσθια Όψη Συναρμολογήματος Gas Cooler

# 4.2 Ορισμός Παραμέτρων Flow Simulation του Solidworks (CFD)

Με την ολοκλήρωση του σχεδιασμού και της κατασκευής του Gas Cooler, ξεκινά η διαδικασία προσομοίωσης λειτουργίας του. Αυτό πραγματοποιείται μέσω του εργαλείου Flow Simulation του Solidworks, το οποίο ενεργοποιείται μέσω της καρτέλας Add-ins (Εικόνα 4.30).

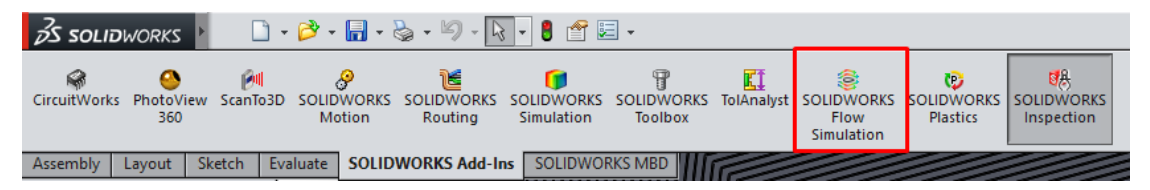

Εικόνα 4.30 Ενεργοποίηση Εργαλείου SOLIDWORKS Flow Simulation

Αρχικά, εισάγουμε τα στοιχεία του υπερκρίσιμου CO<sub>2</sub> στο εργαλείο μας, καθώς δε διατίθεται στη βάση δεδομένων του Solidworks. Στη νέα καρτέλα που εμφανίζεται (Flow Simulation),

επιλέγουμε την Εντολή "Engineering Database" (1), αναπτύσσουμε την κατηγορία "Materials" στην αριστερή στήλη (2) και ακολούθως την επιλογή "Liquids" (3) (Εικόνα 4.31) .

| <b>25 SOLIDWORKS</b>                                                                                                    | $\cdot \blacksquare \cdot \triangleright \cdot$<br>$\mathbf{1} \cdot \mathbf{B}$<br>り<br>$\mathbb R$                                                                                                    | 唱・<br>會                                                                                                    |                                                                                                    | Assem1        |
|----------------------------------------------------------------------------------------------------|----------------------------------------------------------------------------------------------------|----------------------------------------------------------------------------------------------------|----------------------------------------------------------------------------------------------------|---------------|
| 風<br>岡<br>Wizard<br>副<br>同<br>$\Box$ New<br>General<br>Settings<br>图<br>lla Clone Project                                                                                                    | ⊞<br>硊<br>$\triangleright$<br>많<br>Flow<br>Run Load Unload<br>Simulati                                                                                                    | $\mathbb{Z}^d$<br>Ł.<br>◈<br>⊕<br>遜<br>۵<br>Flow<br>Flow<br>答<br>帕<br>♦<br>Simula<br>Simulati<br>黯.<br>KO)<br>W<br>öR.                                                                                                    |                                                                                                    |               |
| <b>Sketch</b><br>Assembly<br>Layout<br>IS.<br>$\bullet$<br>$\rightarrow$<br>$\nabla$<br>Assem1 (Default <display state-<br=""><b>E D</b> History</display>                                                                                                    | SOLIDWORKS Add-Ins<br><b>Evaluate</b><br>Engineering Database<br>File Edit View Units Help                                                                                                    | <b>SOLIDWORKS MBD</b><br><b>Flow Simulation</b>                                                                                                    |                                                                                                    | ?<br>$\times$ |
| <b>8</b> Sensors<br><b>A</b> Annotations<br>$\gg$ Front Plane<br>$\gg$ Top Plane<br>$\gg$ Right Plane<br>$\downarrow$ Origin<br><sup>1</sup> / <sub>9</sub> (f) pipe_sweer 48_16pipes<<br>pipe_sweet 6pipes<2><br>Default< <d<br>Default&lt;&lt; (Default&lt;&lt;<br/><b>E-MM</b> Mates<br/><b>ELECTR</b> LocalLPattern1</d<br> | Database tree:<br><b>El-4th</b> Cities<br>Contact Electrical Resistan<br><b>En Contact Thermal Resistanc</b><br><b>E. Q</b> Custom - Visualization Para<br><b>EL-SCP</b> Fans<br>由 B Heat Sinks<br><b>E</b> Materials<br><b>A</b> Compressible Liquids<br><b>E</b> Cases<br>· <b>E</b> A Liquids<br><b>E</b> . A Non-Newtonian Liquid:<br>A Real Gases<br>G Solids<br><b>E</b> Steam<br><b>Perforated Plates</b><br>÷-<br><b>E</b> Porous Media<br><b>E</b> Printed Circuit Boards<br>÷Ē.<br><b>E</b> Radiation Spectra<br><b>D'</b> Radiative Surfaces<br>Thermoelectric Coolers<br><b>a</b> 3± Tracers<br>Two-Resistor Components | Items<br>Items<br>Acetone<br><b>Ammonia</b><br><b>MA</b> Argon<br><b>R</b> Ethane<br><b>Ex Ethanol</b><br><b>Ha</b> Ethylene<br><b>H</b> Methane<br>Methanol<br>B Ntrogen<br><b>M</b> Oxygen<br><b>H</b> Propane<br><b>昆R123</b><br>围R134a<br>国R22<br>BRC318<br>高Water | Comments<br>Properties of Acetone are taken on the S<br>Properties of Ammonia are taken on the S<br>Properties of Argon are taken on the Satu<br>Properties of Ethane are taken on the Sat<br>Properties of Ethanol are taken on the Sat<br>Properties of Ethylene are taken on the S<br>Properties of Methane are taken on the S<br>Properties of Methanol are taken on the S<br>Properties of Nitrogen are taken on the S<br>Properties of Oxygen are taken on the Sat<br>Properties of Propane are taken on the S<br>Properties of R123 are taken on the Satur<br>Properties of R134a are taken on the Sat<br>Properties of R22 are taken on the Satura<br>Properties of RC318 are taken on the Sat<br>Properties of Water are taken on the Satu |               |
|                                                                                                    | <b>E-M</b> Units<br>$\hat{~}$<br>$\rightarrow$                                                                                                    |                                                                                                    |                                                                                                    | SI (m-kg-s)   |

Εικόνα 4.31 Εμφάνιση Διαθέσιμων Υλικών Καρτέλας "Liquids" στο Engineering Database

Δεδομένου ότι το CO<sub>2</sub> εμφανίζει αρκετά διαφορετικές ιδιότητες στα εύρη πιέσεων και θερμοκρασιών που κυμαίνεται η υπερκρίσιμη κατάστασή του, αποφασίζουμε πως η προσομοίωσή του θα γίνει για μια τυπική πίεση λειτουργίας ενός CO<sup>2</sup> Gas Cooler, στα 90 bar.

Προκειμένου να εισαχθούν οι ιδιότητες του ρευστού στην πίεση αυτή, αναπτύσσουμε την κατηγορία "Liquids", και με δεξί κλικ στη "User-Defined" κατηγορία επιλέγουμε την εισαγωγή "New Item" (Εικόνα 4.32).

| Engineering Database<br>File Edit View Units Help                                                                                                    |                                   |             | ? | $\times$ |
|----------------------------------------------------------------------------------------------------|-----------------------------------|-------------|---|----------|
|                                                                                                    | 日の夕日と本間入園や習出的~と口区(キナメを日)※         |             |   |          |
| Database tree:<br><b>E-40</b> Cities<br><b>E</b> Contact Electrical Resis<br><b>E</b> Contact Thermal Resist<br><b>E. Q</b> Custom - Visualization F<br>E See Fans<br>山. <b>B</b> Heat Sinks<br><b>E.</b> Materials<br>E-6 Compressible Liquid<br><b>E</b> 4 Gases<br><b>E-A</b> Liquids<br>Pre-Defined<br><b>Electric User Defined</b><br>New Item<br><b>E</b> Non-Ne<br><b>A</b> Real Ga<br><b>New Folder</b><br>由 Solids<br>Copy<br><b>E</b> Steam<br>Export<br>Perforated F<br>Ėŀ<br>Porous Med<br><b>Select All</b><br>中一<br>Printed Circuit Boards<br>由<br><b>E</b> All Radiation Spectra | Items<br>Comments<br><b>Items</b> |             |   |          |
| <b>E-D'C</b> Radiative Surfaces<br>Thermoelectric Coolers<br>山 21 Tracers<br><b>E.E.</b> Two-Resistor Compone                                                                                                    |                                   |             |   |          |
|                                                                                                    |                                   | SI (m-kg-s) |   |          |

Ειόνα 4.32 Εισαγωγή Ιδιοτήτων CO<sub>2</sub> στο Engineering Database

Δεξιά της στήλης εμφανίζονται τρεις νέες καρτέλες, "Items","Item Properties" και "Tables and Curves". Εφόσον το CO<sub>2</sub> δε υφίσταται μονάχα σε μία θερμοκρασία, αλλά σε ένα εύρος θερμοκρασιών, χρειάζεται να πινακοποιήσουμε τις ιδιότητές του. Αυτό πραγματοποιείται στην καρτέλα "Tables and Curves", όπου για κάθε επιθυμητή θερμοκρασία (σε K) εισάγονται οι εξής ιδιότητες του ρευστού σε μορφή πινάκων (Εικόνα 4.33):

- $\bullet$  Πυκνότητα (Density) σε kg/m<sup>3</sup>
- Δυναμική Συνεκτικότητα (Dynamic Viscocity) σε Pa \* s
- Ειδική Θερμοχωρητικότητα (Specific Heat, Cp) σε J/kg K
- Θερμική Αγωγιμότητα (Thermal Conductivity) σε W/mK

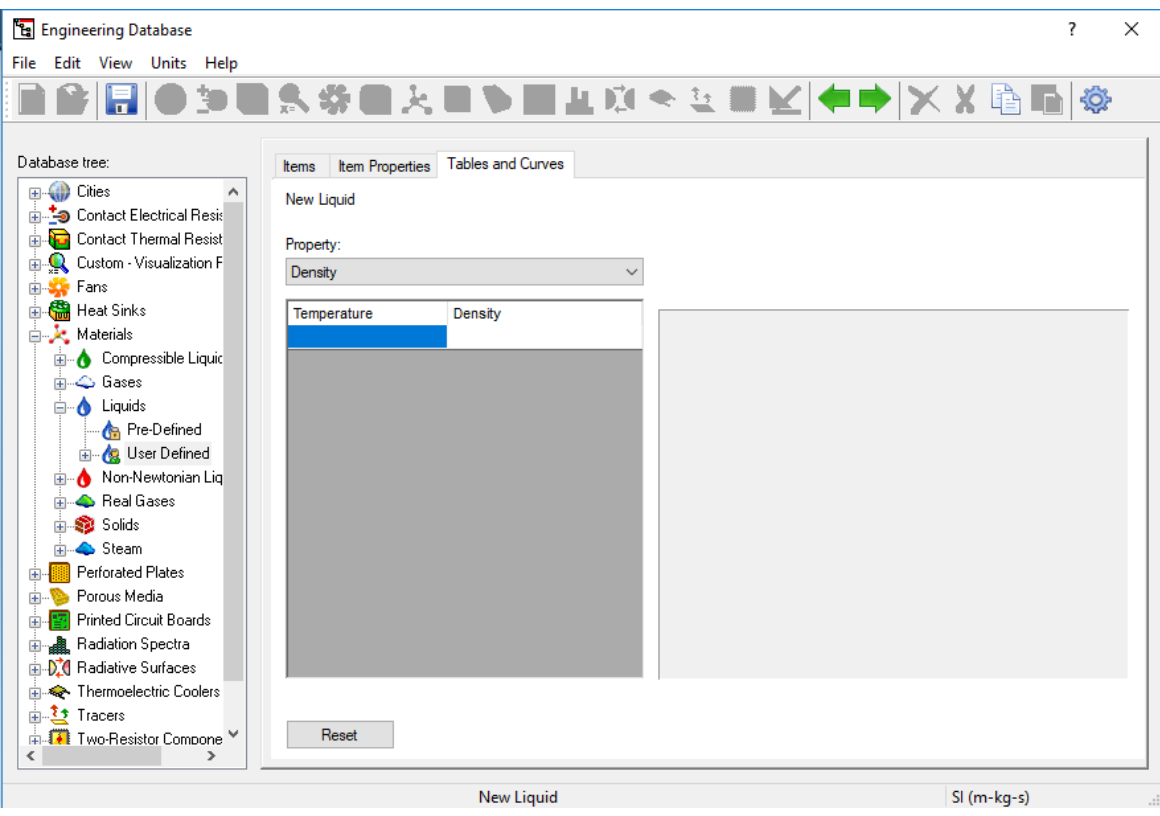

Εικόνα 4.33 Εισαγωγή Ιδιοτήτων CO<sup>2</sup> στο Engineering Database σε Μορφή Πινάκων

Προκύπτει, λοιπόν, για το εύρος θερμοκρασίας που θα λειτουργήσει το ρευστό του Gas Cooler (25-150 °C ή 298-423K), και για κάθε ένα από τα παραπάνω μεγέθη, ένα πινακάκι και ένα αντίστοιχο διάγραμμα (Εικόνα 4.34).

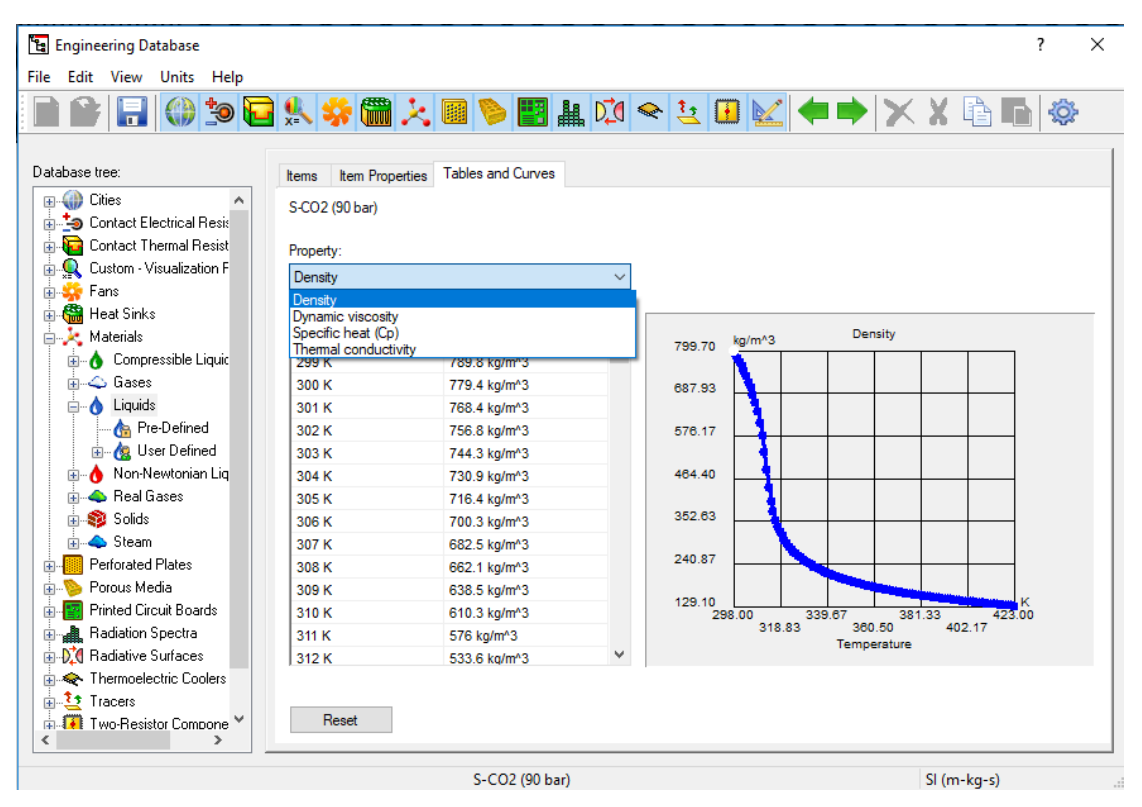

Εικόνα 4.34 Εισαγωγή Ιδιοτήτων CO<sup>2</sup> στο Engineering Database σε Μορφή Πινάκων

Πλέον, έχοντας το εργαλείο Flow Simulation στη διάθεσή του τις θερμοφυσικές ιδιότητες του υπερκρισίμου CO<sup>2</sup> για την επιθυμητή πίεση λειτουργίας (90 bar), μπορεί να ξεκινήσει η διαδικασία της προσομοίωσης. Αυτό γίνεται επιλέγοντας το εργαλείο "Wizard" στην καρτέλα "Flow Simulation", το οποίο εμφανίζει το παρακάτω παράθυρο (Εικόνα 4.35).

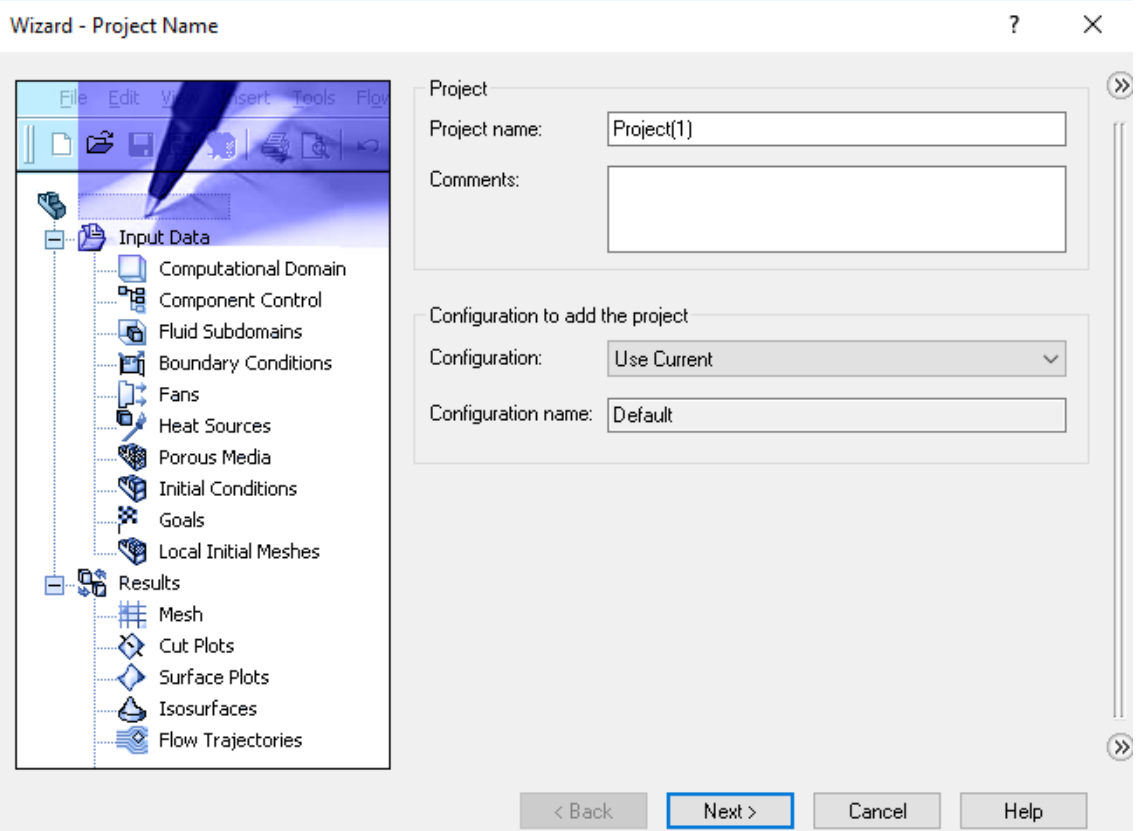

Εικόνα 4.35 Αρχικό Παράθυρο Εντολής "Wizard"

Δίνοντας ένα όνομα στην προσομοίωση, στο χωρίο "Project name", και επιλέγοντας Next, εμφανίζεται ένα νέρο παράθυρο (Εικόνα 4.36), στο οποίο δίνεται στο χρήστη η επιλογή συστήματος μονάδων μέτρησης. Επιλέγεται αυτό του SI, ενώ χάριν ευκολίας, γίνεται αλλαγή στην προκαθορισμένη μονάδα μέτρησης της πίεσης από Pa σε bar, αλλά και στην αντίστοιχη μονάδα μέτρησης της θερμοκρασίας, από βαθμούς K σε °C.

| Wizard - Unit System |                                    |             |                                |                           | ?                      | $\times$      |
|----------------------|------------------------------------|-------------|--------------------------------|---------------------------|------------------------|---------------|
|                      | Unit system:                       |             |                                |                           |                        | $\gg$         |
|                      | System                             | Path        |                                | Comment                   |                        |               |
| Κ                    | CGS (cm-g-s)                       | Pre-Defined |                                | CGS (cm-g-s)              |                        |               |
|                      | FPS (ft-lb-s)                      | Pre-Defined |                                | FPS (ft-lb-s)             |                        |               |
|                      | IPS (in-lb-s)                      | Pre-Defined |                                | IPS (in-lb-s)             |                        |               |
|                      | NMM (mm-g-s)                       | Pre-Defined |                                | NMM (mm-g-s)              |                        |               |
| m/s                  | SI (m-kg-s)<br>Pre-Defined         |             |                                | SI (m-kg-s)<br><b>USA</b> |                        |               |
|                      | <b>USA</b>                         | Pre-Defined |                                |                           |                        |               |
|                      | Create new                         | Name:       | SI (m-kg-s) (modified)         |                           |                        |               |
| mile/h               | Parameter                          | Unit        | Decimals in results<br>display |                           | 1 SI unit<br>equals to |               |
| gal                  | ⊟ Main                             |             |                                |                           |                        |               |
|                      | Pressure & stress                  | bar         | .12                            |                           | $1e - 005$             |               |
| ᠒                    | Velocity                           | m/s         | .123                           |                           |                        |               |
|                      | Mass                               | kg          | .123                           |                           |                        |               |
| cm<br>Ka             | Length                             | m           | .123                           |                           |                        |               |
|                      | Temperature                        | ۰c          | .12                            |                           | $-273.15$              |               |
|                      | Physical time<br><b>Dercentane</b> | s<br>94     | .123<br>12                     |                           |                        |               |
|                      | c                                  |             |                                |                           | $\rightarrow$          | $\mathcal{V}$ |
|                      | < Back                             | Next        |                                | Cancel                    | Help                   |               |

Εικόνα 4.36 "Wizard" – Επιλογή Συστήματος Μονάδων Μέτρησης

Πατώντας το κουμπί "Next", εμφανίζεται το επόμενο παράθυρο διαλόγου (Εικόνα 4.37), στο οποίο επιλέγεται ο τύπος της ανάλυσης/προσομοίωσης που θα πραγματοποιηθεί. Υπάρχουν δύο κύριες επιλογές, η Internal (Εσωτερική) και η External (Εξωτειρκή), μέσω των οποίων προσδιορίζεται το αν το υπό μελέτη φαινόμενο συμβαίνει εντός ή εκτός του αντικειμένου που θα προσομοιωθεί. Στην προκειμένη, δεδομένου ότι το υπερκρίσιμο CO<sup>2</sup> ρέει εντός των σωληνώσεων, επιλέγεται η επιλογή "Internal". Από κάτω, δίνονται διάφορες επιλογές για τα φαινόμενα που θα ληφθούν υπ' όψιν στην προσομοίωση, και αυτά είναι :

- Ύπαρξη Συναλλαγής Θερμότητας στα στερεά σώματα (με επιπλέον επιλογή ύπρξης αυτής μονάχα στα στερεά σώματα)
- Ακτινοβολία
- Επίδραση Χρόνου
- Βαρύτητα
- Περιστροφή των σωμάτων

Για την προσομοίωση αυτή, εφόσον πρόκειται για φαινόμενο συναλλαγής θερμότητας μεταξύ περιβάλλοντος, στερεών σωμάτων και ρευστών, επιλέγεται μονάχα η πρώτη επιλογή ύπαρξης συναλλαγής θερμότητας, χωρίς τον περιορισμό αυτής μονάχα στα στερεά (Heat Conduction in Solids).

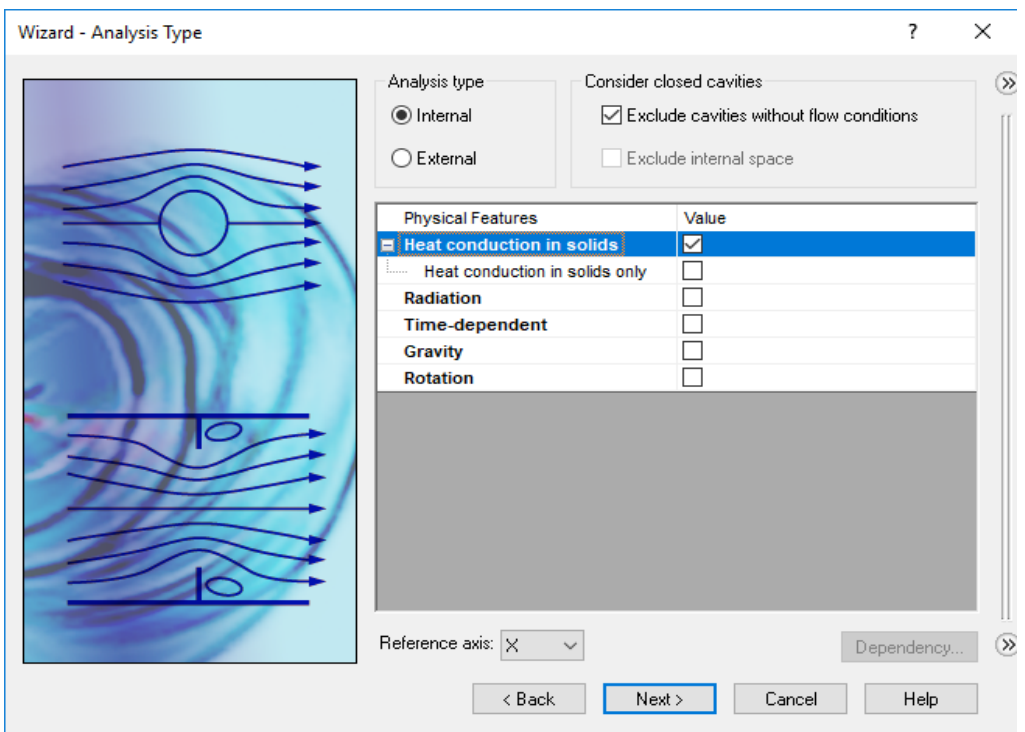

Εικόνα 4.37 "Wizard" – Επιλογή Τύπου Ανάλυσης

Έπειτα, εμφανίζεται ένα νέο παράθυρο διαλόγου, στο οποίο επιλέγεται το κύριο υπό μελέτη ρευστό (Εικόνα 4.37). Στην προκειμένη, εφόσον αυτό θα είναι το CO<sub>2</sub>, αναπτύσσουμε τη στήλη "Liquids" > "User-defined" > "Default" > CO<sub>2</sub> (90 bar) το οποίο εισάγαμε προηφουμένως στο Engineering Database (Εικόνες 4.31-4.34).

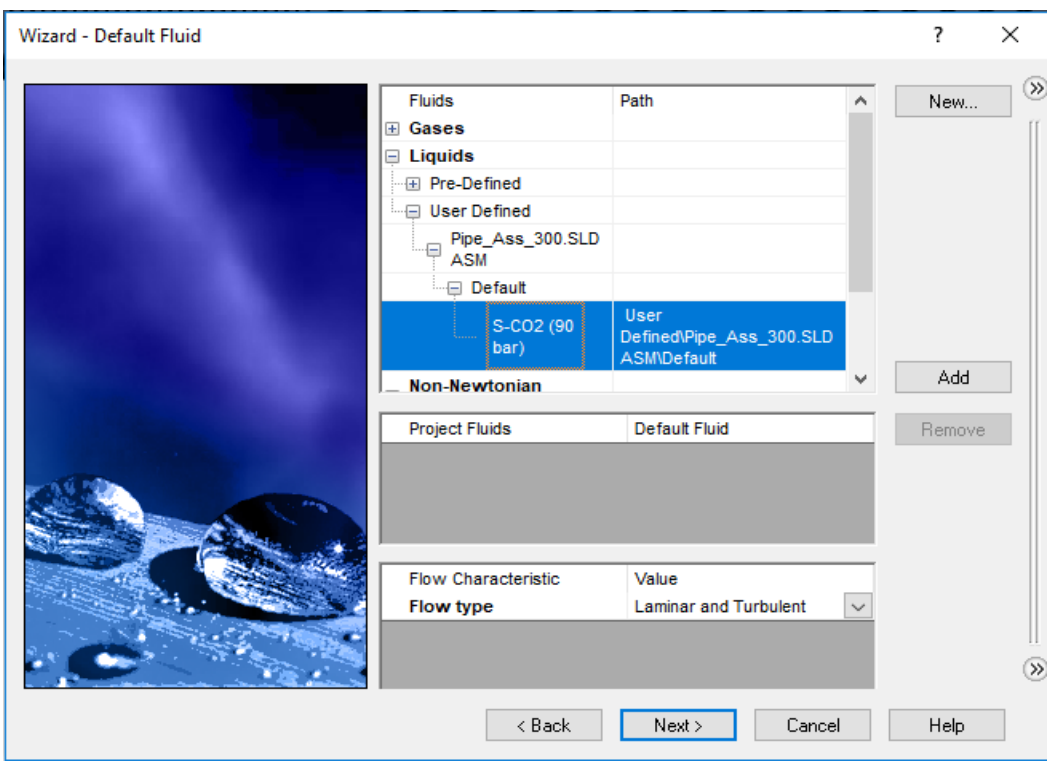

#### Εικόνα 4.38 "Wizard" – Επιλογή Σύριου Υπό Μελέτη Ρευστού

Ομοίως, στο επόμενο παράθυρο διαλόγου επιλέγεται το κύριο υλικό από το οποίο αποτελείται η κατασκευή μας (Εικόνα 4.39). Επιλέγεται από την κατηγορία "Predefined">"Metals">"Copper", δηλαδή ο χαλκός από τον οποίο είναι κατασκευασμένες οι σωληνώσεις. Φυσικά, λαμβάνεται υπ' όψιν και το υλικό κατασκευής των πλακών, εφόσον αυτό έχει ορισθεί κατά τη διαδικασία κατασκευής αυτών.

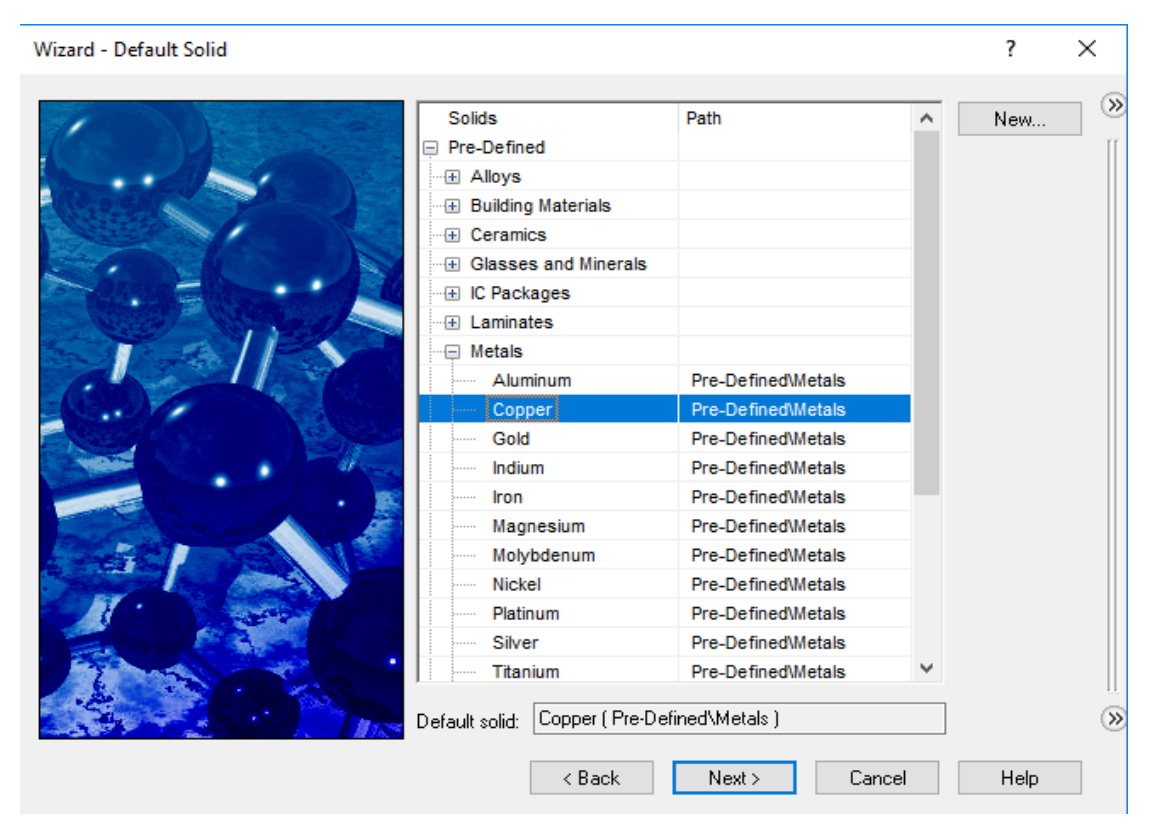

Εικόνα 4.39 "Wizard" – Επιλογή Κύριου Υλικού Κατασκευής

Το επόμενο παράθυρο διαλόγου που εμφανίζεται ονομάζεται "Wall Conditions" (Εικόνα 4.39), και αφορά τον τρόπο «επικοινωνίας» του ρευστού μας με το εξωτερικό περιβάλλον, μέσω της κατασκευής που το περικλείει. Οι διαθέσιμες επιλογές αφορούν:

- Την μη-επικοινωνία με το εξωτειρκό περιβάλλον, θεωρόντας την κατασκευή σαν «αδιαβατικό τοίχο» (καμία συναλλαγή θερμότητας).
- Την ύπαρξη μεταφοράς θερμότητας, με την επιλογή συντελεστή μεταφοράς θερμότητας (W/m<sup>2</sup>K) και θερμοκρασίας ρευστού περιβάλλοντος (K), στην προκειμένη αέρας.
- Την παραγωγή θερμότητας στο περιβάλλον, με τον καθορισμό ενός Ρυθμού Παραγωγής Θερμότητας (W).
- Την παραγωγή θερμότητας στην επιφάνεια της κατασκευής, καθορίζοντας έναν αντίστοιχο Ρυθμό Παραγωγής Θερμότητας ανά μονάδα επιφάνειας (W/m2 ).
- Την επιλογή της θερμοκρασίας του εξωτερικού τοιχώματος της κατασκευής (K).

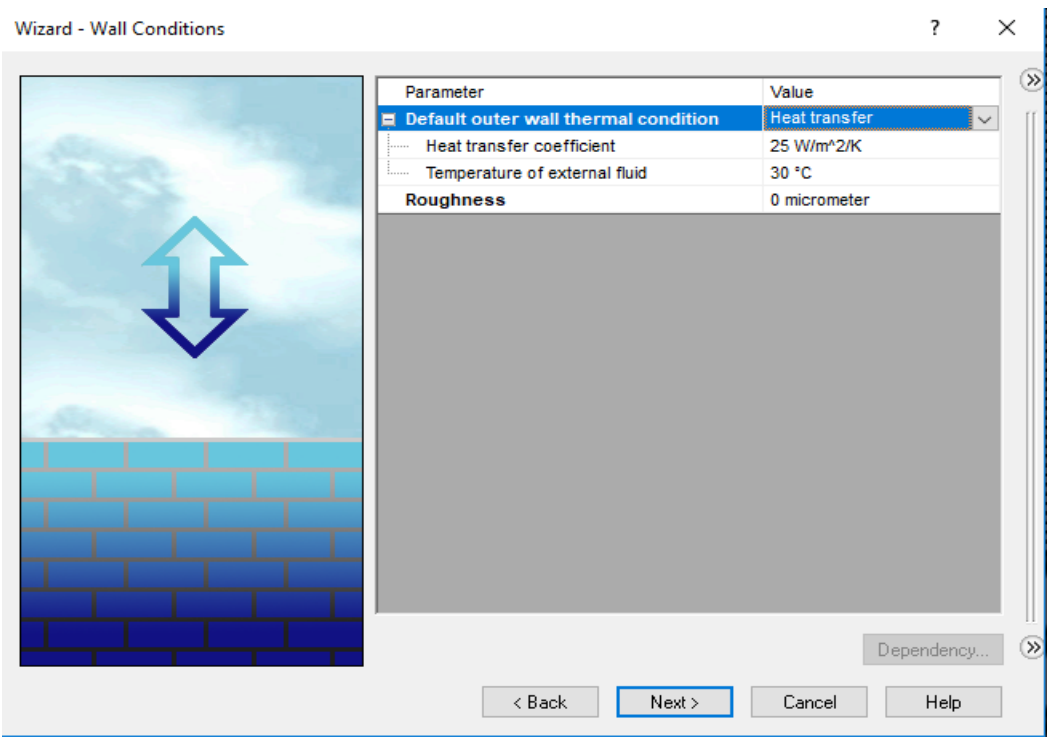

Εικόνα 4.40 "Wizard" – Επιλογή Συνθηκών «Επικοινωνίας» Κατασκευής-Περιβάλλοντος

Στη συνέχεια, στο νέο παράθυρο διαλόγου (Εικόνα 4.41) εμφανίζονται οι αρχικές συνθήκες της προσομοίωσης. Αφορά κυρίως την ταχύτητα σύγκλισης, συνεπώς προς το παρόν μένουν ως έχουν.

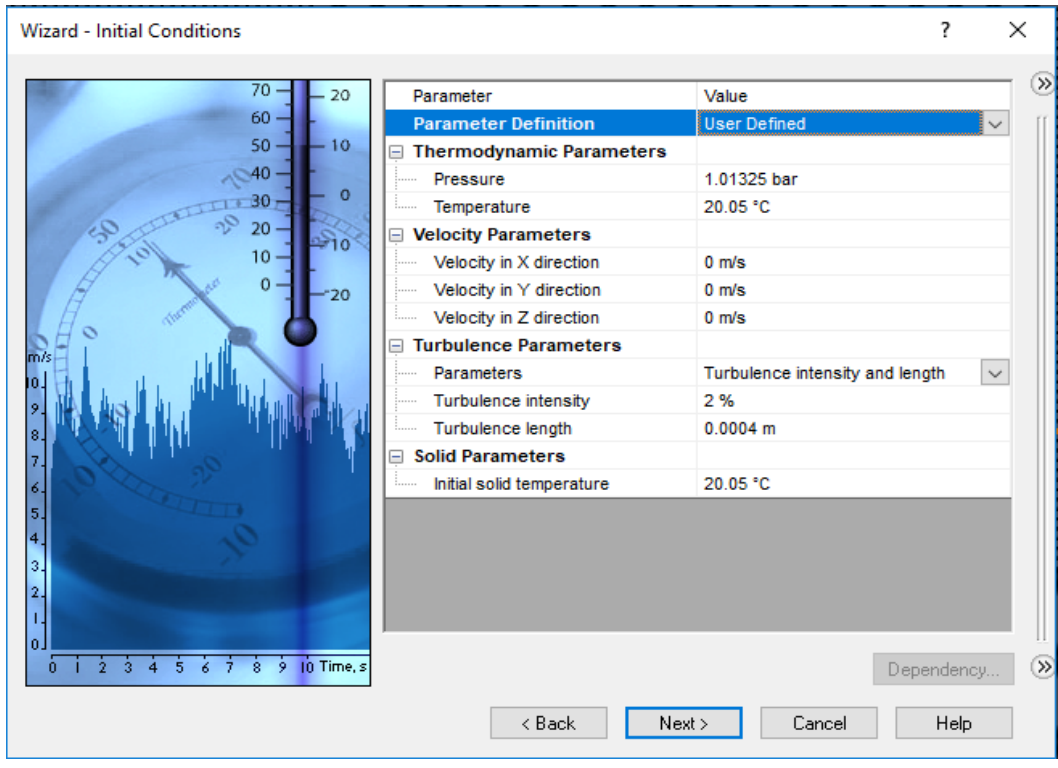

### Εικόνα 4.41 "Wizard" – Αρχικές Συνθήκες

Στο τελευταίο παράθυρο διαλόγου (Εικόνα 4.42) δίνονται οι επιλογές καθορισμού ακρίβειας και μεγέθους πλέγματος, οι οποίες όμως θα μεταβληθούν αργότερα. Προς το παρόν επιλέγεται μονάχα η επιλογή "Optimize thin walls resolution" (Βελτιστοποίηση ακρίβειας λεπτότοιχων αντικειμένων), καθώς γνωρίζουμε εκ των προτέρων πως τα τοιχώματα των σωληνώσεων του Gas Cooler είναι ίσα με 1.21 mm, ενώ και η διατομή της κάθε πλάκας είναι ίση με 0.30 mm.

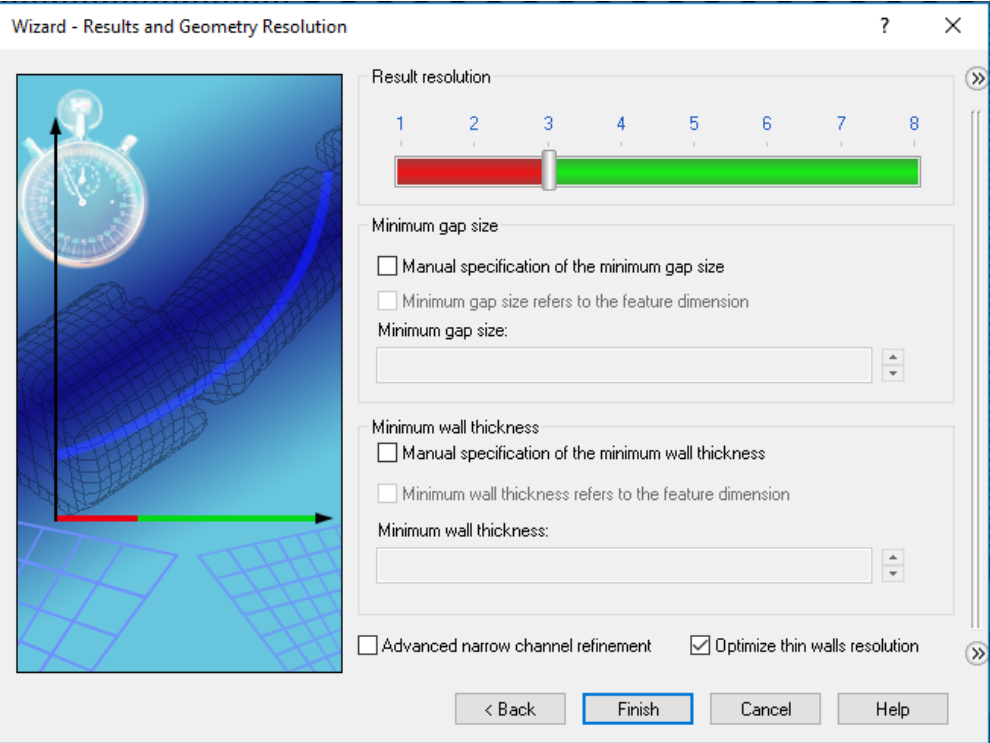

Εικόνα 4.42 "Wizard" – Επιλογή Γεωμτρικής Ακρίβειας

Ολοκληρώνοντας τη διαδικασία ορισμού παραμέτρων της ανάλυσης / προσομοίωσης με το κουμπί "Finish", ξεκινά η αυτοματοποιημένη από το SOLIDWORKS Flow Simulation διαδικασία που ονομάζεται "Recognizing Fluid Volume", προκειμένου να εντοπίσει τυχόν ατέλειες στην κατασκευή, όσον αφορά τη στεγανότητα αυτής, μιας και για την ορθή λειτουργία του εργαλείου απαιτείται σαφώς καθορισμένος χώρος για την ύπαρξη του ρευστού. Καθώς υπάρχουν δύο ανοιχτές οπές στο συναρμολόγημα του Gas Cooler, για την είσοδο και την έξοδο του ρευστού του εναλλάκτη, η διαδικασία αυτή αναγνωρίζει την έλλειψη στεγανότητας και παραπέμπει το χρήστη στη χρήση του "Create Lids Tool" (Εικόνα 4.43). Αυτό δημιουργεί αυτόματα «τάπες» για τις όποιες οπές υπάρχουν, επιλέγοντας απλώς τις επιφάνειες των οπών αυτών.
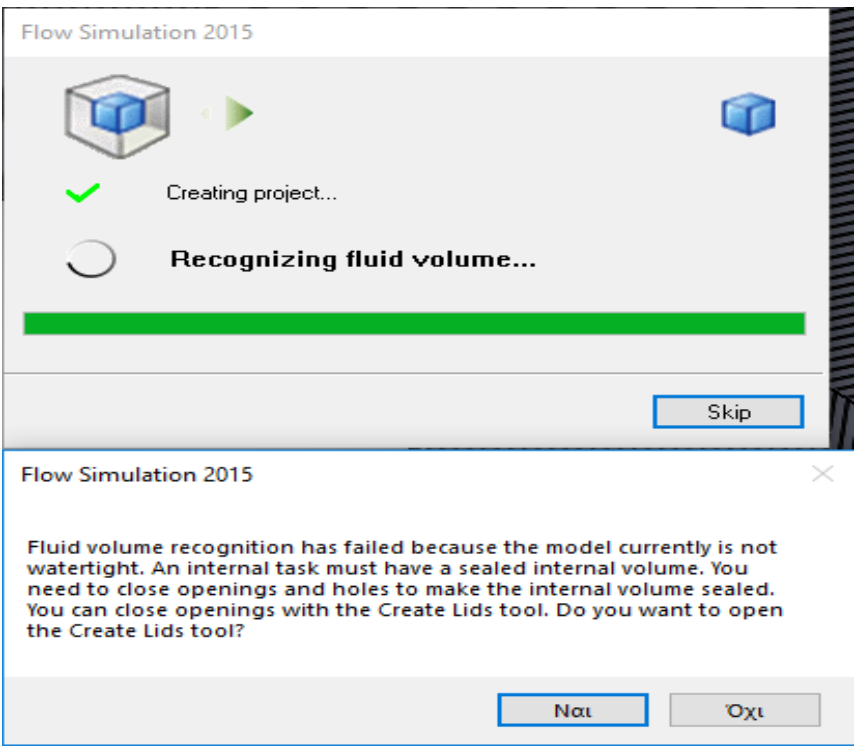

Εικόνα 4.43 Ανάλυση Στεγανότητας Κατασκευής και εργαλείο Create Lids

Εμφανίζεται, λοιπόν, η παρακάτω στήλη (Εικόνα 4.44), στην οποία έχει ορισθεί ο υπολογιστικός τομέας, το χρησιμοποιούμενο ρευστό καθώς και τα υλικά κατασκευής. Είναι σαφές, λοιπόν, ότι χρειάζεται ακόμα ο ορισμός των οριακών συνθηκών (Boundary Conditions) καθώς και των στόχων της ανάλυσης (Goals).

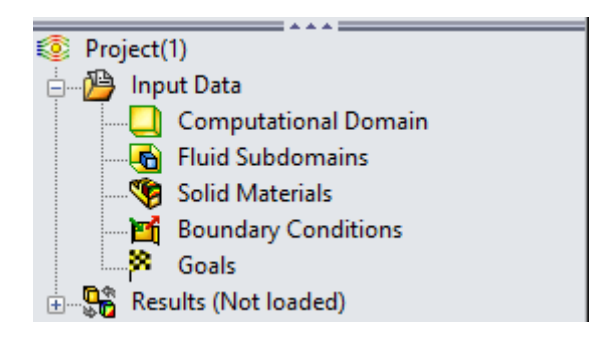

Εικόνα 4.44 Εισαγόμενα Δεδομένα Ανάλυσης

Αρχικά, ορίζονται οι οριακές συνθήκες, που δεν αποτελούν άλλες από τις συνθήκες εισόδου και εξόδου του ρευστού από τον εναλλάκτη. Με δεξί κλικ στο "Boundary Conditions" και την επιλογή "Insert New Boundary Condition", εμφανίζεται η στήλη της Εικόνας 4.45 .

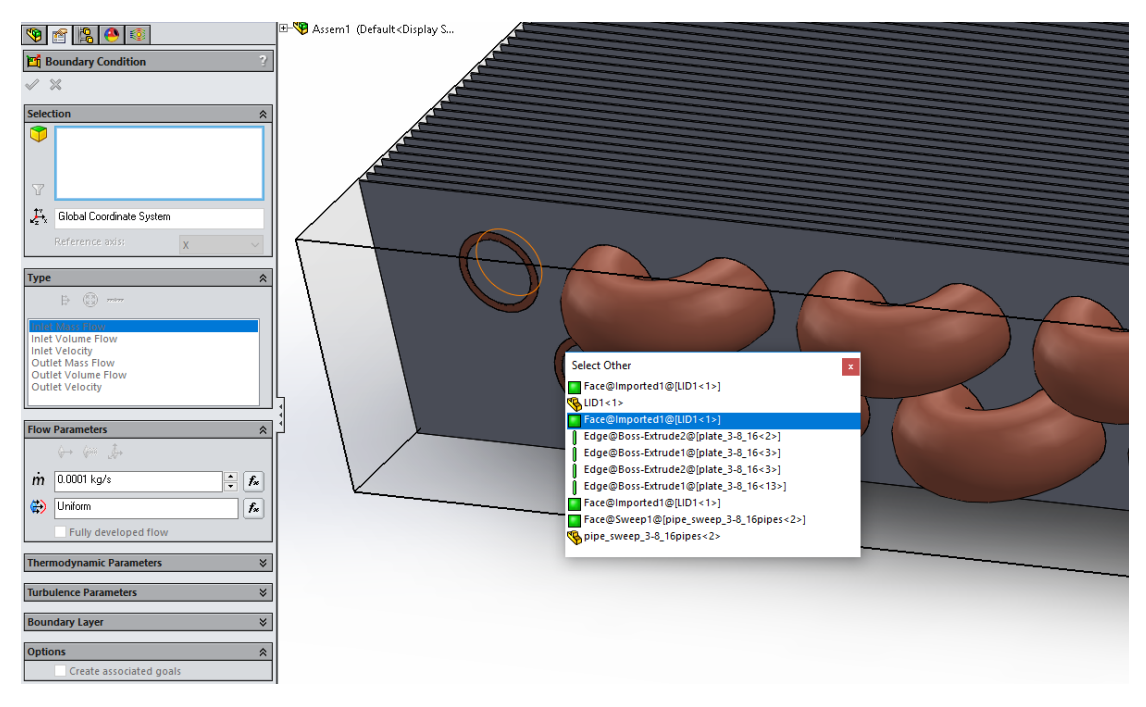

Εικόνα 4.45 Εισαγωγή Συνοριακών Συνθηκών Εισόδου

Αρχικά, πρέπει να επιλεχθεί η εσωτερική επιφάνεια της «τάπας» της οπής εισόδου. Αυτό επιτυγχάνεται με δεξί κλικ στην εξωτερική επιφάνεια της «τάπας», και την επιλογή του "Select Other", με την εμφάνιση του παραθύρου της Εικόνας 4.45 . Εκεί επιλέγεται η επιφάνεια "Face@Imported@[LID<1>]". Στη συνέχεια εισάγονται στη στήλη οι επιθυμητές τιμές που αφορούν την εισερχόμενη ροή ρευστού (είτε σε kg/s, είτε σε m<sup>3</sup>/s είτε σε m/s), ενώ από την επιλογή (Εικόνα 4.46) προσδιορίζονται η πίεση και η θερμοκρασία εισόδου του ρευστού.

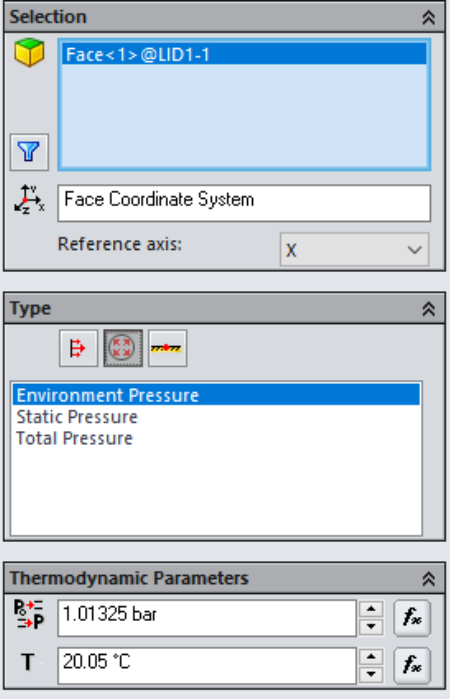

Εικόνα 4.46 Στήλη Εισαγωγής Θερμοκρασίας και Πίεσης Οριακής Συνθήκης

Εφόσον πραγματοποιηθεί η ίδια διαδικασία για τις οριακές συνθήκες εξόδου, επιλέγονται οι στόχοι της ανάλυσης. Από τις διαθέσιμες κατηγοριες στόχων (Εικόνα 4.47) επιλέγεται αρχικά η κατηγορία "Global Goals", που χρησιμοποιούνται κυρίως για την καλύτερη σύγκλιση του προβήματος της ανάλυσης, μιας και οι τιμές τους αφορούν ολόκληρο τον υπο μελέτη υπολογιστικό τομέα. Στην προκειμένη, επιλέγονται οι μέσες τιμές (στήλη Average) για την πίεση, τη θερμοκρασία και την ταχύτητα του ρευστού, ενώ στην τελευταία στήλη επιλέγουμε να χρησιμοποιηθεί η κάθε επιλεγόμενη τιμή για τη σύγκλιση της ανάλυσης.

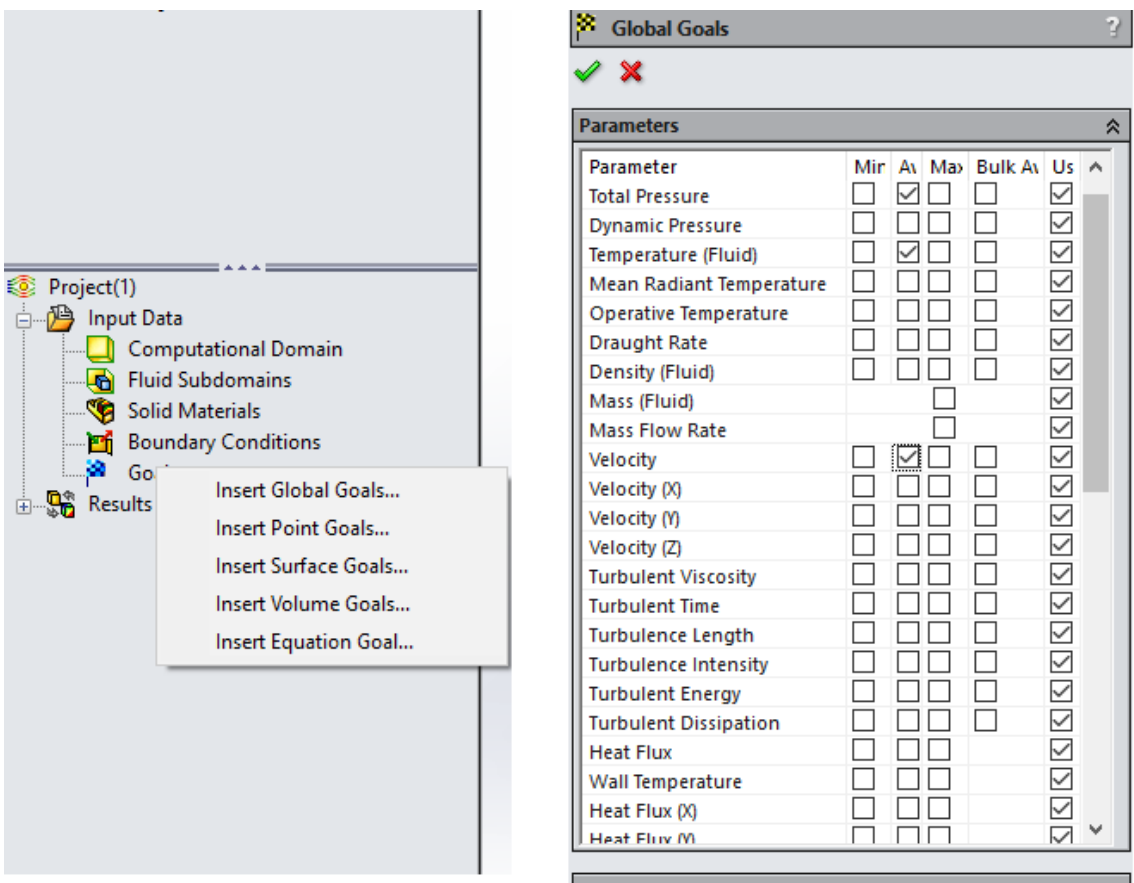

Εικόνα 4.47 Επιλογή Global Goals

Έπειτα, επιλέγουμε την κατηγορία Surface Goals, που αφορά στόχους για επίτευξη σε συγκεκριμένες επιφάνειες. Στην προκειμένη, επιλέγεται η εσωτερική πλευρά της τάπας εξόδου του ρευστού, και η θερμοκρασία του ρευστού, αυτή τη φορά στη στήλη Bulk Average, που αφορά τη σταθμισμένη μέση τιμή, και όχι απλώς Average (Εικόνα 4.48).

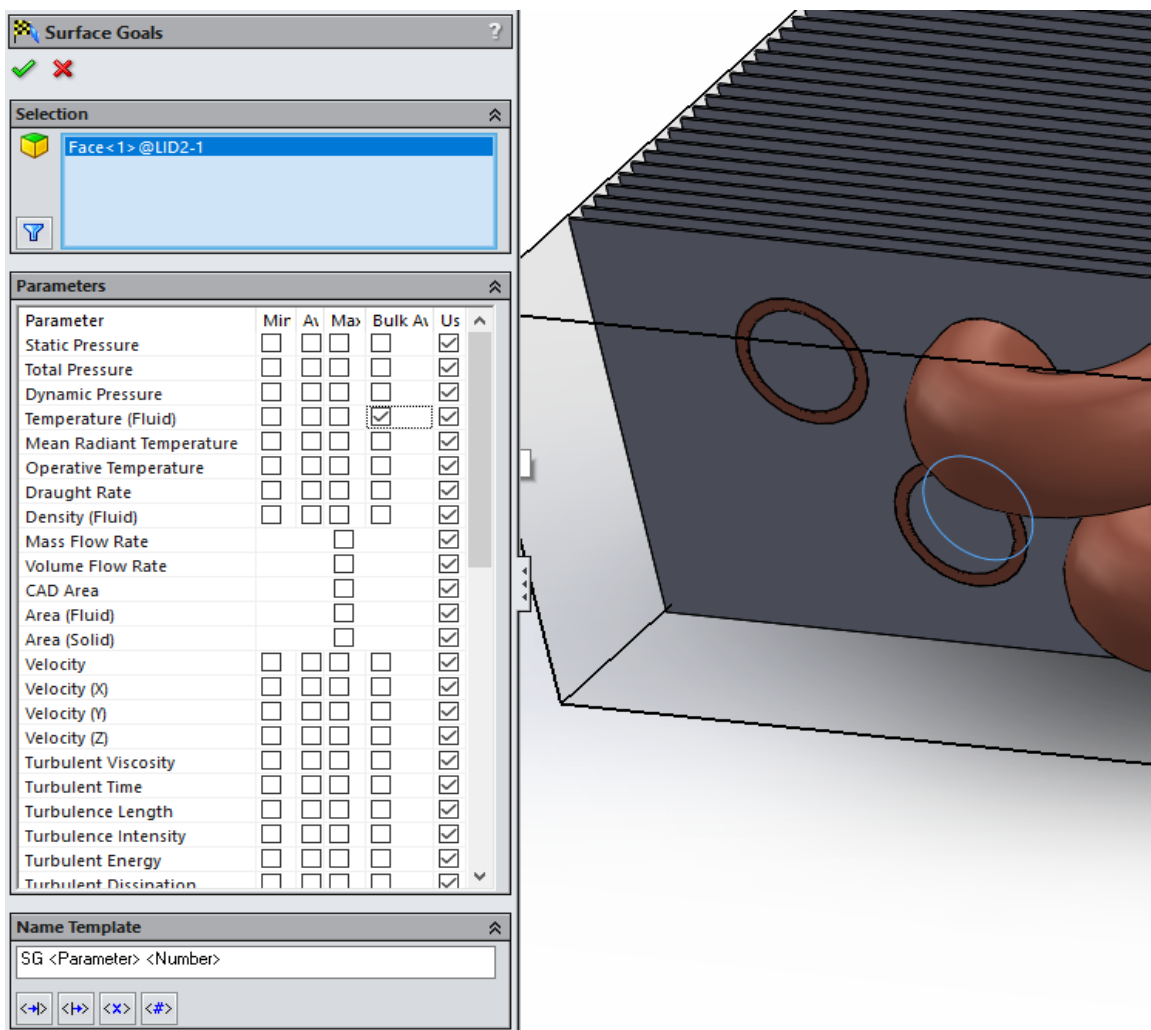

Εικόνα 4.48 Επιλογή Bulk Average θερμοκρασίας ρευστού ως Surface Goal

Στη συνέχεια, προκειμένου να γνωρίζουμε την ισχύ αποβολής θερμότητας του Gas Cooler, ορίζουμε ως στόχο τόσο στην εσωτερική επιφάνεια της τάπας εισαγωγής του ρευστού, όσο και στην εσωτερική επιφάνεια της τάπας εξαγωγής αυτού, ως Surface Goalτο "Total Enthalpy Rate" και το ονομάζουμε Hin & Hout, αντιστοίχως (Εικόνα 4.49).

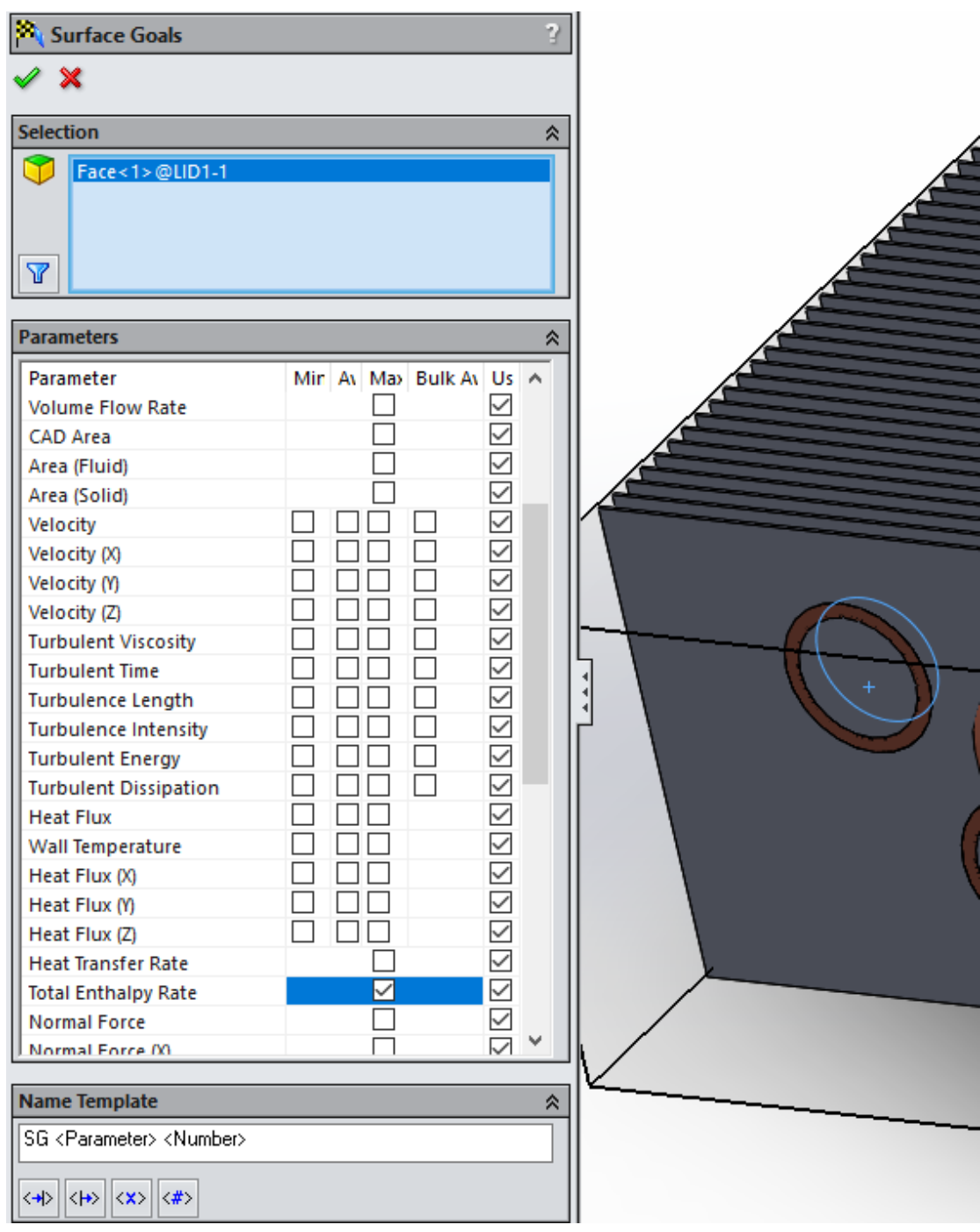

Εικόνα 4.49 Επιλογή "Total Enthalpy Rate" ως Surface Goal για τις τάπες Εισόδου & Εξόδου

Πρακτικά, ισχύει ότι  $H = \dot{m} \left(\frac{kg}{s}\right) * h \left(\frac{kf}{kg}\right)$ . Συνεπώς, η διαφορά Hin με Hout δίνει την αποβολή θερμότητας ανά μονάδα χρόνου του Gas Cooler. Αυτό μπορεί να οριστεί με την τρίτη κατηγορία στόχων που θα χρησιμοποιηθεί, το "Equation Goal". Επιλέγοντάς το, ορίζεται η επιθυμητή εξίσωση στο πεδίο "Expression" (Εικόνα 4.50).

| 弊 | 鬝                          | K) | Qu                            |                                  |   |                |     | Total heat flow & power | $\checkmark$ |
|---|----------------------------|----|-------------------------------|----------------------------------|---|----------------|-----|-------------------------|--------------|
|   | Expression<br>{Hin}+{Hout} |    |                               |                                  |   |                |     |                         |              |
|   |                            |    | $\,9$<br>8                    | $\begin{array}{c} + \end{array}$ |   | sin            | exp | π                       |              |
|   | 4                          |    | 5<br>6                        | $\blacksquare$                   | J | cos.           | In  | g                       |              |
|   |                            |    | 3<br>2                        | $\pmb{\times}$                   | ۸ | tan            | lg  | $\mathsf{R}$            |              |
|   | $\theta$                   |    | E                             | 7                                | N | $\mathsf{abs}$ |     | $\sigma$                |              |
|   |                            |    | ○ Use for convergence control |                                  |   |                |     |                         |              |

Εικόνα 4.50 Ορισμός Equation Goal για Ψυκτική Ισχύ

Το τελευταίο βήμα καθορισμού της ανάλυσης, είναι το πλέγμα που θα χρησιμοποιήσει το SOLIDWORKS Flow Simulation για την επίλυση αυτής. Από την καρτέλα "Flow Simulation", επιλέγεται το "Initial Mesh" (Εικόνα 4.51). Μέσω του παραθύρου που ανοίγει, δίνεται η δυνατότητα χωρισμού του υπολογιστικού τομέα που έχει καθοριστεί, σε έναν αριθμό κελιών, ξεχωριστό για κάθε άξονα.

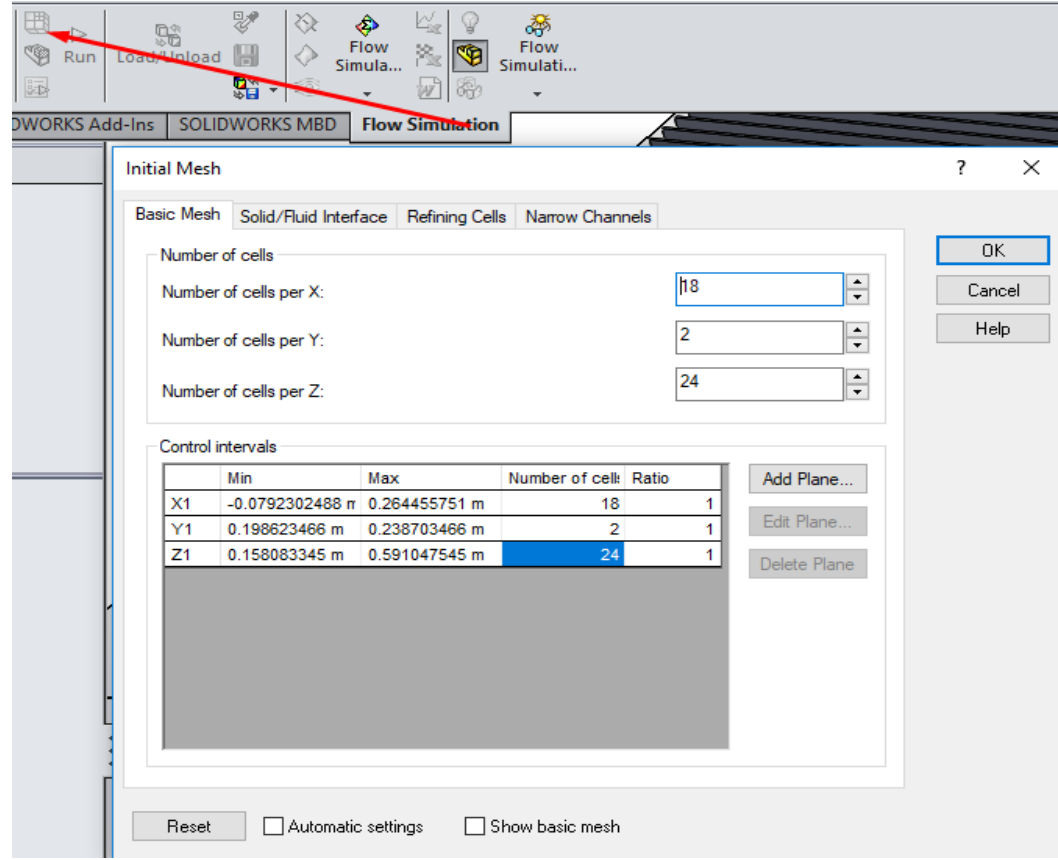

Εικόνα 4.51 Καθορισμός Πλέγματος Ανάλυσης

# Κεφάλαιο 5. Προσομοίωση Εναλλάκτη Αερίων (Gas Cooler)

## 5.1 Μαθηματική Διατύπωση Προβλήματος

Παρά την εκτεταμένη χρήση των πλακοειδών εναλλακτών θερμότητας, η γεωμετρία και τα σύνθετα ρευστομηχανικά φαινόμενα που λαμβάνουν χώρα εντός της συστοιχίας των πλακών, αποτελούν τροχοπέδη για την ανάπτυξη κατάλληλης θεωρίας και αναλυτικών εξισώσεων για τον υπολογισμό και το σχεδιασμό τους.

#### 5.1.1 Βασικές Εξισώσεις Ρευστοδυναμικής

Αρχικά προσεγγίζονται τα φαινόμενα ρευστοδυναμικής λόγω της ύπαρξης ροής αέρα ψύξης. Η προσέγγισή τους πραγματοποιείται με τη χρήση υπαρχόντων μαθηματικών μοντέλων, που χρησιμοποιούν τις βασικές εξισώσεις διατήρησης μάζας, ορμής και ενέργειας, αλλά και τις εξισώσεις μεταφοράς τόσο της τυρβώδους κινητικής ενέργειας, όσο και του ρυθμού τυρβώδους διάχυσης [5.1].

Ειδικότερα, τα τελευταία δύο μοντέλα χρησιμοποιούνται για τη μοντελοποίηση του σύνθετου φαινομένου της τύρβης, και δύνανται να βασίζονται σε διάφορα μοντέλα, τα οποία προσεγγίζονται με διαφορετικό αριθμό εξισώσεων. Τα πιο συνήθη είναι αυτά των δύο εξισώσεων (k-ε, k-ω, k-τ), ενώ για περιπτώσεις που απαιτείται μεγαλύτερη ακρίβεια στη μελέτη του φαινομένου της ανάπτυξης τύρβης, χρησιμοποιούνται τα μοντέλα τριών εξισώσεων (k-εΑ) και τεσσάρων εξισώσεων (v2-f). Στην προκειμένη, το φαινόμενο αναπτύσσεται και βασίζεται στο μοντέλο k-ε, το οποίο χρησιμοποιείται κατά κόρον στην Υπολογιστική Ρευστομηχανική (CFD) [5.2].

Οι εξισώσεις αυτές παρατίθενται παρακάτω:

• *Εξίσωση Διατήρησης Μάζας:* 

$$
\frac{\partial \rho}{\partial t} + \nabla(\rho \vec{u}) = 0 \tag{E\xi. 5.1}
$$

• *Εξίσωση Διατήρησης Ορμής:*

$$
\frac{\partial(\rho \vec{v})}{\partial t} + \nabla(\rho \vec{u} \vec{u}) = \nabla(\mu \nabla \nu) - \nabla P + \rho g \tag{E\xi. 5.2}
$$

• *Εξίσωση Διατήρησης Ενέργειας:*

$$
\frac{\partial(\rho T)}{\partial t} + \nabla(\rho u) = \nabla \left(\frac{\lambda}{c_p} \nabla T\right)
$$
 [E\xi. 5.3]

• *Εξίσωση Μεταφοράς Τυρβώδους Κινητικής Ενέργειας:*

$$
\frac{\partial(\rho k)}{\partial t} + \frac{\partial(\rho k u_i)}{\partial x_i} = \frac{\partial}{\partial x_j} \left[ \frac{\mu_t}{\sigma_k} \frac{\partial k}{\partial x_j} \right] + 2\mu_t E_{ij} E_{ij} - \rho \varepsilon
$$
 [E\xi. 5.4]

• *Εξίσωση Μεταφοράς Ρυθμού Τυρβώδους Διάχυσης:*

$$
\frac{\partial(\rho \varepsilon)}{\partial t} + \frac{\partial(\rho \varepsilon u_i)}{\partial x_i} = \frac{\partial}{\partial x_j} \left[ \frac{\mu_t}{\sigma_\varepsilon} \frac{\partial \varepsilon}{\partial x_j} \right] + C_{1\varepsilon} \frac{\varepsilon}{k} 2\mu_t E_{ij} E_{ij} - C_{2\varepsilon} \rho \frac{\varepsilon^2}{k}
$$
 [E\xi. 5.5]

Όπου:

*Eij* η συνιστώσα του ρυθμού παραμόρφωσης των στοιχείων τυ ρευστού, στις κατευθύνσεις i,j κατά τις οποίες αναπτύσσεται το φαινόμενο υπολογιστικά

 $\mu_t$ το υπερβολικό ιξώδες, που εκφράζεται ως:  $\mu_t = \rho \mathcal{C}_\mu \frac{k^2}{\varepsilon}$ 

ενώ τα k,ε να εκφράζουν την τυρβώδη κινητική ενέργεια και το ρυθμό τυρβώδους διάχυσης αντίστοιχα.

Τέλος, οι μεταβλητές C<sub>μ</sub>, σ<sub>k</sub>, σ<sub>ε</sub>, C<sub>1ε</sub>& C<sub>2ε</sub> έχουν προσδιοριστεί πειραματικά ως εξής [5.3]:

$$
C_{\mu} = 0.09
$$
  $\sigma_k = 1.00$   $\sigma_{\varepsilon} = 1.30$   $C_{1\varepsilon} = 1.44$   $C_{2\varepsilon} = 1.92$ 

Οι εξισώσεις αυτές χρησιμοποιούνται για την αριθμητική επίλυση ροών τόσο σε εναλλάκτες, όσο και σε άλλες εφαρμογές, από τα προγράμματα επίλυσης προβλημάτων Υπολογιστικής Ρευστομηχανικής (CFD). Συνεπώς, και από το Flow Simulation του SOLIDWORKS, το οποίο με τη Μέθοδο Πεπερασμένων Όγκων διακριτοποιεί τον υπολογιστικό τομέα του υπό μελέτη μοντέλου σε στοιχειώδεις όγκους, και εφαρμόζει επαναληπτικά τις σχέσεις των Εξισώσεων 5.1 – 5.5 μέχρι την επίτευξη σύγκλισης.

Σημαντική παράμετρος είναι η επιλογή του πλέγματος που θα χρησιμοποιηθεί από το πρόγραμμα CFD. Με την επιλογή πυκνού πλέγματος ελαχιστοποιείται η απόκλιση από την πραγματική τιμή που θα προέκυπτε με την επίλυση των αναλυτικών εξισώσεων του προβλήματος, αυξάνεται όμως ο απαιτούμενος χρόνος επίλυσης αυτού.

Στην περίπτωση του Gas Cooler, έχει επιλεγεί η αυτόματη πύκνωση του πλέγματος κοντά στα λεπτά τοιχώματα του μοντέλου. Οι στοιχειώδεις όγκοι έχουν ορθογωνική διατομή στις τρεις διαστάσεις, καθώς επιλέγεται ο επιθυμητός αριθμός στοιχείων σε κάθε μία από αυτές. Παράδειγμα πλέγματος φαίνεται στην Εικόν 5.1 .

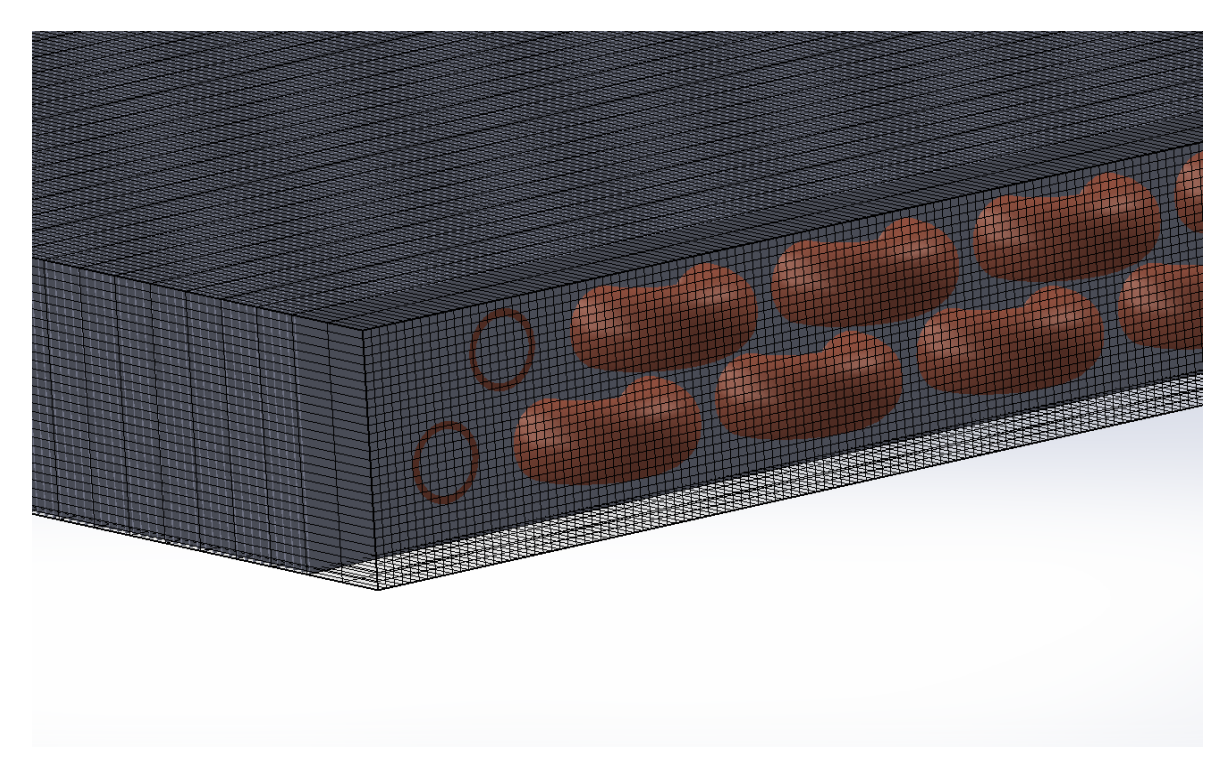

Εικόνα 5.1 Υπολογιστικό Πλέγμα Ορθογωνικών Διατομών στο SOLIDWORKS Flow Simulation

#### 5.1.2 Βασικές Σχέσεις Μεταφοράς Θερμότητας

Όσον αφορά το κομμάτι υπολογισμού της μεταφοράς θερμότητας μεταξύ ψυκτικού μέσου και αέρα στον εναλλάκτη θερμότητας, στη γενική περίπτωση, χρησιμοποιείται η μέθοδος U-LMTD [5.4] για την εύρεση του συντελεστή θερμικής αγωγιμότητας. Σύμφωνα με τη μέθοδο αυτή, ο συντελεστής U υπολογίζεται από τη σχέση

$$
U = \frac{Q}{A * \Delta T_{LMTD}}
$$
 [Eξ. 5.6]

όπου A η επιφάνεια συναλλαγής θερμότητας του υπό μελέτη μοντέλου, ΔΤ<sub>LMTD</sub> η μέση λογαριθμική διαφορά θερμοκρασίων, υπολογιζόμενη ως

$$
\Delta T_{LMTD} = \frac{\Delta T_2 - \Delta T_1}{\ln(\frac{\Delta T_2}{\Delta T_1})} = \frac{(T_{ref,out} - T_{air,in}) - (T_{ref,in} - T_{air,out})}{\ln(\frac{T_{ref,in} - T_{air,in})}{T_{ref,in} - T_{air,out})}}
$$
 [Eξ. 5.7]

ενώ το Q εκφράζει την απορριπτόμενη από τον εναλλάκτη θερμότητα, και εκφράζεται ως:

$$
Q = m_{air} * \Delta h_{air}
$$
 [Eξ. 5.8]

όπου m η παροχή εξωτερικού αέρα και Δh η ενθαλπική διαφορά του αέρα ψύξης στην είσοδο και την έξοδο του εναλλάκτη.

Όσον αφορά, όμως, εναλλάκτες όπως ο Εναλλάκτης Αερίων (Gas Cooler), που αποτελεί πλακοειδή εναλλάκτη, η χρησιμοποιούμενη μέθοδος διαφέρει. Παρόλο που πρόκειται για εναλλάκτες σταυροροής (οι ροές του ψυκτικού και του ψυχόμενου μέσου είναι κάθετες), οι επιφάνειες συναλλαγής θερμότητας ανά μονάδα όγκου είναι αρκετά μεγάλες, με αποτέλεσμα οι δίοδοι του αέρα να είναι αρκετά μικρές ώστε η ροή του να συμπεριφέρεται σαν ροή αγωγού. Για το λόγο αυτό, τα φαινόμενα επηρεάζονται σε μεγάλο βαθμό από τη ροή του αέρα σε σχέση με τα τοιχώματα που συναντά, και οι προαναφερθείσες Εξισώσεις 5.6 – 5.8 αποδυκνείονται ανακριβείς.

Αντ' αυτού, η μεταφορά θερμότητας στους τύπους αυτούς εναλλακτών εξαρτάται άμεσα από την αντίστοιχη πτώση πίεσης που παρουσιάζεται στη ροή του αέρα [5.5]. Μία από τις πιο ακριβείς μεθόδους υπολογισμού είναι με τη βοήθεια του συντελεστή του Colburn, γνωστού και ως "j-factor":

$$
j_H = \frac{f}{8} = St * Pr^{\frac{2}{3}}
$$
 [E\xi. 5.9]

όπου f είναι ο συντελεστής τριβής, St είναι ο αδιάστατος αριθμός Stanton και Pr είναι ο αριθμός Prandtl. Αξίζει να σημειωθεί πως η μέθοδος αυτή είναι ικανοποιητικά ακριβής για αριθμούς Reynolds της ροής >1000, με τον αριθμό αυτό να υπολογίζεται ως:

$$
Re = \frac{D_H * G}{\mu} \tag{E\xi. 5.10}
$$

$$
G = \frac{\dot{m}}{A_c} \tag{E\xi. 5.11}
$$

όπου Ac η μικρότερη επιφάνεια διεπαφής των ρευστών, G η μέγιστη ροή μάζας ρευστού ανά μονάδα επιφάνειας (kg/m<sup>2</sup>s), και D<sub>H</sub> η υδραυλική διάμετρος της διατομής Α<sub>c</sub>, υπολογιζόμενη ως:

$$
D_H = \frac{4A_C}{P}
$$
 [E\xi, 5.12]

με P την περίμετρο της επιφάνειας αυτής (m).

Έπειτα, ο αριθμός Prandtl υπολογίζεται ως :

$$
Pr = \frac{v}{\alpha} = \frac{\mu}{\rho * C_p} \tag{E\xi. 5.13}
$$

ενώ ο συντελεστής τριβής προκύπτει από τη σχέση :

$$
f = \frac{-\frac{dP}{dx}D_H}{\rho * U_{max}^2}
$$
 [E\x. 5.14]

Ο αδιάστατος αριθμός Stanton εκφράζεται ως:

$$
St = \frac{h}{G \cdot C_p} \tag{E\xi. 5.15}
$$

Ενώ, τέλος, η πτώση πίεσης υπολογίζεται από τη σχέση :

$$
\Delta p = \frac{V_1 G}{2} \Big[ (1 + \sigma^2) \left( \frac{V_2}{V_1} - 1 \right) + f \frac{A}{A_c} \frac{V_m}{V_1} \Big] \tag{E\xi. 5.16}
$$

με το σ να ισούται με  $\sigma=\frac{Ac}{A}$ , V<sub>1</sub> ο ειδικός όγκος του ρευστού στην είσοδο του εναλλάκτη, V<sub>2</sub> ο ειδικός όγκος του ρευστού στην έξοδο του εναλλάκτη, και  $V_m = \frac{V_1 + V_2}{2}$ .

### 5.2 Μοντελοποίηση προβλήματος και προσομοίωση

Προκειμένου να εξεταστεί η συμπεριφορά ενός Εναλλάκτη Αερίων (Gas Cooler), δημιουργήθηκαν αρκετά μοντέλα προσομοίωσης για διαφορετικές καταστάσεις λειτουργίας αυτού.

Αρχικά, πρέπει να αναφερθεί πως η προσομοίωση στο SOLIDWORKS Flow Simulation ενός πλήρους μοντέλου, με τη χρήση και ταυτόχρονη επίλυση της κατάλληλης ροής αέρα, απαιτεί υπέρογκα ποσά υπολογιστικών πόρων, που συμβατικοί υπολογιστές αδυνατούν να παρέχουν. Δεδομένου ότι στην παρούσα διπλωματική εργασία σκοπός ήταν η εξαγωγή συμπερασμάτων για την αποδοτικότητα του Gas Cooler σε διάφορα σενάρια λειτουργίας, και όχι η μελέτη των ρευστοδυναμικών φαινομένων που λαμβάνουν χώρα ανάμεσα στις πλάκες συναλλαγής θερμότητας, αποφασίστηκε η παροχή ροής αέρα ψύξης να προσομοιωθεί ως ένας συντελεστής μεταφοράς θερμότητας από το περιβάλλον προς τα στερεά σώματα του μοντέλου (σωληνώσεις και πλάκες), με μια σταθερή θερμοκρασία.

Ο συσχετισμός, μάλιστα, των παραμέτρων της ροής, όπως η ταχύτητα του αέρα και η θερμοκρασία αυτού, μέσω των αδιάστατων αριθμών Nusselt και Reynolds δύνανται να συσχετισθούν καταλλήλως με το συντελεστή μεταφοράς θερμότητας μέσω συναγωγής, προκειμένου να γίνουν συγκρίσεις του αναπτυχθέντος μοντέλου με διαθέσιμα πειραματικά δεδομένα. Μέσω της Εξίσωσης 5.12 υπολογίζεται ο αριθμός Prandtl της ροής του αέρα, ενώ μέσω της Εξίσωσης 5.10 υπολογίζεται ο αντίστοιχος αριθμός Reynolds, χρησιμοποιώντας την επιφάνεια ανάμεσα σε δύο διαδοχικές πλάκες, κάθετα στην κατεύθυνση της ροής, για τον υπολογισμό της απαιτούμενης υδραυλικής διαμέτρου Dh.

Ο αιρθμός Nusselt της ροής υπολογίζεται εμπειρικά μέσω της σχέσης των Hilpert/Knudsen/Katz:

$$
Nu = C * Re^{x} * Pr^{\frac{1}{3}}
$$
 [Eξ. 5.17]

Με τις σταθερές C,x να προσδιορίζονται είτε πειραματικά, είτε υπολογιστικά, αναλόγως την εκάστοτε περίπτωση του υπό μελέτη προβήματος. Παρακάτω παρατίθενται ζεύγη των ανωτέρω σταθερών, βάσει του αριθμού Reynolds της ροής, που έχουν προκύψει από πειραματικά δεδομένα [5.6]:

| <b>Reynolds</b>   | C      | x     |
|-------------------|--------|-------|
| $0.4 - 4$         | 0.989  | 0.330 |
| 4-35              | 0.911  | 0.385 |
| 35-4.083          | 0.683  | 0.466 |
| 4.083-40.045      | 0.193  | 0.618 |
| $40.045 - 4*10^5$ | 0.0266 | 0.805 |

*Πίνακας 5.1 Εξάρτηση Συντελεστών C,x από τον αριθμό Reynolds*

Γνωρίζοντας πως ο αριθμός Nusselt ισούται, επίσης, με :

$$
Nu = \frac{h * L}{k}
$$
 [Eξ. 5.18]

(όπου L το χαρακτηριστικό μήκος της εξεταζόμενης επιφάνειας, και k ο συντελεστής θερμικής αγωγιμότητας του ρευστού), υπάρχει η δυνατότητα υπολογισμού του αντίστοιχου συντελεστή συναγωγής *h* που χαρακτηρίζει τη ροή του αέρα, σε άμεση σχέση με την ταχύτητα της, μέσω του τελικού τύπου:

$$
h = \frac{k}{L} * C * \left(\frac{\rho * U * D_h}{M}\right)^{\mathcal{X}} * \left(\frac{\mu}{\rho C_p}\right)^{\frac{1}{3}}
$$
 [E\xi. 5.19]

Όσον αφορά τις προσομοιώσεις αυτές καθ' αυτές:

Πρώτα δημιουργήθηκαν τρία κύρια διαφορετικά μοντέλα, παραμετροποιημένα ως προς τη γεωμετρία τους. Το πρώτο μοντέλο είχε μήκος σωλήνων 400mm, το δεύτερο 800mm, και το τρίτο 1200mm. Κάθε μοντέλο χωριζόταν σε τέσσερα «υπομοντέλα», με βάση τον αριθμό σωλήνων σε κάθε σειρά σωλήνωσης, ο οποίος μπορούσε να είναι 6, 10, 16 και 20. Τέλος, κάθε «υπομοντέλο» μελετήθηκε και με παράμετρο τον αριθμό των πλακών του. Σε αυτή την περίπτωση, έγινε μελέτη για απόσταση πλακών ίση με 10mm, 5mm & 2mm, αλλά και για την περίπτωση απουσίας πλακών, ώστε να γίνει πιο σαφής η επίδρασή τους. Σε όλες τις ανωτέρων περιπτώσεις επιλέχθηκε θερμοκρασία εισόδου του ψυκτικού μέσου στον Gas Cooler ϊση με 120 °C, ενώ η παροχή του κυμάνθηκε από 0.005 kg/s μέχρι 0.04 kg/s.

Στη συνέχεια, για περαιτέρω μελέτη επιλέχθηκε το μοντέλο με μήκος σωλήνων ίσο με 1200mm και 16 σωλήνες ανά σειρά σωληνώσεων. Η δεύτερη παραμετροποίηση αφορούσε την μελέτη του μοντέλου με βάση τη θερμοκρασία εισόδου του ψυκτικού μέσου, η οποία κυμάνθηκε από 80 °C έως 120 °C, αλλά και ως προς το συντελεστή μεταφοράς θερμότητας με συναγωγή από το περιβάλλον προς το μοντέλο, ο οποίος κυμάνθηκε από 20 W/m2 K έως 45 W/m2 K. Όλες οι περιπτώσεις αυτές μελετήθηκαν και πάλι για παροχές μάζας από 0.005 kg/s έως 0.04 kg/s.

Τέλος, το ίδιο μοντέλο μελετήθηκε με παράμετρο τη θερμοκρασία του αέρα περιβάλλοντος, για τις περιπτώσεις θερμοκρασίας εισόδου ψυκτικού μέσου ίσες με 100 °C & 120 °C, αλλά και για τιμές του συντελεστή συναγωγής 25 W/m<sup>2</sup>K & 45 W/m<sup>2</sup>K. Οι τιμές της θερμοκρασίας του αέρα κυμάνθηκαν από 25 °C έως και 40 °C.

### 5.3 Βιβλιογραφία Κεφαλαίου 5

[5.1] J.M. Belman Flores, J.F. Ituna-Yudonago, F. Elizalde-Blancas, J. Serrano – Arellano, A. Morales-Fuentes, *Comparative analysis of a concentric straight and a U-bend gas cooler configurations in CO2 refrigeration system*, International Journal of Heat and Mass Transfer, 2016, p. 757-759

[5.2] H. Yuan, J. Edlebeck, M. Wolf, M. Anderson, M. Corradini, S. Klein, G. Nellis, *Simulation of supercritical CO2 flow through circular and annular orifice*, J. Nucl. Radiat. Sci. 1 (2), 2015, p. 2-11

[5.3] [https://en.wikipedia.org/wiki/K](https://en.wikipedia.org/wiki/K-epsilon_turbulence_model)-epsilon\_turbulence\_model

[5.4] I. Santosa, K. Tsamos, B. Gowreesunker, S. Tassou, *Experimental and CFD investigation of overall heat transfer coefficient of finned tube CO2 gas coolers*, 2nd International Conference on Sustainable Energy and Resource Use in Food Chains ICSEF, 2018 p.302

[5.5] Incropera, DeWitt, Bergman, Lavine, *Fundamentals of Heat and Mass Transfer*, 6th Edition, 2006, p.686-702

[5.6] [https://link.springer.com/chapter/10.1007/978](https://link.springer.com/chapter/10.1007/978-3-319-14514-3_9)-3-319-14514-3\_9

# Κεφάλαιο 6. Αποτελέσματα Υπολογιστικών Προσομοιώσεων

Έχοντας εκτελέσει όλες τις προσομοιώσεις που αναφέρθηκαν στο Κεφάλαιο 5, προκύπτουν τα αποτελέσματα των θερμοκρασίων εξόδου του CO<sup>2</sup> από τον Gas Cooler, η αντίστοιχη ικανότητα αποβολής θερμότητας από αυτόν, καθώς και οι κατανομές των θερμοκρασιών σε κάθε σημείο του εναλλάκτη.

### 6.1 Αποτελέσματα Γεωμετρικής Παραμετροποίησης

Αρχικά, προσομοιώθηκε η λειτουργία του μοντέλου Gas Cooler με τις σωληνώσεις μήκους 400mm. Παρακάτω παρατίθενται τα διαγράμματα Θερμοκρασία Εξόδου CO<sub>2</sub> (°C) – Παροχής Μάζας (kg/s) για τα διαφορετικά υπομοντέλα αριθμού σωληνώσεων, συναρτήσει της συνολικής επιφάνειας συναλλαγής θερμότητας A, σε κάθε περίπτωση απόστασης πλακών που αναφέρθηκε, σε m<sup>2</sup>.

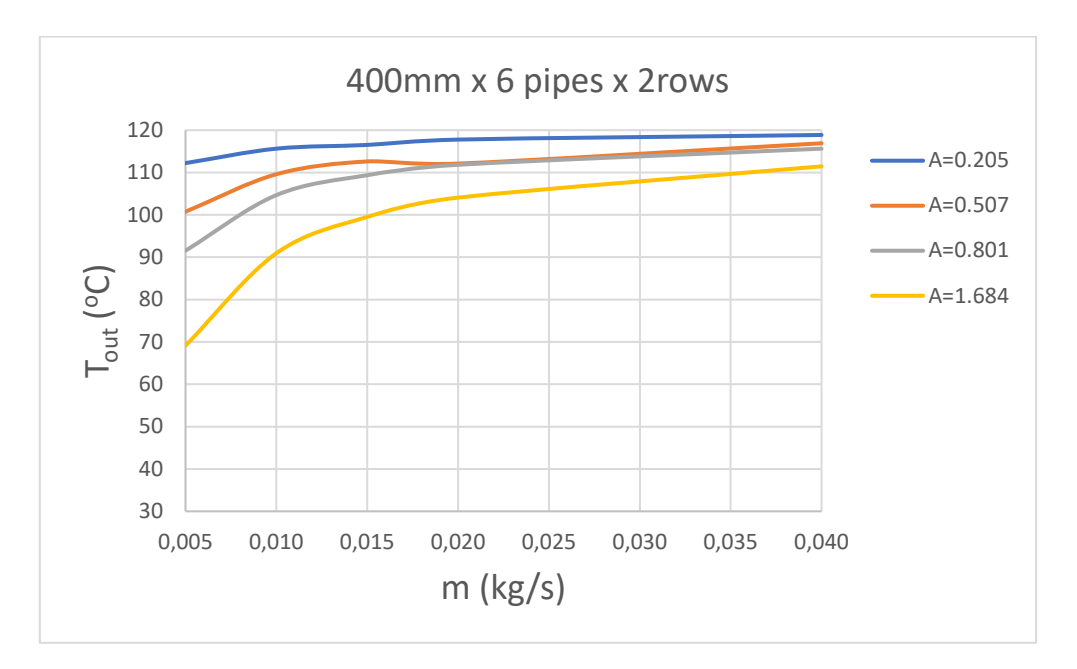

Διάγραμμα 6.1 Διάγραμμα T<sub>out</sub>-m για μοντέλο 6 σωληνώσεων/σειρά μήκους 400mm

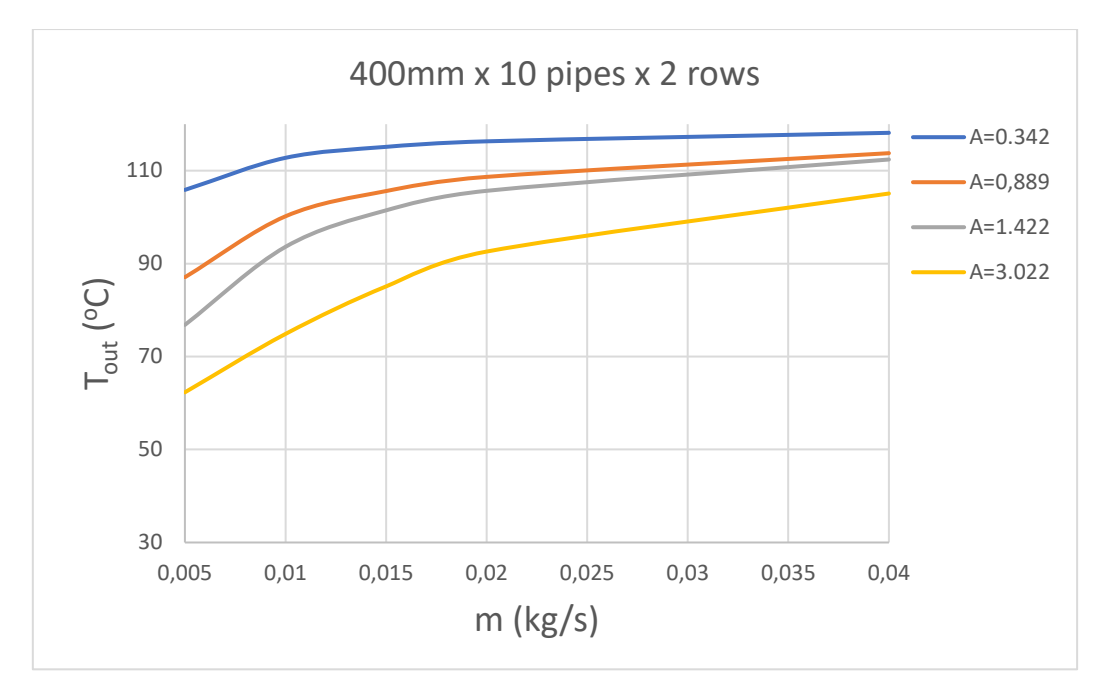

Διάγραμμα 6.2 Διάγραμμα T<sub>out</sub>-m για μοντέλο 10 σωληνώσεων/σειρά μήκους 400mm

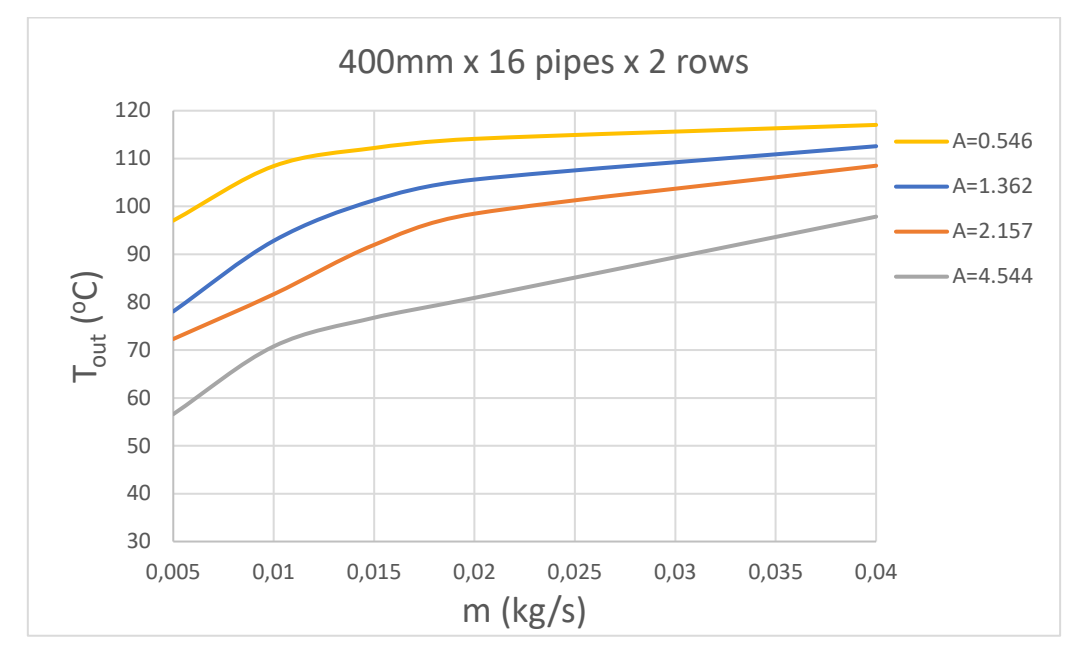

Διάγραμμα 6.3 Διάγραμμα T<sub>out</sub>-m για μοντέλο 16 σωληνώσεων/σειρά μήκους 400mm

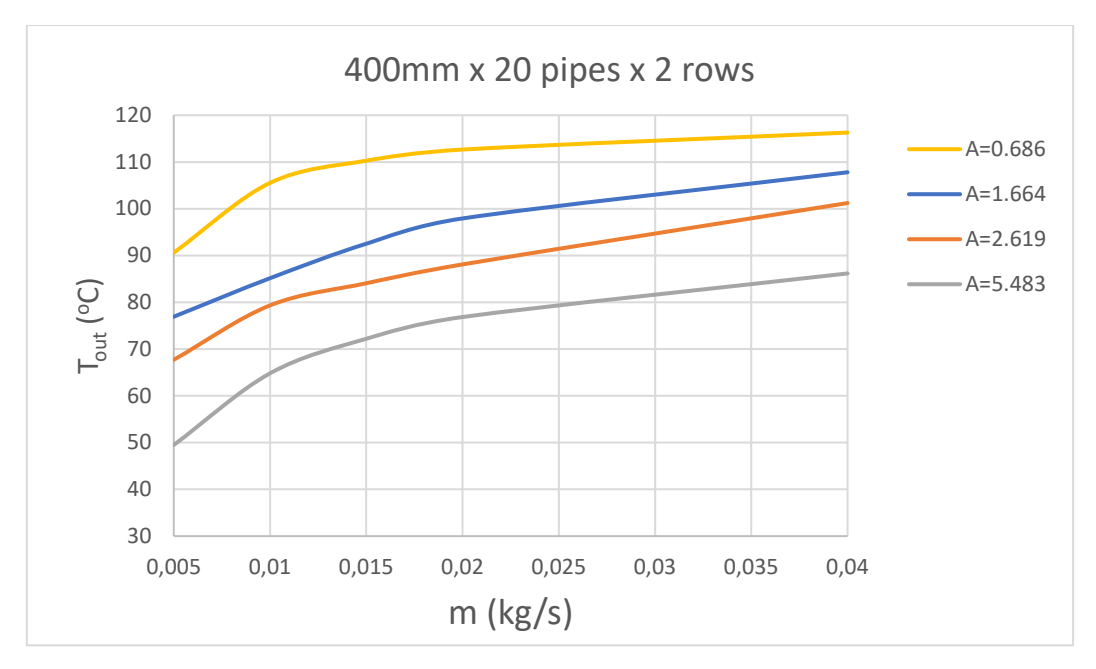

Διάγραμμα 6.4 Διάγραμμα T<sub>out</sub>-m για μοντέλο 20 σωληνώσεων/σειρά μήκους 400mm

Στη συνέχεια, προσομοιώθηκε το μοντέλο με μήκος σωλήνωσης 800mm, με τα αντίστοιχα υπομοντέλα του:

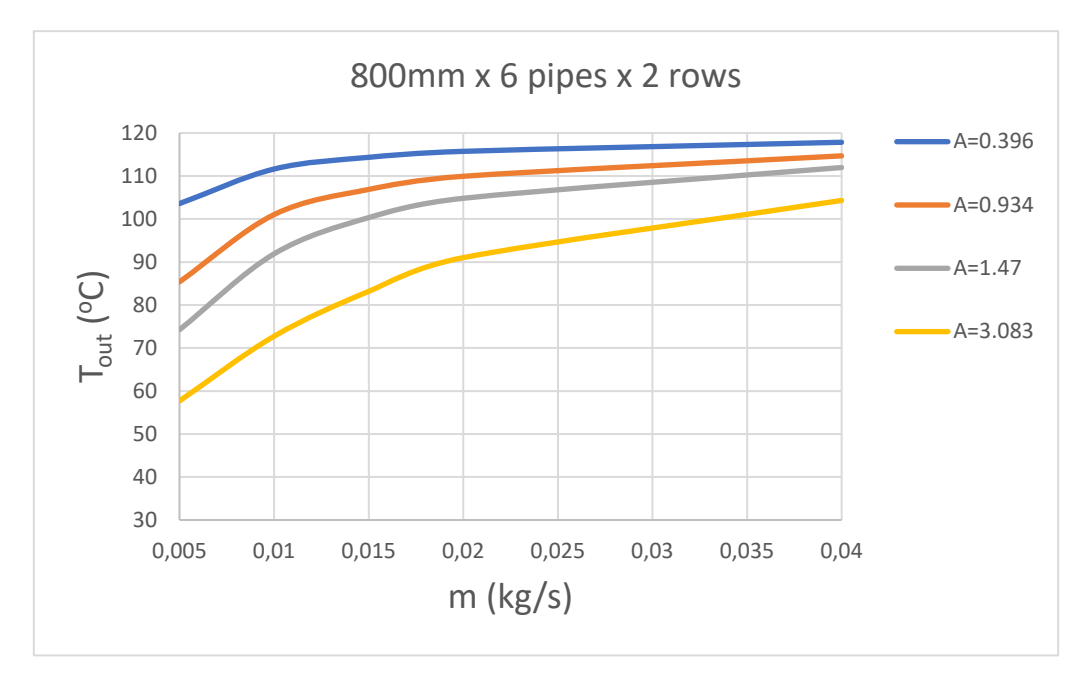

Διάγραμμα 6.5 Διάγραμμα T<sub>out</sub>-m για μοντέλο 6 σωληνώσεων/σειρά μήκους 800mm

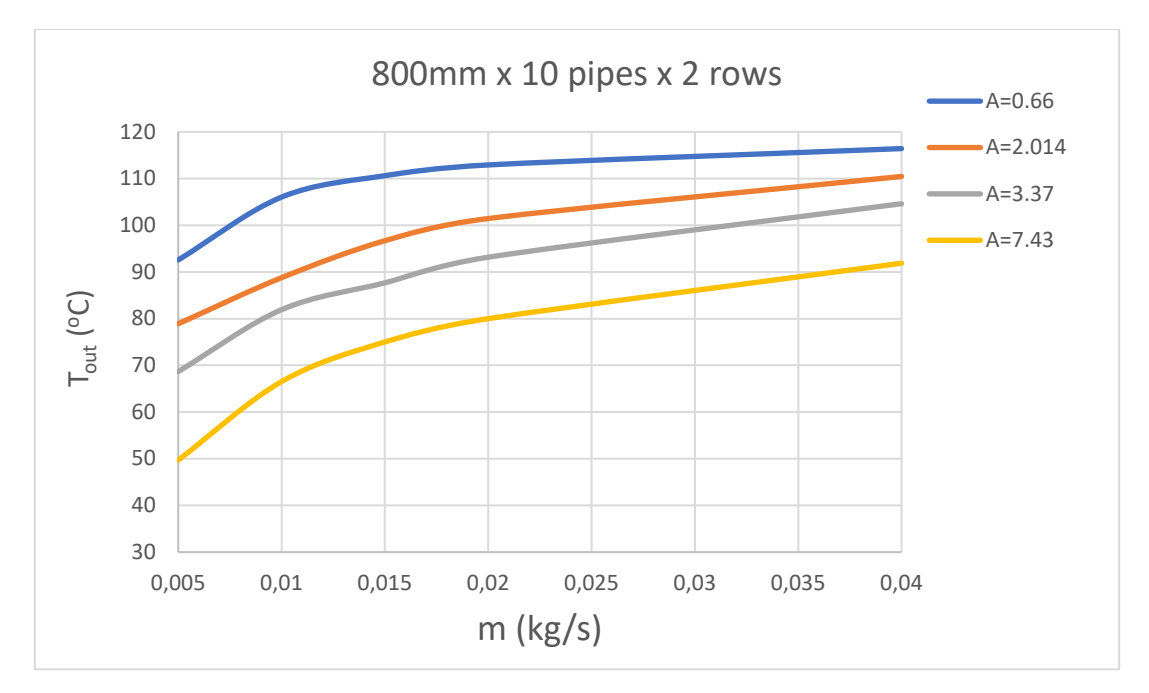

Διάγραμμα 6.6 Διάγραμμα T<sub>out</sub>-m για μοντέλο 10 σωληνώσεων/σειρά μήκους 800mm

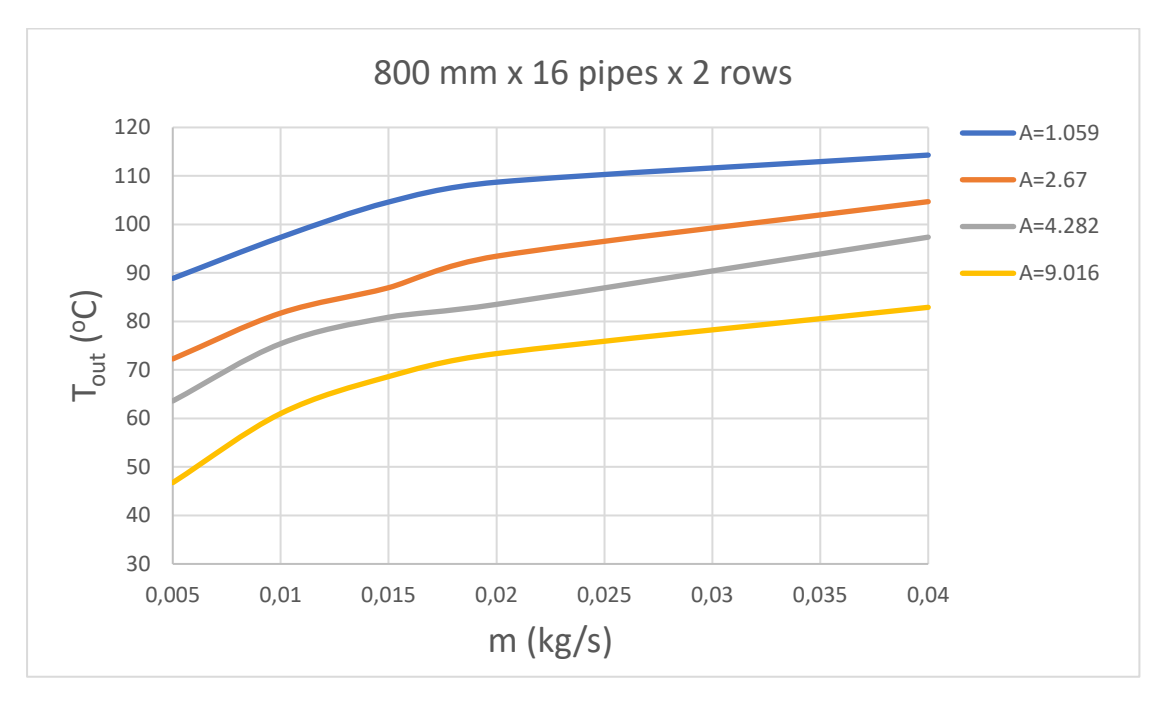

Διάγραμμα 6.7 Διάγραμμα T<sub>out</sub>-m για μοντέλο 16 σωληνώσεων/σειρά μήκους 800mm

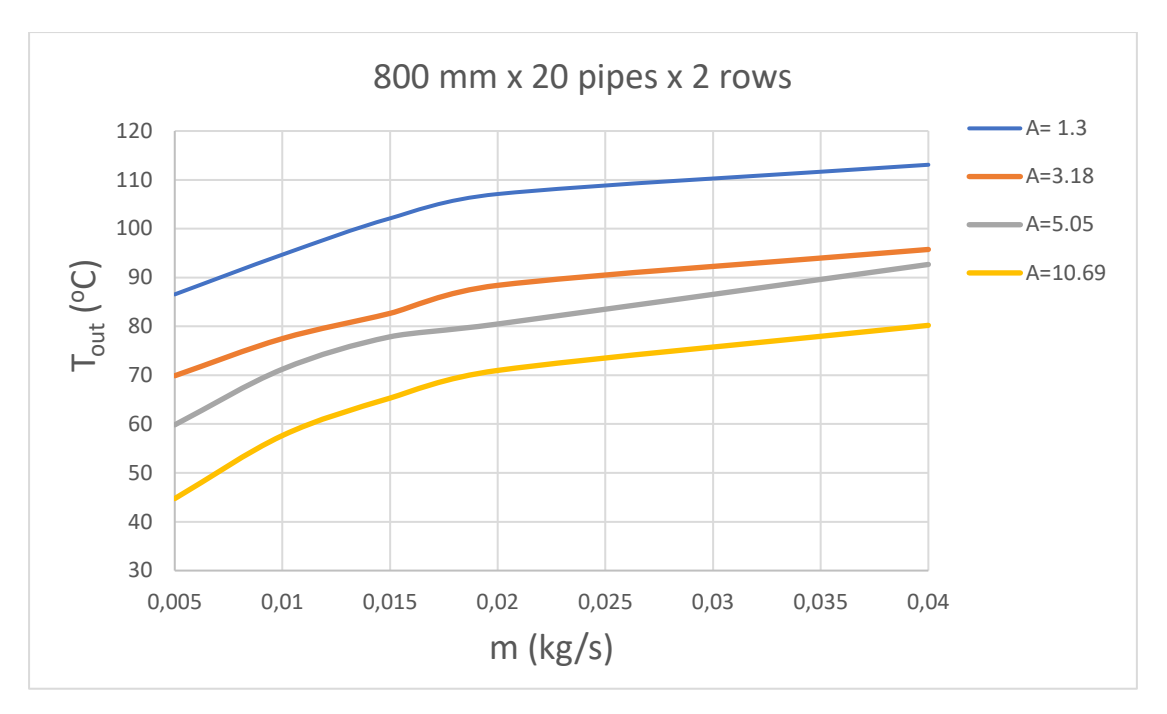

Διάγραμμα 6.8 Διάγραμμα T<sub>out</sub>-m για μοντέλο 20 σωληνώσεων/σειρά μήκους 800mm

Η τελευταία προσομοίωση της γεωμετρικής παραμετροποίησης αφορούσε το μοντέλο με μήκος σωλήνωσης 1200mm:

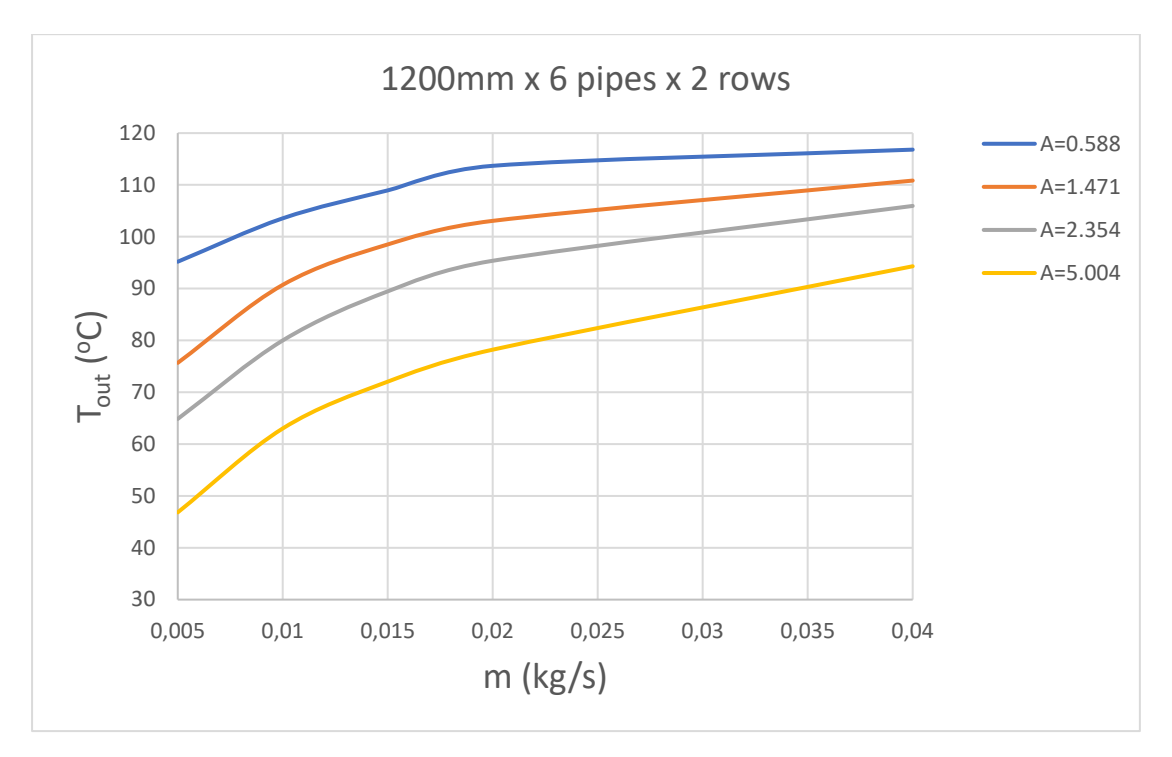

Διάγραμμα 6.9 Διάγραμμα T<sub>out</sub>-m για μοντέλο 6 σωληνώσεων/σειρά μήκους 1200mm

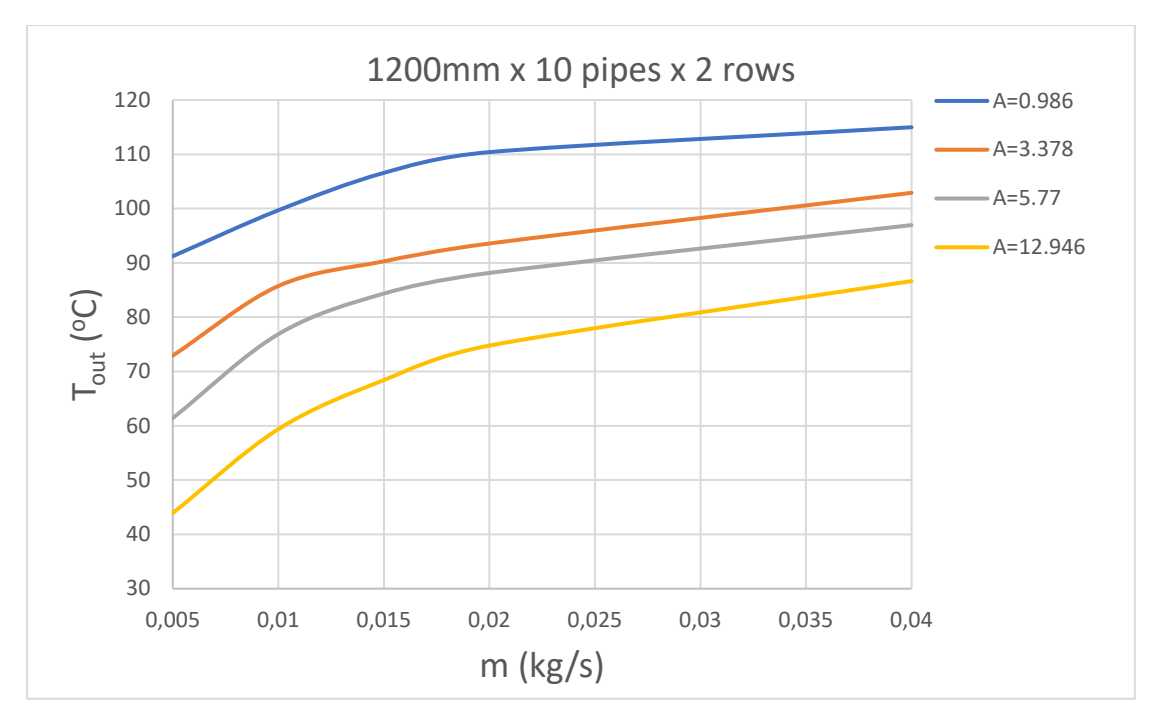

Διάγραμμα 6.10 Διάγραμμα T<sub>out</sub>-m για μοντέλο 10 σωληνώσεων/σειρά μήκους 1200mm

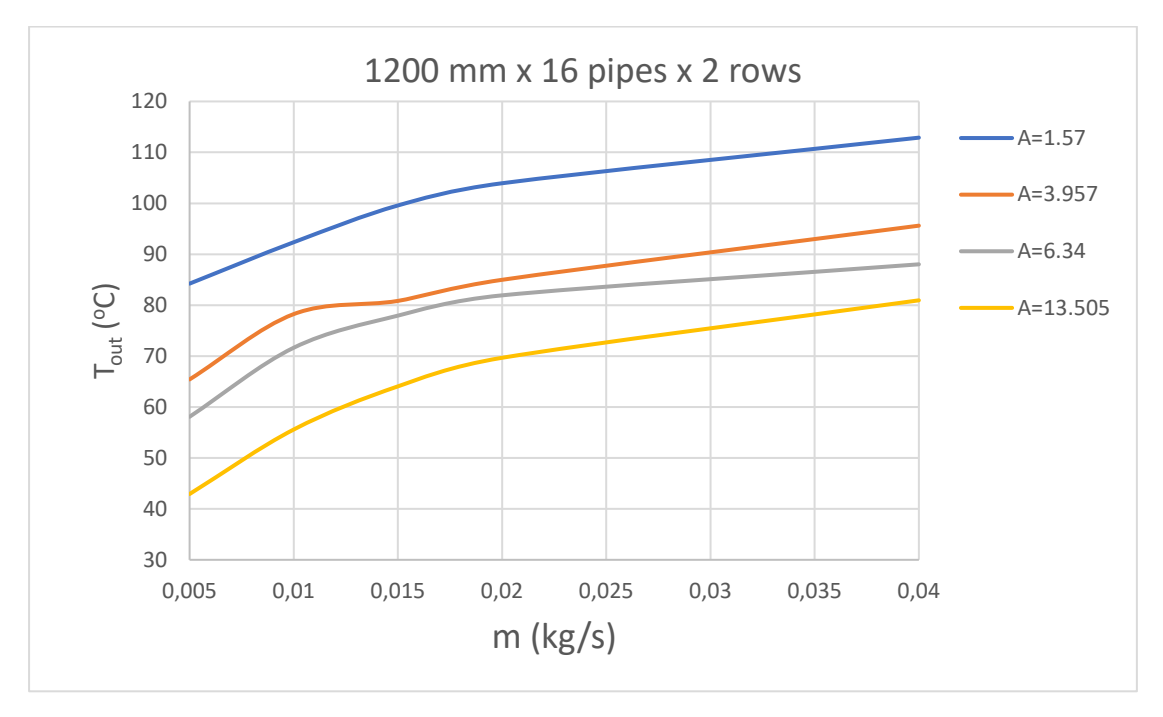

Διάγραμμα 6.11 Διάγραμμα Tout-m για μοντέλο 16 σωληνώσεων/σειρά μήκους 1200mm

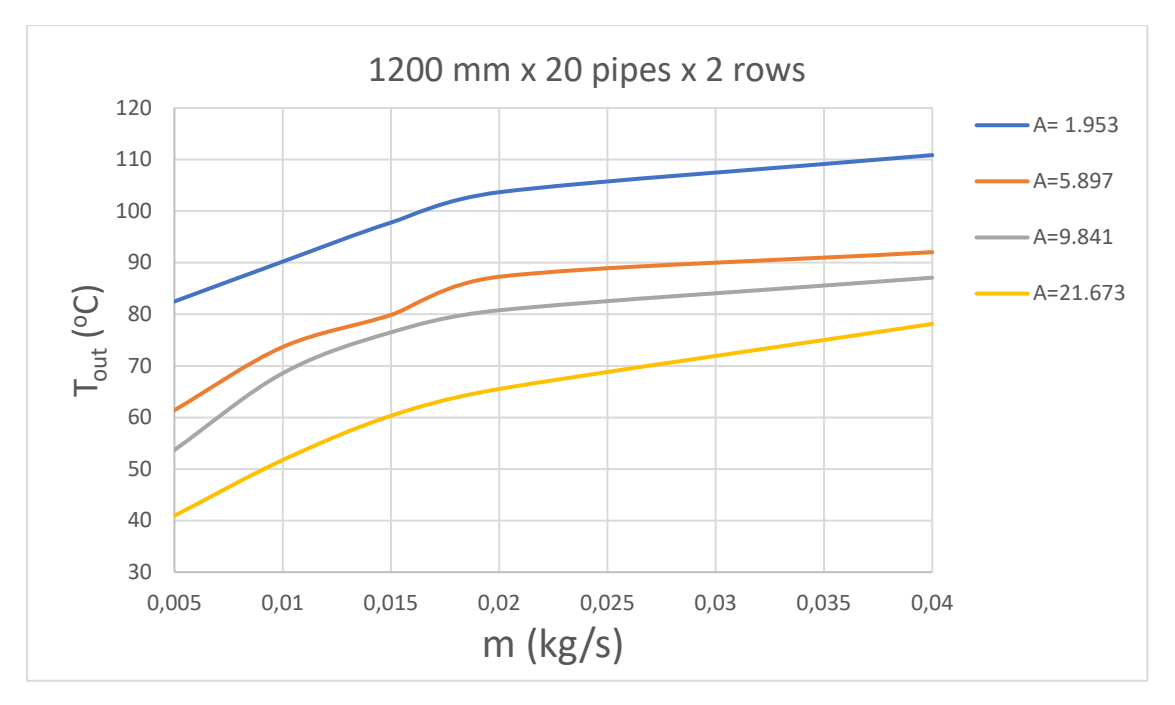

Διάγραμμα 6.12 Διάγραμμα Tout-m για μοντέλο 20 σωληνώσεων/σειρά μήκους 1200mm

Παρατηρώντας τα παραπάνω διαγράμματα φαίνεται, όπως ήταν αναμενόμενο, πως με την αύξηση της Επιφάνειας Συναλλαγής Θερμότητας (Α στις λεζάντες των διαγραμμάτων, σε m<sup>2</sup>) μειώνεται και η θερμοκρασία εξόδου του CO<sup>2</sup> από τον Gas Cooler, όπως προκύπτει από τη σχέση:

$$
q = h * A * \Delta T_{CO_2} \tag{E\xi. 6.1}
$$

Απ' την άλλη, όσο αυξάνεται η παροχή του ψυκτικού μέσου m, τόσο μειώνεται η θερμοκρασία εξόδου για ίδια επιφάνεια Α, καθώς αυξάνεται η ταχύτητα του ψυκτικού μέσου στις σωληνώσεις, σύμφωνα με τη σχέση:

$$
\dot{m} = \rho_{CO_2} * U_{CO_2} * A \tag{E\xi. 6.2}
$$

με αποτέλεσμα να διαρρέει τον εναλλάκτη θερμότητας σε μικρότερο χρονικό διάστημα, άρα να εκτίθεται αντιστοίχως για λιγότερο χρόνο στα φαινόμενα συναλλαγής θερμότητας που πραγματοποιούνται μεταξύ σωληνώσεων και πλακών.

Στη συνέχεια, χάρη στη λειτουργία του SOLIDWORKS Flow Simulation, δεν έχουμε στη διάθεση μας μονάχα τα αποτελέσματα θερμοκρασιών του Gas Cooler, αλλα και μια πλήρη εικόνα του πεδίου ροής και θερμοκρασίας που επικρατεί σε αυτόν. Συνεπώς,

## 6.2 Αποτελέσματα Παραμετροποίησης ως προς Συντελεστή Συναγωγής h και Θερμοκρασία Εισόδου του CO<sub>2</sub>, T<sub>in</sub>.

Στη συνέχεια, κρατώντας σταθερή τη γεωμετρία του Gas Cooler με τις δύο σειρές των 16 σωληνώσεων μήκους 1200mm η κάθε μία, αλλά και με απόσταση πλακών στα 2mm μεταξύ τους (σύνολο 600 πλάκες, συνολική επιφάνεια συναλλαγής θερμότητας *Α=16,306 m2* ),

πραγματοποιήθηκε μελέτη με παράμετρο το συντελεστή συναγωγής h. Ταυτόχρονα, οι προσομοιώσεις πραγματοποιήθηκαν και για διαφορετικές θερμοκρασίες εισόδου του ψυκτικού μέσου, Τ<sub>in</sub>, διατηρώντας σταθερή την αντίστοιχη πίεση εισόδου, Ρ<sub>in</sub>, στα 90 bar.

Παρακάτω παρατίθενται τα διαγράμματα Θερμοκρασίας Εξόδου Τ<sub>ουt</sub> - Συντελεστή Συναγωγής h, συναρτήσει της παροχής μάζας του ψυκτικού μέσου, για κάθε περίπτωση θερμοκρασίας εισόδου αυτού (80 – 90 – 100 – 110 – 120 °C).

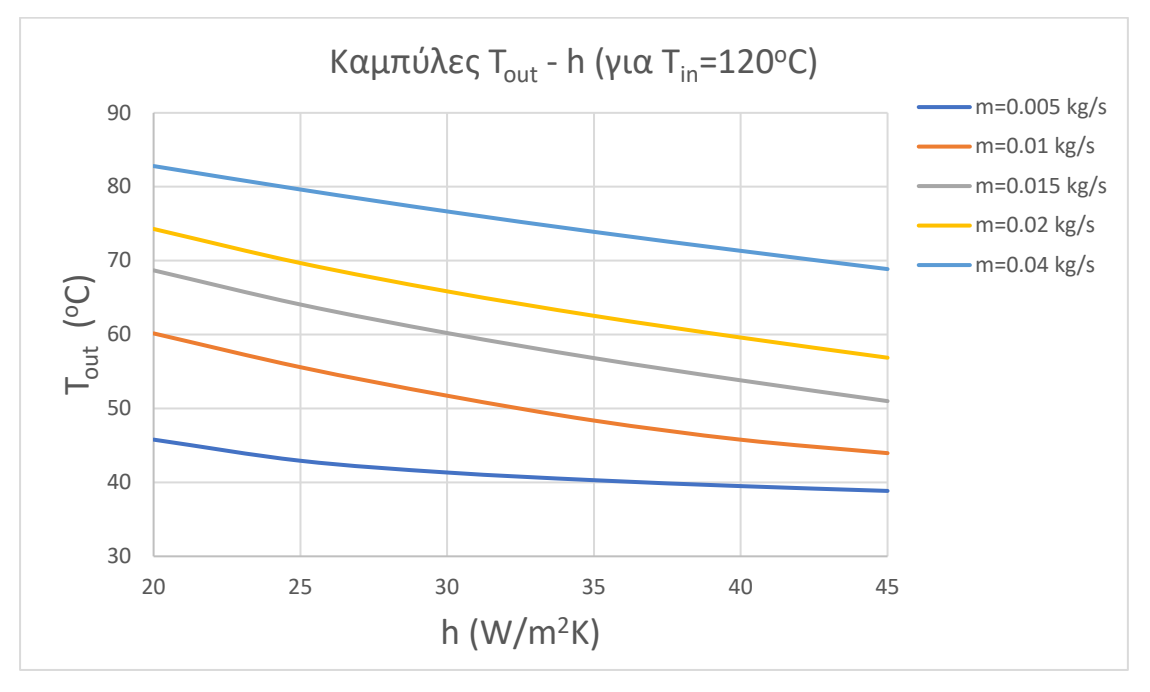

Διάγραμμα 6.13 Διάγραμμα T<sub>out</sub> – h για θερμοκρασία εισόδου CO2 ίση με T<sub>in</sub>= 120 °C

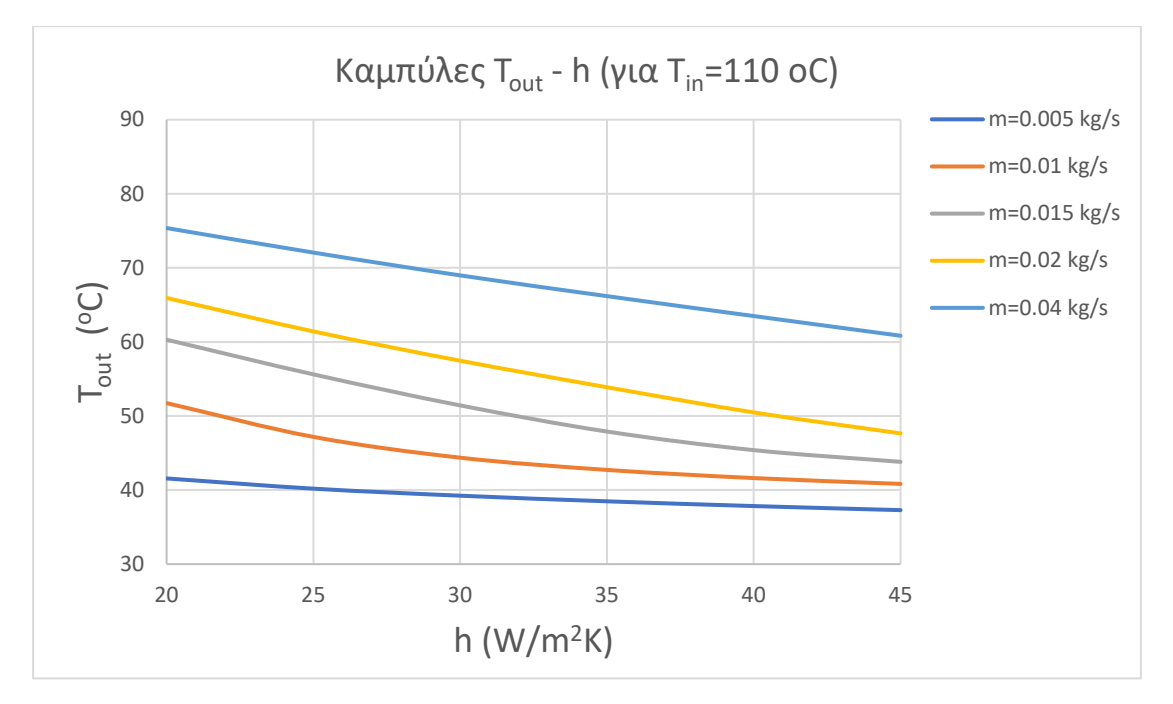

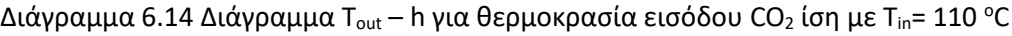

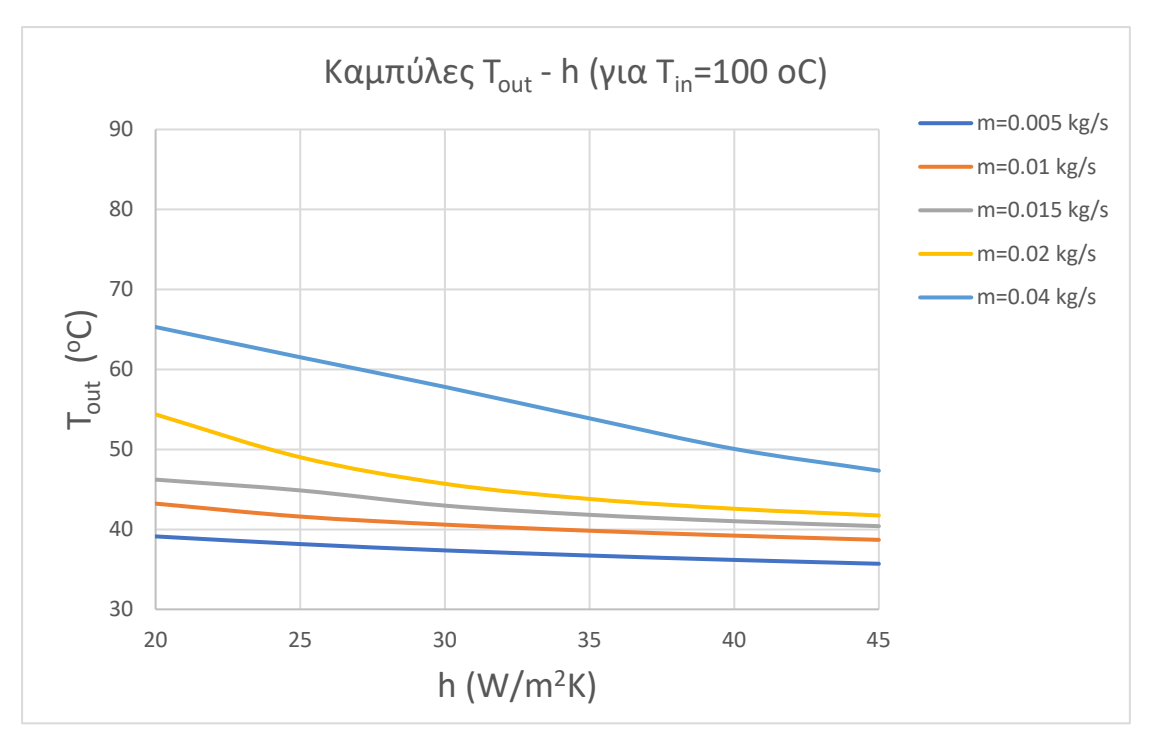

Διάγραμμα 6.15 Διάγραμμα T<sub>out</sub> – h για θερμοκρασία εισόδου CO<sub>2</sub> ίση με T<sub>in</sub>= 100 °C

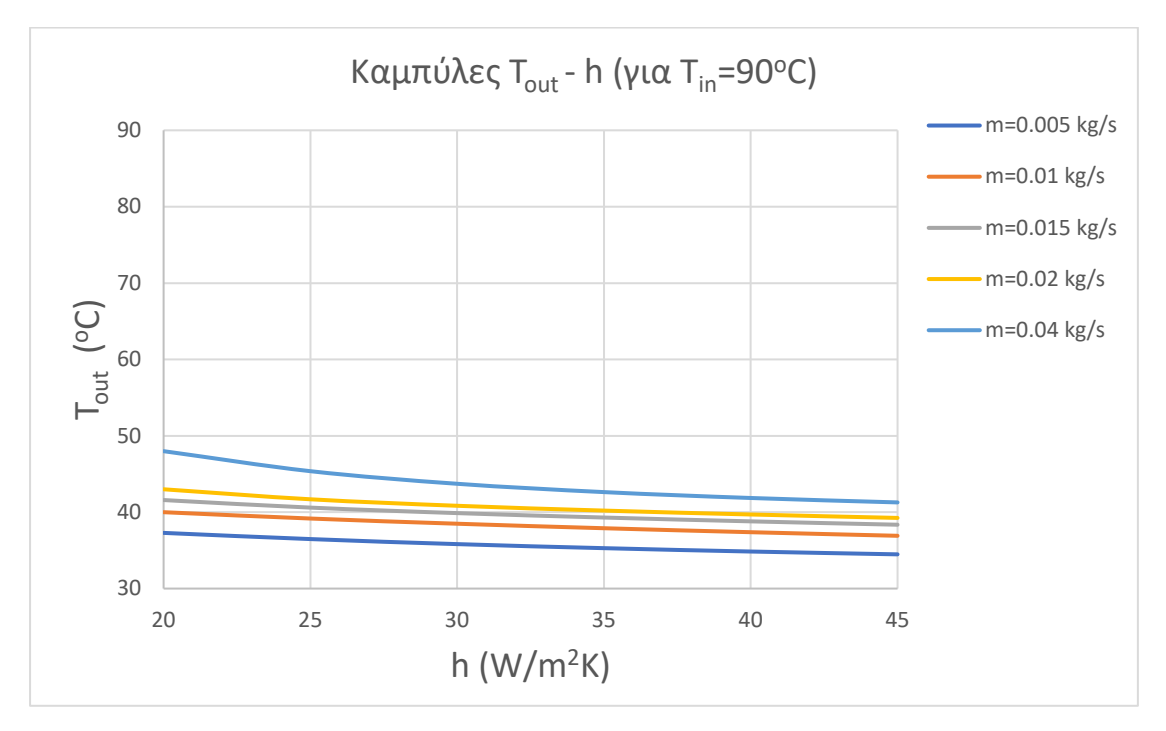

Διάγραμμα 6.16 Διάγραμμα T $_{\sf out}$  – h για θερμοκρασία εισόδου CO2 ίση με T $_{\sf in}$ = 90 °C

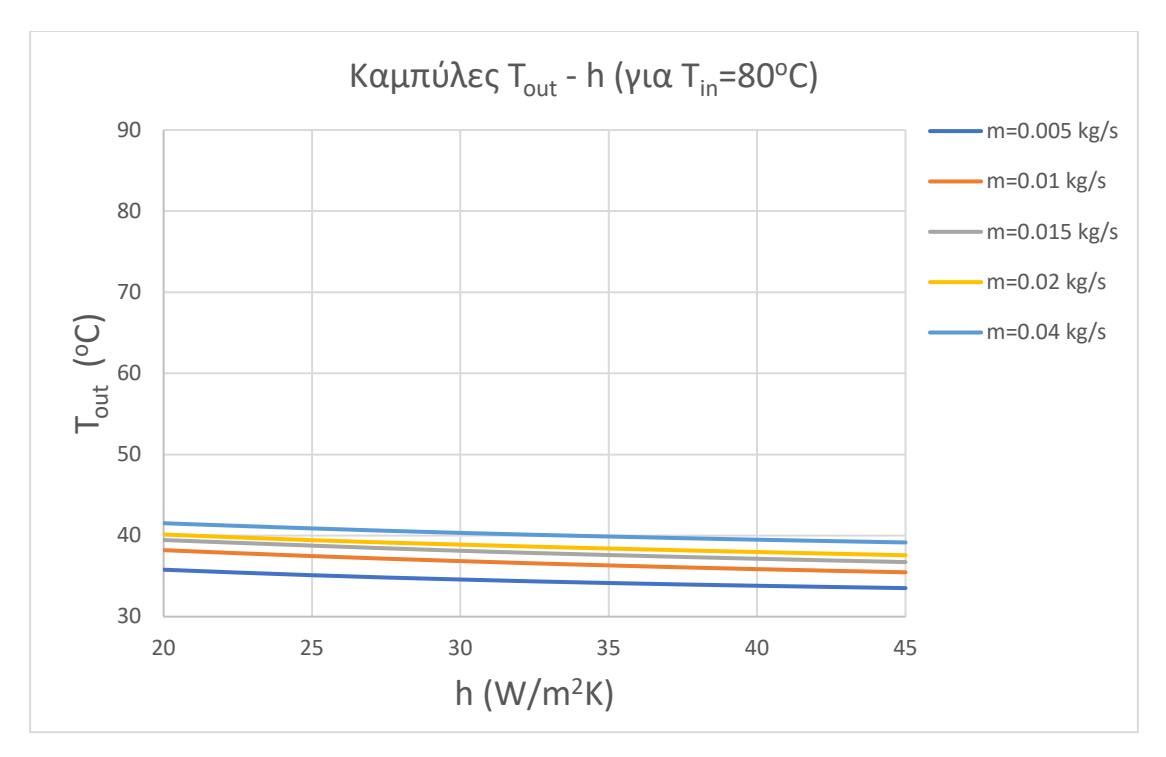

Διάγραμμα 6.17 Διάγραμμα T $_{\sf out}$  – h για θερμοκρασία εισόδου CO2 ίση με T $_{\sf in}$ = 80 °C

Τα δύο τελευταία διαγράμματα παρατίθενται και με μικρότερο εύρος θερμοκρασιών εξόδου Tout, προκειμένου να γίνουν πιο σαφείς οι μεταβολές αυτών.

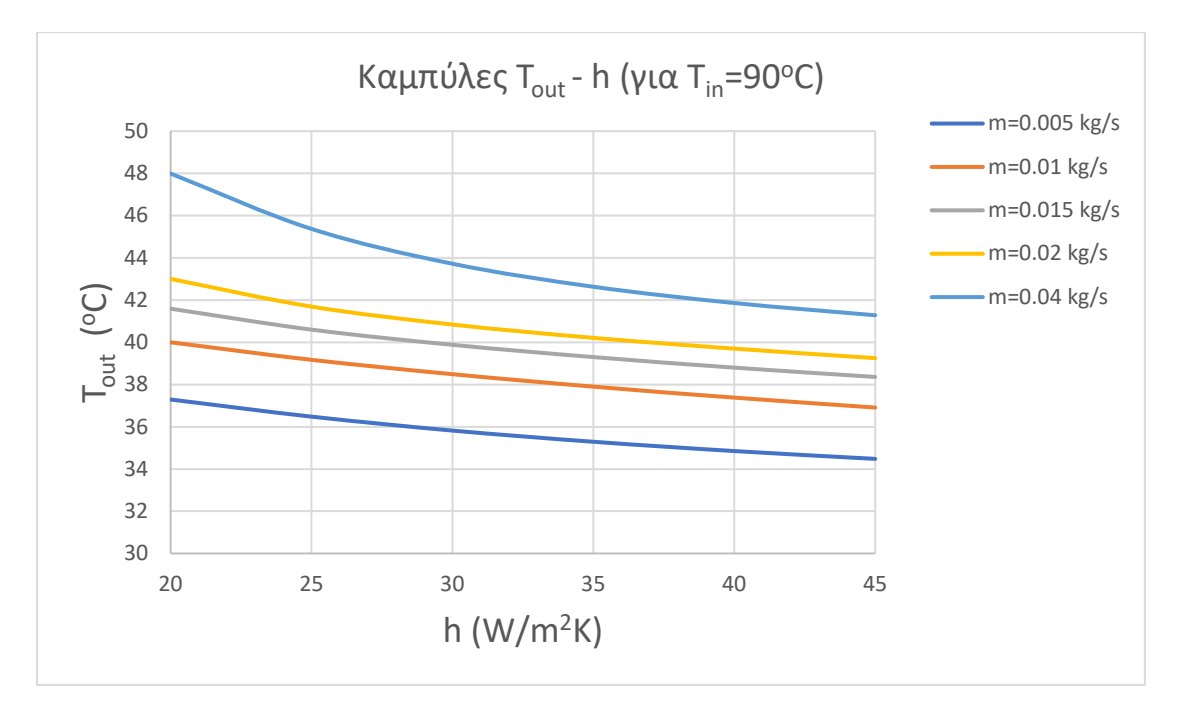

Διάγραμμα 6.18 Μεγενθυμένο Διάγραμμα T<sub>out</sub>-h για θερμοκρασία εισόδου CO<sub>2</sub> ίση με T<sub>in</sub>= 90 <sup>o</sup> C

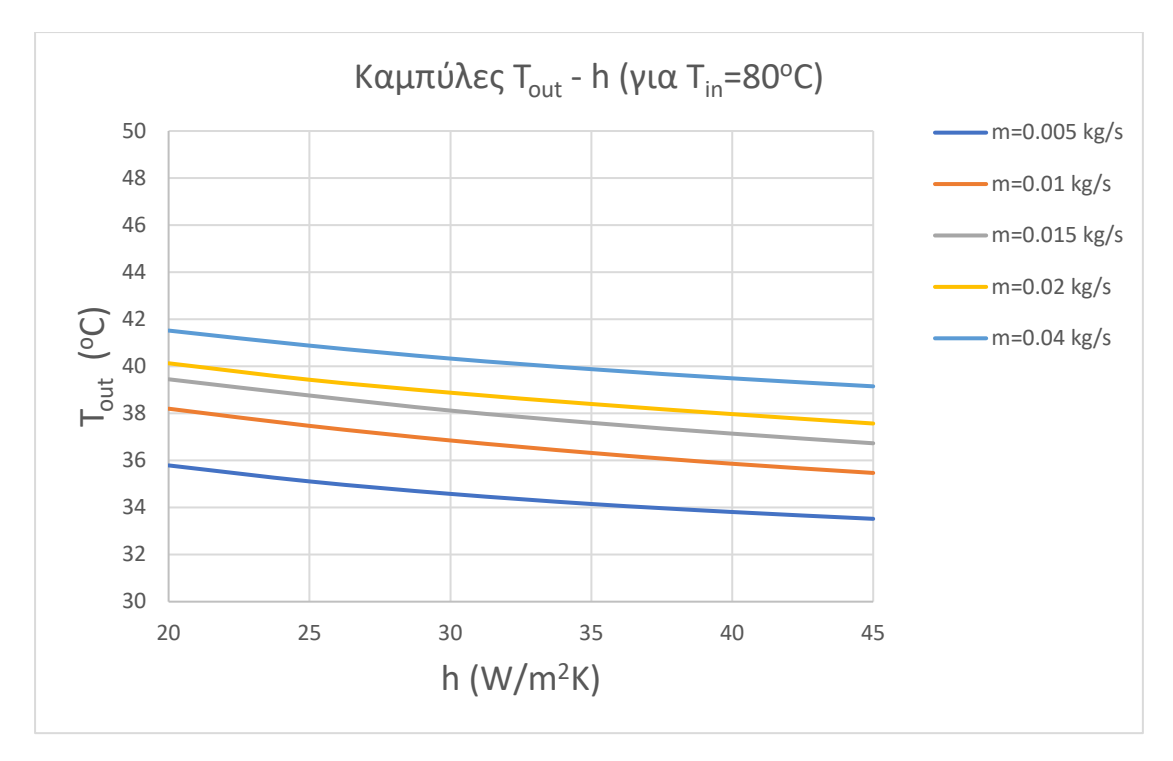

Διάγραμμα 6.19 Μεγενθυμένο Διάγραμμα T<sub>out</sub> – h για θερμοκρασία εισόδου CO<sub>2</sub> ίση με T<sub>in</sub>= 80 <sup>o</sup> C

Μελετώντας τα ανωτέρω διαγράμματα, παρατηρούμε πως τόσο η θερμοκρασία εισόδου του ψυκτικού μέσου, όσο και ο συντελεστής συναγωγής, παίζουν σπουδαιότατο ρόλο στην προκύπτουσα θερμοκρασία εξόδου του ψυκτικού μέσου.

Αρχικά, σε κάθε διάγραμμα ξεχωριστά, γίνεται σαφές πως με την αύξηση του συντελεστή συναγωγής h, μειώνεται η θερμοκρασία εξόδου Tout, σχεδόν γραμμικά, τόσο στις περιπτώσεις χαμηλής παροχής (mmin=0.005 kg/s), όσο και στη μέγιστη εξεταζόμενη παροχή (mmax=0.04 kg/s). Αυτό μπορεί να εξηγηθεί, καθώς όπως αναφέρθηκε στην Παράγραφο 5.2, ο συντελεστής συναγωγής προσομοιώνει τη ροή του αέρα ψύξης του Gas Cooler. Συνεπώς, αυξάνοντας το συντελεστή αυτό, πρακτικά εξετάζονται περιπτώσεις παροχής αέρα μεγαλύτερης ταχύτητας (σταθερή θερμοκρασία αέρα περιβάλλοντος) σύμφωνα με τη σχέση:

$$
\dot{m} = \rho_{air} * U_{air} * A \tag{E\xi. 6.3}
$$

δεδομένου ότι η επιφάνεια *Α* παραμένει σταθερή, όπως και η πυκνότητα του αέρα *ρ* λόγω της σταθερής του θερμοκρασίας.

Έπειτα, συσχετίζοντας τα διαγράμματα μεταξύ τους, φαίνεται η επίδραση της θερμοκρασίας εισόδου του ψυκτικού μέσου. Όσο μικρότερη είναι αυτή, τόσο ευκολότερο είναι να επιτευχθεί μικρότερη θερμοκρασία εξόδου του ψυκτικού μέσου, ενώ παρατηρείται μια μετατόπιση των καμπυλών ίσης παροχής ανάμεσα στα διαγράμματα προς τα κάτω, όσο ελαττώνεται η παροχή του ψυκτικού μέσου.

Ενδιαφέρον παρουσιάζει και η μελέτη της συσχέτισης της αποβαλλόμενης θερμότητας από τον Gas Cooler:

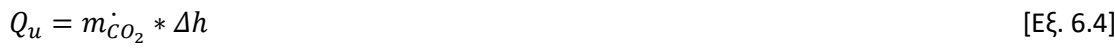

με το συντελεστή h, καθώς αυτή καθορίζει την απόδοση του ίδιου του Gas Cooler, αλλά και ολόκληρου του κύκλου σε μεγάλο βαθμό, όπως φαίνεται από τον ορισμό του δείκτη COP:

$$
COP = \frac{Q_{evap}}{Q_{comp}} = \frac{Q_u - Q_{comp}}{Q_{comp}} = \frac{Q_u}{Q_{comp}} - 1
$$
 [Eξ. 6.5]

Τα αντίστοιχα διαγράμματα Αποβαλλόμενης Θερμότητας Qu – Συντελεστή Συναγωγής h παρατίθενται παρακάτω για τις εξεταζόμενες περιπτώσεις:

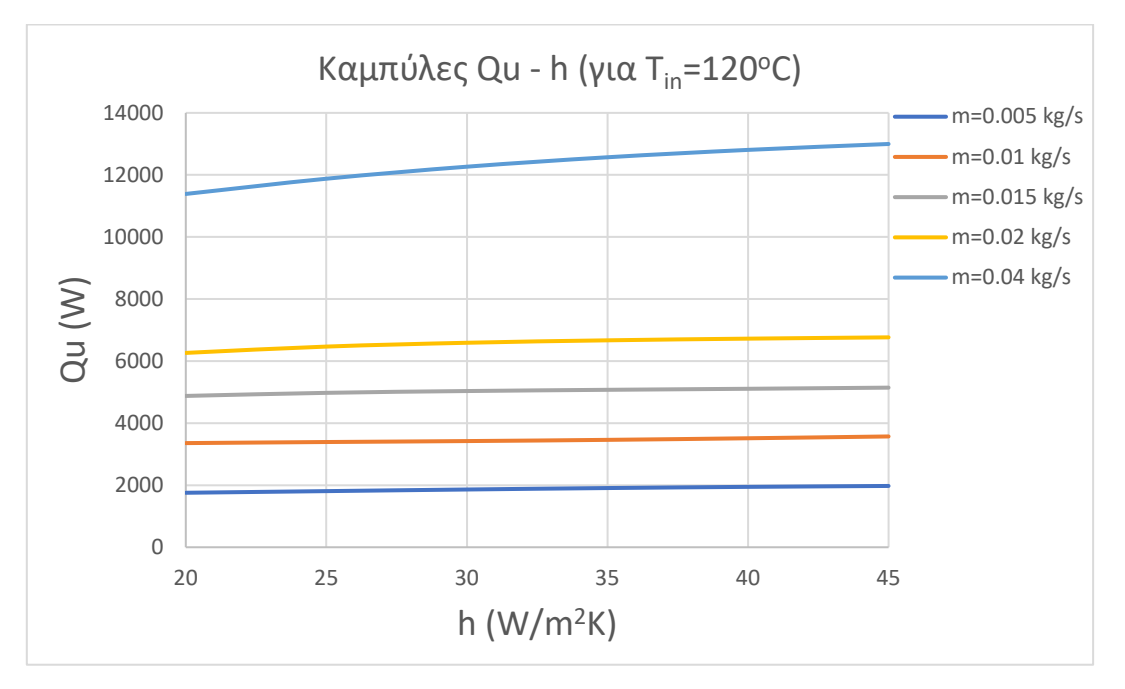

Διάγραμμα 6.20 Διάγραμμα Qu-h για θερμοκρασία εισόδου CO2 ίση με Tin=120 °C

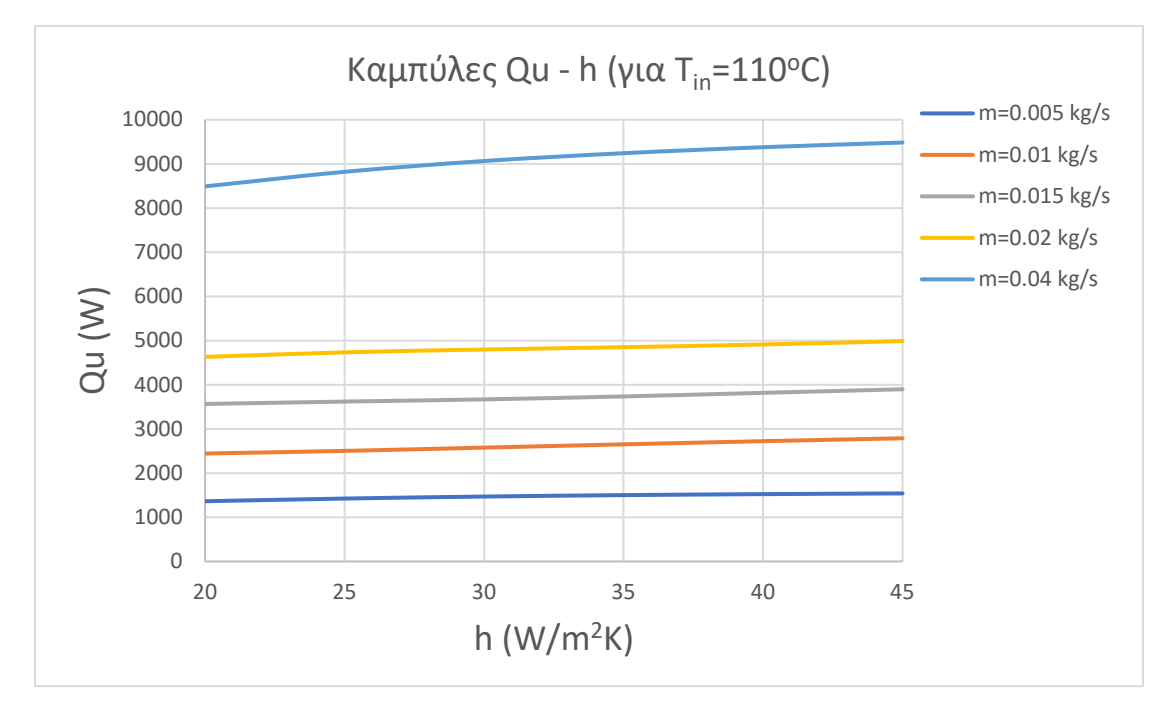

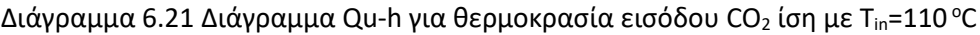

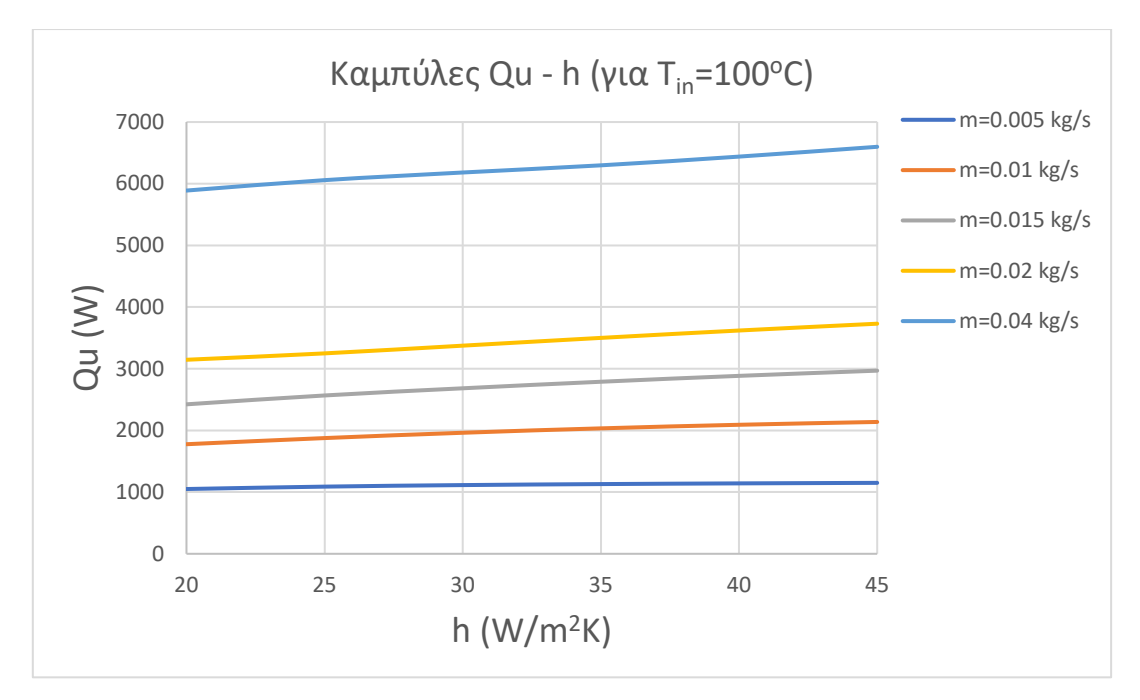

Διάγραμμα 6.22 Διάγραμμα Qu-h για θερμοκρασία εισόδου CO2 ίση με T<sub>in</sub>=100 °C

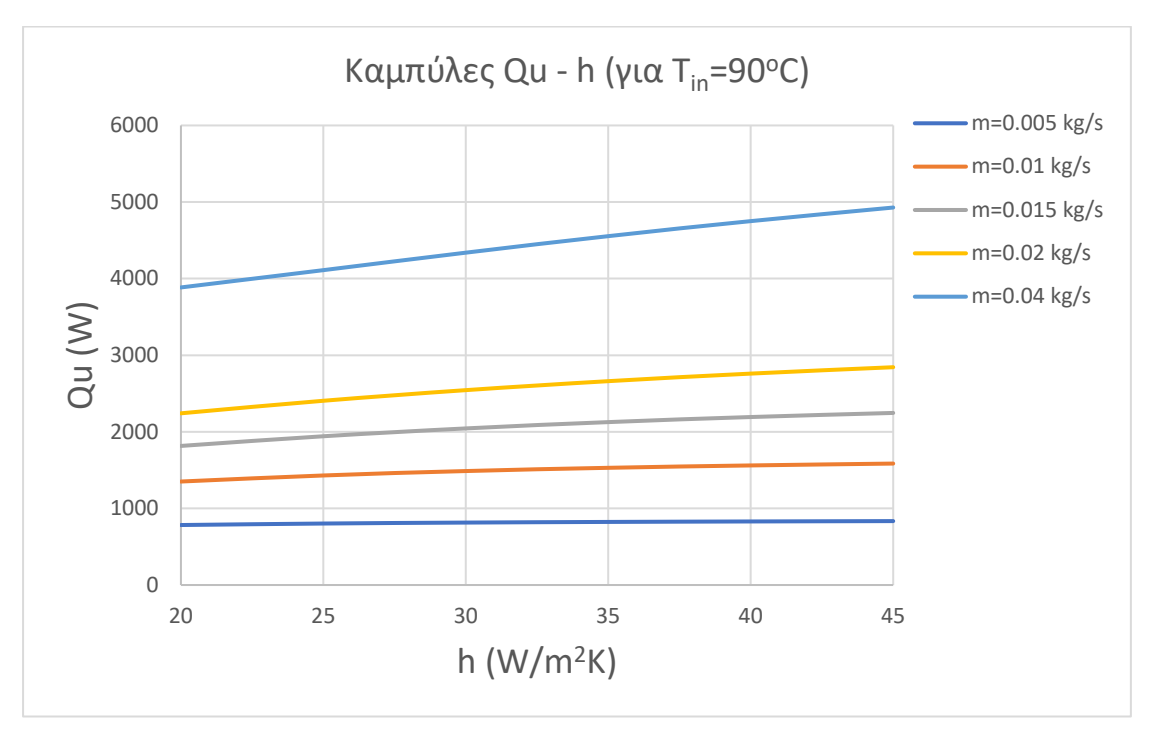

Διάγραμμα 6.23 Διάγραμμα Qu-h για θερμοκρασία εισόδου CO2 ίση με Tin=90 °C

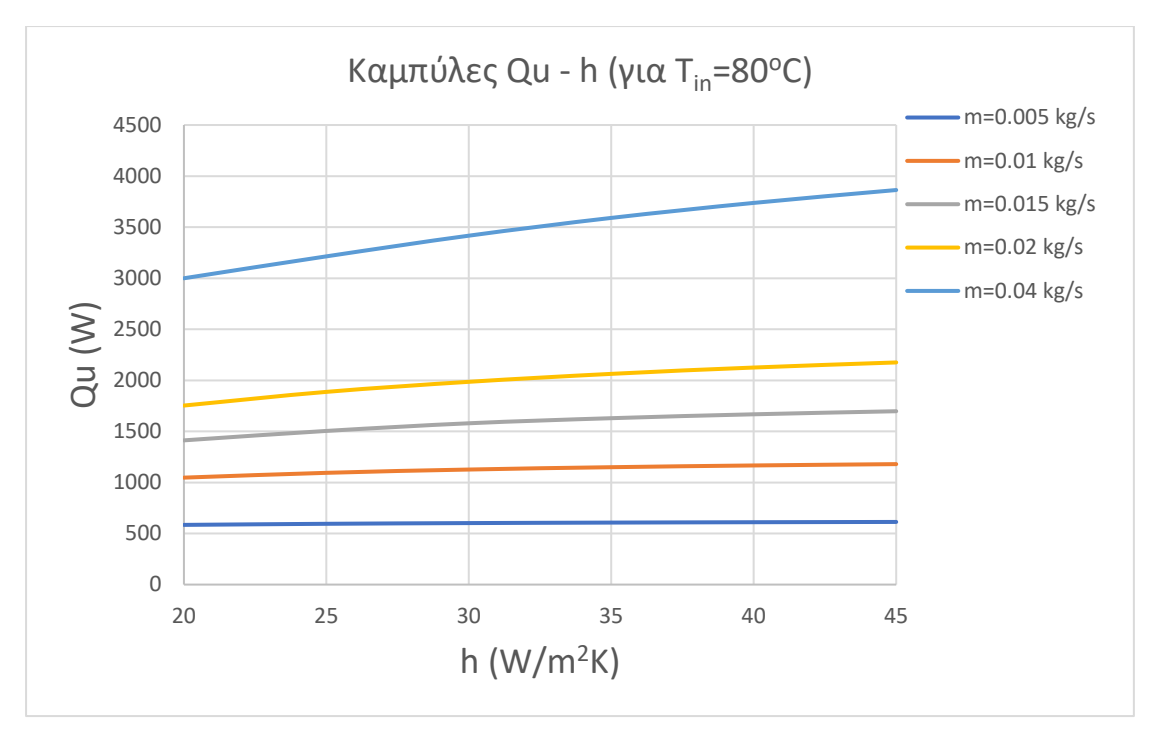

Διάγραμμα 6.24 Διάγραμμα Qu-h για θερμοκρασία εισόδου CO2 ίση με T $_{\sf in}$ =80 °C

Εύκολα γίνεται αντιληπτό σε κάθε διάγραμμα ξεχωριστά, πως η μετατόπιση των καμπυλών συμβαίνει προς τα πάνω με την αύξηση της παροχής μάζας ψυκτικού μέσου (Εξ. 6.4), ενώ η Αποβαλλόμενη Θερμότητα Qu (W) αυξάνεται σχεδόν γραμμικά με την αύξηση του συντελεστή συναγωγής h (W/m<sup>2</sup>K), που προσομοιώνει τη ροή αέρα περιβάλλοντος, όπως αναλύθηκε στην προηγούμενη ενότητα.

# 6.3 Αποτελέσματα Παραμετροποίησης ως προς Θερμοκρασία Περιβάλλοντος, Tamb.

Η τελευταία παραμετρική μελέτη πραγματοποιήθηκε για διάφορες τιμές της Θερμοκρασίας Περιβάλλοντος του Gas Cooler, T<sub>amb</sub>. Αυτές κυμάνθηκαν από 25 °C μέχρι και 40 °C. Υπενθυμίζεται ότι η παράμετρος αυτή αφορά, πρακτικά, τη θερμοκρασία της ροής του αέρα που ψύχει τον εναλλάκτη, και όχι απαραίτητα τη θερμοκρασία του χώρου που αποβάλλεται η θερμότητα από αυτόν.

Οι προσομοιώσεις έγιναν, όπως και σε όλες τις άλλες περιπτώσεις, για παροχές μάζας ψυκτικού μέσου από 0.005 kg/s μέχρι 0.04 kg/s, καθώς και για δύο διαφορετικές τιμές του συντελεστή συναγωγής h, οι οποίες ήταν 25 και 45 W/m2 K. Τέλος, σε κάθε μία από αυτές τις περιπτώσεις, μελετήθηκε η επίδραση της θερμοκρασίας εισόδου του ψυκτικού μέσου, T<sub>in</sub>, η οποία έλαβε τιμές 100 και 120 °C.

Τα αποτελέσματα των ανωτέρων προσομοιώσεων παρατίθενται παρακάτω:

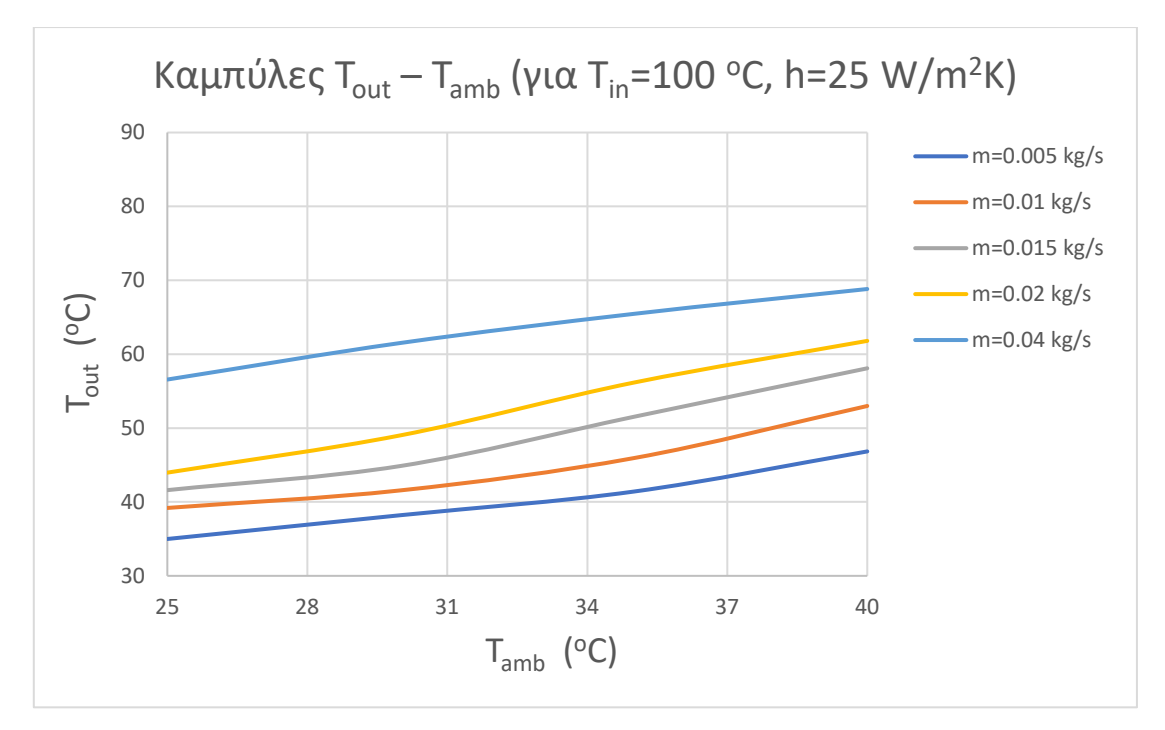

Διάγραμμα 6.25 Διάγραμμα T<sub>out</sub>-T<sub>amb</sub> για T<sub>in</sub>=100°C & h=25 W/m<sup>2</sup>K

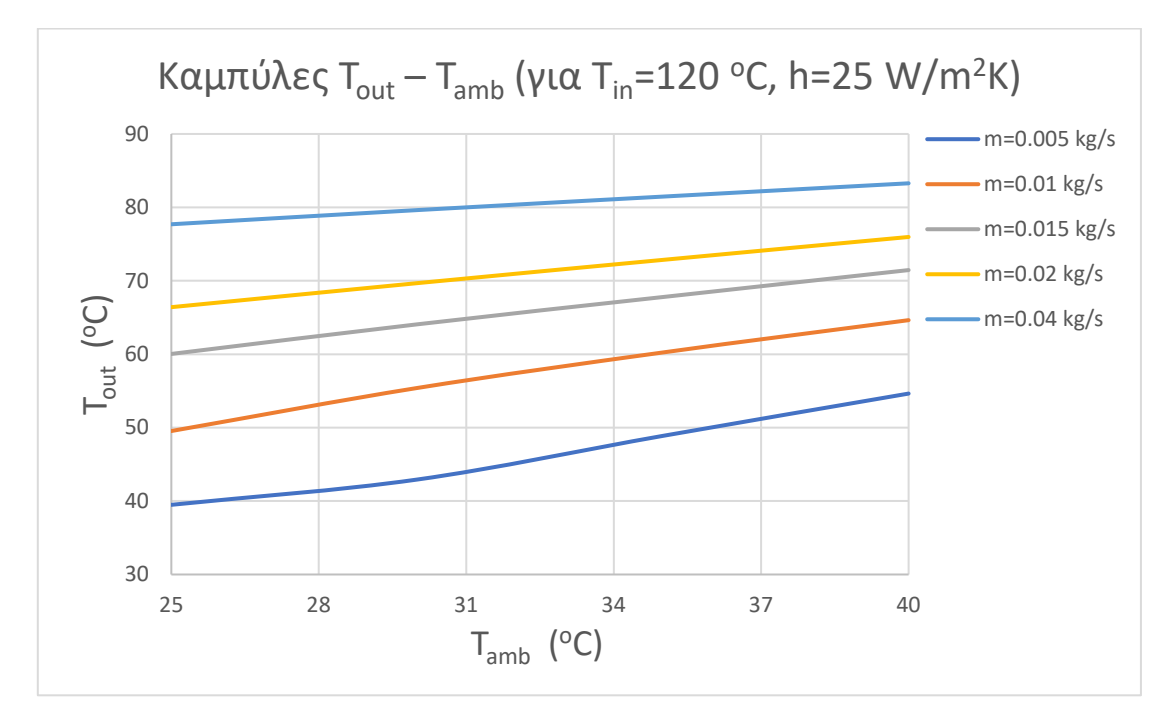

Διάγραμμα 6.26 Διάγραμμα T<sub>out</sub>-T<sub>amb</sub> για T<sub>in</sub>=120°C & h=25 W/m<sup>2</sup>K

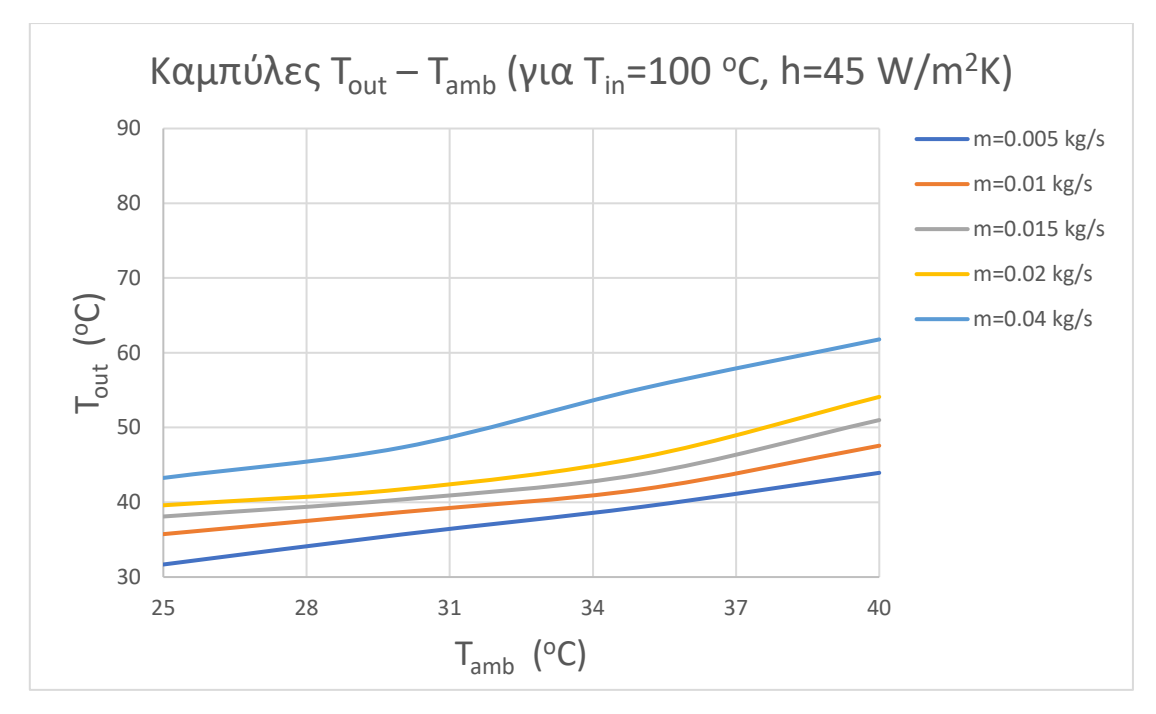

Διάγραμμα 6.27 Διάγραμμα T<sub>out</sub>-T<sub>amb</sub> για T<sub>in</sub>=100°C & h=45 W/m<sup>2</sup>K

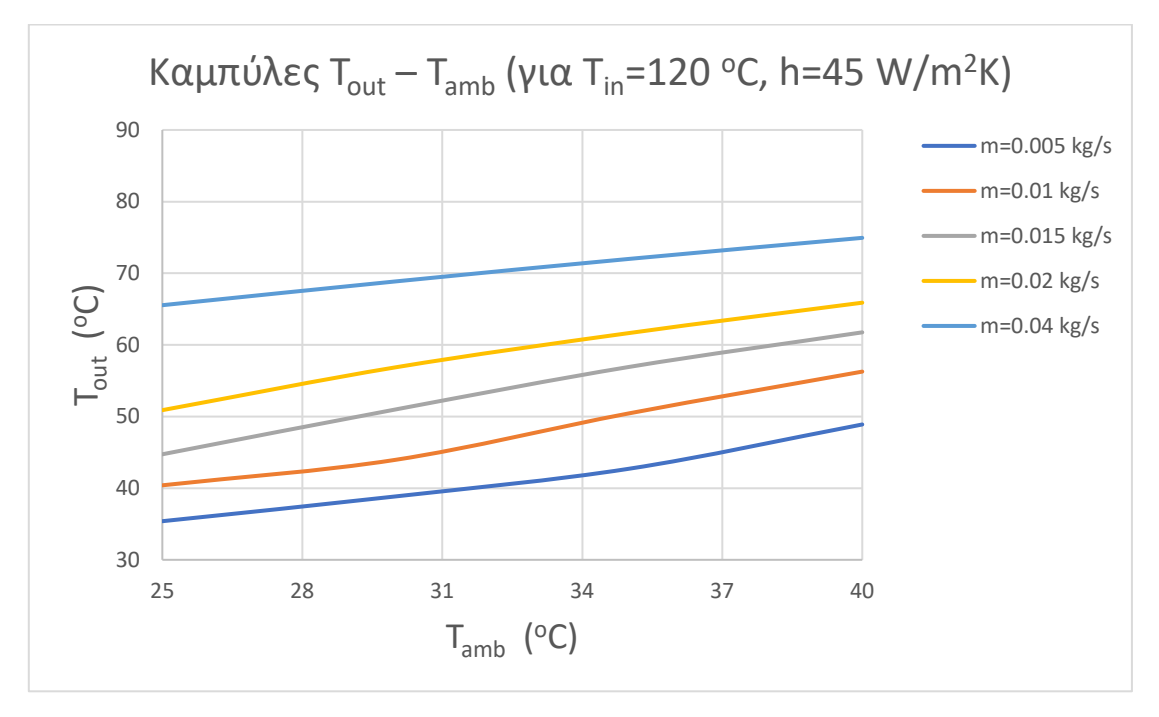

Διάγραμμα 6.28 Διάγραμμα T $_{\sf out}$ -T $_{\sf amb}$  για T $_{\sf in}$ =120°C & h=45 W/m $^2$ K

Επιπλέον, παρατίθενται τα διαγράμματα Qu – Tamb :

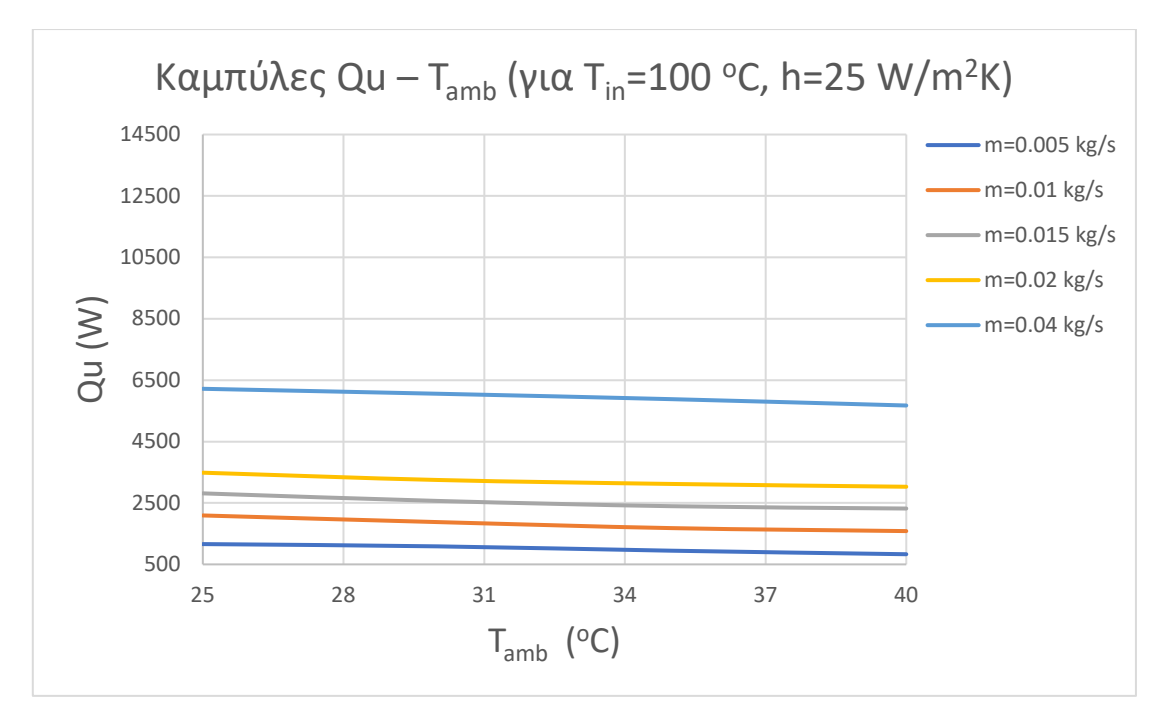

Διάγραμμα 6.29 Διάγραμμα Qu -T<sub>amb</sub> για T<sub>in</sub>=100°C & h=25 W/m<sup>2</sup>K

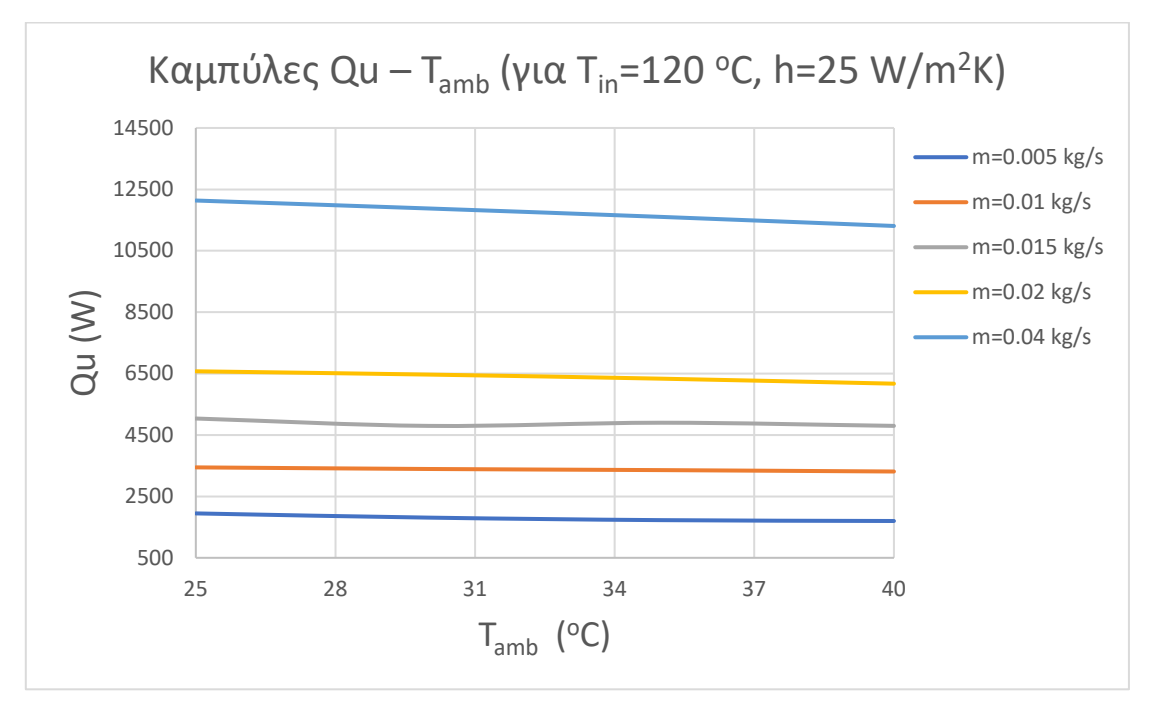

Διάγραμμα 6.30 Διάγραμμα Qu -Tamb για Tin=120°C & h=25 W/m<sup>2</sup>K

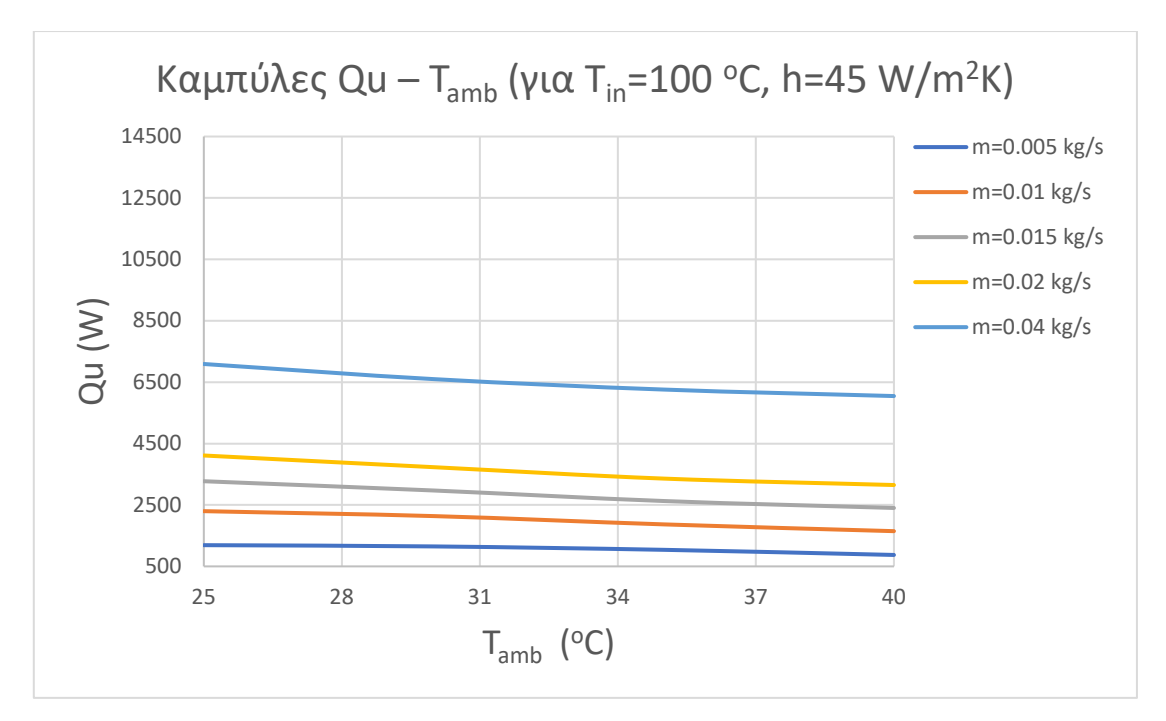

Διάγραμμα 6.31 Διάγραμμα Qu -T<sub>amb</sub> για T<sub>in</sub>=100°C & h=45 W/m<sup>2</sup>K

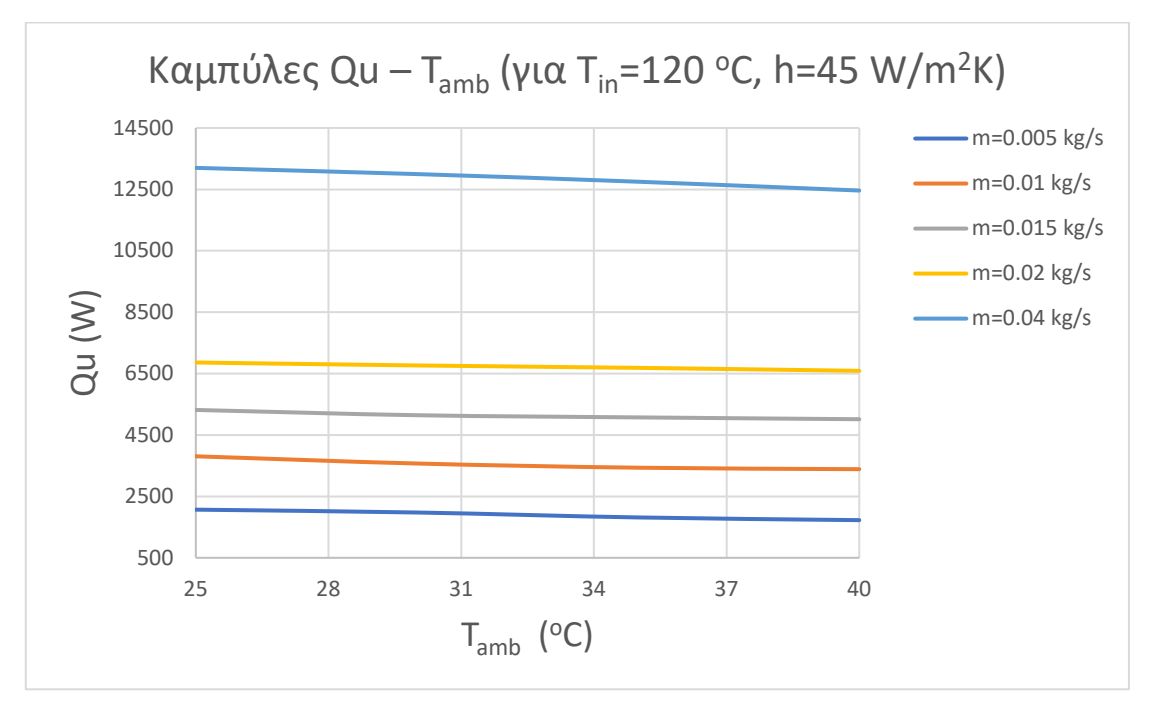

Διάγραμμα 6.32 Διάγραμμα Qu -Tamb για Tin=120°C & h=45 W/m<sup>2</sup>K

Μελετώντας τα διαγράμματα με παράμετρο τη θερμοκρασία περιβάλλοντος Tamb, παρατηρεί κανείς τη σπουδαιότητά της, ενώ γίνεται σαφής ο λόγος προτίμησης ψυχρών κλιμάτων για την εγκατάσταση συστημάτων υπερκρίσιμου CO<sub>2</sub>.

Με την αύξηση της Tamb αυξάνεται η θερμοκρασία εξόδου του ψυκτικού CO2, Tout, για την ίδια παροχή μάζας, ενώ, όπως παρατηρήθηκε και στις προαναφερθείσες παραμετροποιήσεις, η αύξηση της παροχής m, για ίδια Tamb, οδηγεί σε μετατόπιση της καμπύλης προς τα πάνω, άρα και σε μεγαλύτερες θερμοκρασίες εξόδου.

Φυσικά, αντίστοιχα συμπεράσματα εξάγονται και από τη μελέτη των διαγραμμάτων Αποβληθείσας Θερμότητας Qu – Θερμοκρασίας Πειβάλλοντος Tamb. Όταν η τελευταία αυξάνεται, τόσο μειώνεται η Qu, κάτι που γίνεται σαφές από την Εξ. 6.4.

# 6.4 Οπτικές απεικονίσεις ροών εντός του Εναλλάκτη Αερίων από το Solidworks Flow Simulation

Το κυριότερο, ίσως, πλεονέκτημα της χρήσης του εργαλείου Flow Simulation, είναι οι αναλυτικές πληροφορίες που μπορεί να λάβει ο χρήστης για τις θερμοδυναμικές μεταβολές στον Gas Cooler.

Πράγματι, εκτός από τη λήψη των τιμών για τα Goals που έχει θέσει ο χρήστης στην προσομοίωση (Κεφ. 4), μετά το πέρας αυτής είναι διαθέσιμες οι τιμές όλων των μεγεθών που αφορούν τόσο το ρευστό, όσο και τα στερεά υλικά του Gas Cooler (πυκνότητα ρ, ταχύτητα ρευστού u, πίεση p, ) και μπορούν να απεικονιστούν στο τρισδιάστατο μοντέλο που έχει δημιουργηθεί.

Δεδομένου ότι τα αποτελέσματα αυτά είναι διαθέσιμα για κάθε προσομοίωση, κάθε παραμετροποίησης, κρίνεται άσκοπο να μελετηθούν όλες οι περιπτώσεις ξεχωριστά. Για το λόγο αυτό γίνεται εστίαση σε ένα τυχαίο μοντέλο που μπορούν να γίνουν σαφή τα μεγέθη που αναφέρθηκαν. Πρόκειται για το μοντέλο με μήκος σωληνώσεων 1200mm, με 16 σωληνώσεις ανά σειρά, απόσταση πλακών 2mm, Θερμοκρασία Εισόδου του CO<sup>2</sup> ίση με T<sub>in</sub>=100 °C, Πίεση Εισόδου P<sub>in</sub>=90 bar, Παροχή Μάζας m=0.02 kg/s, Θερμοκρασία Περιβαλλοντικού Αέρα T<sub>amb</sub>=25 °C και Συντελεστής Συναγωγής h=45 W/m<sup>2</sup>K. Η αντίστοιχη Θερμοκρασία Εξόδου φαίνεται από το Διάγραμμα 6.27, και είναι ίση με 39.6 °C.

Αρχικά, με την εντολή "Surface Plots" του Πίνακα Αποτελεσμάτων, επιλέγοντας μια επιφάνεια του συναρμολογήματος, δίνεται η δυνατότητα στο χρήστη να έχει οπτικό αποτέλεσμα του θερμοδυναμικού μεγέθους που θα επιλέξει σε μια συγκεκριμένη επιφάνεια.

Στην προκειμένη, επιλέγουμε πλάκες που απέχουν 0, 300, 600, 900 & 1200 mm από την είσοδο του ψυκτικού μέσου, προκειμένου να δούμε τη μεταβολή της θερμοκρασίας των πλακών καθ' όλη τη διαδρομή του ψυκτικού μέσου. Τα αποτελέσματα φαίνονται στις παρακάτω εικόνες:

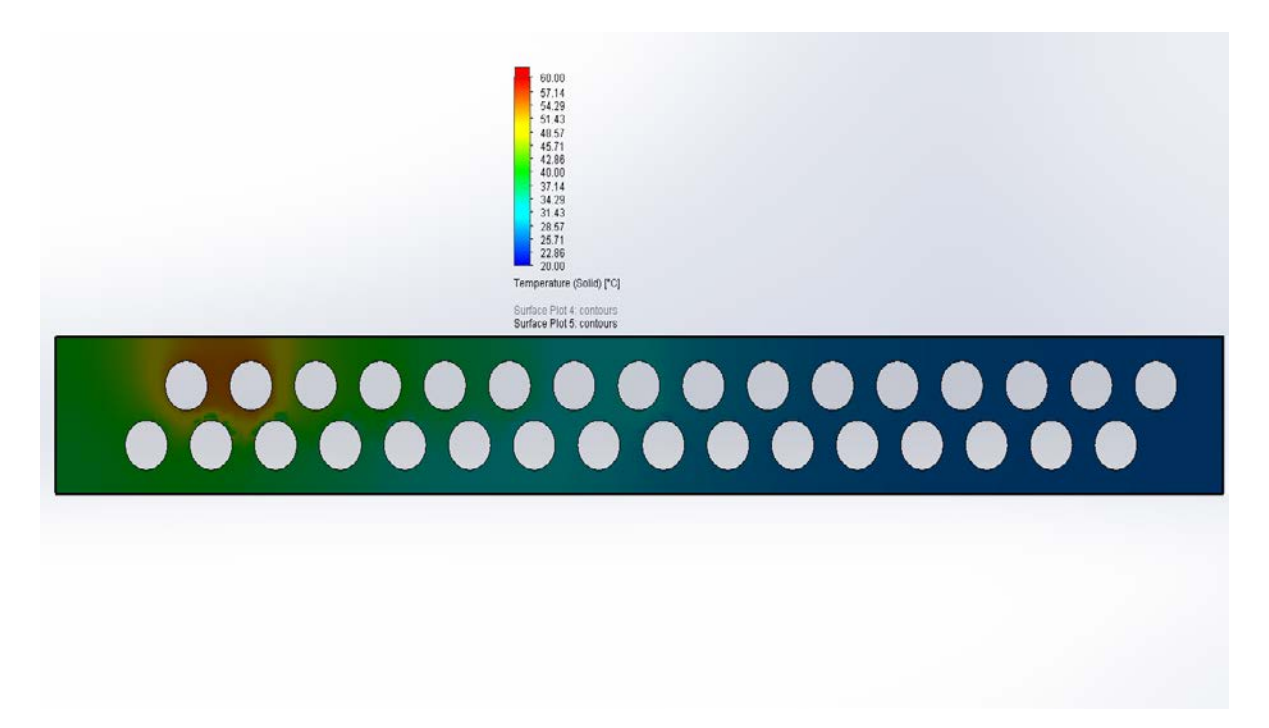

Εικόνα 6.1 Διακύμανση Θερμοκρασίας Πλάκας σε απόσταση 0 mm από την είσοδο του CO<sup>2</sup>

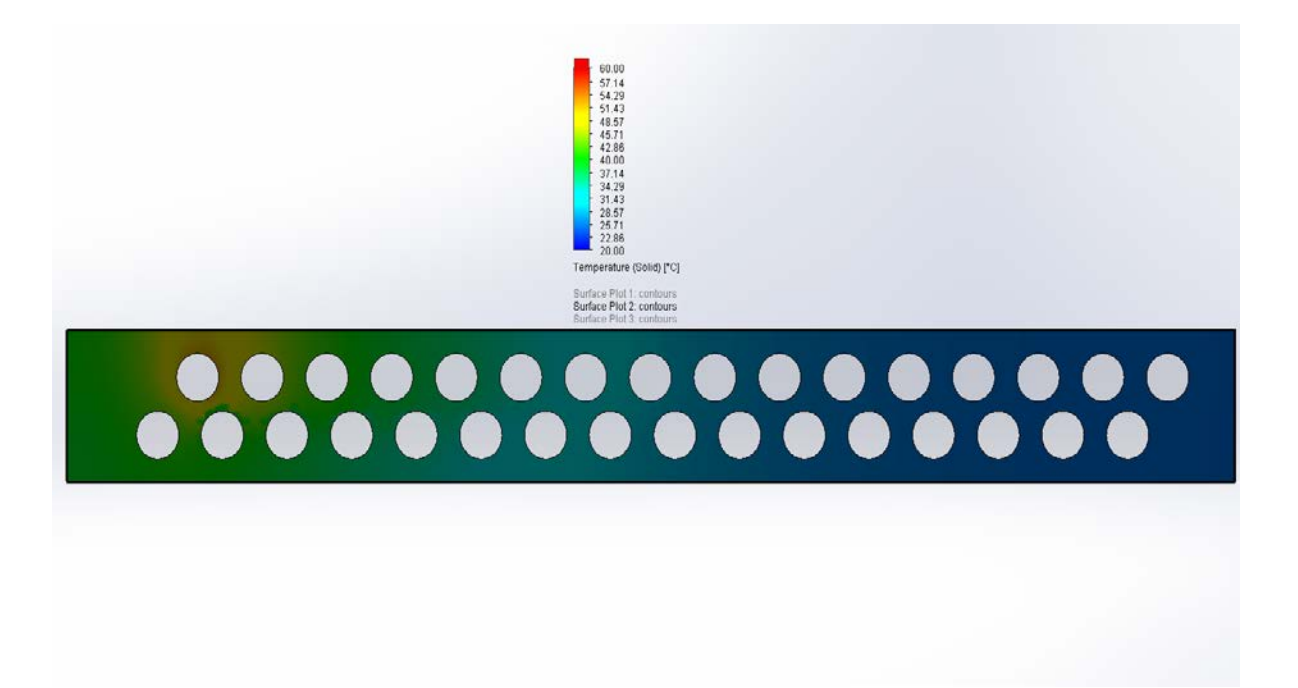

Εικόνα 6.2 Διακύμανση Θερμοκρασίας Πλάκας σε απόσταση 300 mm από την είσοδο του  $CO<sub>2</sub>$ 

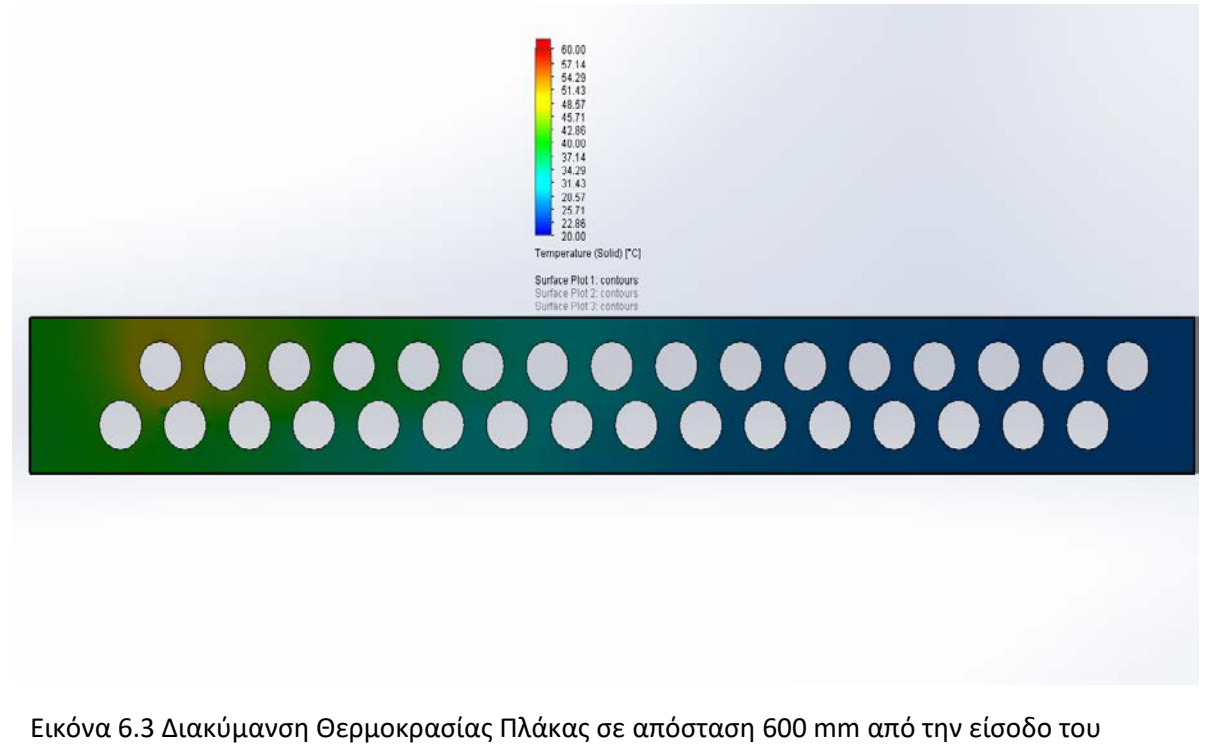

 $CO<sub>2</sub>$ 

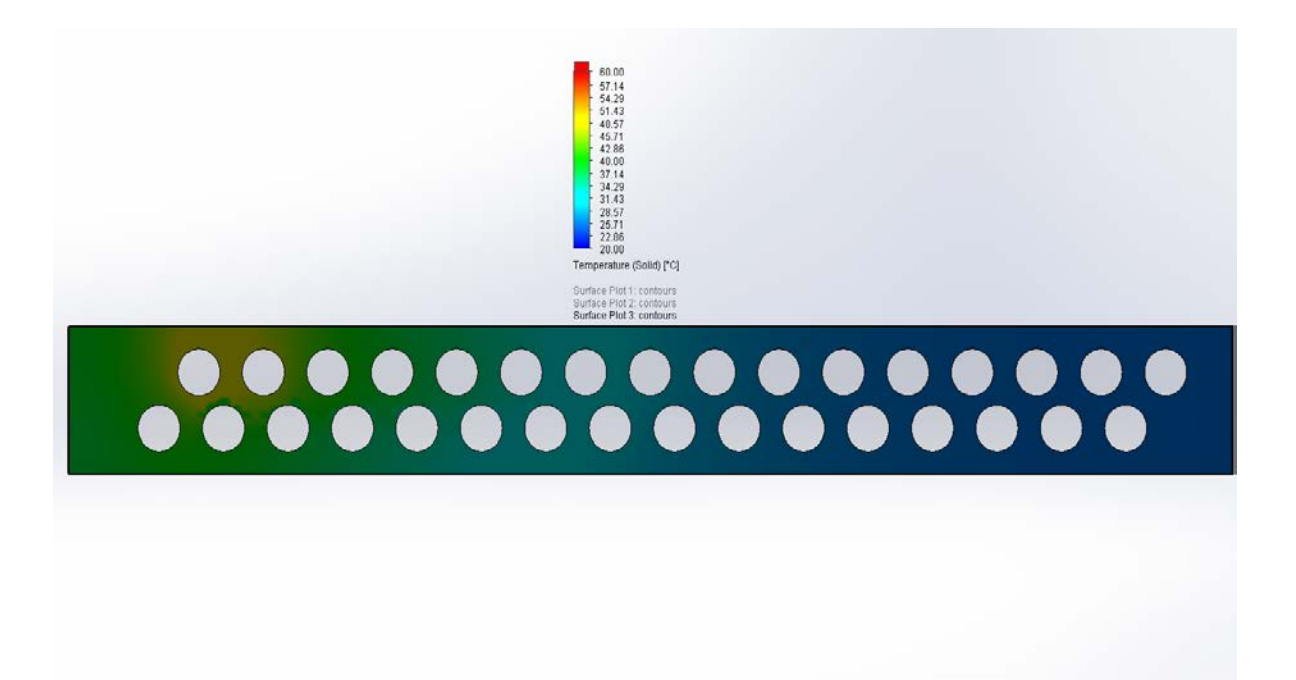

Εικόνα 6.4 Διακύμανση Θερμοκρασίας Πλάκας σε απόσταση 900 mm από την είσοδο του  $CO<sub>2</sub>$ 

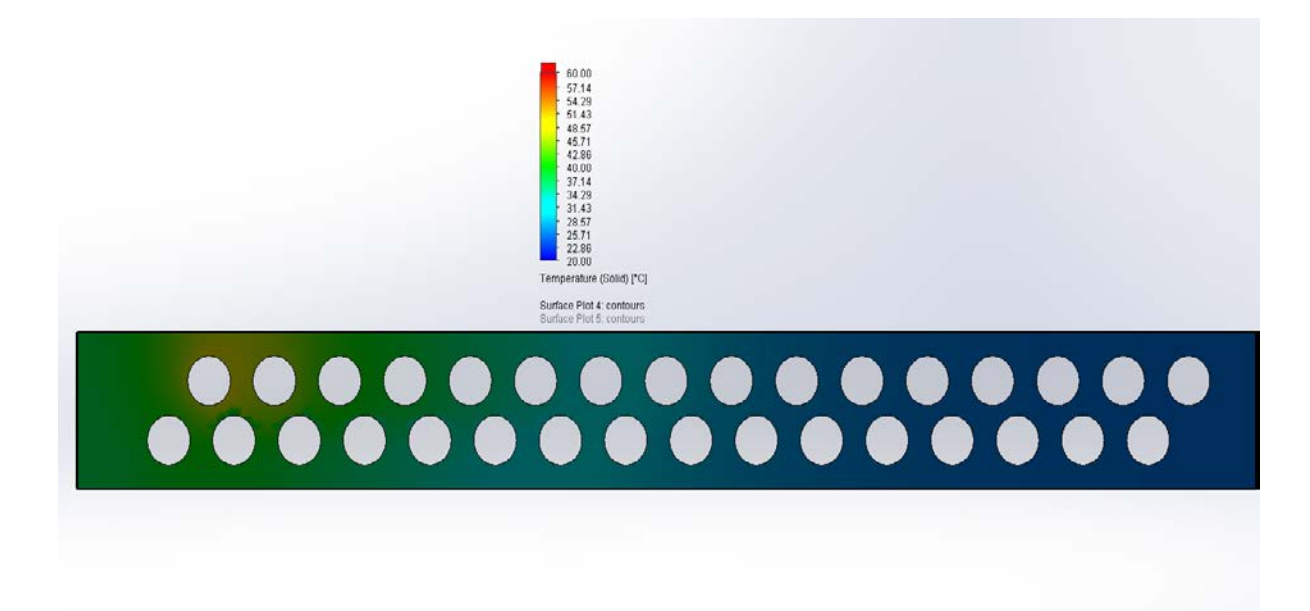

Εικόνα 6.5 Διακύμανση Θερμοκρασίας Πλάκας σε απόσταση 1200 mm από την είσοδο του  $CO<sub>2</sub>$ 

Με την εξέταση των ανωτέρω εικόνων, παρατηρούμε αρχικά πως οι πλάκες αποκτούν τοπικά μια μέγιστη θερμοκρασία της τάξεως των 60 °C, αρκετά μικρότερη των 100 °C που αποτελεί τη θερμοκρασία εισόδου του CO2. Έπειτα, γίνεται εύκολα αντιληπτό πως η μέγιστη θερμοκρασία που αποκτούν οι πλάκες βρίσκονται περιμετρικά της πρώτης δυάδας σωλήνων εισόδου του ψυκτικού μέσου, ενώ όσο κινούμαστε προς το δεξιά άκρο της πλάκας, τόσο μικρότερη γίνεται η θερμοκρασία της. Τέλος, όπως είναι φυσιολογικό, συγκρίνοντας τις Εικόνες 6.1-6.5 μεταξύ τους, φαίνεται πως όσο απομακρυνόμαστε από τις πλάκες κοντά στην είσοδο, τόσο μειώνεται η μέγιστη θερμοκρασία που αποκτούν αυτές.

Στη συνέχεια, με την εντολή "Cut Plot", επιλέγοντας ένα σημείο τομής του συναρμολογήματος, αποκτούμε τη δυνατότητα να δούμε τη διακύμανση της θερμοκρασίας στην τομής αυτή, τόσο στο ρευστό, όσο και στο υικό της πλάκας. Επιλέγουμε και πάλι ισαπέχουσες τομές, ξεκινώντας από το επίπεδο εισόδου του ψυκτικού μέσου, ενώ σε κάποιες περιπτώσεις επιλέγουμε να δημιουργήσουμε δύο οπτικά αποτελέσματα με διαφορετικό εύρος θερμοκρασίων (Εικόνες 6.6-6.7, 6.8-6.9), καθώς η θερμοκρασία μεταξύ ρέοντος  $CO<sub>2</sub>$ και στερεού υλικού πλάκας, διαφέρει αρκετά.

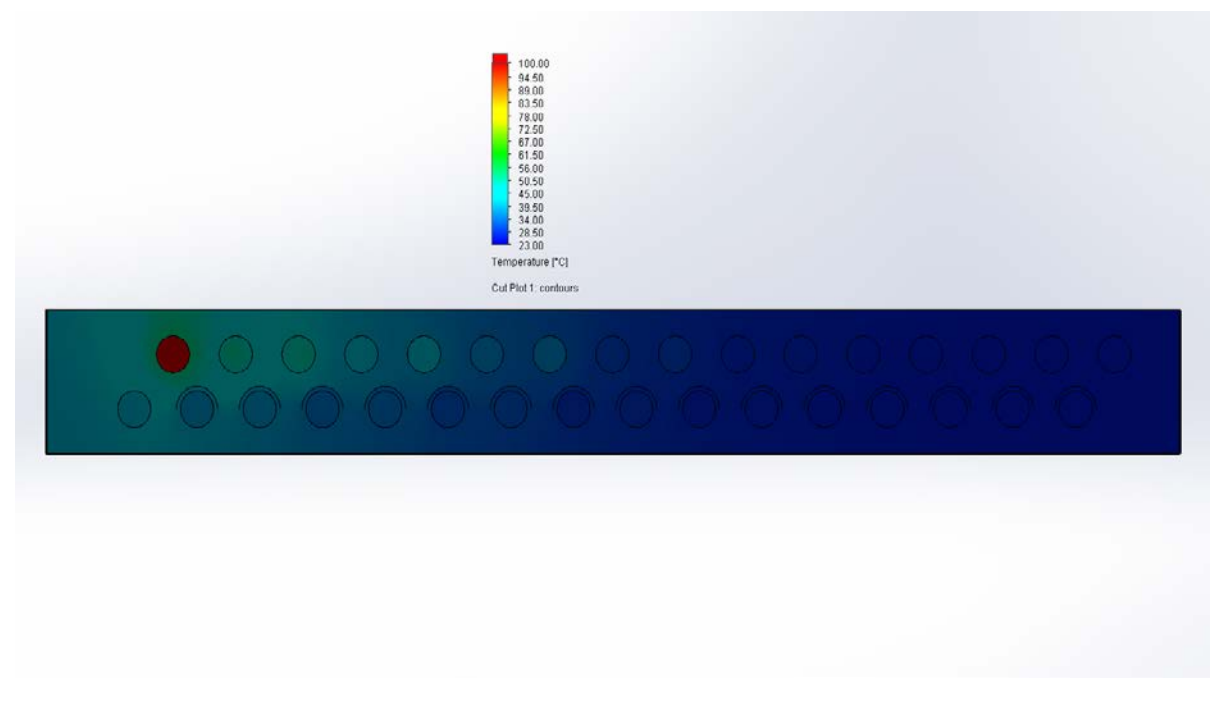

Εικόνα 6.6 Διακύμανση θερμοκρασίας τομής 0 mm από την είσοδο (Εύρος 23.00-100.00 °C)

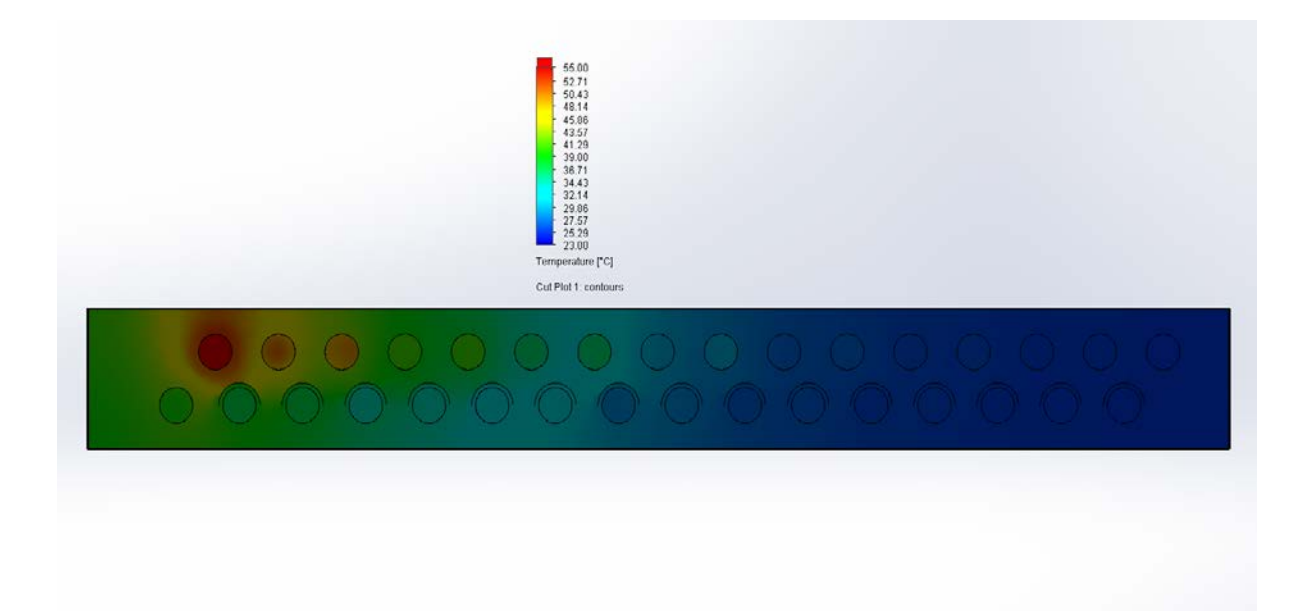

Εικόνα 6.7 Διακύμανση θερμοκρασίας τομής 0 mm από την είσοδο (Εύρος 23.00-65.00 °C)
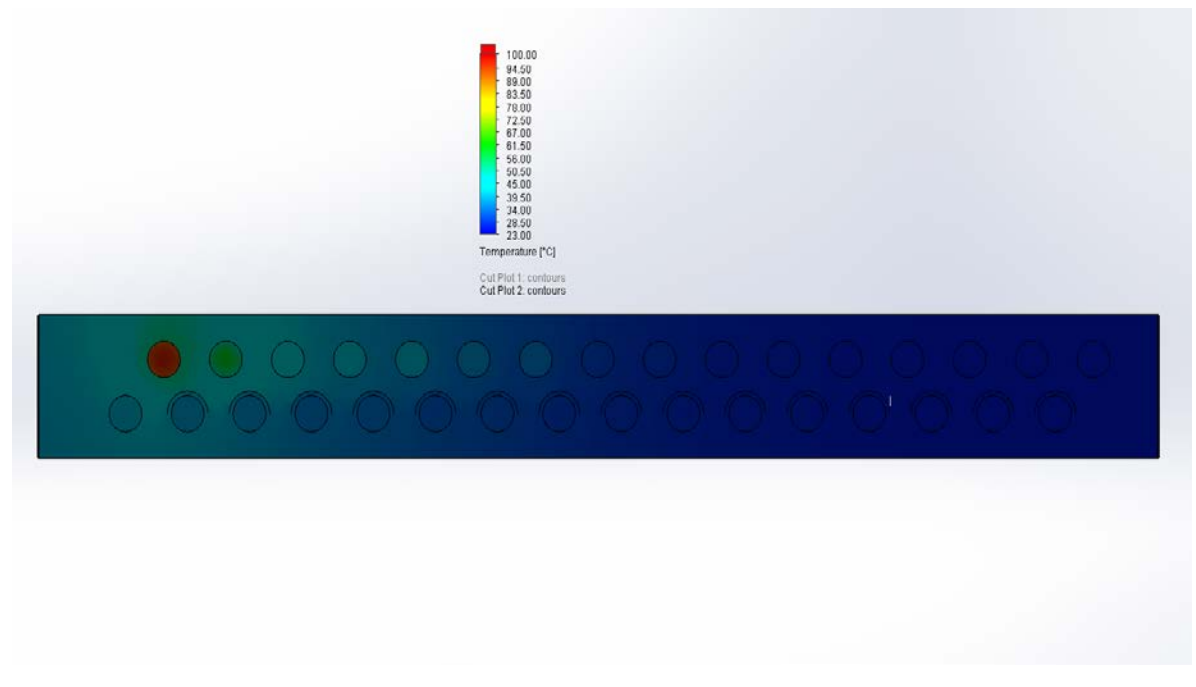

Εικόνα 6.8 Διακύμανση θερμοκρασίας τομής 300 mm από την είσοδο (Εύρος 23.00-100.00 o C)

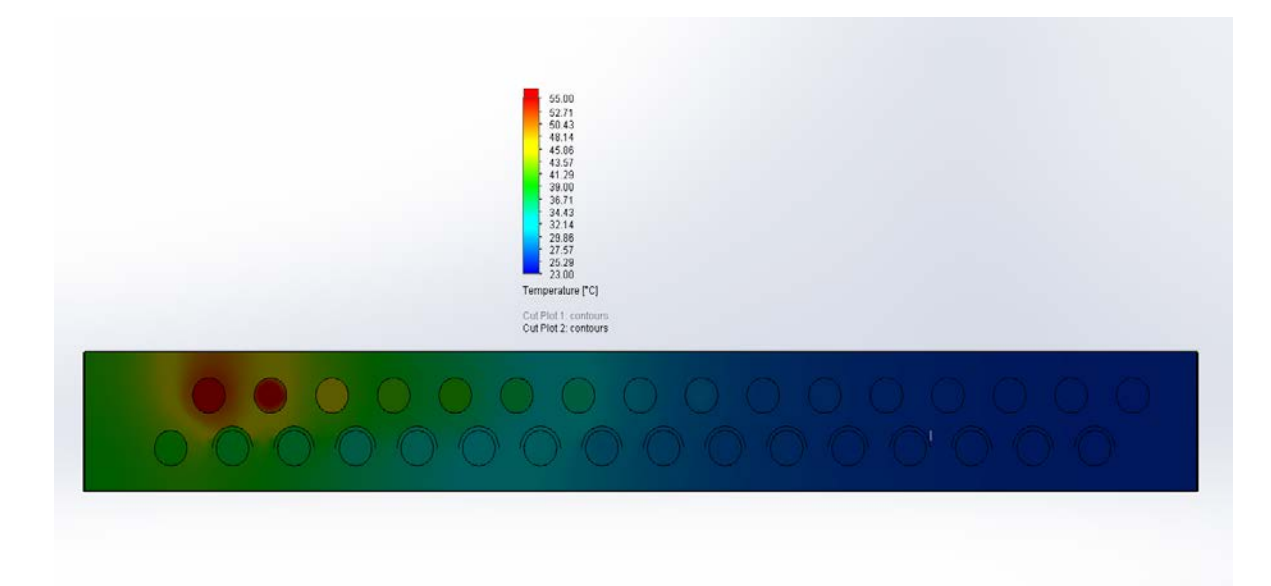

Εικόνα 6.9 Διακύμανση θερμοκρασίας τομής 300 mm από την είσοδο (Εύρος 23.00-65.00 o C)

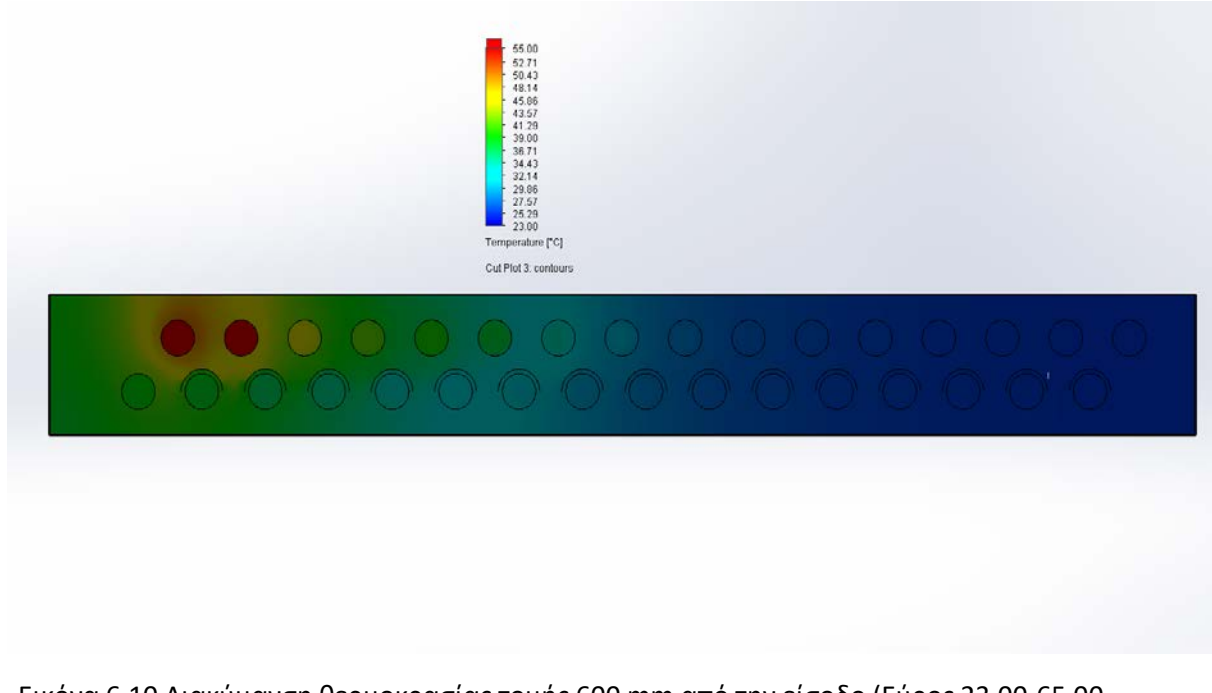

Εικόνα 6.10 Διακύμανση θερμοκρασίας τομής 600 mm από την είσοδο (Εύρος 23.00-65.00 o C)

Ταυτόχρονα, μας δίνεται η δυνατότητα να μεγενθύνουμε μια πολύ μικρή περιοχή της τομής, ώστε επιλέγοντας το επιθυμητό εύρος θερμοκρασιών, να φανεί λεπτομερώς η κατανομή θερμοκρασιών του ρευστού στο σημείο αυτό, όπως φαίνεται στην Εικόνα 6.11 .

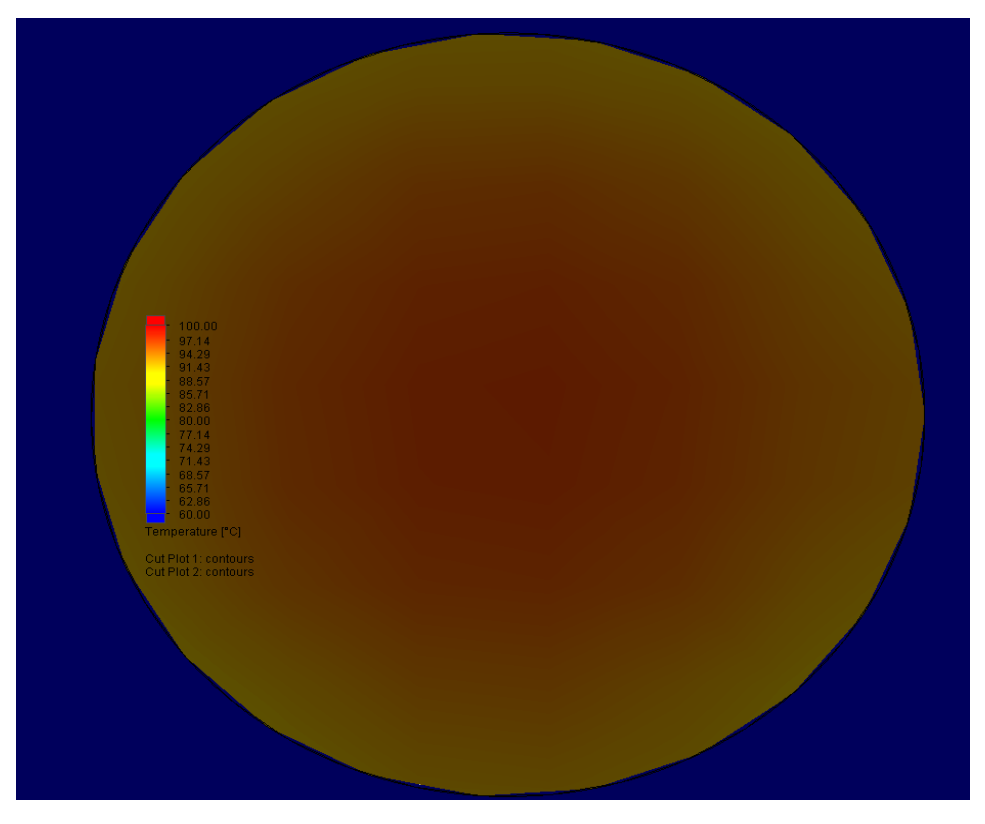

Εικόνα 6.11 Διακύμανση θερμοκρασίας εντός σωλήνωσης, σε μεγέθυνση

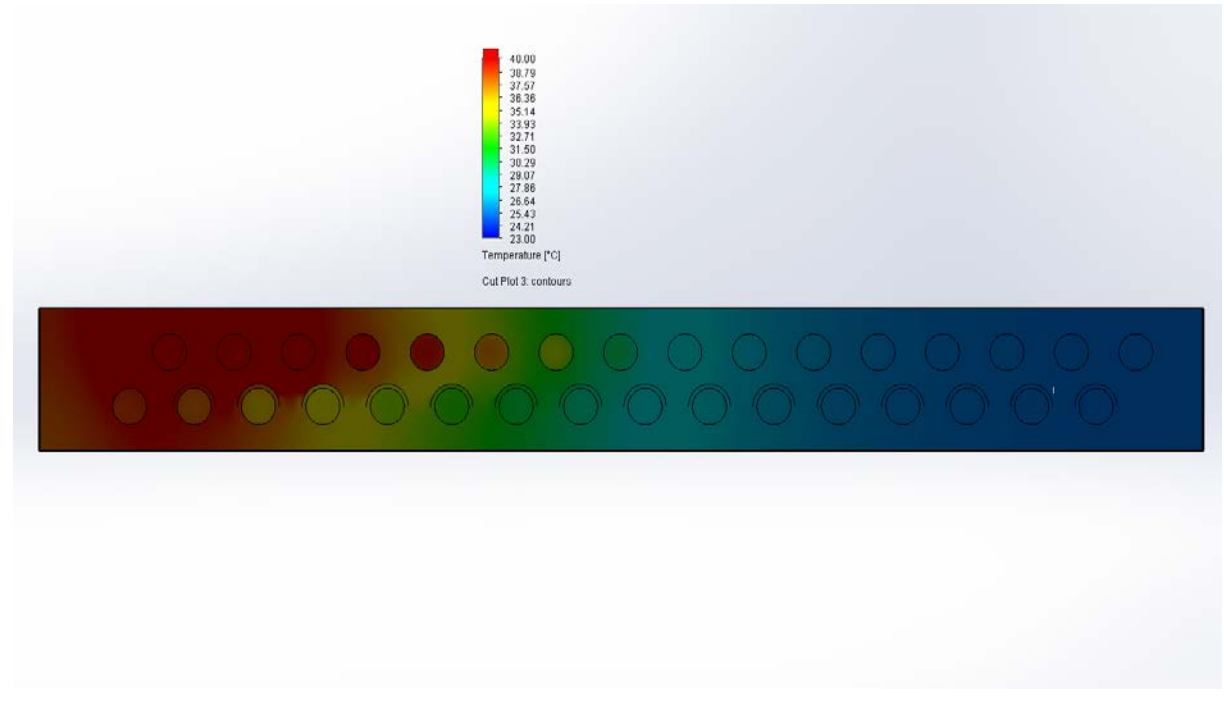

Εικόνα 6.12 Διακύμανση θερμοκρασίας τομής 600 mm από την είσοδο (Εύρος 23.00-40.00 o C)

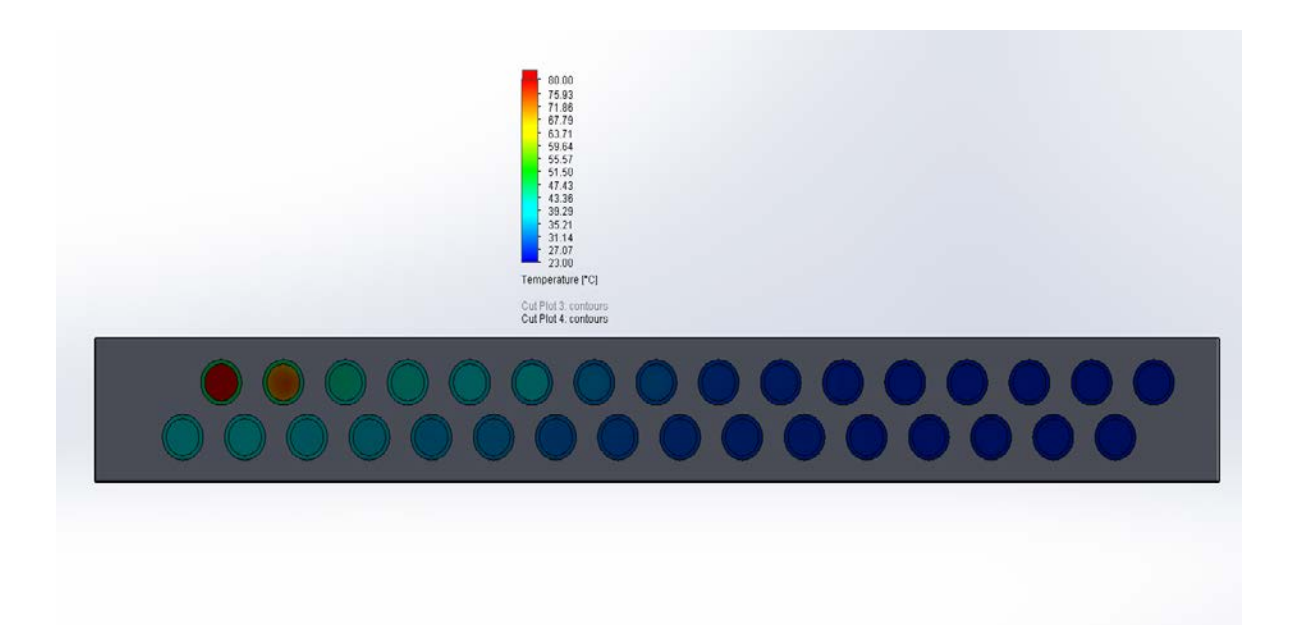

Εικόνα 6.13 Διακύμανση θερμοκρασίας τομής σωλήνων 900 mm από την είσοδο (Εύρος 23.00-80.00 °C)

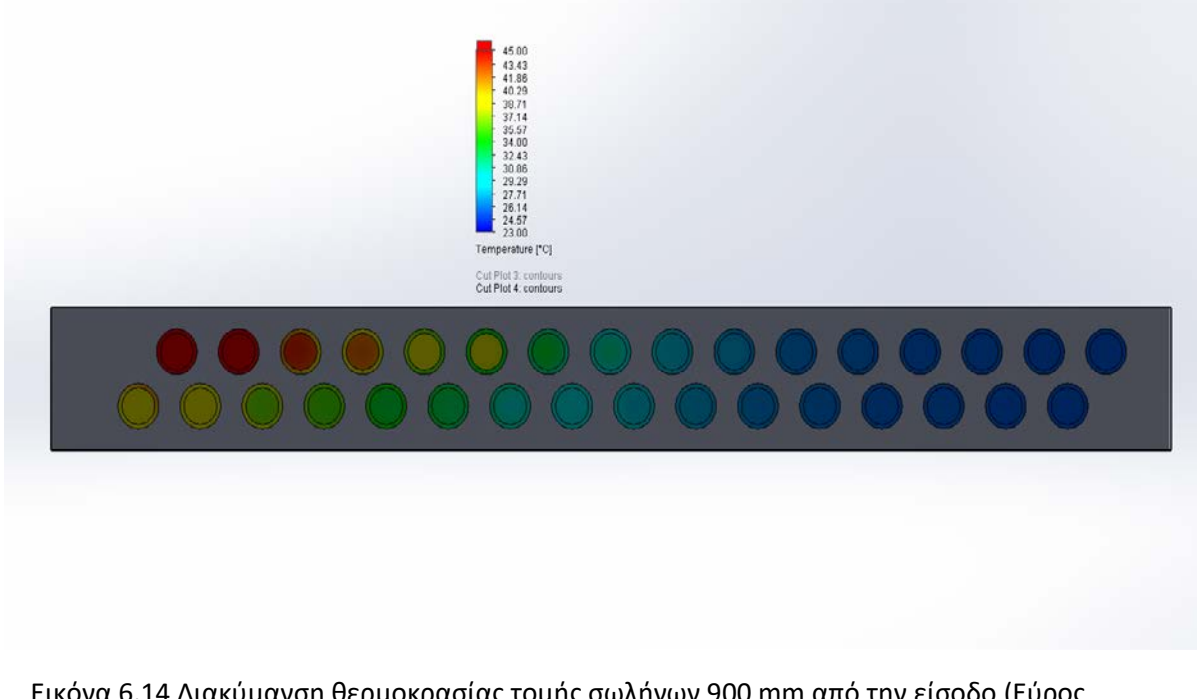

Εικόνα 6.14 Διακύμανση θερμοκρασίας τομής σωλήνων 900 mm από την είσοδο (Εύρος 23.00-45.00 °C)

Τέλος, δίνεται η δυνατότητα ολικής εποπτείας των θερμοκρασιών κατά μήκος είτε των σωληνώσεων είτε των πλακών, επιλέγοντας ολόκληρο το μέρος του συναρμολογήματος που μας ενδιαφέρει, στην επιλογή "Surface Plot", όπως φαίνεται στις παρακάτω εικόνες.

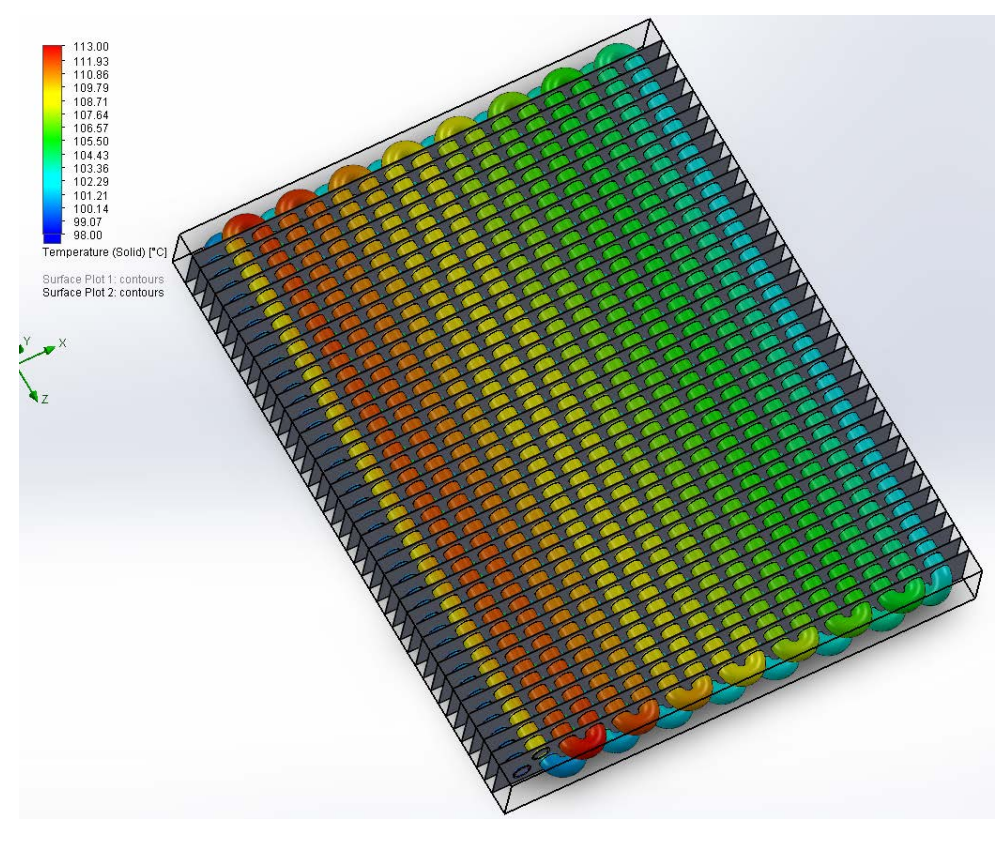

Εικόνα 6.15 Διακύμανση θερμοκρασίας CO<sup>2</sup> κατά μήκος των σωληνώσεων

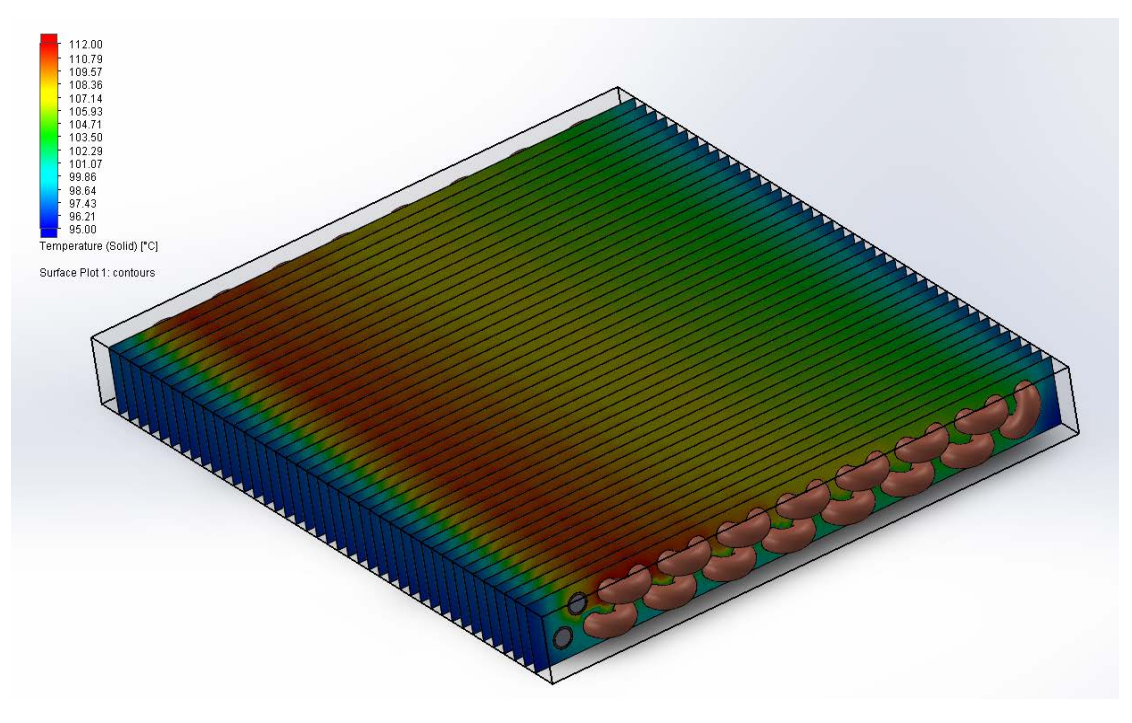

Εικόνα 6.16 Διακύμανση θερμοκρασιών στις επιφάνειες συναλλαγής θερμότητας όλου του Εναλλάκτη

## Κεφάλαιο 7. Συμπεράσματα & Μελλοντική Μελέτη

## 7.1. Συμπεράσματα

Ανακεφαλαιώνοντας, η παραμετρική ανάλυση που πραγματοποιήθηκε στην παρούσα διπλωματική εργασία, μας έδωσε αρκετές πληροφορίες σχετικά με τη συμπεριφορά και τη λειτουργία ενός Εναλλάκτη Αερίου, ή Gas Cooler.

Αρχικά, όπως θα περίμενε κανείς βάσει των εξισώσεων που διέπουν τη διαστασιολόγηση των πλακοειδών εναλλακτών και αναλύθηκαν στο Κεφάλαιο 5, επιβεβαιώνεται η πτώση της θερμοκρασίας του ψυκτικού μέσου με την αύξηση της επιφάνειας συναλλαγής θερμότητας του εναλλάκτη. Για το λόγο αυτό, κρίνεται σκόπιμο να υπάρχει πύκνωση σε καλό βαθμό όσον αφορά τις πλάκες, προκειμένου η απόστασή τους να μην είναι μεγάλη, καθώς χάνεται πολύτιμη επιφάνεια συναλλαγής θερμότητας εν τέλει. Επιπρόσθετα, βάσει των Διαγραμμάτων 6.1-6.12, που αφορούν τη γεωμετρική παραμετροποίηση του εναλλάκτη, παρατηρούμε πως σε κάποιες περιπτώσεις, παρά το διαφορετικό μήκος σωληνώσεων και πύκνωσης πλακών, κάποια μοντέλα είχανε, τελικώς, ίδια συνολική επιφάνεια συναλλαγής θερμότητας, με μικρή απόκλιση. Σε αυτές τις περιπτώσεις, η μεγαλύτερη πτώση θερμοκρασίας παρατηρήθηκε στα μοντέλα που είχαν μεγαλύτερο μήκος σωληνώσεων, κάτι που δείχνει τη σημαντικότητα του παράγοντα αυτού.

Στη συνέχεια, πραγματοποιώντας την ανάλυση με παράμετρο την θερμοκρασία εισόδου του ρευστού CO2, παρατηρούμε πως όσο αυτή μειώνεται, τόσο πιο εφικτός είναι ο στόχος επίτευξης θερμοκρασίας εξόδου από τον εναλλάκτη ελάχιστα μεγαλύτερη από τη θερμοκρασία περιβάλλοντος. Ειδικότερα, για κάθε μία από τις περιπτώσεις, τον κυρίοτερο ρόλο παίζει ο συντελεστης συναγωγής της θερμότητας *h*, που, όπως αναλύθηκε, προσομοιώνει τη ροή του αέρα ψύξης. Συνεπώς, αυξάνοντας το συντελεστή αυτό, δηλαδή παρέχοντας ροή αέρα ολοένα μεγαλύτερης ταχύτητας, και μειώνοντας τη θερμοκρασία εισόδου του ρευστού, αυξάνεται σημαντικά η αποτελεσματικότητα του εναλλάκτη. Φυσικά, τροχοπέδη αποτελεί το τελικώς αποβαλλόμενο ποσό θερμότητας, καθώς μειώνοντας την θερμοκρασία εισόδου, μειώνεται και η συνολική μεταβολή ενθαλπίας του εναλλάκτη, όπως αναλύθηκε στα Κεφάλαια 5 και 6.

Τέλος, με την μελέτη συμπεριφοράς του εναλλάκτη, χρησιμοποιώντας ως παράμετρο τη θερμοκρασία περιβάλλοντος του χώρου λειτουργίας του, γίνεται σαφές το ποσοστό συμβολής της παραμέτρου στην τελική θερμοκρασία εξόδου του CO2. Ειδικότερα, για μικρές ποσότητες παροχής μάζας η διαφορά αυτή γίνεται ιδιαίτερα αισθητή, καθώς μια διακύμανση θερμοκρασιών περιβάλλοντος από 25 °C στους 40 °C μεταβάλει τη θερμοκρασία εξόδου κατά 15 °C. Η επίδραση αυτή φαίνεται, βέβαια, και σε μεγαλύτερες παροχές ψυκτικού μέσου, σε μικρότερο όμως βαθμό, καθώς λόγω της αυξημένης ταχύτητάς του κατά τη διαδρομή του στους αγωγούς, εκτίθεται για μικρότερο χρονικό διάστημα στα φαινόμενα συναλλαγής θερμότητας που προαναφέρθηκαν.

## 7.2. Προτάσεις Μελλοντικής Μελέτης

Η παρούσα διπλωματική εργασία θα μπορούσε να αποτελέσει τη βάση για μια περαιτέρω μελέτη του φαινομένου, σε ερευνητικό επίπεδο διδακτορικής διατριβής.

Συγκεκριμένα:

- Θα μπορούσε να μελετηθεί η επίδραση αλλαγής υλικού των σωληνώσεων, αλλά κυρίως των πλακών συναλλαγής θερμότητας, εξετάζοντας κατάλληλα υλικά προερχόμενα από τυχόν σύγχρονες μελέτες.
- Στα πλαίσια της γεωμετρικής παραμετροποίησης, είναι δυνατή η προσθήκη της παραμετρικής ανάλυσης της διαμέτρου των σωληνώσεων και του πάχους αυτών, γνωρίζοντας, πάντα, τη μέγιστη πίεση λειτουργίας που δύναται να δεχθεί το υλικό σε κάθε περίπτωση.
- Έχοντας διαθέσιμους ικανούς υπολογιστικούς πόρους, θα ήταν σημαντικό να γίνει η όλη μελέτη χρησιμοποιώντας πραγματική ροή αέρα και όχι προσομοίωση αυτής μέσω του συντελεστή *h*. Με τον τρόπο αυτό, είναι εφικτή και η σύγκριση των αποτελεσμάτων των υπολογιστικών προσομοιώσεων με πειραματικά δεδομένα χρήσης ενός Εναλλάκτη Αερίου, κάτι το οποίο δεν κατέστη δυνατό στην διπλωματική εργασία αυτή.
- Τέλος, ενδιαφέρον παρουσιάζει και η μελέτη της ροής του αέρα ψύξης. Πραγματοποιώντας τις προσομοιώσεις με ροή αέρα, προκύπτουν αποτελέσματα τόσο για το ψυκτικό μέσο στο εσωτερικό των σωληνώσεων, όσο και για τη

συμπεριφορά του αέρα έξω από αυτές. Συνεπώς, είναι δυνατή η μελέτη των ρευστοδυναμικών φαινομένων που εκφράζουν οι προαναφερθείσες Εξισώσεις 5.1- 5.5. Ιδιαίτερη έμφαση θα μπορούσε να δοθεί σε αυτές που εκφράζουν τη μεταφορά της τυρβώδους κινητικής ενέργειας και της μεταφοράς του ρυθμού τυρβώδους διάχυσης, εξάγοντας χρήσιμα συμπεράσματα για τα χρησιμοποιούμενα μοντέλα τύρβης (k-ε, k-ω κτλ.).